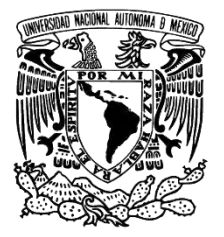

**UNIVERSIDAD NACIONAL AUTÓNOMA**

**DE MÉXICO**

## **FACULTAD DE ESTUDIOS SUPERIORES ARAGÓN**

## **PROPUESTA DE PRÁCTICAS PARA EL LABORATORIO DE ELÉCTRONICA INDUSTRIAL**

**T E S I S**

**QUE PARA OBTENER EL TÍTULO DE:** INGENIERÍA ELÉCTRICA Y ELECTRÓNICA **P R E S E N T A : JUAN MANUEL HERNÁNDEZ CONTRERAS**

> **DIRECTOR DE TESIS: Dr. ISMAEL DÍAZ RANGEL**

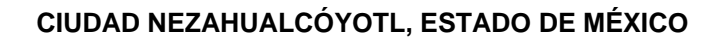

**MAYO 2017**

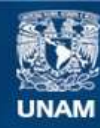

Universidad Nacional Autónoma de México

**UNAM – Dirección General de Bibliotecas Tesis Digitales Restricciones de uso**

## **DERECHOS RESERVADOS © PROHIBIDA SU REPRODUCCIÓN TOTAL O PARCIAL**

Todo el material contenido en esta tesis esta protegido por la Ley Federal del Derecho de Autor (LFDA) de los Estados Unidos Mexicanos (México).

**Biblioteca Central** 

Dirección General de Bibliotecas de la UNAM

El uso de imágenes, fragmentos de videos, y demás material que sea objeto de protección de los derechos de autor, será exclusivamente para fines educativos e informativos y deberá citar la fuente donde la obtuvo mencionando el autor o autores. Cualquier uso distinto como el lucro, reproducción, edición o modificación, será perseguido y sancionado por el respectivo titular de los Derechos de Autor.

## **Agradecimientos.**

## <span id="page-2-0"></span>**A mí madre.**

Por su apoyo y comprensión en todo momento de mi vida, sin ella nada de esto sería posible, por el esfuerzo que hace día a día para motivarme y hacerme sentir el mejor.

## **A mí padre.**

Aunque ya no esté presente, siempre me brindo el apoyo necesario y la oportunidad de estudiar, gracias.

## **A mí asesor, Dr. Ismael Díaz Rangel:**

Por sus consejos, su paciencia para aclarar todas las dudas relacionadas a este trabajo y la entera confianza que me brindo durante el transcurso, sin él no habría podido realizar este proyecto, gracias.

## **Al Jefe de Laboratorio 3 (L3), Ing. Fernando Xavier Vázquez Martínez:**

Por brindarme el apoyo necesario para realizar este trabajo, la confianza y la oportunidad de hacerme participe de las actividades del L3 de la Facultad de Estudios Superiores Aragón, gracias.

## **A los revisores, M. en I. Fidel Flores, Ing. Joel García, Mtro. Juan Gastaldi y al Ing. Alfredo Martínez.**

Por darse el tiempo necesario para leer y realizar correcciones necesarias para la mejora final del presente trabajo, gracias.

## **A mis amigos:**

Que sin ellos la carrera hubiera sido de lo más aburrida, gracias por todo.

### **A Mónica Martínez:**

Por el apoyo brindado y la motivación para que no me diera por vencido, gracias.

### **A mi familia:**

Por brindar interés y apoyo en cada una de las actividades que realice durante el transcurso de la carrera, gracias.

Y una mención especial al **Mtro. Horacio Hernández**, al **Ing. Martín Hernández** y al **Ing. Juan Antonio Villanueva,** por darse el tiempo para realizar las revisiones necesarias para implementar estas prácticas en los Laboratorios L3, gracias.

# Contenido.

<span id="page-3-0"></span>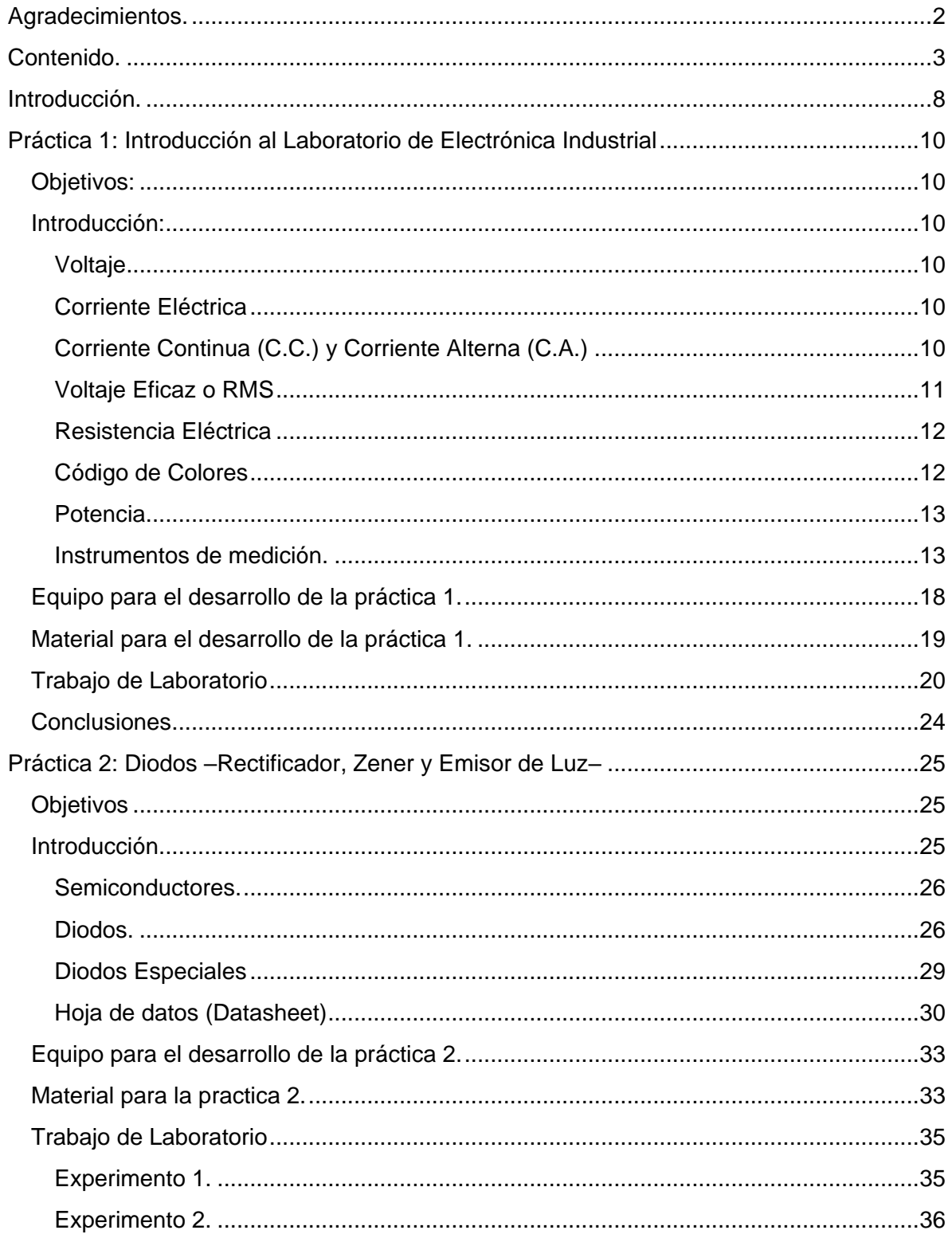

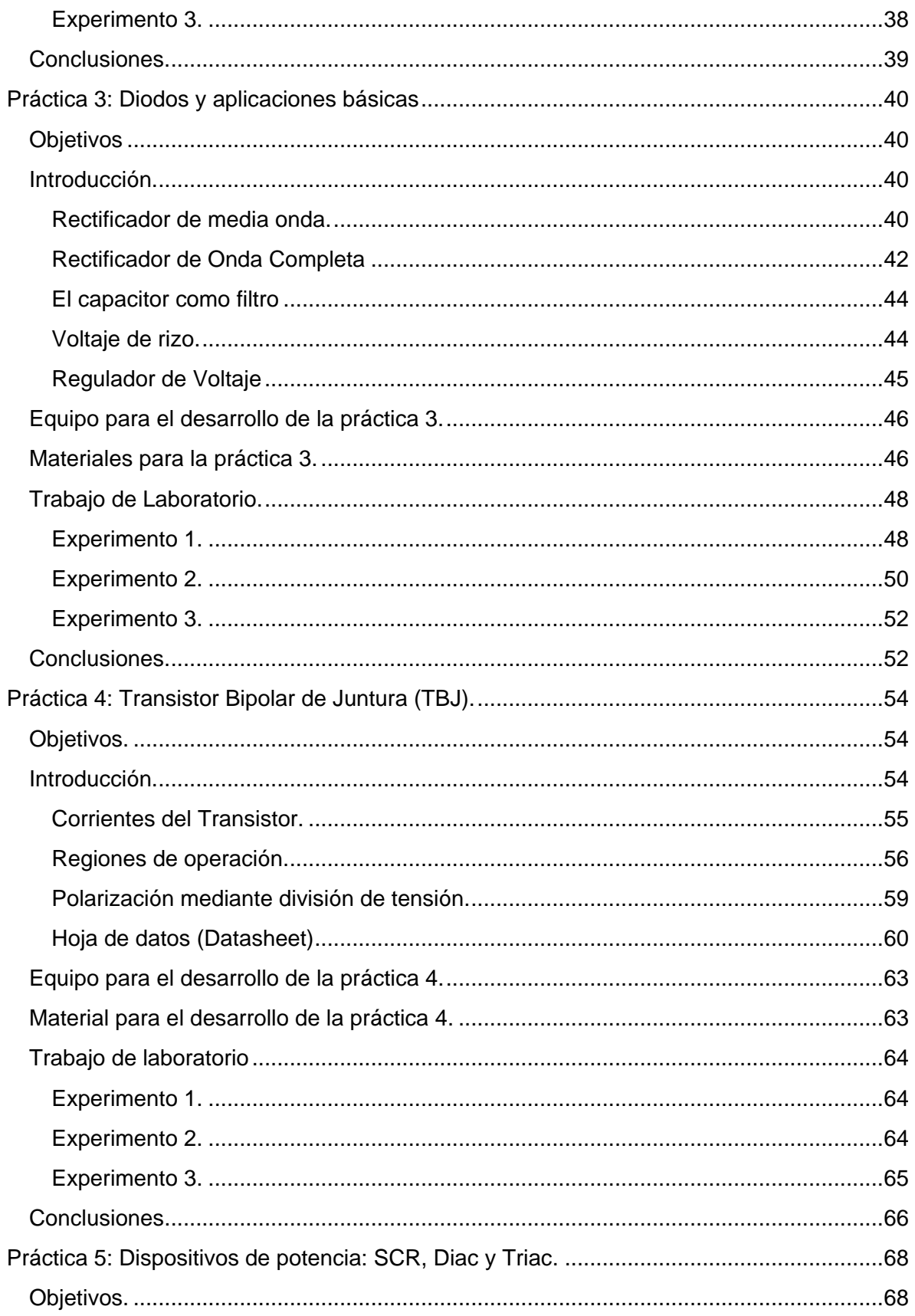

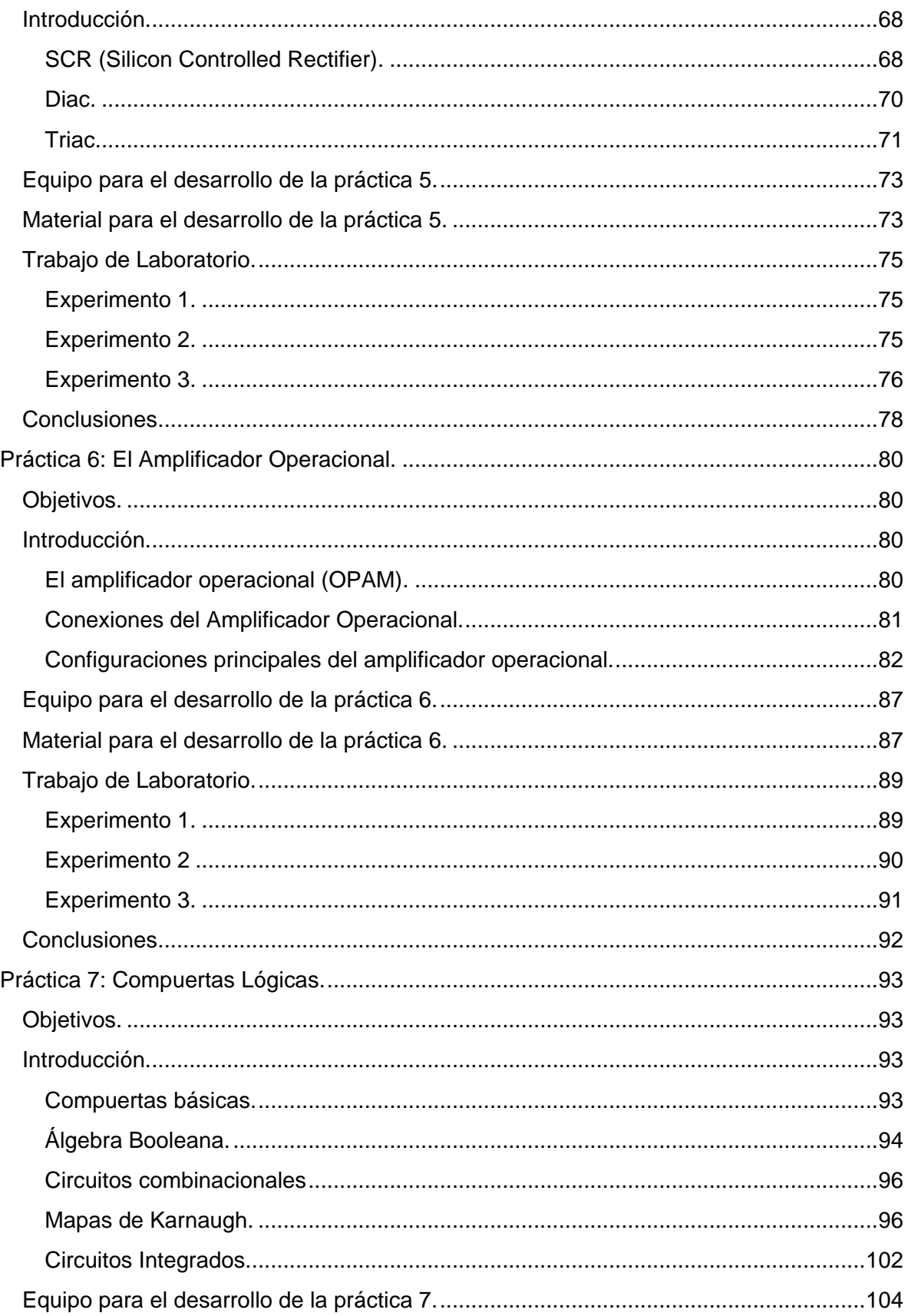

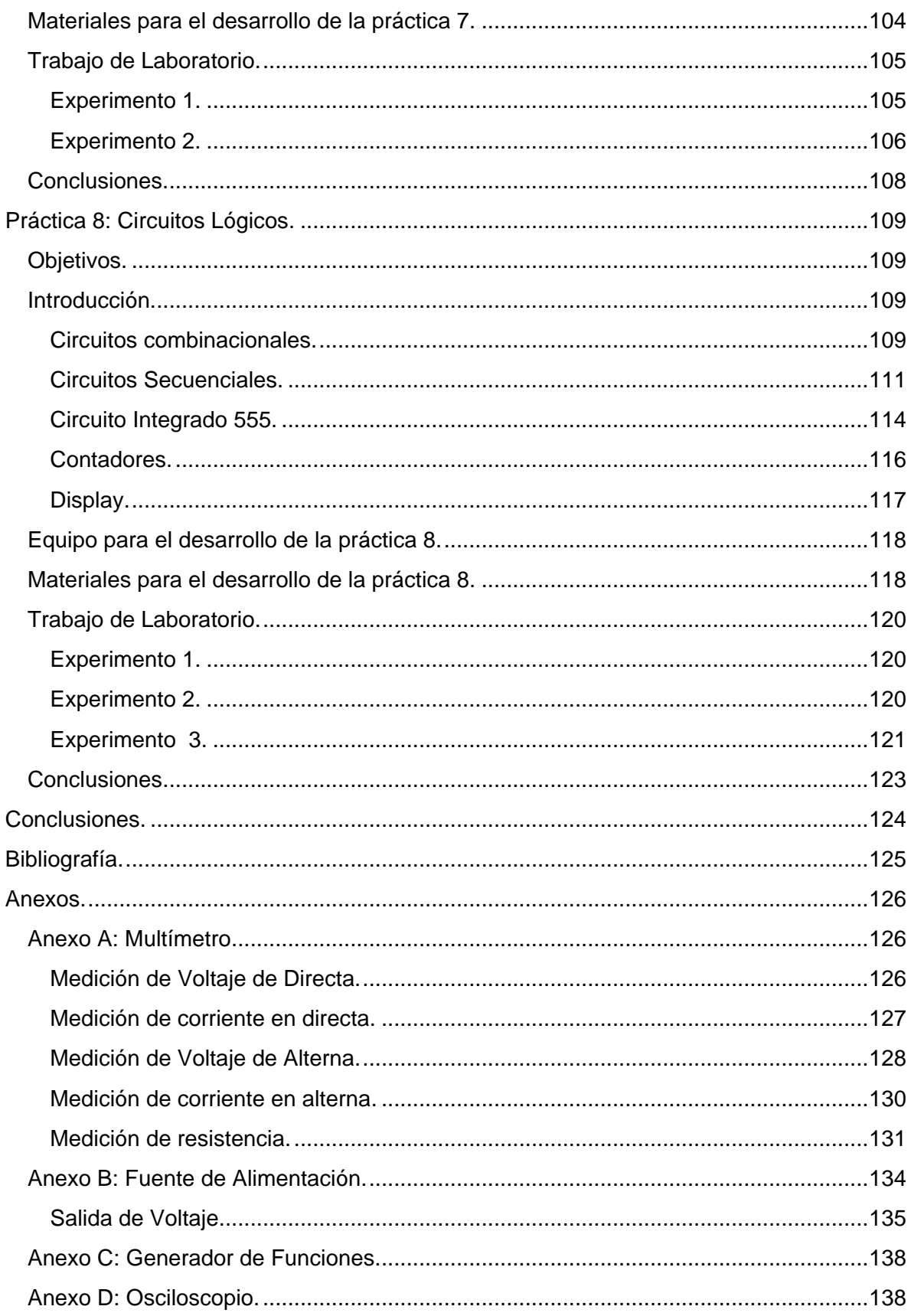

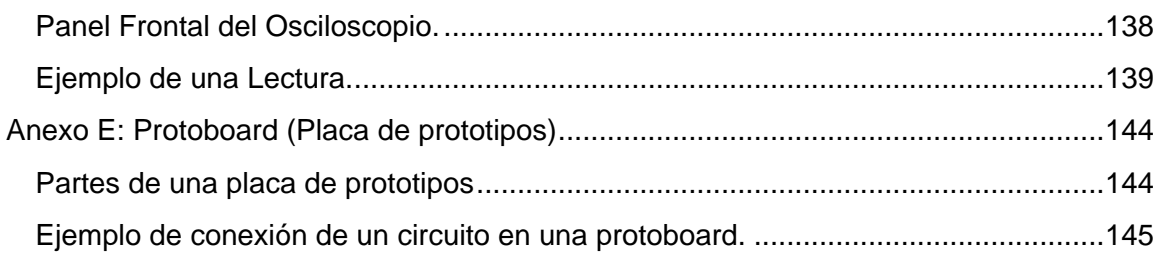

## **Introducción.**

<span id="page-8-0"></span>Estas prácticas están diseñadas para el Laboratorio de Electrónica Industrial, que se imparte en la Facultad de Estudios Superiores Aragón para las carreras de Ingeniería Industrial e Ingeniería Mecánica.

El primer objetivo de este trabajo es la renovación de las prácticas. Esta fue necesaria, debido a que las prácticas actuales, no llevan una relación total con el plan de estudios actual de ambas carreras. Esto es de suma importancia ya que el principal objetivo de las prácticas es la comprobación experimental de los temas vistos en teoría.

El segundo objetivo es su implementación en una plataforma de E-learning, en este caso: Chamilo. La mayoría de los alumnos presenta deficiencias teóricas, en el momento de desarrollar los experimentos. Por ello, en la plataforma se presenta el material necesario para que el alumno aprenda de manera no presencial, cada práctica consta de cinco apartados: *Objetivos, Introducción, Equipo, Material, Trabajo de Laboratorio y Conclusiones,* a continuación, se explican cada uno de ellos.

Los *objetivos* indican los conocimientos que el alumno adquirirá al finalizar la práctica. En la *introducción* o marco teórico se incluye toda la información necesaria para que el alumno desarrolle la práctica; por ejemplo, en la "Práctica 1: Introducción al Laboratorio de Electrónica Industrial" se explican los conceptos tales como: voltaje, corriente, potencia, etc.; la finalidad es que el alumno al realizar la práctica ya tenga conocimiento previo, y no dependa totalmente de la teoría vista en la asignatura.

Es muy común que en las prácticas se incluya un cuestionario previo para que el alumno lo resuelva antes de que realice los experimentos; sin embargo, en este documento no se muestra, debido a que son cargados a la plataforma Chamilo, y en su configuración se puede optar por hacer que a cada alumno se le genere una selección aleatoria de preguntas. Estos cuestionarios previos se resuelven estudiando el material de la *Introducción,* que también estará disponible en la plataforma.

Cuando el alumno, al inicio de la práctica, solicita el préstamo de equipo e instrumentos de medición al encargado del laboratorio (o técnico), ya debe saber cuáles equipos va a ocupar, por ello cada práctica muestra de manera gráfica el equipo que se utilizará para el desarrollo de los experimentos. El *Material* necesario para el desarrollo de la práctica, se muestra de la misma forma, con el objetivo de que el alumno conozca que material debe llevar a cada sesión y realice gastos innecesarios.

En *Trabajo de Laboratorio* se muestran todos los experimentos que se van a realizar durante la práctica. Son muy detallados, con la finalidad que el alumno no dependa en todo momento de la asistencia del profesor. Y por último las *conclusiones,* en esta parte se pregunta al alumno el porqué de los resultados en los experimentos y se espera que de una conclusión en general de la práctica realizada.

De manera general este trabajo consta de ocho prácticas y los anexos, estos se explicarán a detalle a continuación.

- Práctica 1: Introducción al Laboratorio de Electrónica Industrial. En esta práctica el alumno se adaptará al equipo de medición, así mismo recordará algunos temas tratados en electricidad y magnetismo.
- Práctica 2: Diodos –Rectificador, Zener y Emisor de Luz–. En esta práctica el alumno recordará las principales características de los diodos semiconductores, así como la existencia de otros.
- Práctica 3: Diodos y aplicaciones básicas. El alumno implementará circuitos en donde se realizan la aplicación de los diodos semiconductores.
- Práctica 4: Transistor Bipolar de Juntura (TBJ). El alumno conocerá los parámetros más importantes del Transistor Bipolar de Juntura, sus distintas regiones de operación y la manera de configuración.
- Práctica 5: Dispositivos de potencia: SCR, Diac y Triac. El alumno se adentrará al mundo de los dispositivos de potencia y relacionará estos dispositivos con los temas anteriormente vistos.
- Práctica 6: El Amplificador Operacional. El alumno conocerá el funcionamiento del amplificador operacional, así como sus configuraciones básicas.
- Práctica 7: Compuertas Lógicas. El alumno se adentrará en la electrónica digital y su funcionamiento básico.
- Práctica 8: Circuitos Lógicos. El alumno implementará circuitos básicos con el fin de conocer la aplicación de las compuertas lógicas.
- La última sección corresponde a los *Anexos* en donde se encuentran tutoriales básicos, con el fin de que el alumno comprenda de una manera más detallada el uso del generador de funciones, fuente de alimentación, protoboard, multímetro y Osciloscopio.

Se debe hacer hincapié en el desarrollo de material multimedia para el desarrollo de cada una de las prácticas.

## <span id="page-10-0"></span>**Práctica 1: Introducción al Laboratorio de Electrónica Industrial**

## <span id="page-10-1"></span>**Objetivos:**

- El alumno conocerá y hará uso del equipo que se utiliza en el laboratorio para la realización de las prácticas.
- El alumno aprenderá el uso de las tabletas prototipos.
- El alumno reafirmará los conocimientos básicos de electricidad.

## <span id="page-10-2"></span>**Introducción:**

## <span id="page-10-3"></span>**Voltaje**

El *voltaje eléctrico* o *diferencia de potencial* es una medida del trabajo requerido para mover carga eléctrica a través de un elemento resistivo. Específicamente se define el voltaje entre los extremos del elemento como el trabajo requerido para mover una carga positiva de 1 Coulomb de una terminal a la otra a través del dispositivo. La unidad del voltaje es el volt (Ec. 1.1).

$$
1\text{Vol}t = \frac{1\text{Joule}}{1\text{Coulomb}}\tag{1.1}
$$

## <span id="page-10-4"></span>**Corriente Eléctrica**

La *corriente eléctrica* aparece como consecuencia del movimiento de electrones, y se puede definir como el paso de electrones a través de un conductor.

La intensidad de corriente es un concepto que relaciona la cantidad de carga eléctrica y el tiempo, y se puede definir como la cantidad de carga eléctrica que circula por un conductor en la unidad de tiempo. Matemáticamente se expresa por:

$$
I = corriente = \frac{cantidad de carga}{tiempo}
$$
 (1.2)

$$
I = \frac{q}{t} = \frac{1}{1} \frac{C}{s} = 1 \, [A] \tag{1.3}
$$

La medida de la intensidad de la corriente es el Amper.

## <span id="page-10-5"></span>**Corriente Continua (C.C.) y Corriente Alterna (C.A.)**

La *corriente continua* es cuando el flujo de electrones circula siempre en el mismo sentido. A través del uso del osciloscopio podemos ver (figura1.1) cómo se comporta la señal de este tipo de corriente. Es el tipo de corriente que se obtiene por medio de generadores, baterías, celdas solares, etc.

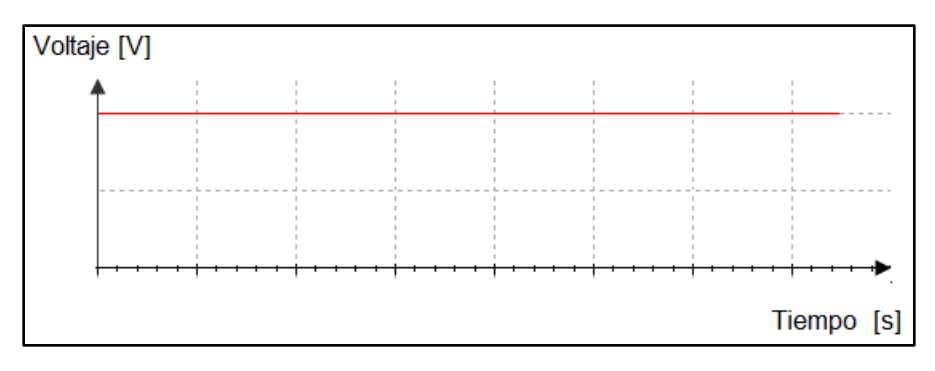

*Figura 1.1. Gráfico que representa una corriente continua (C.C.)*

La *corriente alterna* es el flujo de una carga que cambia continuamente de sentido y de dirección en función del tiempo (figura 1.2). Es corriente alterna la que obtenemos de la red eléctrica a la que se conectan todos los aparatos de las viviendas e industrias, y que es generada en las centrales eléctricas por máquinas denominadas alternadores.

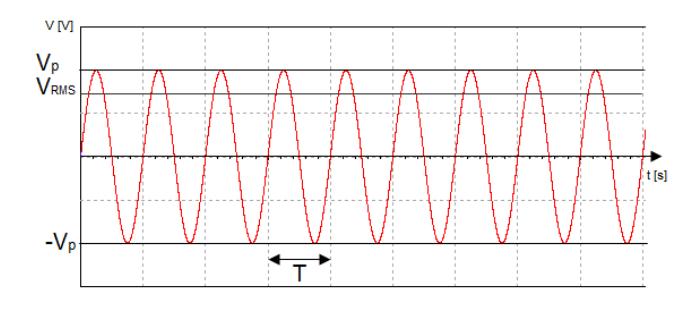

*Figura 1.2. Gráfico que representa una corriente alterna (C.A.)*

### <span id="page-11-0"></span>**Voltaje Eficaz o RMS**

El valor eficaz de un voltaje es una medida de su efectividad para entregar potencia a una carga resistiva. El concepto de valor eficaz se deriva de la conveniencia de contar con un voltaje (o corriente) que varía cíclicamente y entrega a un resistor de carga la misma potencia promedio que un voltaje (o corriente) equivalente de C.D. (Corriente Directa). A continuación se muestran algunos ejemplos:

En una onda senoidal, el valor eficaz de la tensión es:

$$
V_{RMS} = V_{\frac{p}{\sqrt{2}}} \tag{1.4}
$$

En una onda triangular, el valor eficaz es:

$$
V_{RMS} = \frac{V_p}{2} \tag{1.5}
$$

En una onda cuadrada el valor eficaz es:

$$
V_{RMS} = (V_P * ciclo de trabajo)/100 \tag{1.6}
$$

#### <span id="page-12-0"></span>**Resistencia Eléctrica**

La resistencia eléctrica es la oposición que presenta un conductor al paso de la corriente, se puede encontrar en distintos valores, desde los ohm ( $\Omega$ ) hasta los Mega-ohm ( $M\Omega$ ). Gracias a estos componentes, se consigue un control de la corriente en los circuitos eléctricos-electrónicos, así como ciertos valores de tensión. Su símbolo se muestra en la Figura 1.3.

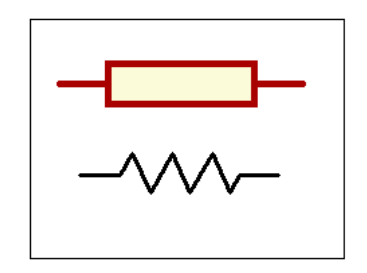

*Figura 1.3. Simbología típica de una resistencia.*

## <span id="page-12-1"></span>**Código de Colores**

El valor óhmico de las resistencias, normalmente utilizadas en electrónica se representa por medio de un código de colores (excepto las resistencias de potencia). Consiste en bandas de colores alrededor del cuerpo del resistor. Cada color representa un valor; de esta manera se representa el valor nominal de la resistencia y su tolerancia. El valor asignado a los colores que determinan el valor de la resistencia es el indicado en la siguiente tabla:

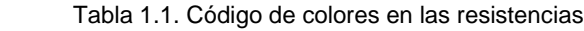

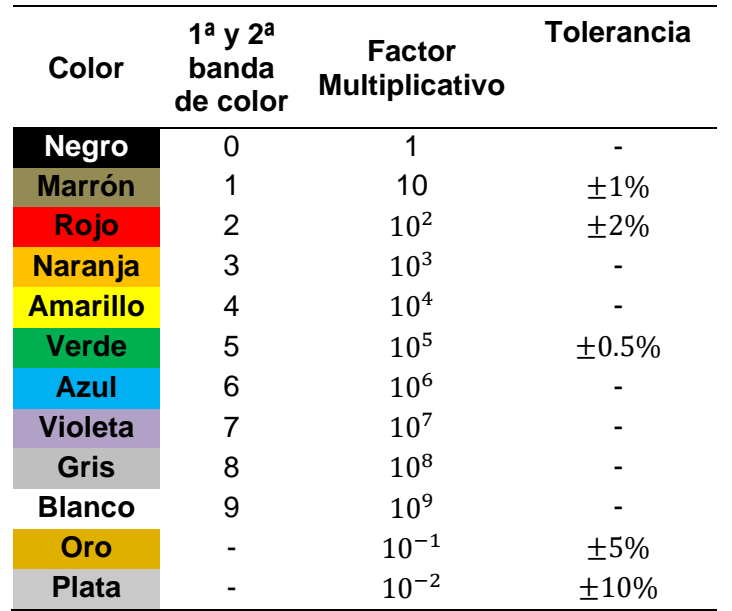

En la tabla 1.1 se ilustra este sistema de codificación. El primer dígito del valor corresponde al de la banda de color más cercana a uno de los terminales. El siguiente color indica el valor del segundo dígito. Y el tercer color indica el valor que hay que poner como exponente a 10, por cuya cantidad hay que multiplicar el número resultante de las primeras dos cifras. El cuarto color indica la tolerancia de la resistencia. Tabla 1.2

| Colores Asignados al Valor de las Tolerancias |        |
|-----------------------------------------------|--------|
| Plata                                         | 10%    |
| Oro                                           | $+5%$  |
| Rojo                                          | $+2\%$ |
| Marrón                                        | $+1\%$ |

Tabla 1.2 Tolerancias de las resistencias

Cuando no existe banda de color específico para la tolerancia (color del cuerpo de la resistencia), la tolerancia es del 20% (son resistencias normalmente no empleadas). Las tolerancias de las resistencias más utilizadas en electrónica son del 5% y 10%.

## <span id="page-13-0"></span>**Potencia**

La *potencia* es una indicación de la cantidad de trabajo (la transformación de energía), la cual se puede hacer en una cantidad específica de tiempo, o sea, un índice de realización de trabajo. Puesto que el trabajo mecánico se mide en Joules (J) y el tiempo en segundos (s), la potencia se mide en  $J/s$ . La unidad eléctrica de medida de la potencia es el watt (W).

La potencia entregada o consumida por un sistema o un dispositivo eléctrico se puede determinar en términos de la corriente y la tensión, de modo que:

$$
P = VI \quad [W] \tag{1.7}
$$

Mediante la sustitución directa de la Ley de Ohm, la ecuación de la potencia se puede obtener en otras dos formas:

$$
P = VI = V\left(\frac{V}{R}\right) = \frac{V^2}{R} \quad [W] \tag{1.8}
$$

$$
P = VI = (IR)I = I^2R [W]
$$
\n(1.9)

### <span id="page-13-1"></span>**Instrumentos de medición.**

En cada una de las prácticas a desarrollar en este manual es necesario conocer los instrumentos de medición, esto también conlleva el buen manejo de los mismos. Ciertas magnitudes físicas a medir son las siguientes: la cantidad de corriente eléctrica que circula por un conductor (amperímetro), la diferencia de potencial entre dos puntos de un circuito (Voltímetro), la resistencia eléctrica de un dispositivo resistor (óhmetro), y

diferentes magnitudes eléctricas que pueden ser medidas u observadas a través del osciloscopio.

## **Multímetro**

Un multímetro es aquel instrumento que mide diferentes magnitudes. Estos pueden ser analógicos o digitales, los multímetros pueden medir (según el fabricante): intensidad de corriente, diferencia de potencial, resistencia eléctrica, frecuencia, temperatura, continuidad, prueba de diodos, prueba de transistores, entre otras. El multímetro a utilizar en el laboratorio de electrónica puede ser como el que se muestra en la figura 1.4

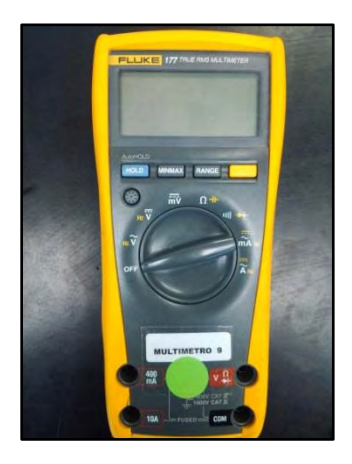

*Figura 1.4. Multímetro Fluke 177*

## **Medición de corriente eléctrica con multímetro.**

La intensidad de la corriente se mide por medio de un instrumento denominado *amperímetro.*

Una cuestión a tener en cuenta, puesto que tratamos con corriente continua (C.C.), es que los terminales del amperímetro tienen polaridad; el terminal positivo (+) se debe conectar al punto positivo del circuito. Si lo conecta al revés, se produce una indicación en sentido contrario (la lectura tiene signo negativo).

El amperímetro se debe de conectar siempre en serie; es preciso abrir el circuito en algún punto, y colocar el amperímetro entre los dos puntos (figura 1.5). De esta manera, la corriente que circula a través del circuito será la misma que circulará a través del amperímetro; dando lugar a una indicación en función de la magnitud de intensidad que circule.

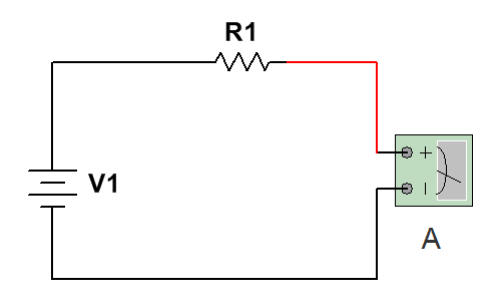

*Figura 1.5. El amperímetro se debe conectar siempre en serie.*

## **Medición de voltaje con multímetro.**

Denominamos voltímetro al instrumento por medio del cual se mide la diferencia de potencial entre dos puntos.

Es necesario que el voltímetro consuma el mínimo de corriente para obtener la indicación deseada. Así, pues, un voltímetro presenta una alta oposición al paso de la corriente (elevada resistencia eléctrica)

A diferencia del amperímetro, con el voltímetro no se pueden producir deterioros o averías si se conecta mal; lo único que pasa es que las medidas obtenidas no son las correctas.

El voltímetro se debe conectar en paralelo, o sea, entre las terminales del elemento del cual interesa conocer su voltaje. En la figura 1.6 se muestra la forma correcta de conexión en un circuito simple.

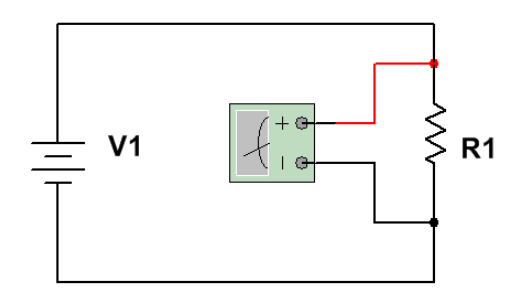

*Figura 1.6. El voltímetro se debe conectar siempre en paralelo*

Al igual que ocurre con el amperímetro, si la polaridad de conexión no es la adecuada, se produce una indicación en sentido contrario.

Estas cuestiones sobre polaridades son necesarias, porque estamos tratando con corriente continua (C.C), y en esta existe polaridad (positiva y negativa). Cuando se trabaja con corriente alterna, ya no se tienen en cuenta las cuestiones sobre polaridades.

### **Osciloscopio**

Instrumento de laboratorio capaz de representar gráficamente la variación de amplitud del voltaje con respecto al tiempo. Esta puede ser sobre la pantalla de un tubo de rayos catódicos TRC (ampolla de vidrio, en la que se ha realizado un vacío elevado, y que tiene en su interior un cañón de electrones que genera un haz de electrones de un diámetro muy pequeño) o más actual sobre una LCD (Liquid Crystal Display, Pantalla de Cristal Líquido). El instrumento a utilizar se muestra en la figura 1.7

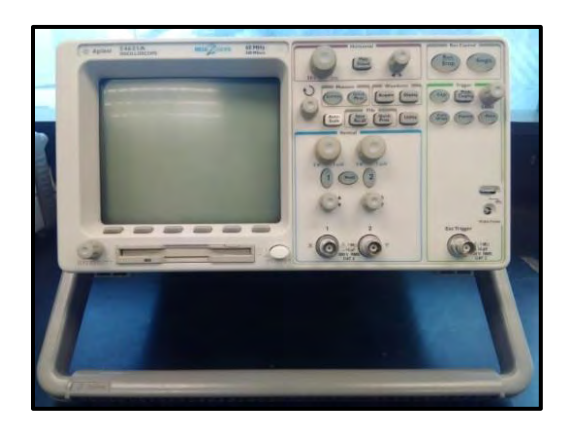

*Figura 1.7. Osciloscopio Agilent 54621A*

## **Generador De Funciones**

El generador de funciones es un instrumento que proporciona varias formas de onda de frecuencia y amplitud variable en un amplio rango. Las formas de ondas de salida más comunes son: Triangular, Diente de sierra, Senoidal y Cuadrada. (Ver figura 1.8)

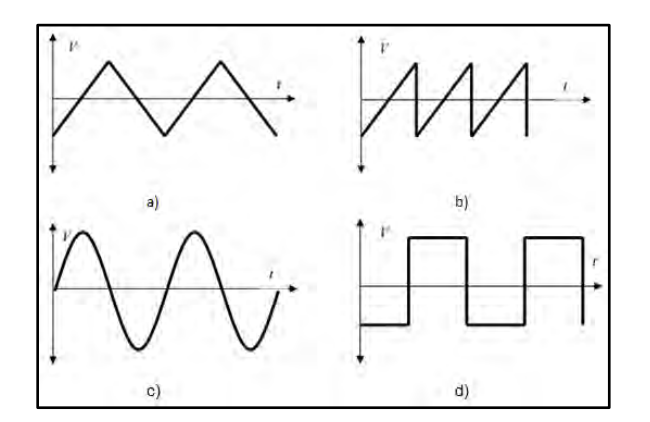

*Figura 1.8. Formas de onda que puede representar un generador de señales: a) Triangular b) Diente de sierra c) Senoidal y d) Cuadrada.*

El generador de funciones a utilizar en ésta y las prácticas subsecuentes, se muestra en la figura 1.9.

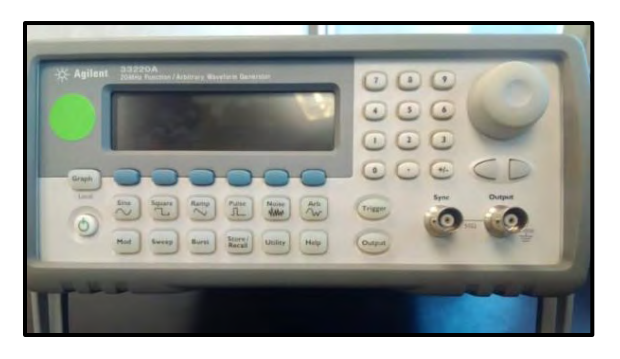

*Figura 1.9. Generador de funciones* 

## **Fuente de alimentación de C.C.**

Una fuente de alimentación es un dispositivo que suministra energía al circuito. La fuente que se muestra en la figura 1.10 es la que se va a utilizar a lo largo de las prácticas; nos entrega un voltaje variable en sus terminales, así mismo puede ser controlada por una determinada corriente proporcionada por el usuario. Contiene dos rangos para usar: bajo y alto voltaje que comprenden los valores de 0-30 [V] y 30-60 [V], respectivamente.

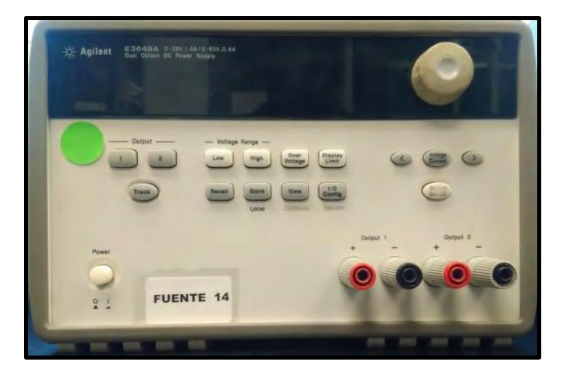

*Figura 1.10. Fuente de Alimentación Agilent E3649A*.

**Nota: Es importante mencionar que en el anexo A se encuentra disponible un tutorial para hacer uso de cada uno de los instrumentos anteriormente mencionados**

# <span id="page-18-0"></span>**Equipo para el desarrollo de la práctica 1.**

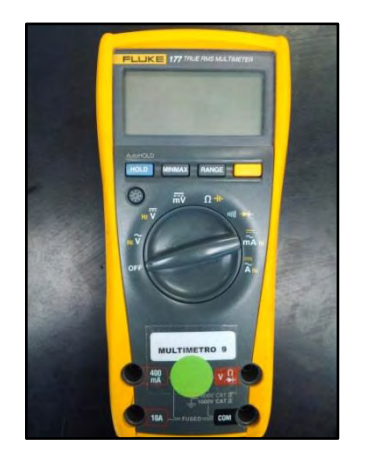

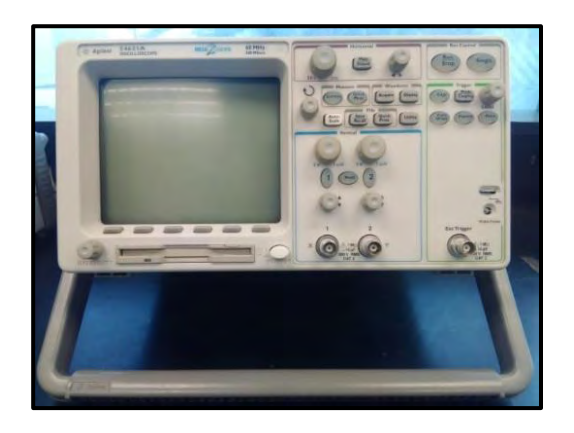

Multímetro Osciloscopio

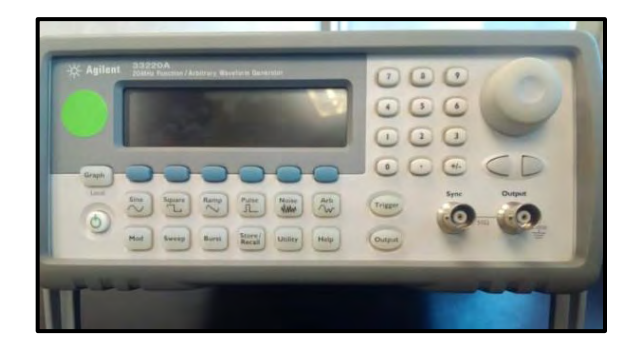

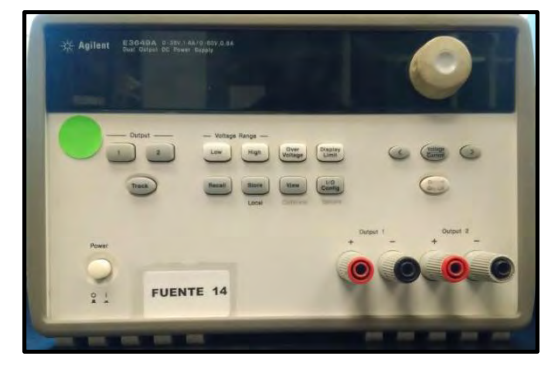

Generador de Funciones Fuente de alimentación

# <span id="page-19-0"></span>**Material para el desarrollo de la práctica 1.**

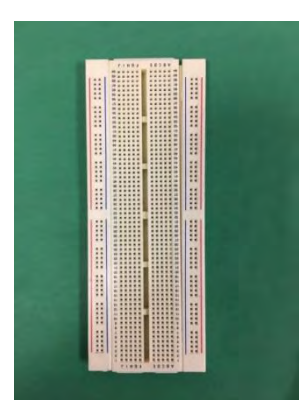

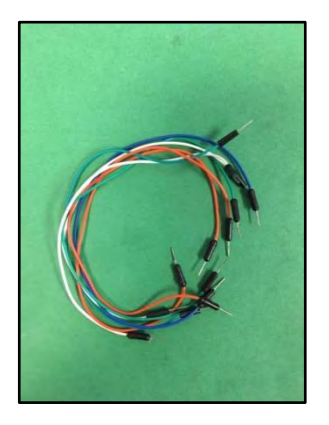

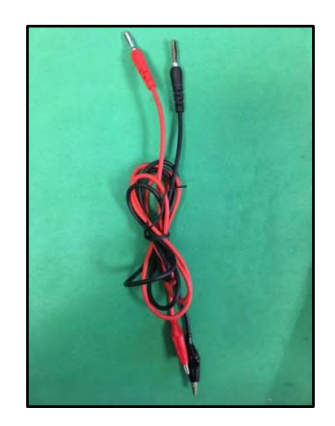

1 Protoboard **International Studies** Jumpers 1 Cables Banana-Caimán

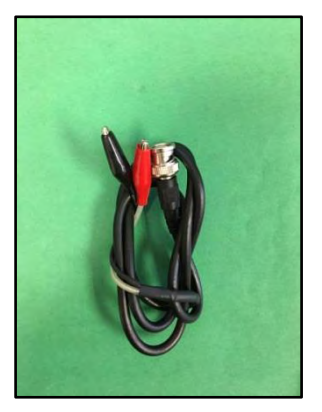

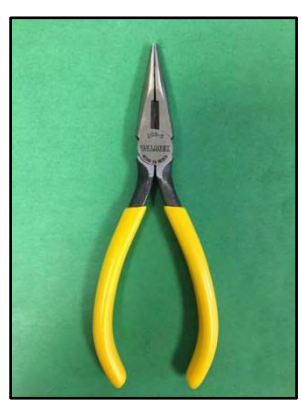

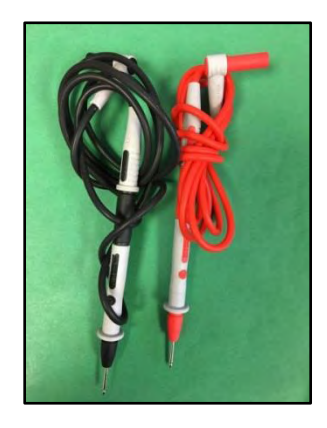

2 BNC-Caimán 1 Pinzas de punta 1 1 Juego de puntas de multímetro (se entregan con el multímetro).

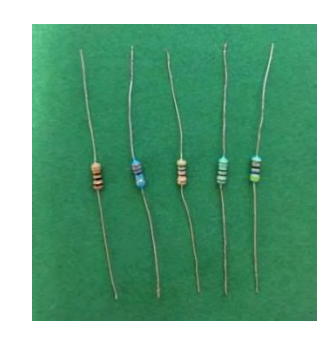

- 1 Resistor de 560Ω a ½ Watt.
- 1 Resistor de 100Ω a ½ Watt.
- 1 Resistor de 220Ω a ½ Watt.
- 1 Resistor de 330Ω a ½ Watt. 1 Resistor de 470Ω a ½ Watt Caimanes

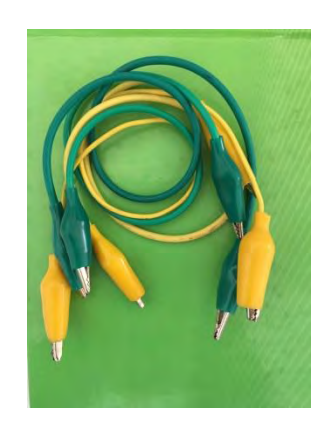

## <span id="page-20-0"></span>**Trabajo de Laboratorio**

1. Mida con el multímetro en el rango adecuado los valores de los resistores propuestos en la figura 1.11. **En este experimento no se debe energizar el circuito.** 

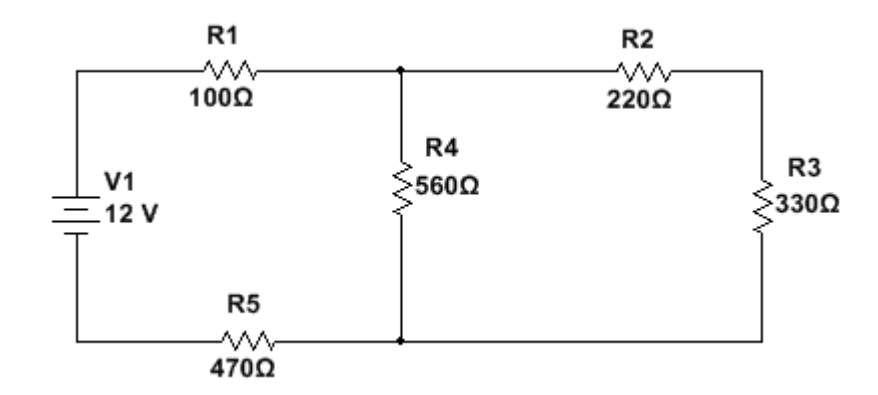

*Figura 1.11. Circuito con Resistores*

Anote los valores obtenidos en la tabla 1.3 y compare estos valores con su valor teórico.

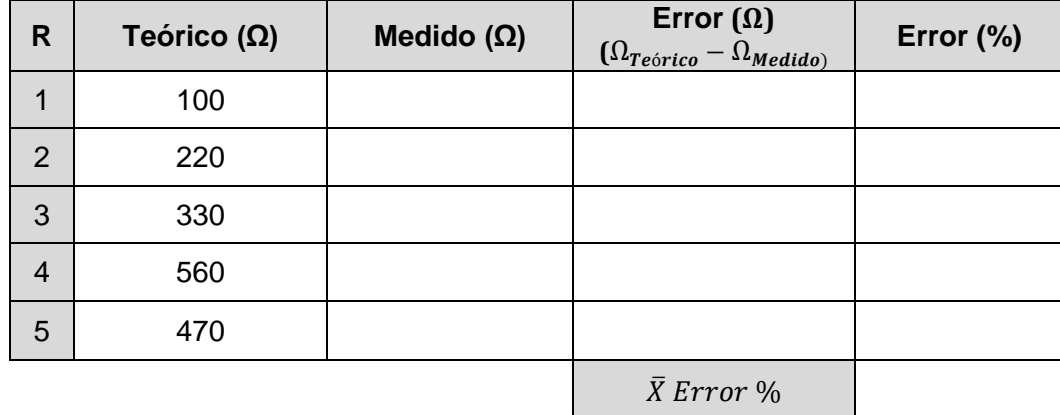

Tabla 1.3. Tabla correspondiente al experimento 1.

 $\overline{X}$  = promedio de los porcentajes de error.

2. Arme el circuito de la figura 1.11. Una forma en que el circuito quede conectado en la protoboard se muestra en la figura 1.12 (identifique al resistor de acuerdo al código de colores).

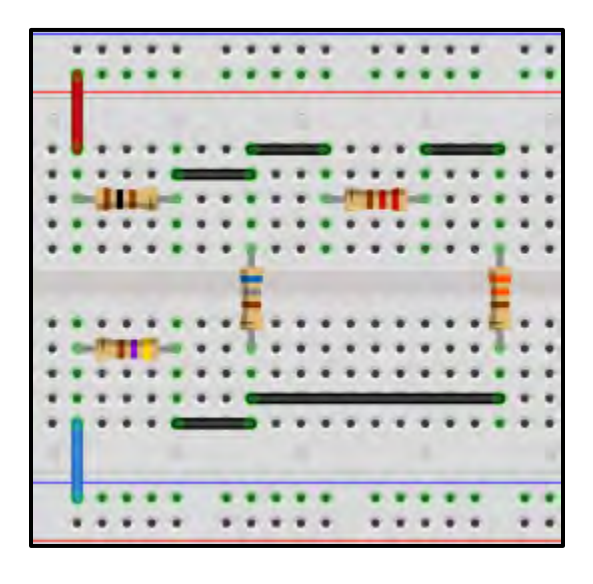

*Figura 1.12. Aspecto del circuito 1 sobre una protoboard.*

3. Encienda la fuente de alimentación, polarice a 12 V, mida el voltaje en los resistores, **asegúrese de colocar la perilla del multímetro en voltaje de directa, y tener las puntas conectadas al multímetro en la terminal correcta; recuerde que el voltaje se mide en paralelo respecto al dispositivo.** En la figura 1.13 se da un ejemplo para medir el voltaje en el resistor 1.

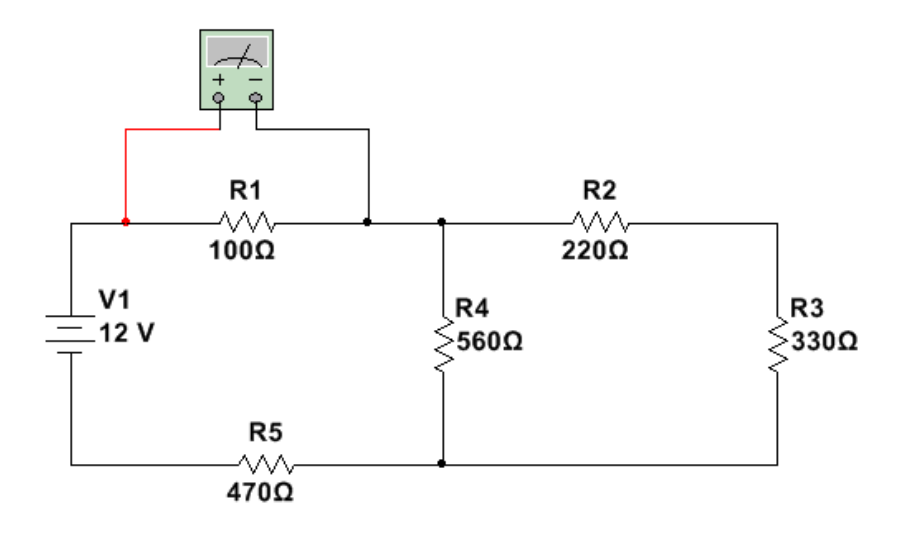

*Figura 1.13. Ejemplo para medir el voltaje en el resistor R1*

Llene la tabla 1.4 con los valores calculados y los medidos, al finalizar apague la fuente

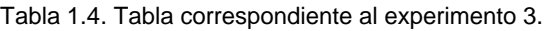

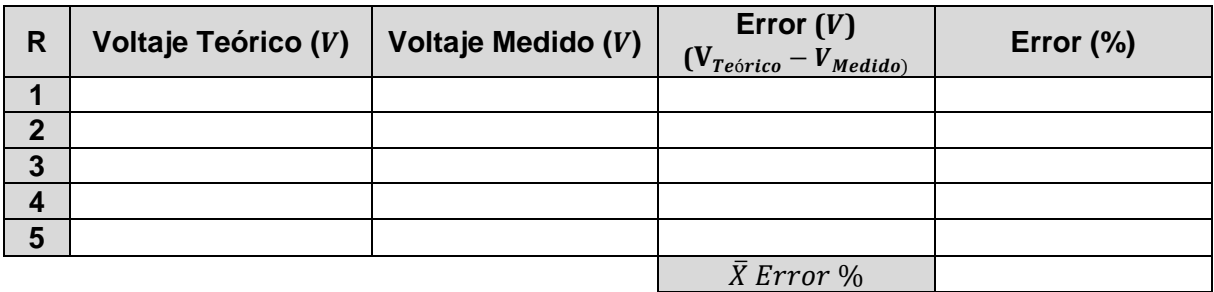

4. Ahora mida la corriente que circula por cada resistor. **La forma de medir corriente es conectando un multímetro en serie con el elemento,** como el ejemplo que se muestra en la figura 1.14. **Asegúrese de colocar la perilla del multímetro en corriente directa y conectar las puntas en la terminal correspondiente.**

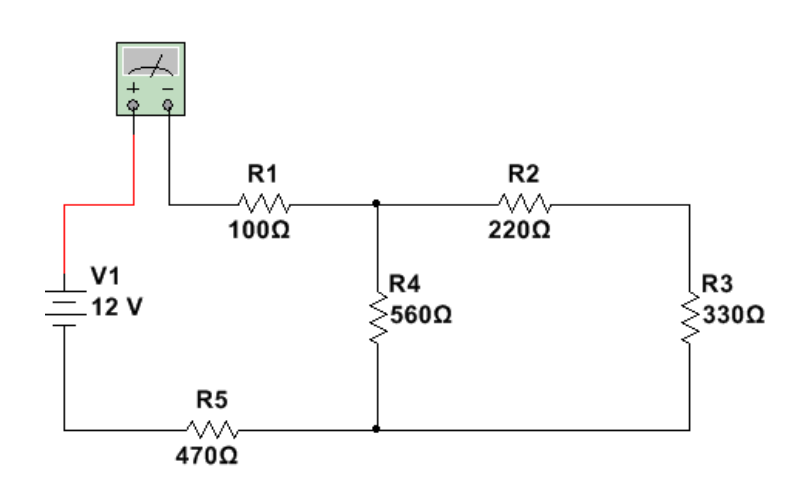

*Figura 1.14. Ejemplo para la corriente en el resistor R1*

Llene la tabla 1.5 con los valores calculados y los medidos, **importante apagar la fuente cada vez que modifique el circuito:** 

Tabla 1.5. Tabla correspondiente al experimento 4.

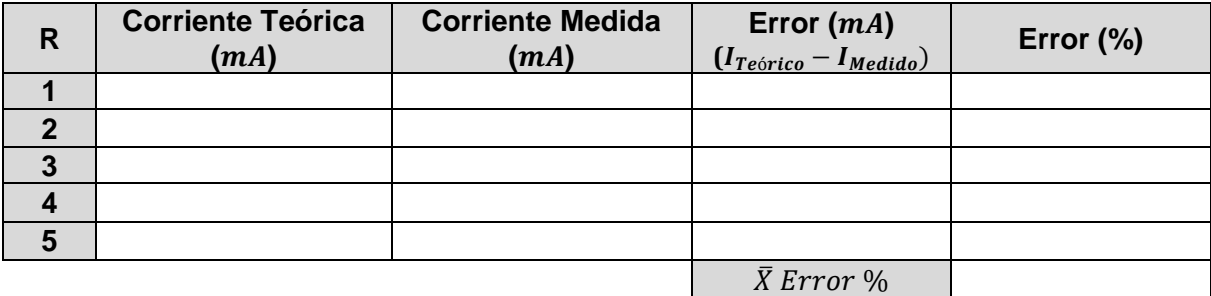

- 5. Arme el circuito de la figura 1.15 (solo se remplaza la fuente de directa por el generador de funciones). Ajuste el generador de funciones para que proporcione:
	- Señal senoidal
	- Voltaje de 10Vpp
	- Frecuencia de 1kHz
	- Sin offset

**Nota:** El generador de funciones se representa por V<sub>1</sub>.

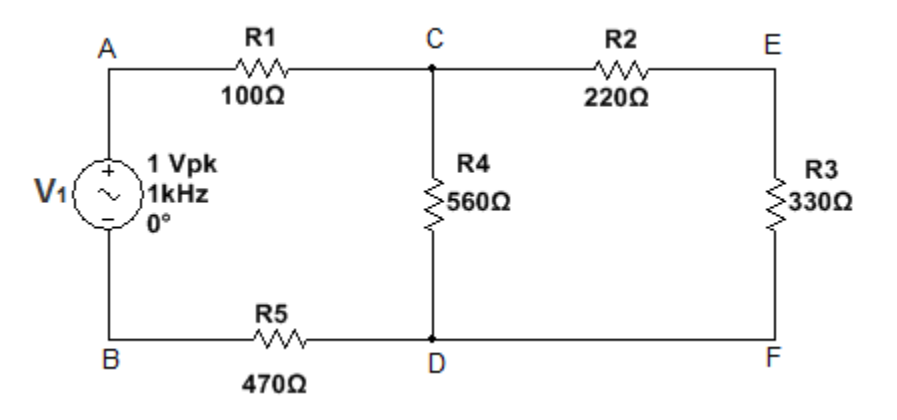

*Figura 1.15. Circuito resistivo polarizado con corriente alterna.*

6. Mida con el canal A del osciloscopio los voltajes pico-pico (Vpp), voltajes RMS, la frecuencia y el periodo entre los nodos A-B, C-D y E-F. Llene la tabla 1.6 con los valores medidos:

Tabla 1.6. Tabla correspondiente al experimento 6.

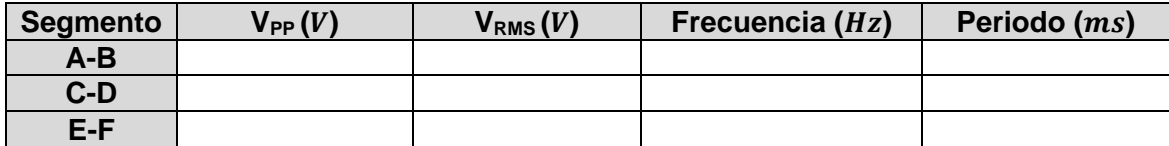

# <span id="page-24-0"></span>**Conclusiones**

 ¿Los valores de corriente y de voltaje medidos son iguales a los calculados? Explique el porqué.

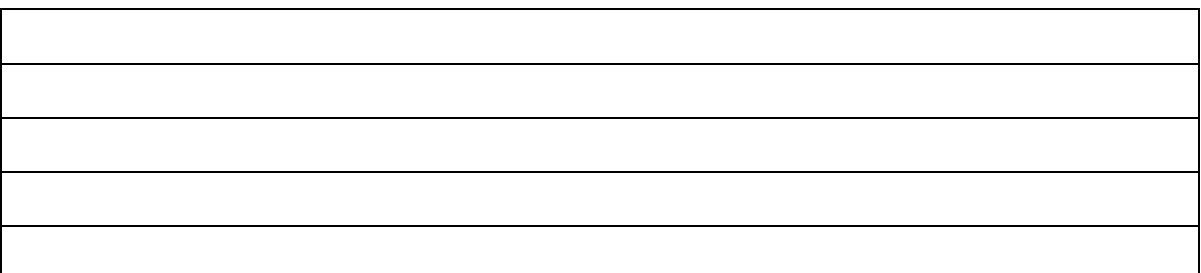

 ¿Los valores de resistencia medidos son iguales a los calculados? Explique él porque

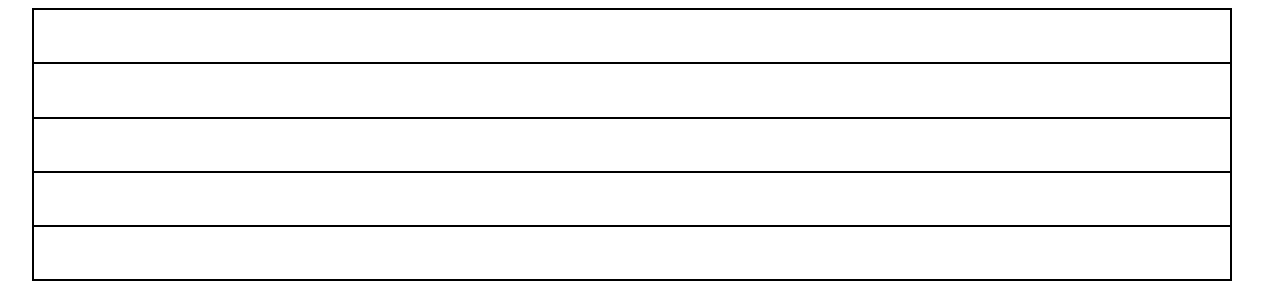

De sus conclusiones generales de esta práctica.

# **Práctica 2: Diodos –Rectificador, Zener y Emisor de Luz–**

## <span id="page-25-1"></span><span id="page-25-0"></span>**Objetivos**

- El alumno conocerá los diferentes tipos de diodos que existen.
- El alumno identificará las características más importantes de los diodos.
- El alumno determinará las características y la región de operación para un diodo semiconductor, un diodo Zener y un diodo emisor de luz (LED).
- El alumno se familiarizará con la información proporcionada por la hoja de datos o datasheet.

## <span id="page-25-2"></span>**Introducción**

En electricidad, existen diferentes tipos de materiales y cada uno tiene sus propias características. Podemos encontrar los *conductores*: son los que presentan una resistencia mínima al flujo de la corriente

Los *aislantes o dieléctricos* que son aquellos que presentan una resistencia muy alta al flujo de la corriente.

Los *semiconductores* son los que bajo ciertas circunstancias tienen las características de ambos; poseen cuatro electrones de valencia. La tabla 1.1 muestra algunos ejemplos de estos materiales.

| <b>Tipo de Material</b>  | <b>Ejemplos</b>                                                              |
|--------------------------|------------------------------------------------------------------------------|
| Conductores              | Oro<br>Cobre<br>Aluminio<br>Hierro<br>$\bullet$                              |
| Dieléctricos o aislantes | Vidrio<br>Cerámica<br>Goma<br>Papel<br>$\bullet$<br>Madera seca<br>Porcelana |
| Semiconductores          | Silicio<br>Germanio<br>Cadmio<br>Carbono                                     |

*Tabla 1.1. Ejemplos de los distintos tipos de materiales.*

## <span id="page-26-0"></span>**Semiconductores.**

Las características de los materiales semiconductores pueden alterarse de manera importante mediante la adición de ciertos átomos al material semiconductor puro, a este proceso se le llama *dopaje o adición de impurezas*.

Para obtener un exceso de huecos se utiliza una impureza trivalente, es decir un elemento cuyos átomos contengan solo tres electrones de valencia, como por ejemplo el aluminio, el boro o el galio. Y para el aumento de electrones se les agrega un elemento pentavalente, es decir que contiene cinco electrones de valencia, por ejemplo el arsénico, el antimonio y el fósforo.

Para que un fabricante pueda dopar un semiconductor debe producirlo inicialmente como un cristal absolutamente puro, controlando así la cantidad de impurezas. Inicialmente era más sencillo producir cristales puros de Germanio. Por esta razón los primeros dispositivos estaban hechos a base de este material. Hoy en día es más frecuente encontrar dispositivos hechos a base de Silicio, puesto que es uno de los elementos más abundantes en el mundo.

Cuando el Silicio es dopado con una impureza pentavalente, se le llama semiconductor tipo **n**, donde n hace referencia a negativo. Como los electrones superan a los huecos reciben el nombre de *portadores mayoritarios,* mientras que a los huecos se les llaman *portadores minoritarios.* 

Cuando el Silicio ha sido dopado con impurezas trivalentes se llama semiconductor tipo **p**, donde p hace referencia a positivo y a los huecos se les llama *portadores mayoritarios* y a los electrones *portadores minoritarios.*

## <span id="page-26-1"></span>**Diodos.**

El *diodo semiconductor* o simplemente *diodo* es un dispositivo electrónico construido uniendo un material semiconductor del tipo n con uno de tipo p (figura 2.1). La separación o frontera física entre un semiconductor tipo n y uno tipo p se le llama unión p-n o región de agotamiento.

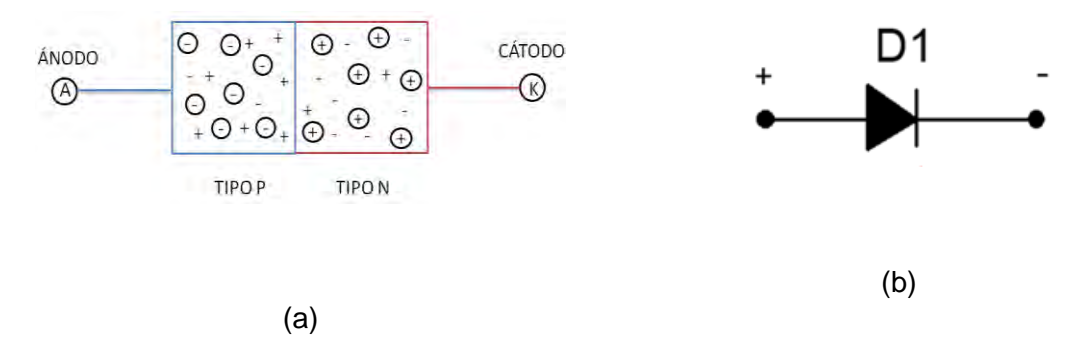

*Figura 2.1. Diodo semiconductor: (a) Construcción interna (b) Símbolo eléctrico del diodo*

A continuación se muestran las tres formas de polarizar un diodo:

1. Diodo no polarizado ( $V_D=0$ ) (figura 2.2). En ausencia de un voltaje de polarización aplicado, el flujo neto de carga en cualquier dirección para un diodo semiconductor es cero.

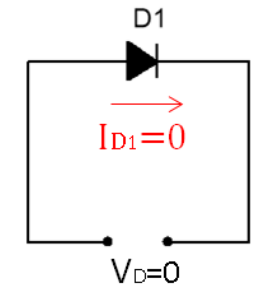

*Figura 2.2. Diodo sin polarizar.* 

2. Diodo polarizado en inversa ( $V_D < 0V$ ): Un diodo se encuentra polarizado en inversa cuando se conecta la terminal **p** a la terminal negativa de la fuente y la terminal **n** a la terminal positiva de la fuente. Si hacemos la analogía con un interruptor, se encontraría en estado abierto. Tenemos que tener en cuenta la corriente de saturación inversa (figura 2.3).

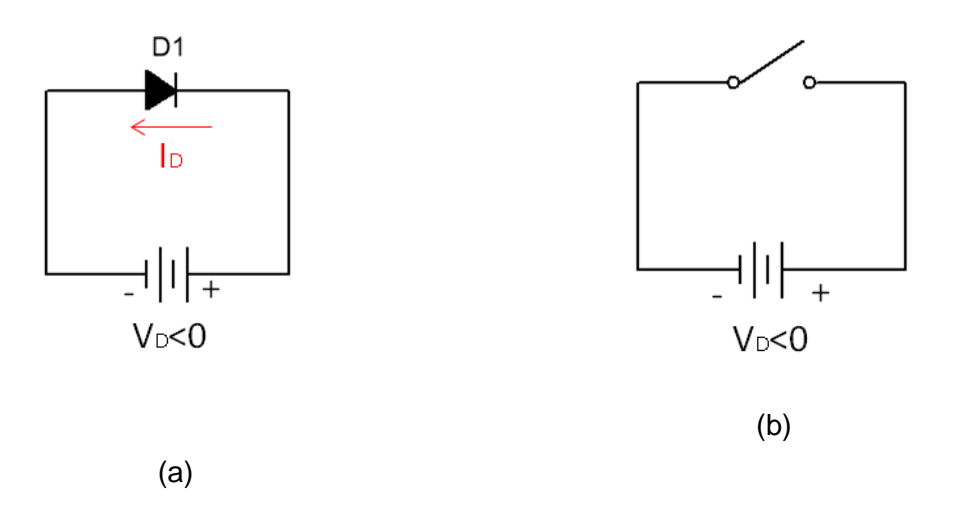

*Figura 2.3. Diodo polarizado en inversa: (a) Conexión del diodo (b) Circuito Equivalente.*

3. Diodo polarizado en directa (V<sub>D</sub>>0 V): Un diodo se encuentra polarizado en directa cuando se conecta la terminal **p** del diodo con la terminal positiva de la fuente y la terminal **n** con la terminal negativa de la fuente, por lo tanto hay un flujo de carga. Al contario del anterior, este sería un interruptor cerrado, por lo tanto hay flujo de corriente.(Figura 2.4)

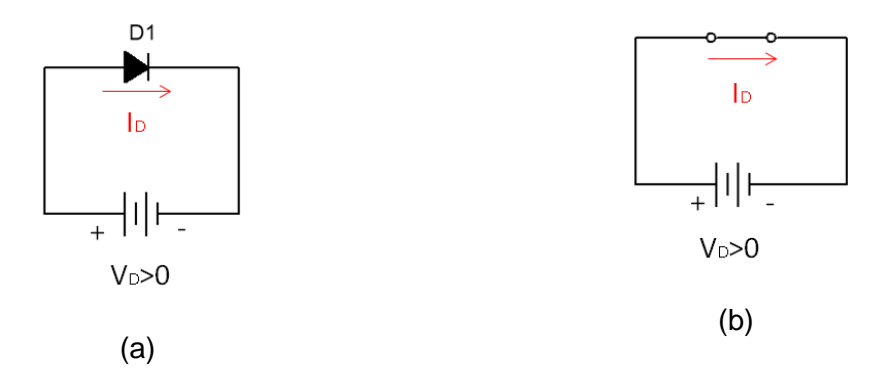

*Figura 2.4. Diodo polarizado en directa: (a) Conexión del diodo (b) circuito quivalente*

La ecuación 2.1 modela las características de un diodo semiconductor mediante el empleo de la física del estado sólido.

$$
I_D = I_S(e^{\frac{kV_D}{T_k}} - 1)
$$
 (2.1)

Dónde:

 $\overline{a}$ 

 $I_{\rm s}$  = Corriente de saturación inversa

$$
k = \frac{11600}{n}, n = 1 (GeV) \cdot n = 2 (Si)
$$

$$
T_k = Tc + 273^\circ
$$
,  $T_c$  es la temperatura ambiente

La figura 2.5 muestra la curva característica del diodo semiconductor, tanto para su región de polarización en directa como en inversa.

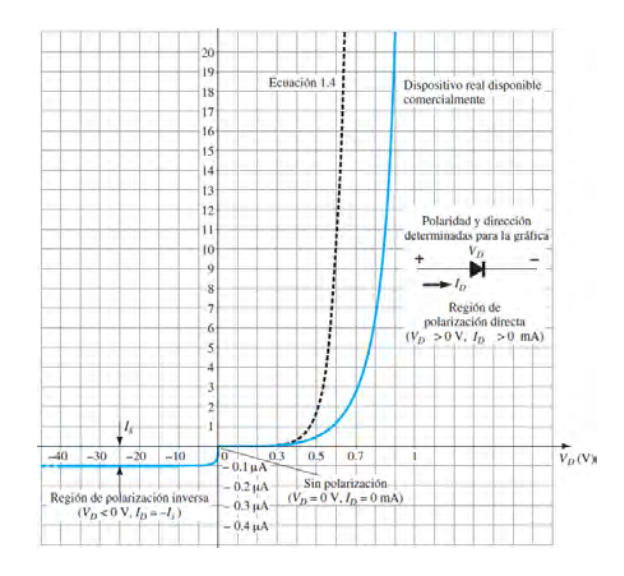

*Figura 2.5. Curva característica del diodo semiconductor<sup>1</sup>*

<sup>1</sup> Boylestad, R. & Nashelsky, L. (2003). Diodos Semiconductores. En Electrónica: teoría de circuitos y dispositivos electrónicos (14). México: Pearson Education.

## <span id="page-29-0"></span>**Diodos Especiales**

## **Diodo Zener**

A diferencia del diodo rectificador, el *diodo zener* fue diseñado en la región de ruptura; es decir, cuando es polarizado en inversa, fija o se mantiene en un cierto voltaje determinado por el fabricante, 3.3V, 5.1V, etc. Al ser polarizado en directa su funcionamiento es el mismo que el diodo. La figura 2.6 muestra la gráfica correspondiente al diodo zener y su símbolo eléctrico. Sus principales aplicaciones se encuentran en las fuentes de alimentación.

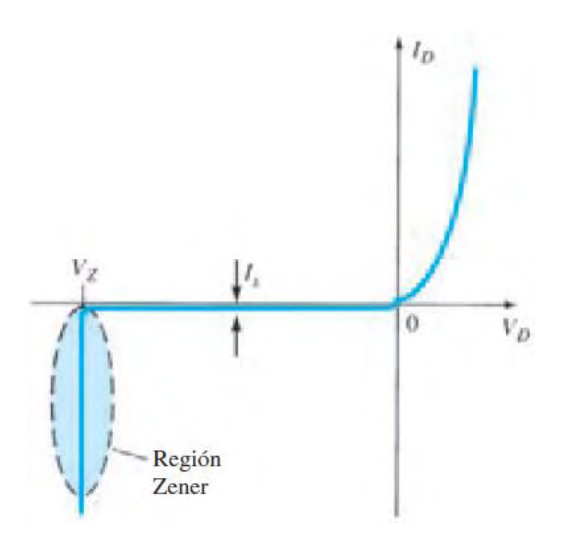

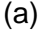

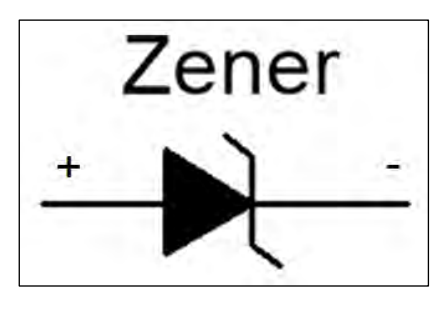

(b)

*Figura 2.6. Diodo Zener<sup>2</sup> : (a) Curva característica (b) Símbolo eléctrico.*

## **LED (Light Emitting Diode)**

Este tipo de diodo tiene el mismo funcionamiento que el diodo semiconductor, con la diferencia que al ser polarizado en directa emite luz visible. Su símbolo se muestra en la figura 2.7

 $\overline{a}$ <sup>2</sup> Boylestad, R. & Nashelsky, L. (2003). Diodos Semiconductores. En Electrónica: teoría de circuitos y dispositivos electrónicos (37). México: Pearson Education.

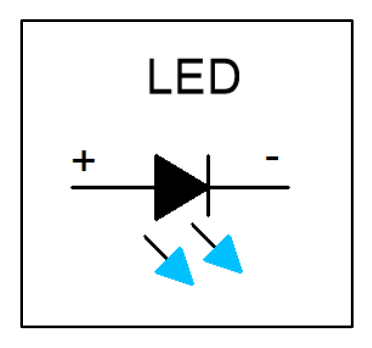

*Figura 2.7. Diodo Emisor de Luz (LED)*

Para identificar la polaridad de un LED se pueden analizar tres caracteristicas:

- 1. En el interior del LED (figura 2.8a), en donde inician las terminales la parte más gruesa corresponde al cátodo y la más delgada al ánodo.
- 2. El cuerpo del LED tiene un lado aplanado (figura 2.8b), esa terminal corresponde al cátodo.
- 3. Si aún no se han cortado las terminales del LED, la terminal más larga (figura 2.8c) corresponde al cátodo y la más corta al ánodo.

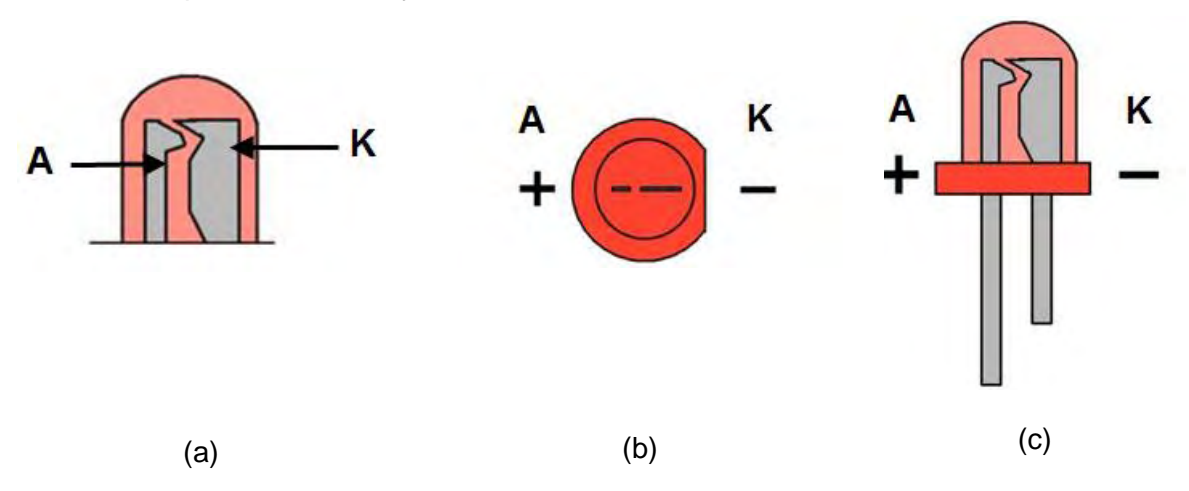

*Figura 2.8. Identificación de las terminales del LED<sup>3</sup> : (a) Terminales internas (b) Lado aplanado del LED (c) Terminal más larga*

## <span id="page-30-0"></span>**Hoja de datos (Datasheet)**

Para saber los datos específicos de construcción de un dispositivo electrónico tenemos que consultar su *hoja de datos* (Datasheet). Por lo general todos los dispositivos tienen su hoja de datos. En la figura 2.8 se muestra el ejemplo de algunos diodos entre ellos el 1N4006.

Es importante conocer ciertos parámetros importantes para realizar la compra de algún diodo, en general: Voltaje máximo, potencia máxima, voltaje de polarización, entre otros.

 $\overline{a}$ 

<sup>3</sup> Obtenido Octubre 10, 2016 del Sitio web:

http://s721.photobucket.com/user/kernel1177/media/Escuadron33/FreeTrack/anodocatodo\_zpsb56 c627f.jpg.html

## 1N4001, 1N4002, 1N4003, 1N4004, 1N4005, 1N4006, 1N4007

## **Axial Lead Standard Recovery Rectifiers**

This data sheet provides information on subminiature size, axial lead mounted rectifiers for general-purpose low-power applications.

#### **Features**

- · Shipped in Plastic Bags, 1000 per bag
- Available Tape and Reeled, 5000 per reel, by adding a "RL" suffix to the part number
- Available in Fan-Fold Packaging, 3000 per box, by adding a "FF" suffix to the part number
- · Pb-Free Packages are Available

#### **Mechanical Characteristics**

#### • Case: Epoxy, Molded

- Weight: 0.4 gram (approximately)
- · Finish: All External Surfaces Corrosion Resistant and Terminal Leads are Readily Solderable
- Lead and Mounting Surface Temperature for Soldering Purposes: 260°C Max. for 10 Seconds, 1/16 in. from case
- · Polarity: Cathode Indicated by Polarity Band

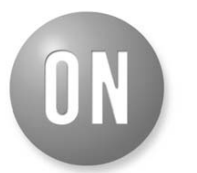

#### **ON Semiconductor®**

http://onsemi.com

#### **LEAD MOUNTED RECTIFIERS** 50-1000 VOLTS **DIFFUSED JUNCTION**

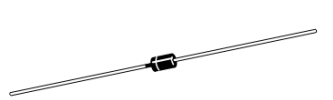

**CASE 59-10 AXIAL LEAD PLASTIC** 

#### **MARKING DIAGRAM**

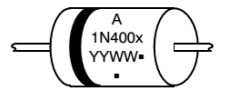

= Assembly Location  $1N400x =$  Device Number  $= 1, 2, 3, 4, 5, 6$  or 7  $=$  Year ..<br>YY WW = Work Week = Pb-Free Package (Note: Microdot may be in either location)

**ORDERING INFORMATION** 

See detailed ordering and shipping information on page 5 of this data sheet

\*For additional information on our Pb-Free strategy and soldering details, please download the ON Semiconductor Soldering and Mounting Techniques Reference Manual, SOLDERRM/D.

© Semiconductor Components Industries, LLC, 2012 October, 2012 - Rev. 13

**Publication Order Number:** 1N4001/D

Figura 2.9. Caracteristicas del Diodo 1N4006<sup>4</sup>

 $\mathbf{1}$ 

<sup>&</sup>lt;sup>4</sup> Figura 2.9, ON Semiconductor. (2012). Axial Lead Standard Recovery Rectifiers. Abril 12, 2017, de ON Semiconductor Sitio web: http://www.onsemi.com/pub/Collateral/1N4001-D.PDF

#### 1N4001, 1N4002, 1N4003, 1N4004, 1N4005, 1N4006, 1N4007

#### **MAXIMUM RATINGS**

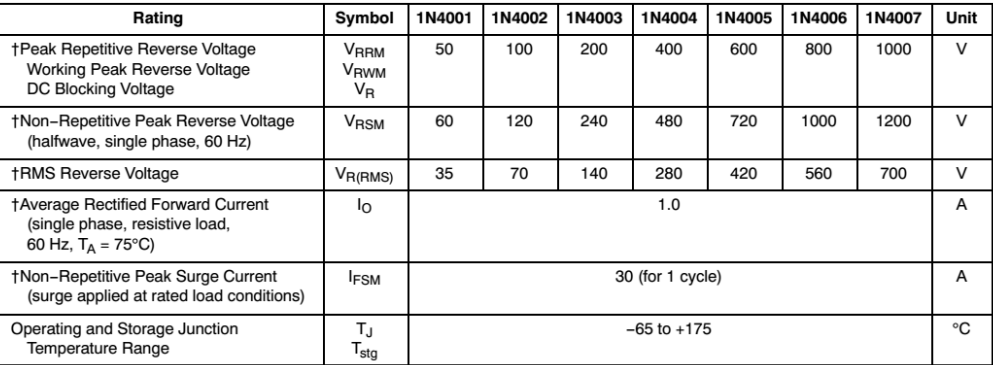

Stresses exceeding Maximum Ratings may damage the device. Maximum Ratings are stress ratings only. Functional operation above the Recommended Operating Conditions is not implied. Extended exposure to stresses above the Rec

#### THERMAL CHARACTERISTICS

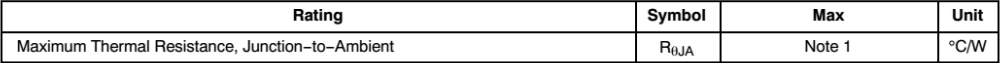

#### ELECTRICAL CHARACTERISTICS<sup>+</sup>

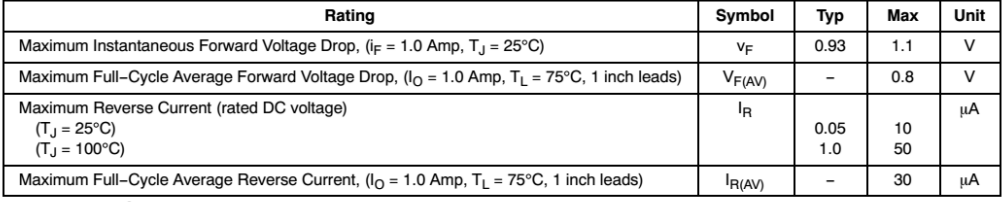

†Indicates JEDEC Registered Data

http://onsemi.com  $\mathbf 2$ 

Figura 2.9. (Continuación)

# <span id="page-33-0"></span>**Equipo para el desarrollo de la práctica 2.**

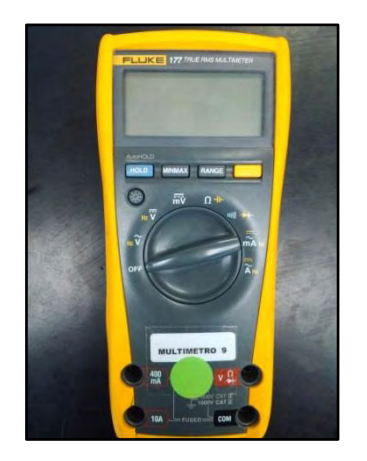

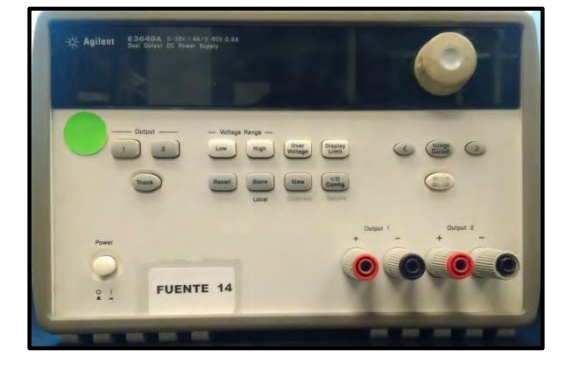

2 Multímetros **Fuente de alimentación** 

## <span id="page-33-1"></span>**Material para la practica 2.**

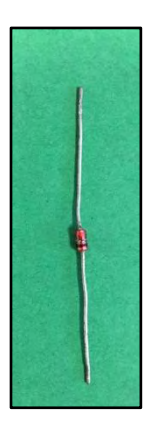

2 Diodos Zener de 5.1 V a 1 Watt (1N4733A)

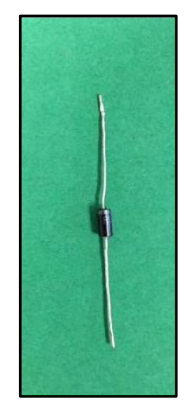

2 Diodos 1N4007

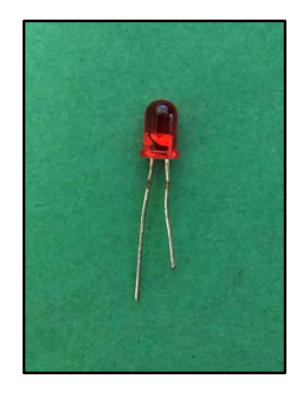

2 Diodos emisores de luz de 5 mm (para este experimento el color no importa)

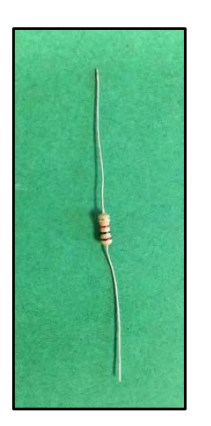

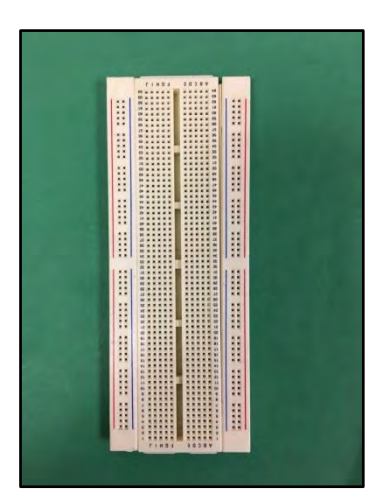

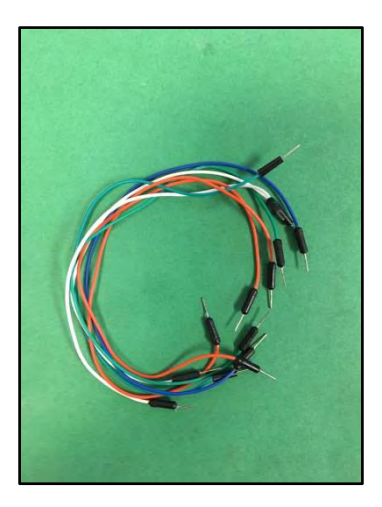

2 Resistencias de 1 KΩ a ½ Watt

1 Protoboard Jumpers

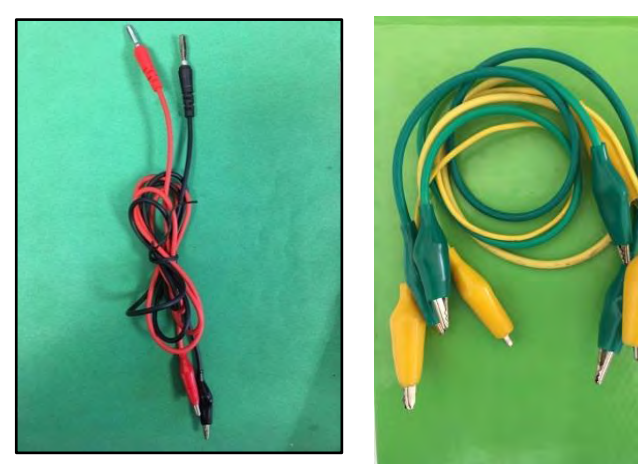

Cables Banana-Caimán Caimanes

## <span id="page-35-0"></span>**Trabajo de Laboratorio**

## <span id="page-35-1"></span>**Experimento 1.**

- 1.1 Arme el circuito de la figura 2.10a, cerciórese de la polaridad del diodo (vea la hoja de especificaciones).
- 1.2 Ajuste la fuente de C.D. a 0 V.
- 1.3 Aumente de forma gradual el voltaje de acuerdo a los valores de la tabla 2.1, anote los valores medidos.
- 1.4 Apague la fuente C.D.
- 1.5 Cambie la polaridad del diodo como se muestra en la figura 2.10b.
- 1.6 Aumente de forma gradual el voltaje de acuerdo a los valores de la tabla 2.1, anote los valores medidos.
- 1.7 Apague la fuente.

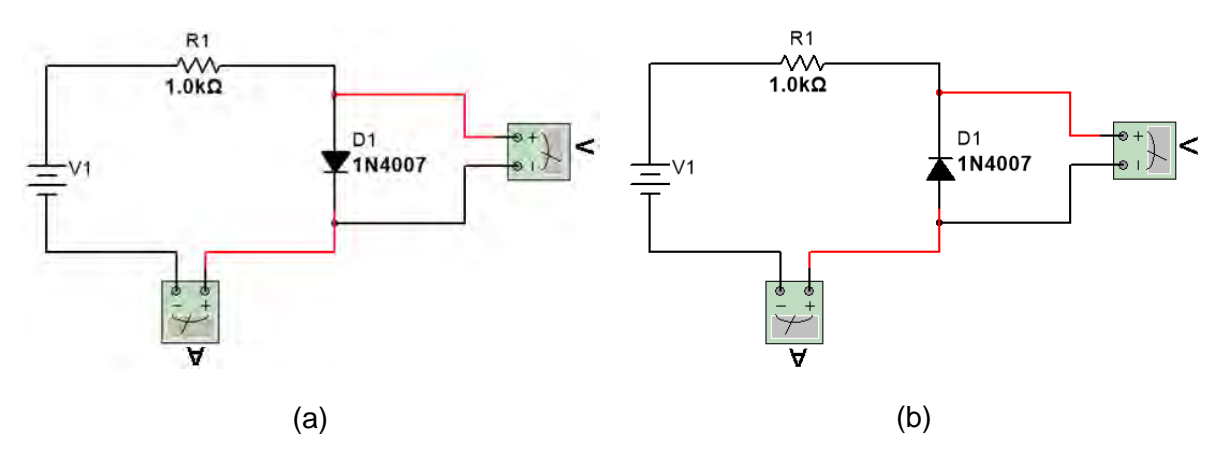

*Figura 2.10. Circuito para el experimento 1: (a) Diodo polarizado en directa (b) Diodo polarizado en inversa*

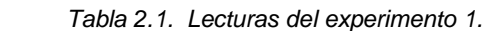

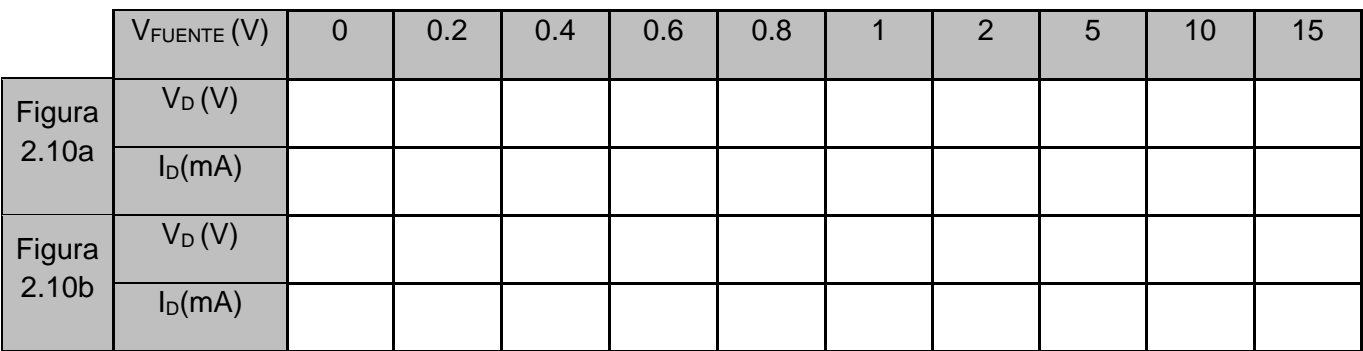
1.8 Con los valores obtenidos en la tabla 2.1 trace las curvas características del diodo rectificador, en el siguiente espacio cuadriculado (figura 2.11). Utilice el eje vertical para la corriente y el horizontal para el voltaje; utilice el primer cuadrante para el diodo polarizado en directa (figura 2.10a) y utilice el tercer cuadrante para el diodo polarizado en inversa (figura 2.10b).

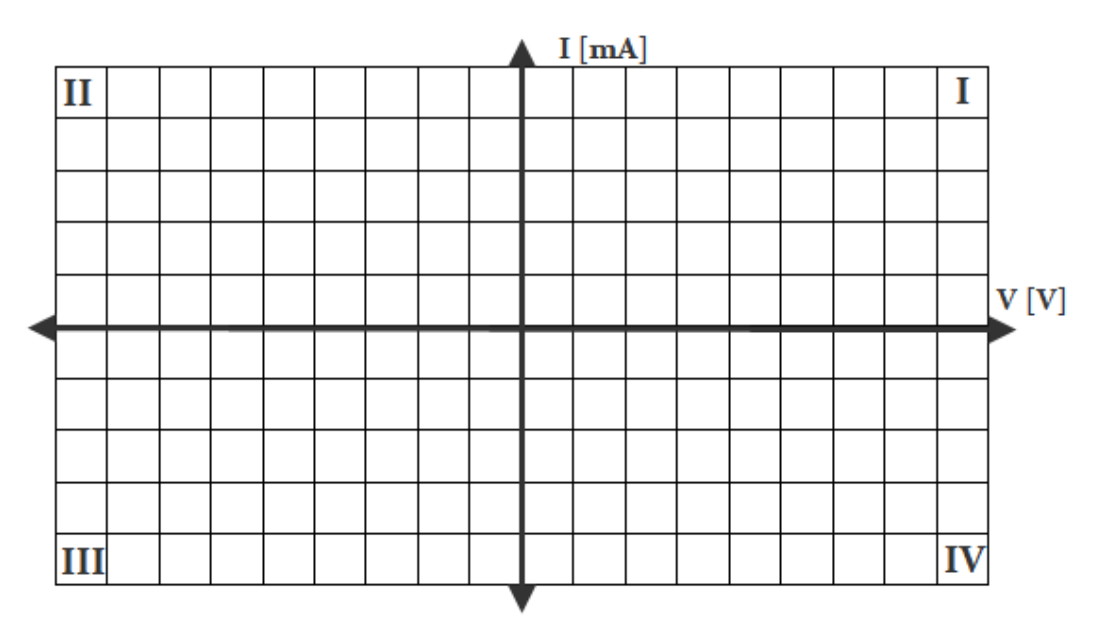

*Figura 2.11.* 

#### **Experimento 2.**

- 2.1 Arme el circuito de la figura 2.12a con un diodo zener 1N733A. Asegúrese de la polaridad del diodo zener.
- 2.2 Ajuste la fuente de C.D. a 0 V.
- 2.3 Aumente de forma gradual el voltaje de acuerdo a los valores de la tabla 2.2, anote los valores medidos.
- 2.4 Apague la fuente de C.D.
- 2.5 Cambie la polaridad del diodo zener (figura 2.12b)
- 2.6 Ajuste la fuente de C.D. a 0 V.
- 2.7 Aumente de forma gradual el voltaje de acuerdo a los valores de la tabla 2.2, anote los valores medidos.
- 2.8 Apague la fuente de C.D.

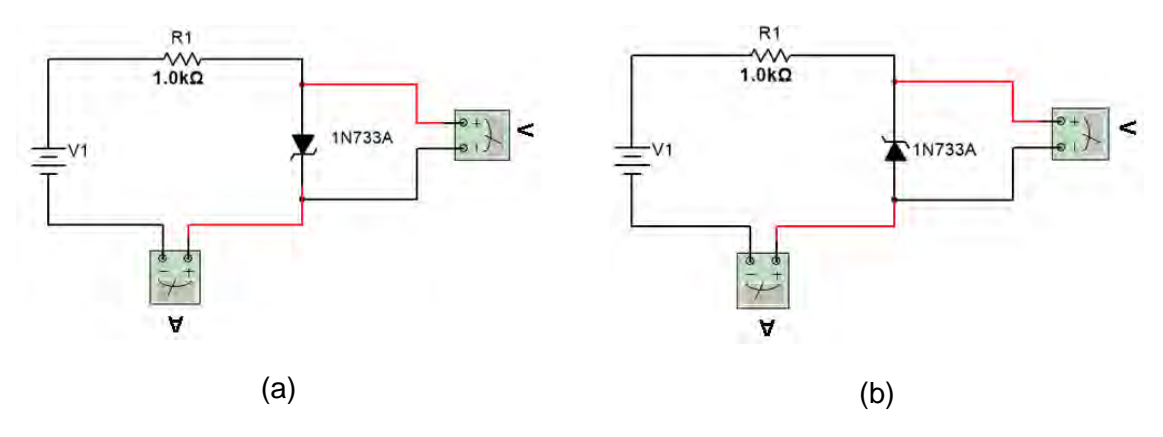

*Figura 2.12. Circuito para el experimento 2: (a) Diodo polarizado en directa (b) Diodo polarizado en inversa*

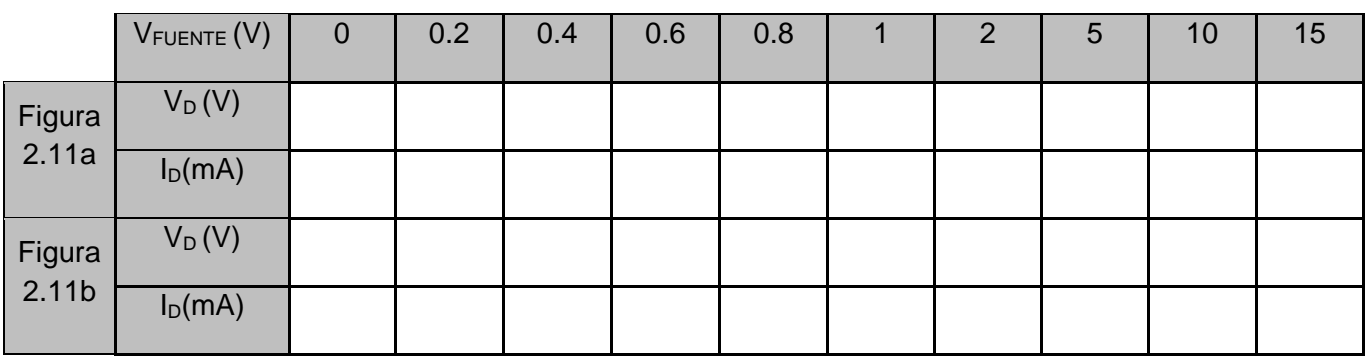

 *Tabla 2.2. Lecturas del experimento 2.*

2.9 Con los valores obtenidos en la tabla 2.2, trace las curvas características del diodo zener, en el siguiente espacio cuadriculado (2.13). Utilice el eje vertical para la corriente y el horizontal para el voltaje; utilice el primer cuadrante para el diodo polarizado en directa (figura 2.11a) y utilice el tercer cuadrante para el diodo polarizado en inversa (figura 2.11b).

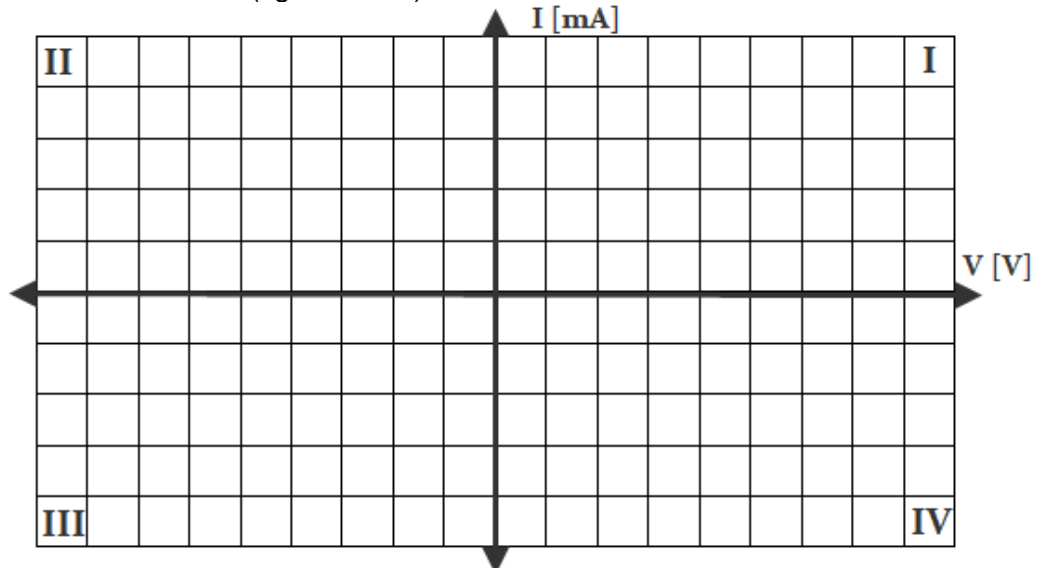

*Figura 2.13*

## **Experimento 3.**

- 3.1 Intercambie el diodo zener por un LED (figura 2.14a).
- 3.2 Ajuste la fuente de C.D. a 0 V.
- 3.3 Aumente de forma gradual el voltaje de acuerdo a los valores de la tabla 2.3, anote los valores medidos.
- 3.4 Apague la fuente de C.D.

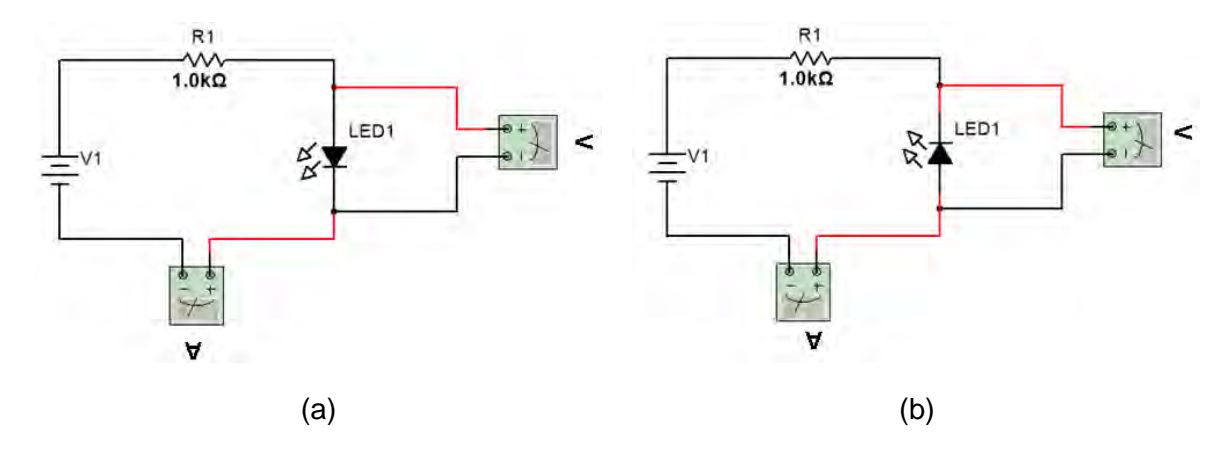

*Figura 2.14. Circuito para el experimento 3: (a) LED polarizado en directa (b) LED polarizado en inversa*

- 3.5 Cambie la polaridad del LED (figura 2.14b).
- 3.6 Ajuste la fuente de C.D. a 0 V.
- 3.7 Aumente de forma gradual el voltaje de acuerdo a los valores de la tabla 2.3, anote los valores medidos.
- 3.8 Apague la fuente de C.D.

 *Tabla 2.3. Lecturas del experimento 3.*

|                | VFUENTE (V) | $\overline{0}$ | 0.2 | 0.4 | 0.6 | 0.8 | 2 | 5 | 10 | 15 |
|----------------|-------------|----------------|-----|-----|-----|-----|---|---|----|----|
| Figura         | $V_D(V)$    |                |     |     |     |     |   |   |    |    |
| 2.9a           | $I_D(mA)$   |                |     |     |     |     |   |   |    |    |
| Figura<br>2.9b | $V_D(V)$    |                |     |     |     |     |   |   |    |    |
|                | $I_D(mA)$   |                |     |     |     |     |   |   |    |    |

# **Conclusiones.**

Describa las diferencias entre cada uno de los diodos utilizados en esta práctica.

Indique el valor en el cual el diodo comienza a conducir.

Escriba sus conclusiones generales de esta práctica

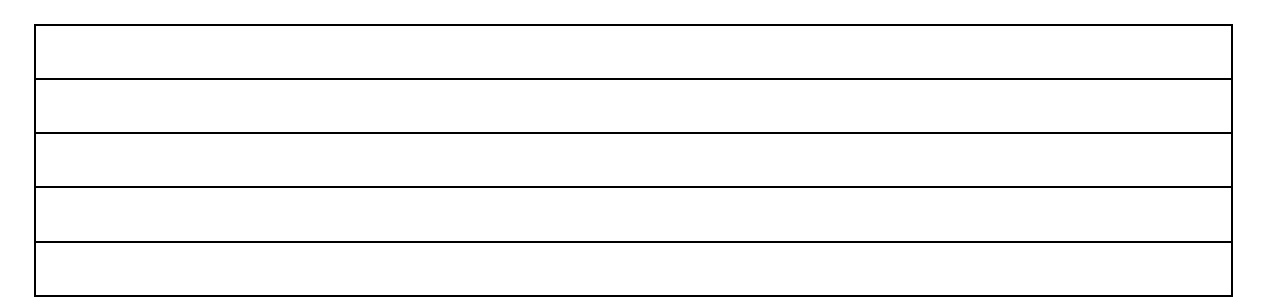

# **Práctica 3: Diodos y aplicaciones básicas**

### **Objetivos**

- El alumno conocerá y utilizará la teoría de diodos para elaborar diferentes rectificadores.
- El alumno elaborará circuitos electrónicos que utilicen el diodo rectificador como convertidor de corriente alterna a corriente continua.
- El alumno implementará un circuito regulador de voltaje utilizando circuitos integrados.

## **Introducción.**

Muchos de los dispositivos que utilizamos hoy en día funcionan con corriente directa (celulares, computadoras, calculadoras, etc.). Sin embargo, para la distribución de energía eléctrica se utiliza la corriente alterna, debido a que es más factible por sus bajas perdidas en altas tensiones, en comparación con la corriente directa.

En el hogar, la energía eléctrica que se nos suministra es del tipo alterna; sin embargo para que nuestros dispositivos funcionen, se hace una transformación de C.A. (Corriente Alterna) a C.D. (Corriente Directa), mediante el uso de circuitos *rectificadores;* estos arreglos se encuentran en diversos aparatos, tales como: cargadores, fuentes de poder, etc.

#### **Rectificador de media onda.**

La función de un *rectificador de media* onda es suprimir todas las corrientes negativas de la señal en la entrada (senoidal, cuadrada, triangular, etc.). En la figura 3.1 se muestra el circuito *rectificador de media onda*. Si se aplica a la entrada (v<sub>1</sub>) una señal sinusoidal, que esta expresada por la ec. 3.1.

$$
v_1(t) = v_p \sin(\omega t). \tag{3.1}
$$

Dónde:

vp: es el voltaje pico. ω: es la frecuencia angular. t: Tiempo v<sub>1</sub>: es el voltaje en la entrada.

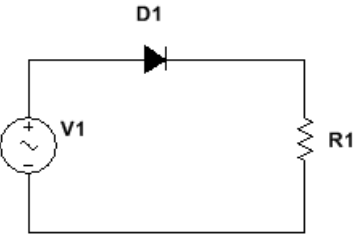

*Figura 3.1. Circuito rectificador de media onda.*

El rectificador de media onda funciona de la siguiente manera:

- 1. Cuando la señal se encuentra desde  $t = 0$  a T/2 (figura 3.2a) el voltaje es positivo (el diodo esta polarizado en directa), por lo tanto el diodo conduce. Si sustituimos al diodo por su equivalente ideal; es decir un interruptor, estará cerrado. (figura 3.2b).
- 2. Cuando la señal se encuentra desde  $t = T/2$  a T (figura 3.2a) el voltaje es negativo (el diodo esta polarizado en inversa), por lo tanto el diodo no conduce. Si sustituimos el diodo por su equivalente ideal, el interruptor estará abierto (figura 3.2c).

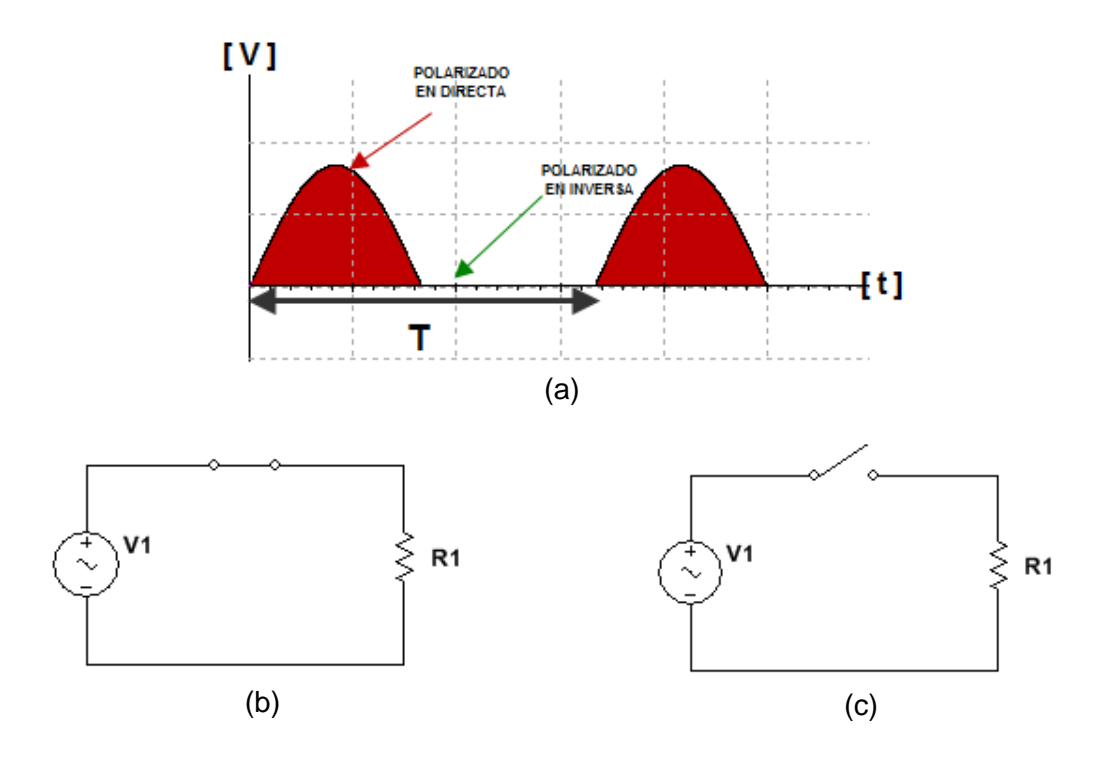

*Figura 3.2. Rectificador de media onda. (a)Señal de salida. (b)Circuito equivalente del ciclo positivo. (c)Circuito equivalente del ciclo negativo.*

La señal de salida ( $V_{R1}$ , en este caso) tendrá la forma de la figura 3.2a. Este circuito entregará una señal totalmente positiva; es decir, habrá una señal de continua que será variante en su amplitud al transcurrir el tiempo. El *valor promedio* del voltaje, se determina a través de la ec. 3.2 y la ec 3.3 determinan su *valor eficaz (RMS, raíz Cuadrático Medio por sus siglas en inglés).*

$$
V_{R_1} = \frac{1}{2\pi} \int_0^{\pi} v_p \sin(wt) \, d(wt) = \frac{v_p}{\pi} = 0.318 v_p \,[V] \tag{3.2}
$$

$$
V_{R_1} = \frac{v_p}{\sqrt{2}}\tag{3.3}
$$

El primer valor se puede obtener, de manera práctica, midiendo con el voltímetro en C.D. la salida. Se tiene que considerar que el diodo se activará a partir de 0.3 V (Germanio) o 0.7 V (Silicio); se utilizará este último debido a que es el más común; por lo tanto en la ec. 3.3 se aplica este consumo que genera el diodo. La frecuencia no se verá afectada en la salida.

$$
V_{R_1} = \frac{V_p - 0.7}{\pi} \,[\text{V}] \tag{3.4}
$$

Con esto se logra rectificar la señal de alterna, ya no tendrá lóbulos negativos; sin embargo, para obtener una señal de amplitud constante (corriente continua) se recurre al uso de capacitores y reguladores.

#### **Rectificador de Onda Completa**

A diferencia de la anterior esta configuración consta de cuatro diodos conectados entre sí (figura 3.3). A la conexión de los cuatro diodos se le suele llamar *puente de diodos.*

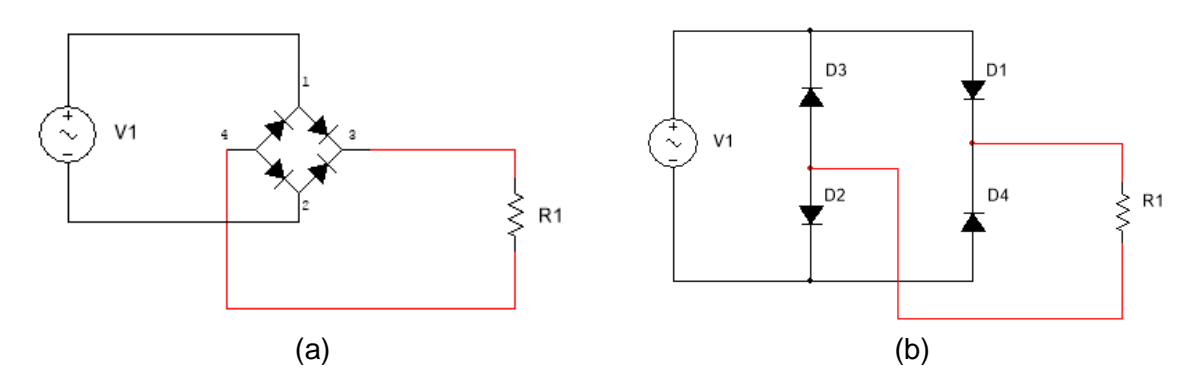

*Figura 3.3. Rectificado de onda completa: (a) Puente de diodos. (b) Cuatro diodos rectificadores.* 

A continuación se explicará el funcionamiento del puente de diodos:

- 1. Cuando la señal de entrada (V<sub>1</sub>) está en su ciclo positivo; los diodos D<sub>1</sub> y D<sub>3</sub> conducirán, porque se encuentran polarizados en directa, mientras que  $D_2$  y  $D_4$ están polarizados en inversa (la figura 3.4a, las flechas indican el sentido de la corriente).
- 2. Cuando  $v_1$  está en su ciclo negativo; los diodos  $D_2$  y  $D_4$  conducirán, mientras que  $D_1$  y  $D_3$  no (figura 3.4b).
- 3. La señal resultante de este circuito ( $v_{R1}$ ) se muestra en la figura 3.4c.

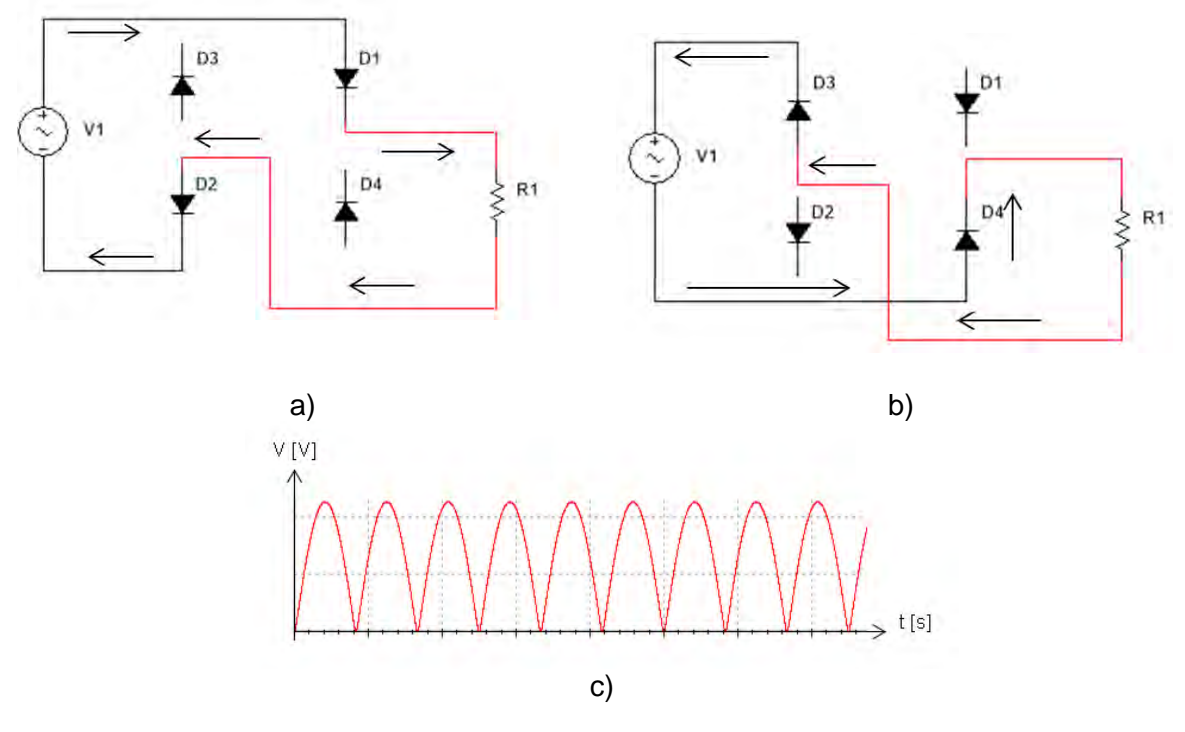

Figura 3.4. Rectificador de onda completa con puente de diodos: a) Sentido de la corriente del ciclo positivo b) Sentido de la corriente del ciclo negativo c) Señal de salida en la resistencia.

Si analizamos las diferencias con el anterior circuito, este no permanece en cero en el ciclo negativo, se aprovechan ambos ciclos; por lo tanto, nuestro voltaje no se ve reducido a la mitad. La ec. 3.6 determina el voltaje en la salida  $(v_{R1})$ .

$$
V_{R_1} = \frac{V_{pp}}{\pi} = \frac{2V_p}{\pi} [V] \tag{3.6}
$$

En esta configuración, tenemos que considerar el consumo de los diodos, solo existe consumo por parte de dos diodos, debido a que no funcionan en el mismo tiempo. La ec. 3.7 define este comportamiento.

$$
V_{R_1} = \frac{V_{pp} - 1.4}{\pi} = \frac{2(V_p - 0.7)}{\pi} [V]
$$
 (3.7)

En este circuito, la frecuencia se duplica es decir:

$$
f_{salida} = 2f_{entrada} \tag{3.8}
$$

El puente de diodos lo podemos encontrar como un C.I. (Circuito Integrado) en el que solo conectamos las entradas y salidas.

#### **El capacitor como filtro**

La principal función de colocar un capacitor en paralelo con respecto a la resistencia, es para hacer lineal (o casi lineal) nuestro voltaje en la salida. Ahora recordemos cómo funciona el capacitor en C.A.

- 1. El capacitor  $(C_1)$  se encuentra totalmente descargado
- 2. El capacitor comienza a cargarse, hasta el periodo  $\frac{T}{4}$ , donde se llega al voltaje máximo o voltaje pico.
- 3. Cuando  $t = \frac{T}{4}$  $\frac{T}{4}a \frac{T}{2}$  $\frac{1}{2}$  el voltaje comienza a disminuir, por lo cual el capacitor comienza a descargarse.
- 4. Cuando el capacitor y la señal de entrada  $(v_1)$  se vuelven a interceptar en el ciclo positivo, el capacitor comienza a cargarse; este ciclo se repite indefinidamente, la figura 3.5 muestra la gráfica de estas dos señales (la gráfica de color rojo corresponde a  $v_1$  y la gráfica de color azul corresponde a  $C_1$ ).

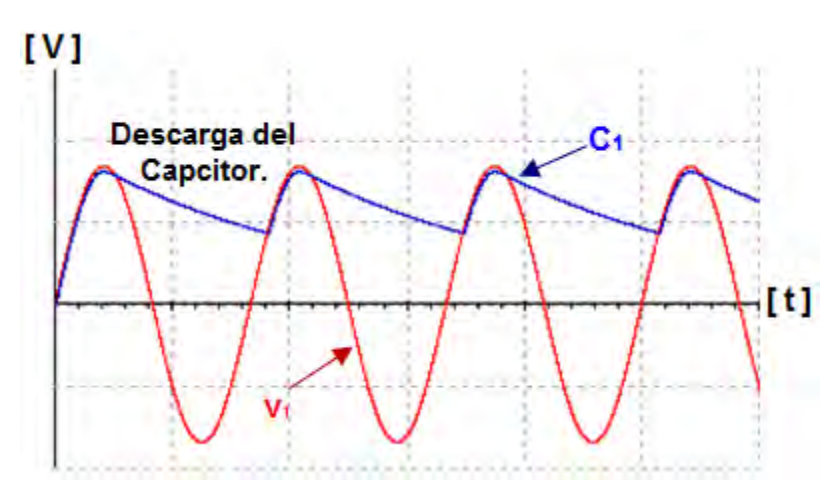

*Figura 3.5. Rectificador de media onda con capacitor.*

#### **Voltaje de rizo.**

El *voltaje de rizo* o *voltaje de rizado* es la diferencia que existe entre el voltaje máximo y el voltaje mínimo, son esas pequeñas variaciones o "ruido" que presenta la señal en la salida. Para obtener el voltaje de rizado de pico a pico de cualquier filtro con capacitor a la entrada, se utiliza la siguiente ecuación:

$$
V_r = \frac{I}{fc} \left[ V \right] \tag{3.9}
$$

Dónde:

- V<sub>r</sub>: Tensión de rizado de pico a pico.
- I: Corriente de la resistencia de carga.
- f: Frecuencia de rizado.
- C: Capacitancia.

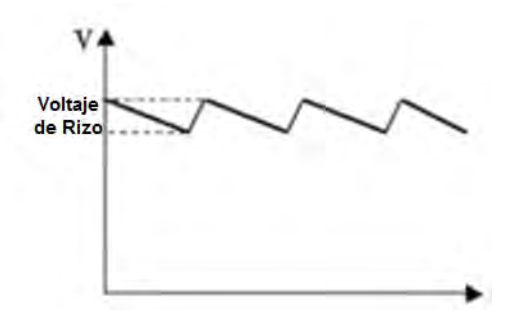

*Figura 3.6. Voltaje de Rizo.*

Entre más pequeño sea el voltaje de rizado, será más continua nuestra señal de salida. Lo ideal sería que  $V_R$  sea cero; para que se logre esto, la frecuencia o la capacitancia tendrían que ser infinitas.

#### **Regulador de Voltaje**

El *regulador de voltaje* es un dispositivo electrónico que entrega un nivel de voltaje de salida sin variaciones. Existen varios dispositivos, y cada uno de ellos regula diferente nivel de tensión. En la figura 3.7 vemos el integrado LM7805, donde su nivel de regulación es de 5 V. Por lo general, los últimos dos números (78xx) indican el voltaje a regular. Cada fabricante muestra las características del dispositivo y las recomendaciones para realizar la conexión.

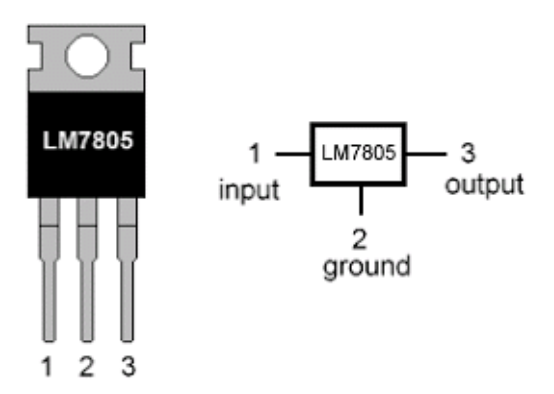

Figura 3.7. Regulador de 5 V.

# **Equipo para el desarrollo de la práctica 3.**

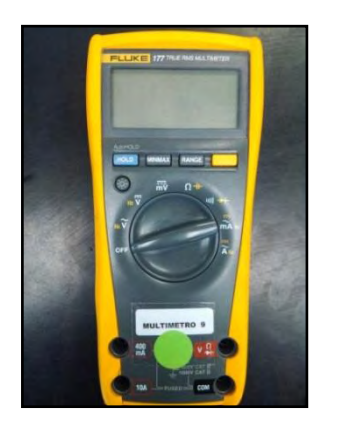

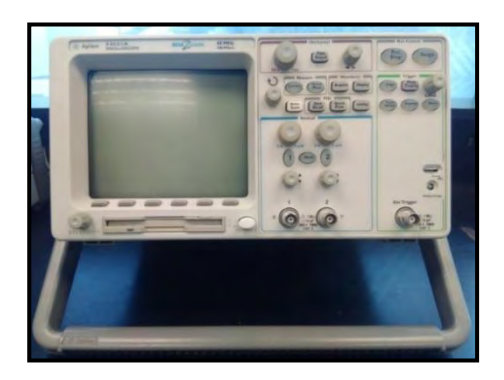

Multímetro Osciloscopio

## **Materiales para la práctica 3.**

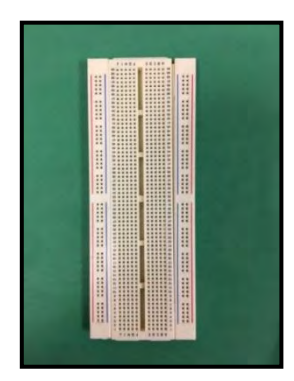

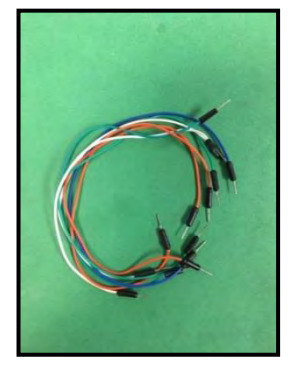

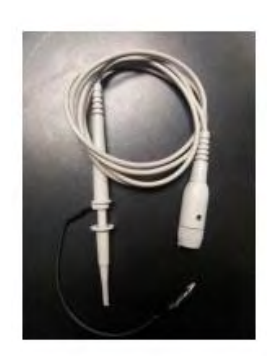

Protoboard **Protoboard** Jumpers Puntas atenuadoras

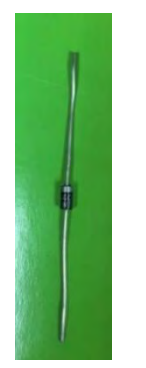

5 Diodos 1N4007

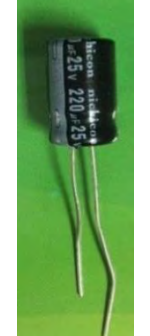

2 capacitores electrolíticos de 220 µF a 50 V (puede ser mayor voltaje)

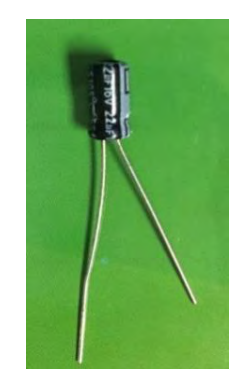

2 capacitores electrolíticos de 22 µF a 50 V (puede ser mayor voltaje)

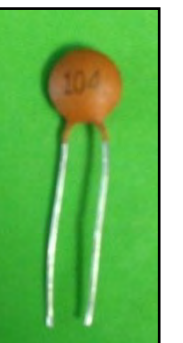

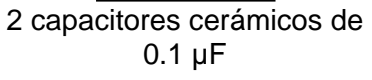

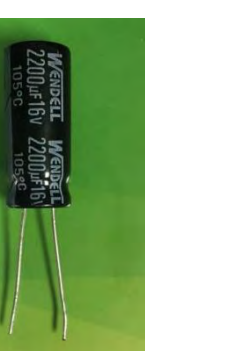

2 capacitores electrolíticos de 2200 µF a 50 V (puede ser mayor voltaje)

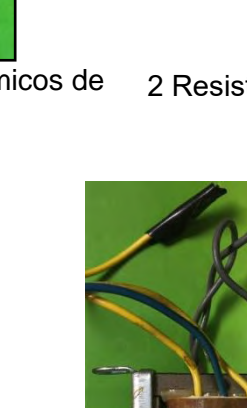

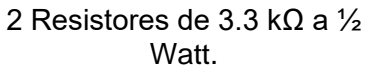

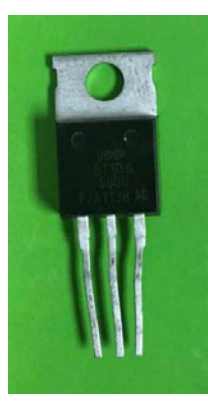

1 Circuito integrado (C.I.) L78085 1 Transformador de 127 V<sub>RMS</sub> de entrada y 12  $V<sub>RMS</sub>$  (si tiene tap central pude ser de 24 V). Con cable y clavija conectados a la entrada.

## **Trabajo de Laboratorio.**

## **Experimento 1.**

1. Arme el circuito rectificador de media onda (Figura 3.8). Utilice un diodo (D1) 1N4007 y un resistor (R1) de 3.3kΩ. Con el osciloscopio observe la forma de onda de voltaje en el resistor; dibuje el oscilograma, acotando los parámetros de amplitud (valores en eje vertical) y tiempo (valores en el eje horizontal) de la señal (figura 3.9).

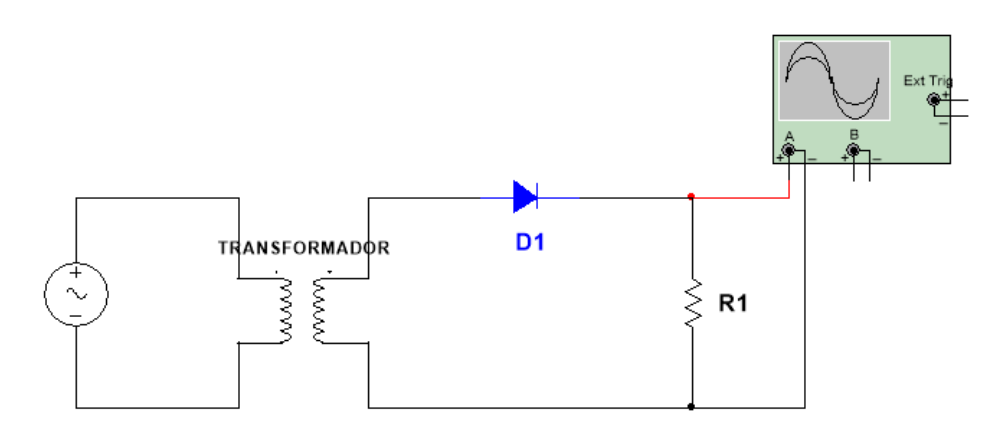

Figura 3.8 Circuito rectificador de media onda.

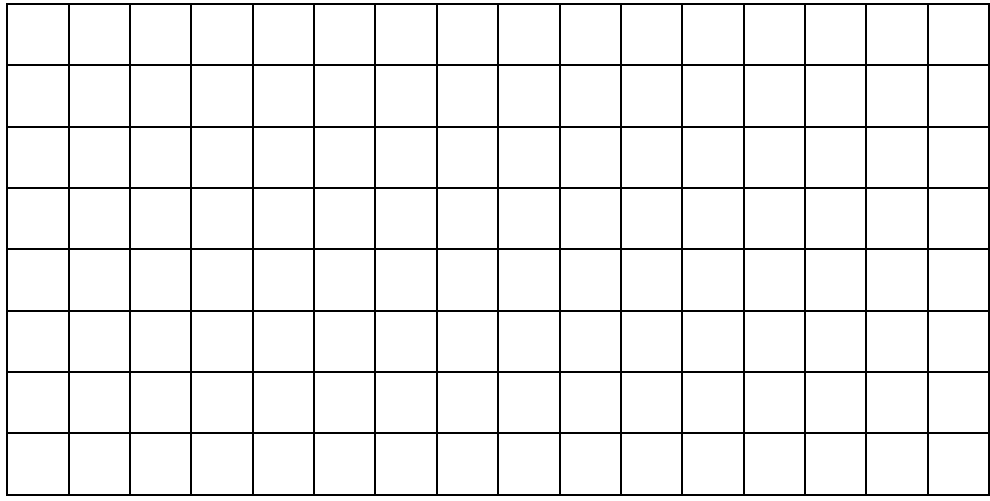

Figura 3.9. Oscilograma de la circuito de la figura 3.8.

2. Agregue un capacitor electrolítico de 22 µF a 50V (C1) al circuito anterior, paralelo a la resistencia (figura 3.10). Con el osciloscopio observe la forma de onda del voltaje en el resistor y dibuje el oscilograma (figura 3.11). *Nota:* **Verifique la polaridad del capacitor, de lo contrario podría sufrir un accidente.** 

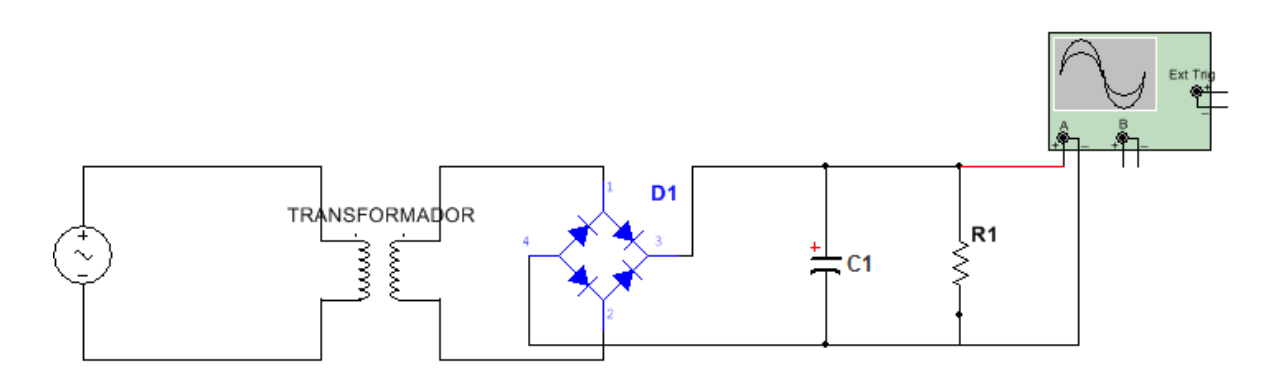

Figura 3.10. Circuito rectificador de media onda.

*Figura 3.11. Oscilograma de la figura 3.10.*

3. Sustituya el capacitor de 22 µF por otro de 220 µF a 50V. Con el osciloscopio observe la forma de onda del voltaje en el resistor y dibuje el oscilograma (figura 3.12).

*Figura 3.12. Oscilograma del punto 3.* 

4. Con los datos obtenidos llene la tabla 3.1

Tabla 3.1

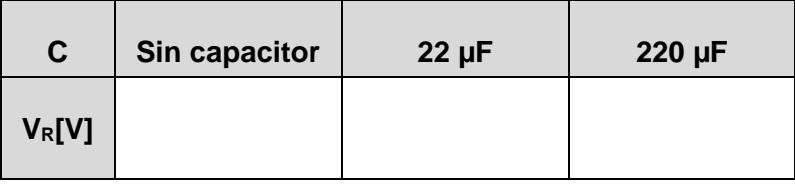

#### **Experimento 2.**

1. Alambre el circuito rectificador de onda completa (Figura 3.13). Con una resistencia de 3.3kΩ y 4 diodos 1N4007. Con el osciloscopio observe la forma de onda del voltaje en el resistor y dibuje el oscilograma, acotando los parámetros de amplitud (valores en el eje vertical) y tiempo (valores en el eje horizontal) de la señal (figura 3.14).

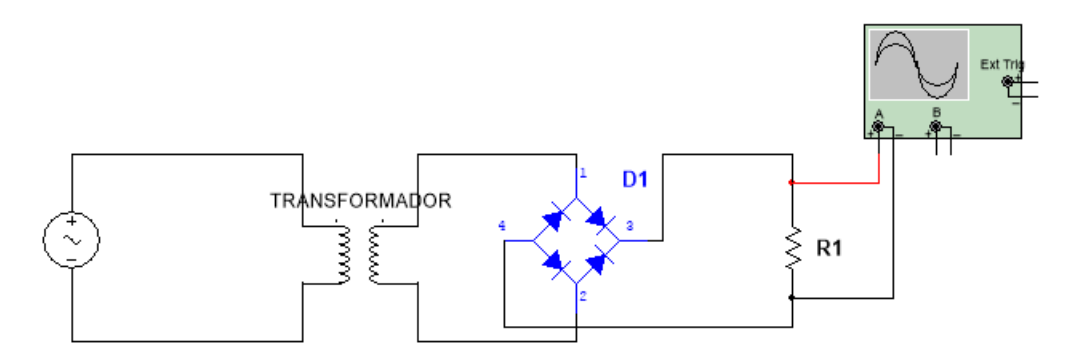

*Figura 3.13. Rectificador de onda completa.* 

*Figura 3.14. Oscilograma de la figura 3.13*

2. Agregue un capacitor electrolítico de 22 µF a 50V (C1) al circuito anterior, paralelo a la resistencia (figura 3.15). Con el osciloscopio observe la forma de onda del voltaje en el resistor y dibuje el oscilograma (3.16). *Nota:* **Verifique la polaridad del capacitor, de lo contrario podría sufrir un accidente.**

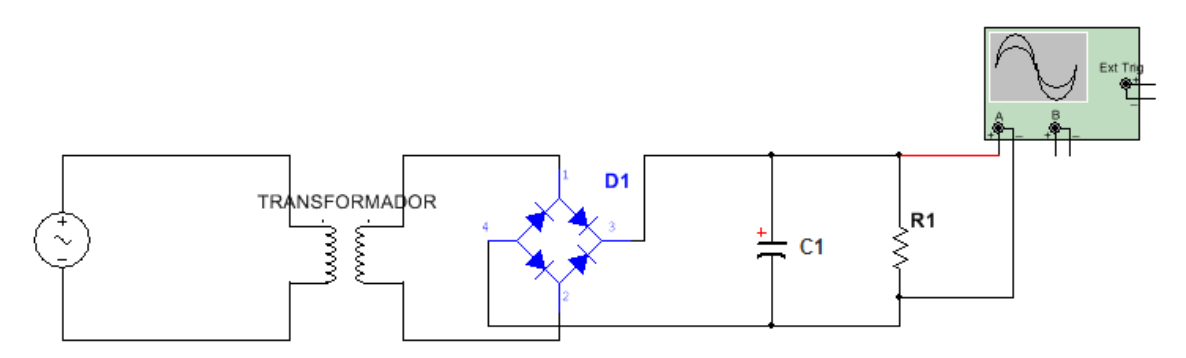

*Figura 3.15. Rectificador de onda completa con capacitor electrolítico.*

*Figura 3.16. Oscilograma de la figura 3.15*

3. Sustituya el capacitor de 22 µF por otro de 220 µF a 50V de la figura 3.15 Con el osciloscopio observe la forma de onda del voltaje en el resistor y dibuje el oscilograma (figura 3.17).

*Figura 3.17. Oscilograma de la figura 3.13 con capacitor de 220 µF.*

4. Con los datos obtenidos llene la tabla 3.2.

*Tabla 3.2.*

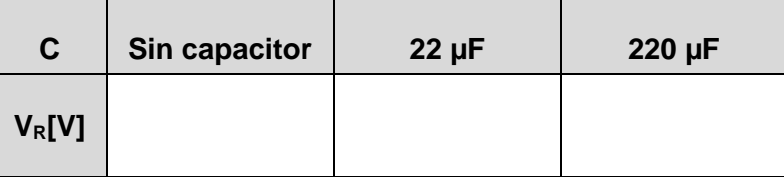

#### **Experimento 3.**

1. Alambre el circuito (figura 3.12) con un capacitor de 2200 µF a 50 V (C1), otro capacitor cerámico de 0.1µF (C2). Mida el voltaje en el capacitor C2 con el multímetro.

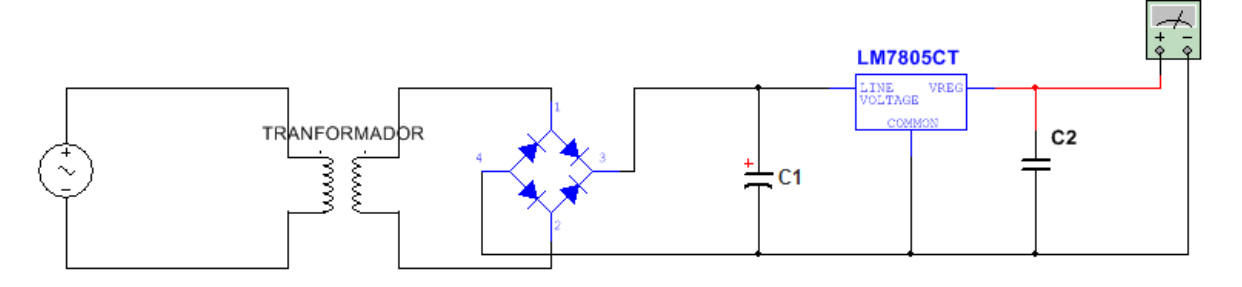

*Figura 3.12. Circuito rectificador de onda completa con un regulador de voltaje.*

## **Conclusiones.**

#### **Experimento 1.**

Explique la función que tiene el diodo en este experimento

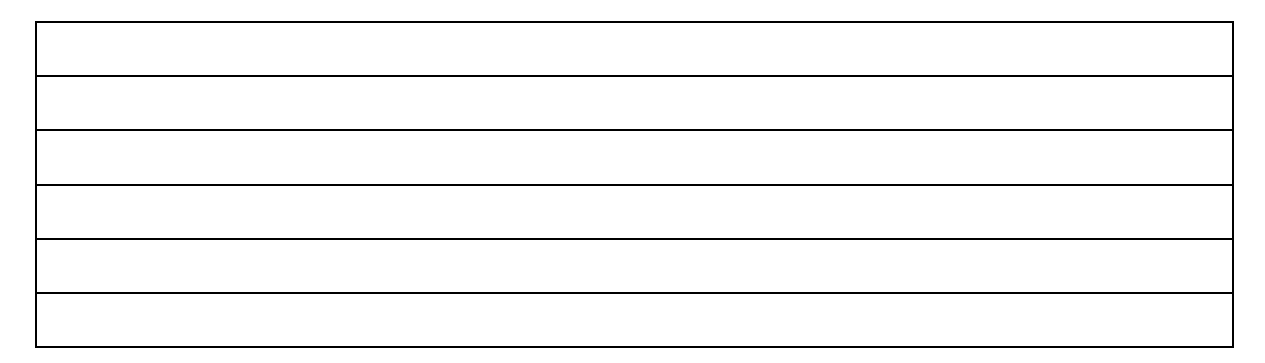

#### **Experimento 2.**

- Explique la función que realiza el capacitor en este experimento
- Explique la diferencia entre la señal medida con respecto a la del experimento 1.

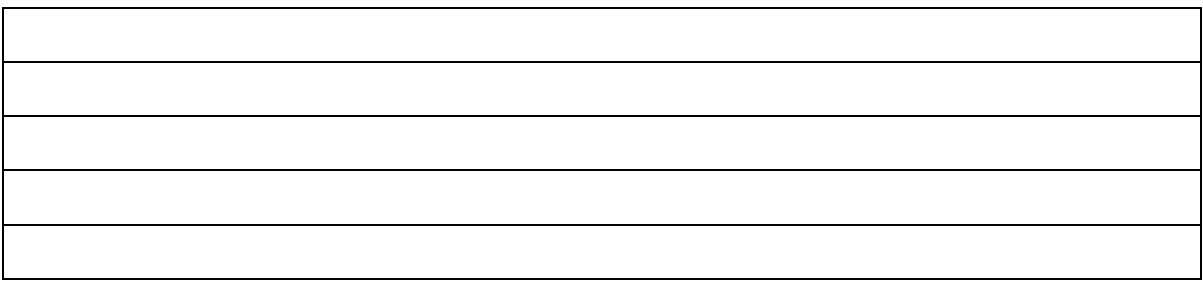

# **Experimento 3.**

- Anote sus conclusiones de este experimento, mencione la diferencia de la señal de salida con respecto a los a los anteriores experimentos.
- ¿Cuál es el voltaje que entrega a la salida el segundo capacitor  $(C_2)$ ?

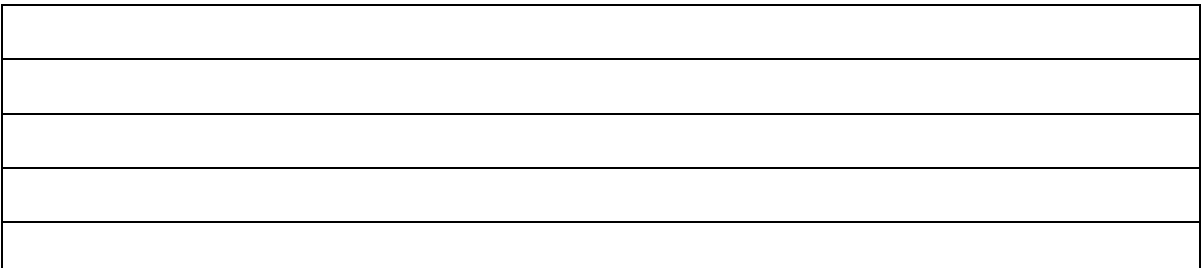

# **Práctica 4: Transistor Bipolar de Juntura (TBJ).**

### **Objetivos.**

- El alumno medirá los principales parámetros del TBJ en las regiones de corte, saturación y activa.
- El alumno medirá el efecto que produce polarizar la base del transistor bipolar en región activa.
- El alumno identificará un punto de operación determinado para un circuito con TBJ.

## **Introducción.**

En 1951 William Schokley inventó el primer transistor de unión, un dispositivo semiconductor que permite amplificar señales electrónicas. El transistor ha llevado a muchas invenciones basadas en semiconductores, incluyendo al C.I. (Circuito Integrado), un pequeño dispositivo que contiene miles de transistores miniaturizados.

En su operación intervienen los dos tipos de portadores de carga, los electrones y los huecos, lo que les da la denominación de bipolar. Es decir, tenemos que colocar dos fuentes o polarizar dos terminales para que funcione, a diferencia del diodo que solo necesita una fuente. Su nombre se deriva de la contracción de las palabras inglesas "transfer- resistor".

El transistor es un dispositivo semiconductor que consta de tres capas. Para el *transistor pnp* son dos capas tipo **p** y entre ellas una tipo **n**; el *transistor npn,* consta de dos capas tipo **n** y entre ellas una tipo **p**. En la figura 4.1 podemos ver la simbología perteneciente a estos dos transistores.

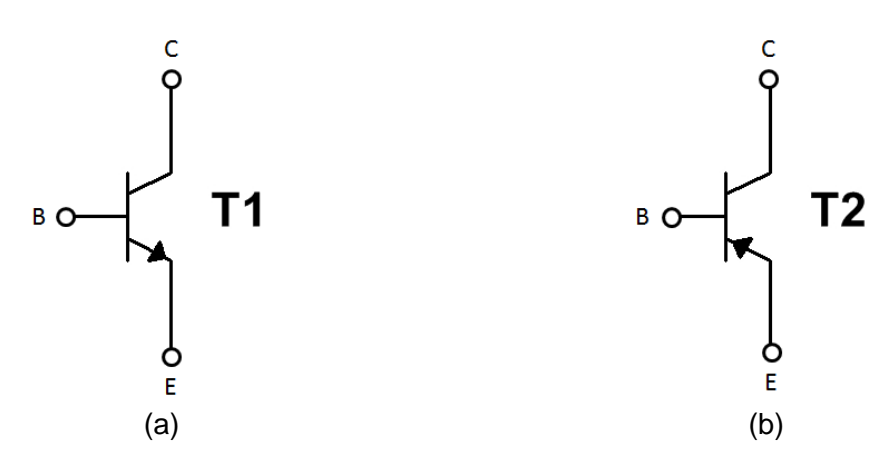

*Figura 4.1.Tipos de transistores. a) Tipo npn. b) Tipo pnp*

El transistor cuenta con tres terminales: *base (B), emisor (E) y colector (C).* Generalmente se le llama Transistor Bipolar de Juntura (TBJ) o por sus siglas en inglés *Bipolar Junction* 

*Transistor (BJT).* El transistor tiene dos uniones: una entre el emisor y la base, y otra entre la base y el colector. Por lo tanto un transistor es similar a dos diodos contrapuestos.

#### **Corrientes del Transistor.**

En la figura 4.2 podemos ver la dirección de la corriente para cada terminal. La corriente del emisor  $(I<sub>E</sub>)$  es mayor que a las otras dos, puesto que es la fuente de electrones. Y como la mayoría de los electrones que pasan por el emisor fluyen hacia el colector, prácticamente las corrientes del colector  $(I_C)$  y del emisor  $(I_E)$  son las mismas. La corriente de base  $(I_B)$  es mucho menor que las dos anteriores.

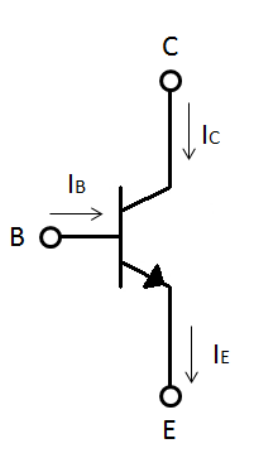

*Figura 4.2. Sentido de las corrientes en un transistor tipo NPN*

Si analizamos las corrientes del transistor con la ley de Kirchhoff de corriente, la cual nos dice que todas las corrientes que entra en un nodo es igual a la suma de todas las corrientes que salen, por lo tanto obtenemos la siguiente ecuación:

$$
I_E = I_C + I_B \tag{4.1}
$$

Ya que la corriente del colector es casi la misma que la del emisor podemos decir que:

$$
I_E \approx I_C \tag{4.2}
$$

En términos de CD (Corriente Directa) los niveles de  $I_c$  e  $I<sub>E</sub>$  debidos a los portadores mayoritarios se encuentran relacionados por una cantidad *alfa* (α) y que se define por la siguiente ecuación:

$$
\alpha_{cd} = \frac{I_c}{I_E} \tag{4.3}
$$

También podemos encontrar al parámetro *beta* (β), que se define solo para la región de operación activa por medio de la Ec. 4.4.

$$
\beta_{cd} = \frac{I_c}{I_B} \tag{4.4}
$$

Donde  $I_c$  e  $I_B$  se determinan para un punto de operación en particular sobre sus características. Las siguientes ecuaciones están relacionadas con estos parámetros:

$$
\alpha = \frac{\beta}{\beta + 1} \tag{4.5}
$$

$$
\beta = \frac{\alpha}{1 - \alpha} \tag{4.6}
$$

$$
I_C = \beta I_B \tag{4.7}
$$

$$
I_E = (\beta + 1)I_B \tag{4.8}
$$

#### **Regiones de operación.**

 $\overline{a}$ 

En la figura 4.3, podemos ver las distintas regiones de operación. La primera, *región activa* se encuentra en el centro de la gráfica; está representa el funcionamiento normal del transistor. En ella el diodo de emisor está polarizado en directa y el diodo del colector tiene polarización en inversa. Se muestran varias gráficas puesto que depende del valor de amplificación, β. Prácticamente la corriente del colector permanece constante. Las ecuaciones anteriormente mostradas solo se aplican cuando se encuentran en esta región

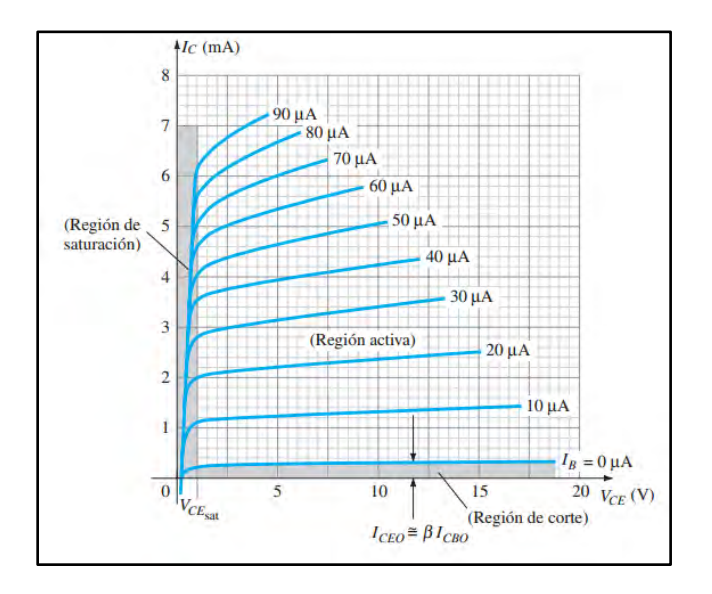

*Figura 4.3. Curva característica de I<sub>C</sub><sup>5</sup>.* 

La región de corte se encuentra en la parte inferior de la gráfica, el valor de l<sub>c</sub> está muy aproximado a cero amperes ya que por lo general,  $I_B$  no está polarizado y  $V_{CE}$  es el valor

<sup>5</sup> Boylestad, R. & Nashelsky, L. (2003). Transistores bipolares de unión. En Electrónica: teoría de circuitos y dispositivos electrónicos(164). México: Pearson Education.

máximo posible. La *región de saturación* es la parte ascendente de la curva donde V<sub>CE</sub> tiene un valor mínimo, e  $I_c$  es la corriente máxima.

#### **El punto de saturación.**

Cuando la resistencia de la base es demasiado pequeña, la corriente del colector se hace más grande y la tensión del colector-emisor cae aproximadamente a cero. Cuando esto ocurre el transistor entra en *saturación*. El punto de saturación lo podemos imaginar como un corto (figura 4.4b). Lo que nos indica que el valor de la corriente del colector ha llegado a su valor máximo.

Para saber cuál es la corriente de saturación (I<sub>C (sat)</sub>) en un circuito como el de la figura 4.4a basta con aplicar la Ec.4.9 y el valor de  $V_{CE}$  se presenta en la Ec. 4.10.

$$
I_{C(sat)} = \frac{V_{CC}}{R_C}
$$
\n(4.9)

$$
V_{CE(sat)} \approx 0.2 \, [V] \tag{4.10}
$$

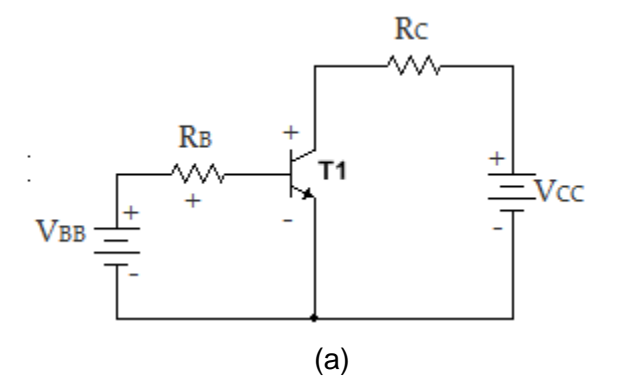

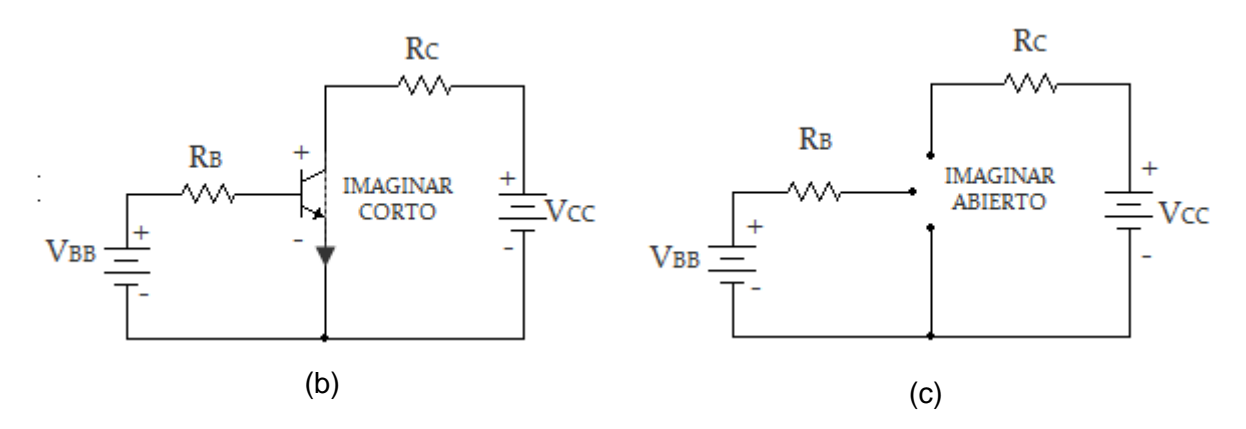

*Figura 4.4. Regiones de operación: (a) Circuito configuración emisor común (b) Región de saturación (c) Región de corte.* 

En esta región, aunque incrementemos la corriente de base, la corriente del colector no se verá incrementada.

#### **El punto de corte.**

El punto de corte nos proporciona la tensión colector-emisor máxima posible del circuito; podemos imaginar al punto de corte como un circuito abierto (figura 4.3c). Este se presenta cuando nuestra base no está polarizada. Para saber si nuestro transistor se encuentra en corte basta con medir a  $V_{CE}$ , este valor debe ser muy parecido a  $V_{CC}$  (Ec. 4.11).

$$
V_{CE(corte)} \approx V_{CC} \tag{4.11}
$$

#### **La recta de carga.**

Cada circuito con transistores tiene su propia recta de carga. Dado un circuito se puede calcular la corriente de saturación y  $V_{CE}$  de corte, estos valores se dibujan en el eje vertical y horizontal, respectivamente. Nos basaremos en la figura 4.5 para demostrar los distintos puntos. La corriente de saturación se obtiene suponiendo un corto circuito entre el colector-emisor. Aplicamos la Ec. 4.9, es decir:

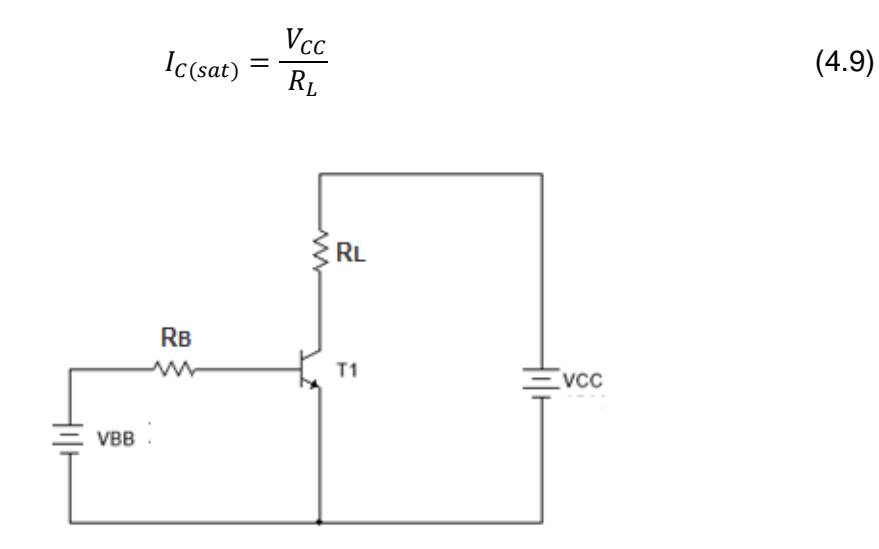

*Figura 4.5. Circuito*

En el segundo caso se imagina que las terminales colector-emisor están abiertas. No hay corriente y toda la tensión de fuente aparece en las terminales colector-emisor, lo que da una tensión aproximada de  $V_{CC}$  (Ec. 4.11)

$$
V_{CE(corte)} \approx V_{CC} \tag{4.12}
$$

Para obtener la corriente de la base tenemos que aplicar la siguiente ecuación.

$$
I_B = \frac{V_{BB} - 0.7}{R_B} \tag{4.13}
$$

Ahora obtendremos I<sub>C</sub>, con la Ec. 4.7:

$$
I_C = \beta I_B \tag{4.7}
$$

El voltaje de  $R<sub>C</sub>$  es

$$
V_{RC} = I_C R_C \tag{4.14}
$$

Para obtener a V<sub>CE</sub> aplicamos la siguiente ecuación:

$$
V_{CE} = V_{CC} - V_{RC} \tag{4.15}
$$

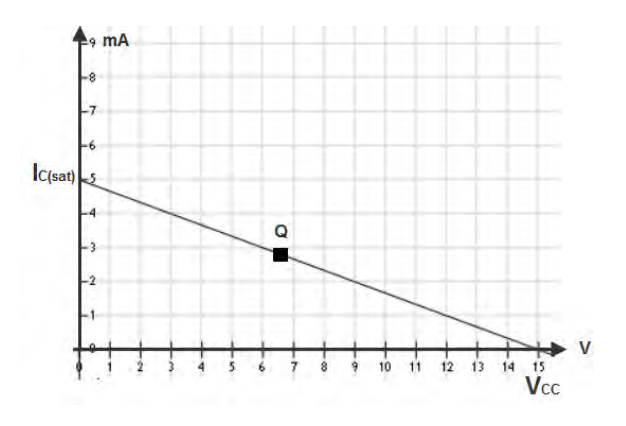

*Figura 4.6. Recta de carga de la figura 4.5.*

Las coordenadas ( $I_c$ ,  $V_{CE}$ ) corresponden al punto de trabajo, denotado por Q. Este valor puede alterarse por varios factores entre ellos la temperatura; si nosotros tocamos el transistor este se ve afectado en su valor de salida. Sin embargo, el punto de trabajo siempre se desplazará sobre esta recta.

#### **Polarización mediante división de tensión.**

Se puede polarizar el transistor de diferentes formas; por ejemplo, mediante *división de tensión.* En la figura 4.7a podemos ver la polarización típica. Para calcular la I<sub>B</sub>, tenemos que hacer uso de las siguientes ecuaciones:

$$
V_{BB} = \frac{R_2}{R_1 + R_2} V_{CC}
$$
\n(4.16)

$$
R_B = \frac{R_1 R_2}{R_1 + R_2} \tag{4.17}
$$

De tal forma que nuestro circuito se reduce a la figura 4.7b. Los cálculos que faltan se realizan con las ecuaciones antes vistas (Ec. 4.1- E.c. 4.4).

#### **Hoja de datos (Datasheet)**

Para ver las características de un transistor tenemos que ver su hoja de datos o datasheet. Esto nos sirve, porque identificamos las terminales y los parámetros necesarios para hacer los cálculos. Por ejemplo, para el transistor BC547B podemos encontrar una imagen ilustrativa del dispositivo y sus características principales (Figura 4.8).

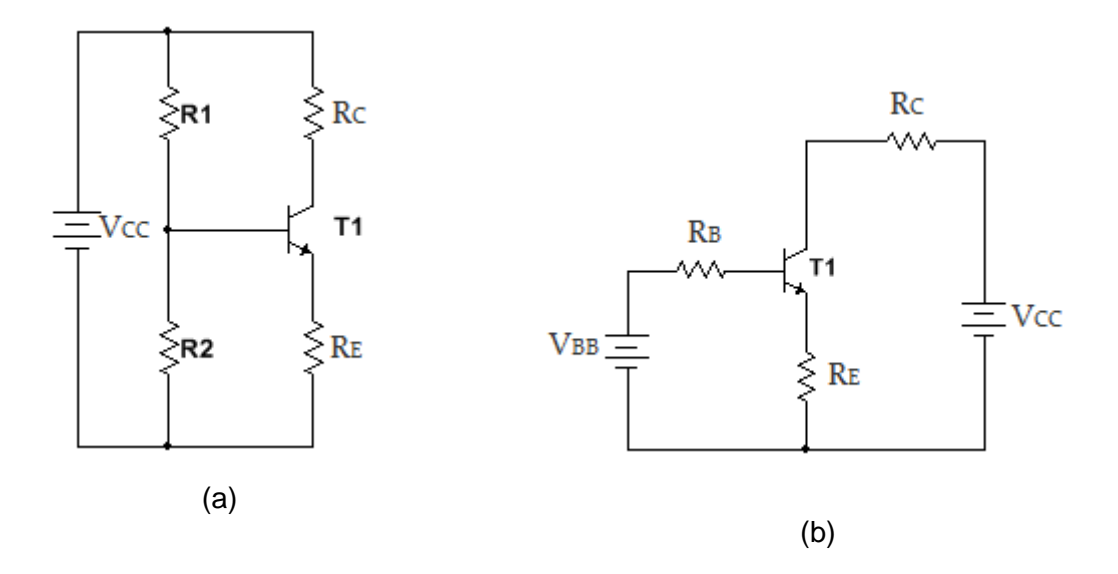

*Figura 4.7. Polarización por división de voltaje: (a) Circuito típico (b) Aplicando Thévenin*

En la mayoría de las hojas de datos no encontramos el parámetro β, pero si a  $h_{FE}$  que es equivalente.

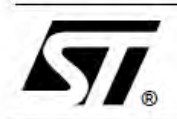

# **BC547B BC547C**

# SMALL SIGNAL NPN TRANSISTORS

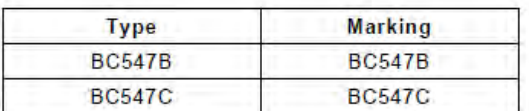

- SILICON EPITAXIAL PLANAR NPN **TRANSISTORS**
- TO-92 PACKAGE SUITABLE FOR ٠ THROUGH-HOLE PCB ASSEMBLY
- BC547B THE PNP COMPLEMENTARY **TYPE IS BC557B**
- 

#### **APPLICATIONS**

- . WELL SUITABLE FOR TV AND HOME **APPLIANCE EQUIPMENT**
- SMALL LOAD SWITCH TRANSISTORS WITH HIGH GAIN AND LOW SATURATION **VOLTAGE**

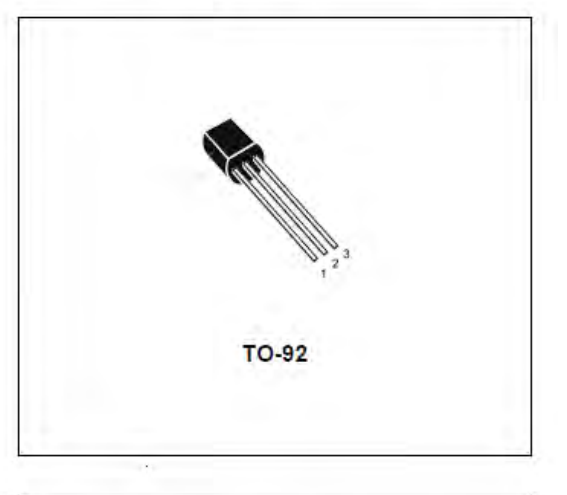

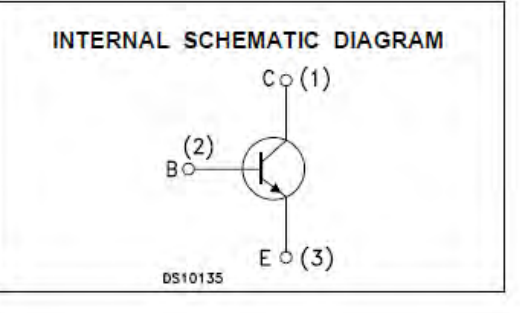

#### **ABSOLUTE MAXIMUM RATINGS**

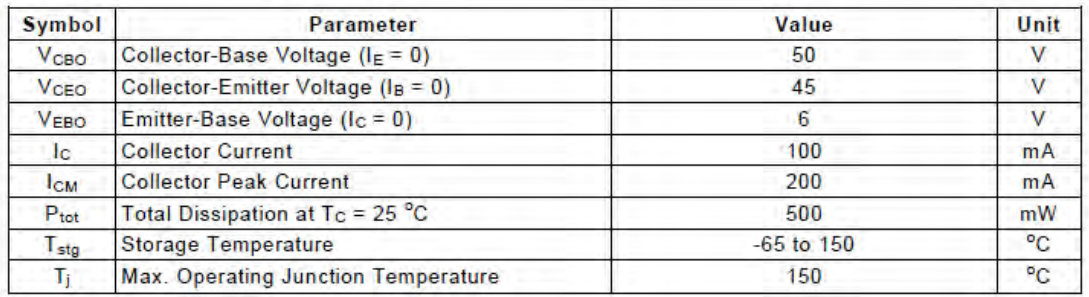

January 2003

 $1/4$ 

#### *Figura 4.8. Hoja de Datos del transistor BC547*

#### **BC547B / BC547C**

#### **THERMAL DATA**

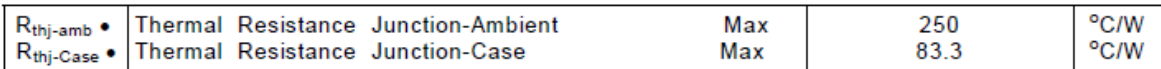

## **ELECTRICAL CHARACTERISTICS** ( $T_{\text{case}} = 25 \text{ °C}$  unless otherwise specified)

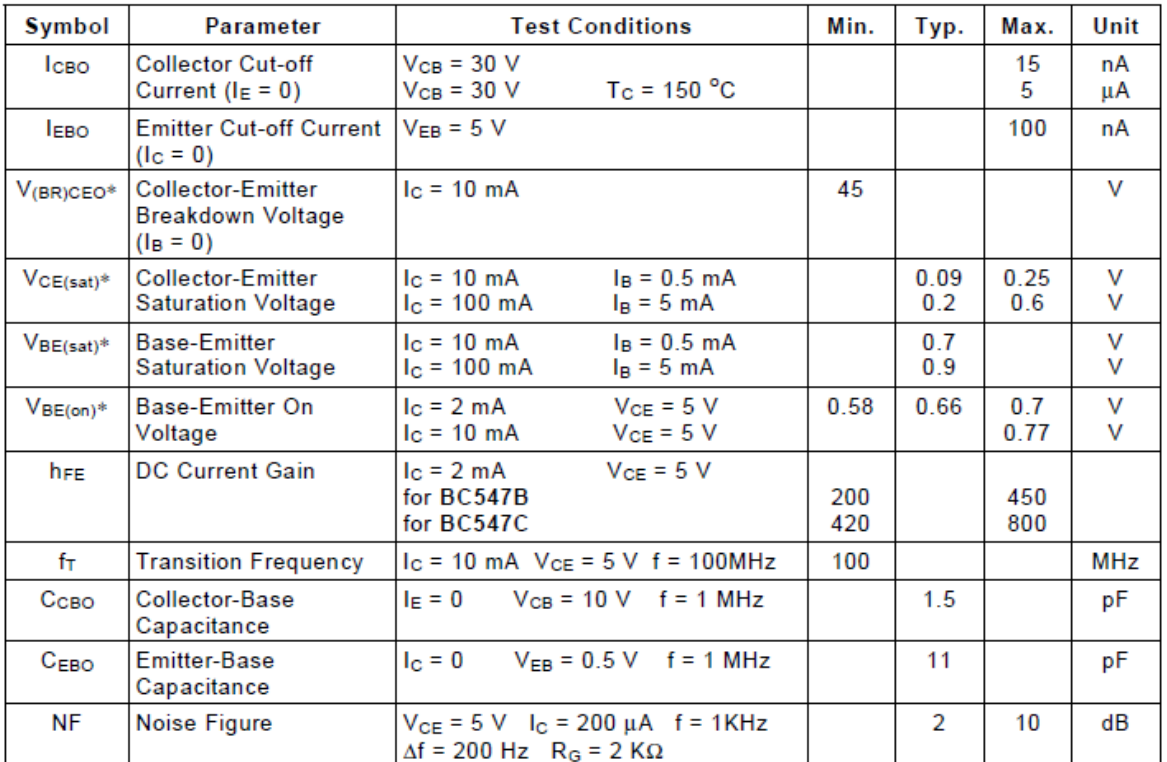

\* Pulsed: Pulse duration = 300  $\mu$ s, duty cycle  $\leq$  2 %

 $\overline{a}$ 

*Figura 4.8. (Continuación).<sup>6</sup>*

<sup>&</sup>lt;sup>6</sup> STMicroelectronics. (2002). BC547B. Abril 12, 2017, de STMicroelectronics Sitio web: http://pdf.datasheetcatalog.com/datasheet/stmicroelectronics/8854.pdf

**Equipo para el desarrollo de la práctica 4.**

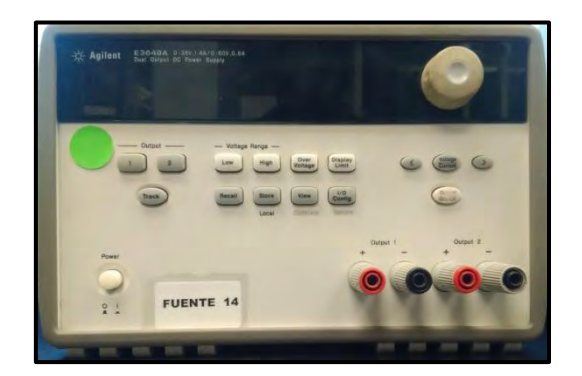

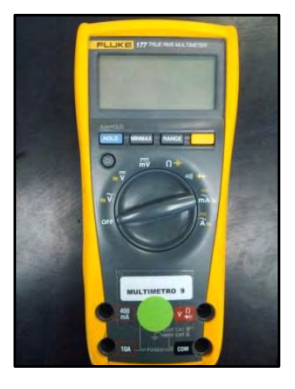

Multímetro

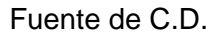

# **Material para el desarrollo de la práctica 4.**

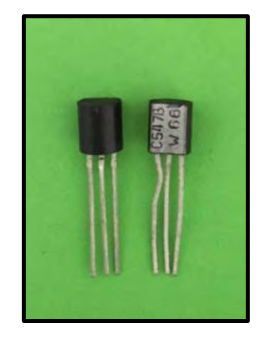

2 Transistores BC547B 1 Protoboard Jumpers

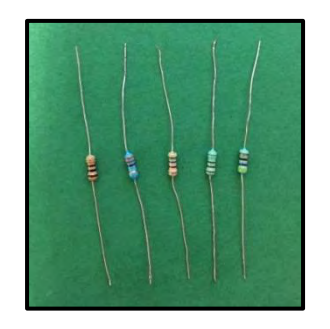

2 Resistores de 680Ω a ½ Watt 2 Resistores de 2.7kΩ a ½ Watt 2 Resistores de 15kΩ a ½ Watt 2 Resistores de 120Ω a ½ Watt

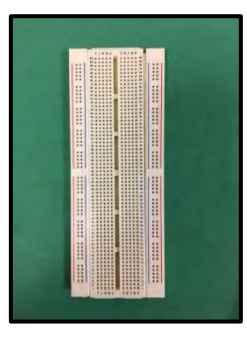

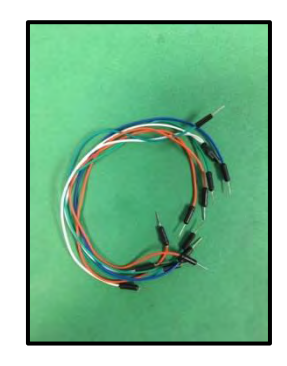

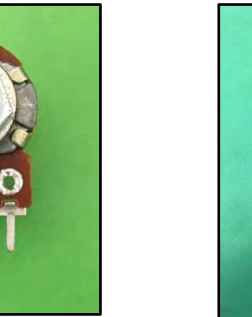

1 Potenciómetro\* de 100

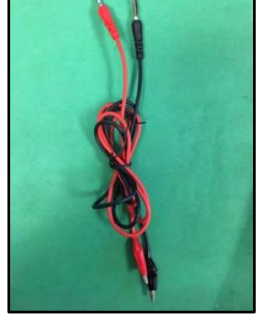

<sup>Imerro</sup> de Too 1 Cables Banana-Caimán

**\* Asegúrese que el potenciómetro tenga terminales que puedan insertarse en la protoboard, como el de la imagen.**

## **Trabajo de laboratorio**

### **Experimento 1.**

- 1.1 Alambre el circuito de la figura 4.9, use el canal 1 de la fuente para polarizar el  $V_{CC}$  a 10 V.
- 1.2 Con el canal 2 polarice el  $V_{BB}$  con 0 V, realice las mediciones necesarias para llenar la tabla 4.1.
- 1.3 Ahora polarice a  $V_{BB}$  a 10 V y llene los campos correspondientes de la tabla 4.1.
- 1.4 Determine la región de operación y anótela en la tabla 4.1.

*Tabla 4.1. Resultados del experimento 1.* 

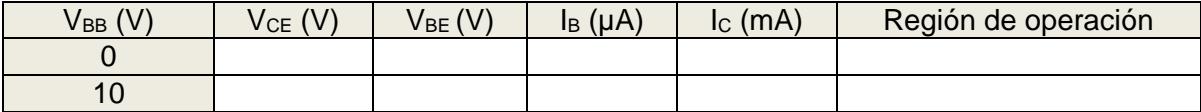

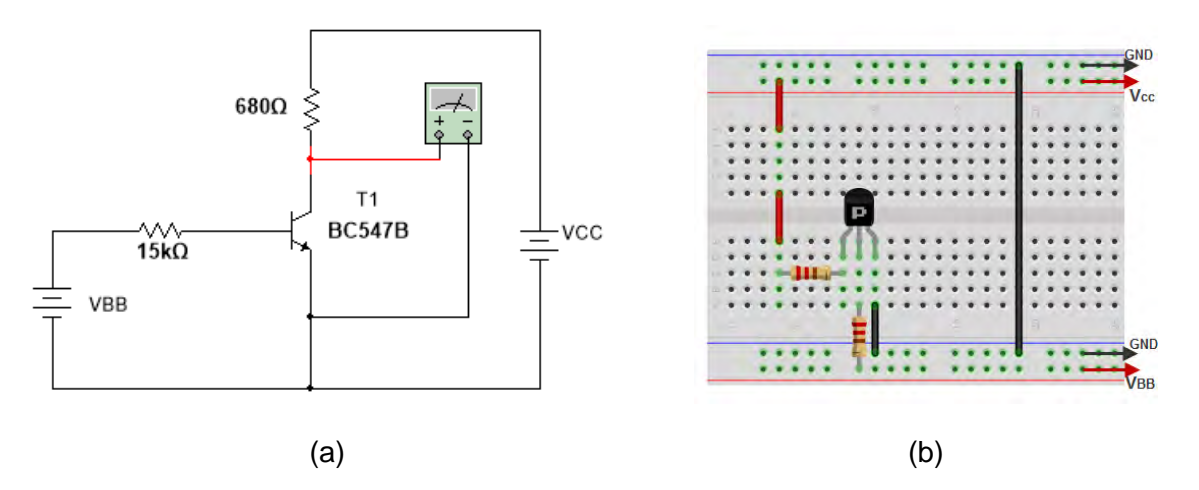

Figura 4.9. Circuito del experimento 1. (a) Diagrama eléctrico. (b) Circuito en una protoboard.

#### **Experimento 2.**

- 2.1 Alambre el circuito de la figura 4.10. Use el canal 1 de la fuente para polarizar a  $V_{CC}$  a 10 V.
- 2.2 Tome las lecturas necesarias y llene los campos correspondiente de la tabla 4.2
- 2.3 Calcule β y determine la región de operación, anótela en la tabla 4.2.

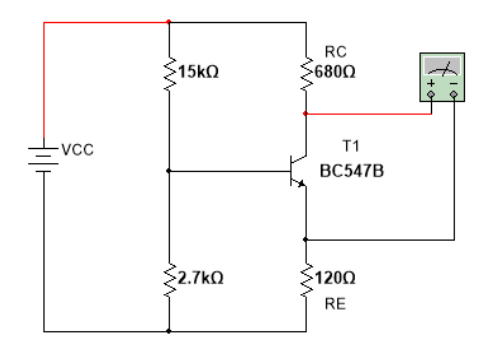

Figura 4.10. Circuito del experimento B.

*Tabla 4.2.Resultados del experimento 2.*

| $V_{BE}$ (V) | $V_{CE} (V)$ | $V_B(V)$ | $I_B(\mu A)$ | $I_c$ (mA) | Región de<br>operación |
|--------------|--------------|----------|--------------|------------|------------------------|
|              |              |          |              |            |                        |

#### **Experimento 3.**

- 3.1 Alambre el circuito de la figura 4.11. Use el canal 1 de la fuente para polarizar a V<sub>CC</sub> a 10 V. Utilice un potenciómetro de 100 kΩ.
- 3.2 Ajuste el potenciómetro para proporcionar una resistencia lo más cercano a 0 Ω, y tome lecturas de acuerdo a lo requerido en la tabla 4.3.
- 3.3 Ajuste el potenciómetro para proporcionar una resistencia lo más cercano a 100 kΩ, y tome lecturas de acuerdo a lo requerido en la tabla 4.3.
- 3.4 Ajuste el potenciómetro para proporcionar un voltaje  $V_{CE}$  de 5 V. Mida la resistencia del potenciómetro y anótela en  $R_p$ . Nota: Para medir la resistencia del potenciómetro guíese en la figura 4.12
- 3.5 Calcule β y determine la región de operación para cada caso. Anótelo en la tabla 4.3.

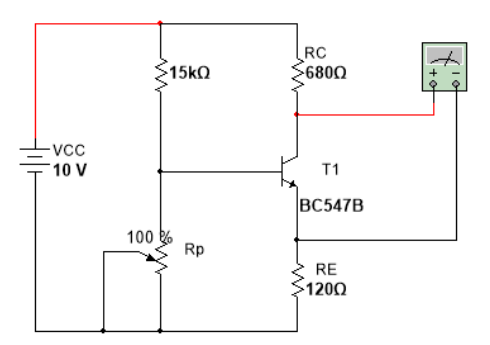

Figura 4.11. Circuito del experimento 3.

 *Tabla 4.3. Resultados del experimento 3.*

| $R_p(k\Omega)$ | $V_B(V)$ | $V_{CE}$ (V) | $V_{BE}$ (V) | $\vert$ $\vert_{B}$ (µA) | $\vert$ $\vert$ $\vert$ (mA) | Región de<br>operación |
|----------------|----------|--------------|--------------|--------------------------|------------------------------|------------------------|
|                |          |              |              |                          |                              |                        |
| 100            |          |              |              |                          |                              |                        |
|                |          | ა            |              |                          |                              |                        |

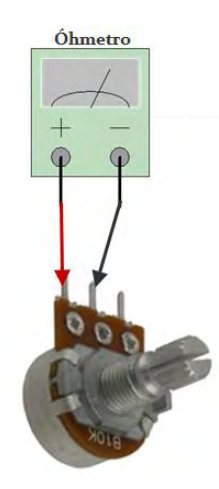

*Figura 4.12. Medir la resistencia del potenciómetro.*

# **Conclusiones**

Explique las diferentes regiones de operación:

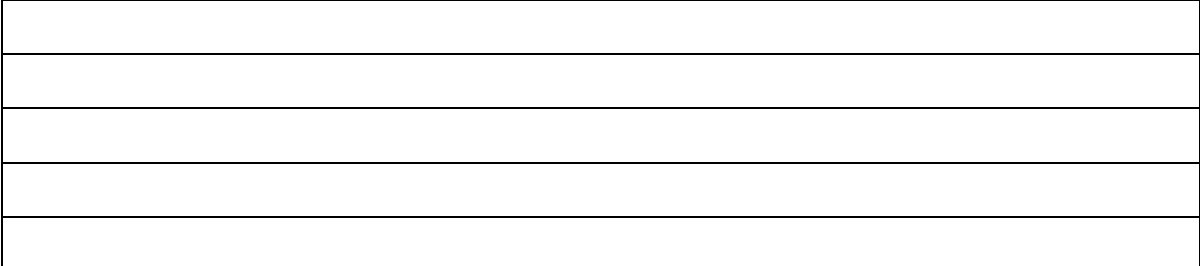

Explique cómo identificar las regiones de operación.

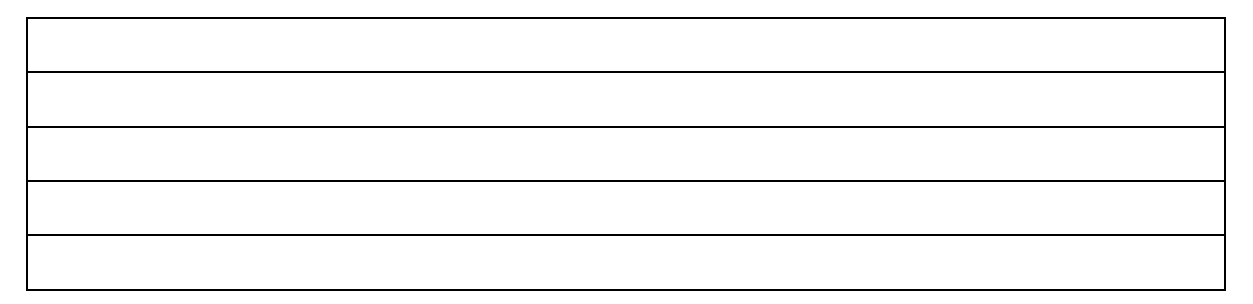

Explique cómo calcular el parámetro β.

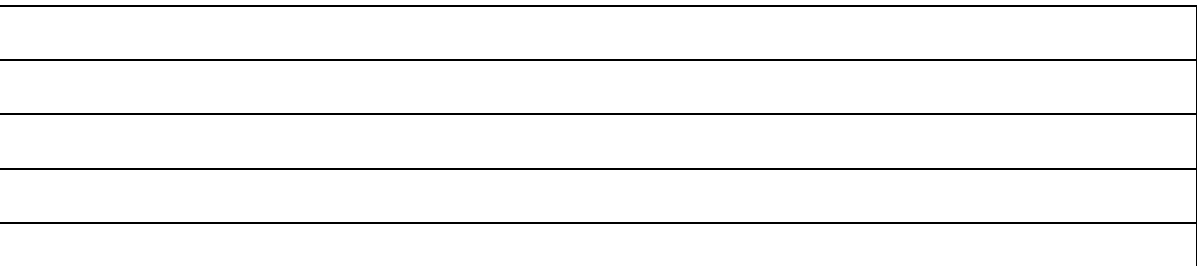

De sus conciliaciones generales acerca de este experimento.

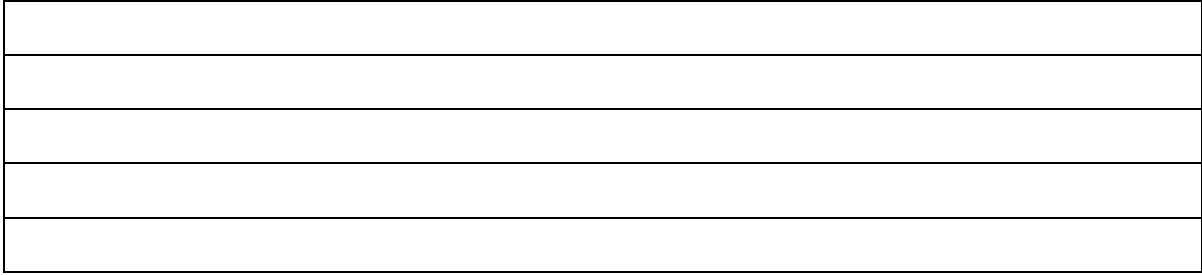

## **Objetivos.**

- El alumno conocerá los dispositivos electrónicos que son utilizados para trabajar en sistemas de potencia, los cuales requieren de una alimentación con voltajes y corrientes mayores a los que soporta un sistema electrónico en el control de procesos.
- El alumno se familiarizará con el aspecto físico y uso de algunos de los principales elementos de electrónica de potencia.
- El alumno conocerá la utilidad de los dispositivos de potencia como elementos de operación y control de señales eléctricas para la activación de sistemas electrónicos de potencia.
- El alumno realizará circuitos con dispositivos de potencia, implementados como interruptores, que le permitan manipular la información que se entra a un sistema electrónico de potencia para el control y operación de procesos.

## **Introducción.**

La electrónica de potencia es una rama de la electrónica que adapta la energía eléctrica, con corrientes y voltajes de alto poder, para alimentar equipos y controlar maquinas eléctricas; esto es, operar con fuentes de potencia de media y alta tensión. Por esta razón, existen diferentes dispositivos electrónicos, del tipo semiconductor, diseñados y fabricados para el control y transformación de la potencia eléctrica. El objetivo de la electrónica de potencia es procesar la energía con la máxima eficiencia posible, utilizando los dispositivos semiconductores en sus diferentes regiones de operación. Tales dispositivos de potencia derivan de la estructura del diodo y el transistor. Dado que en la electrónica de potencia generalmente intervienen cantidades grandes de energía, estos dispositivos difieren con los de pequeña señal ya que estos últimos operan con voltajes y corrientes de pequeñas magnitudes.

Los equipos de calefacción, alumbrado público y fuerza motriz son algunos ejemplos de aplicación de estos dispositivos de potencia. Para poder realizar esto tenemos que hacer uso de los dispositivos semiconductores de potencia como los **tiristores.** Dentro de esta categoría se encuentran los SCR (Silicon Controlled Rectifier), DIAC (Diode Alternative Current), TRIAC (Triodo para corriente alterna), entre otros.

La palabra tiristor viene del griego que significa "puerta", un tiristor es un dispositivo semiconductor de cuatro capas, que se utilizan para controlar grandes intensidades de corriente. El primer tiristor que veremos será el SCR.

## **SCR (Silicon Controlled Rectifier).**

El Rectificador Controlado de Silicio (SCR) se presentó por primera vez en 1956 por los Laboratorios Bell Telephone. En la figura 5.1 podemos ver su símbolo eléctrico, la parte superior se le conoce como á*nodo*, a la inferior como *cátodo* y a la entrada como *puerta* la cual determina el momento en el que el rectificador cambia del estado abierto al cerrado.

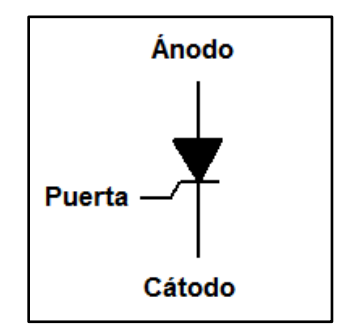

*Figura 5.1. Símbolo eléctrico del SCR.*

En la figura 5.2a vemos la construcción interna del SCR; podemos modelar las cuatro zonas de dopaje separadas por dos transistores, uno del tipo PNP y el otro del tipo NPN (figura 5.2b).

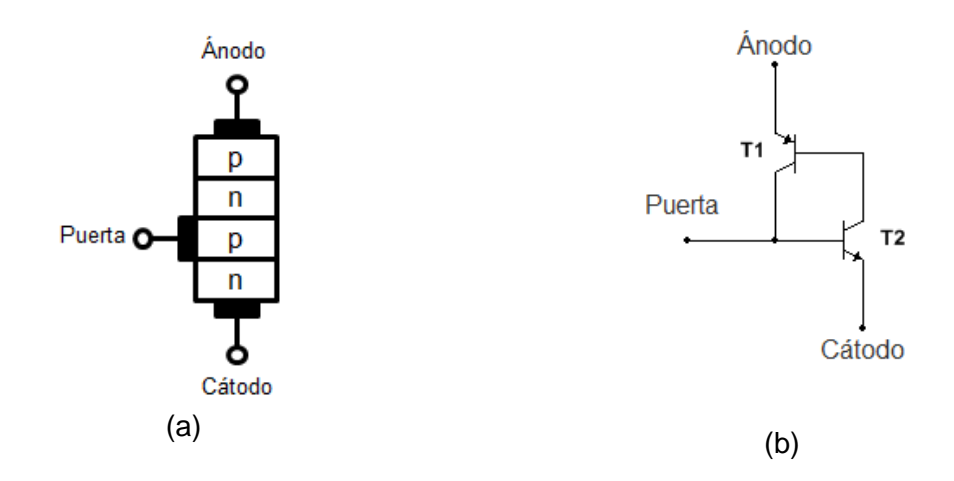

*Figura 5.2. SCR. (a) Construcción Interna. (b) Equivalencia con transistores.*

La puerta de un SCR está conectada a la base de un transistor interno. Para analizar el funcionamiento del SCR recurriremos al circuito de la figura 5.3a.

- 1. Cuando no hay ninguna polarización en la puerta del SCR, se encuentra en corte (figura 5.3b). Si no se excita la base de  $T_2$  permanecerá en ese estado, lo mismo para  $T_1$ .
- 2. Cuando se polariza la puerta del SCR, se encuentra en saturación (figura 5.3c). Esto es debido a que el transistor,  $T_2$ , amplifica esta señal y al mismo tiempo activa al transistor,  $T_1$ , para que vuelva a activar a  $T_2$ , este proceso se repite hasta que ambos transistores entran en saturación y por lo tanto se cierra el circuito.

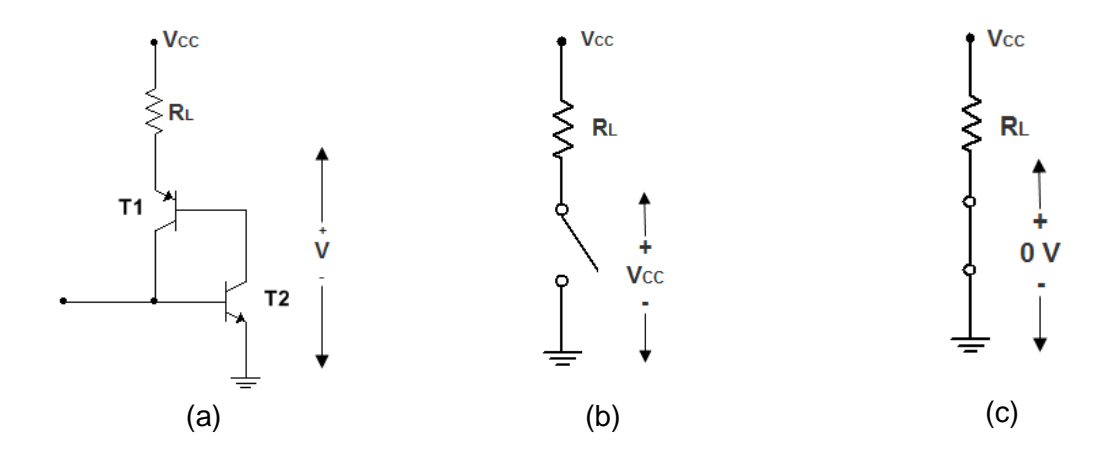

*Figura 5.3.Funcionamiento del SCR. (a) Circuito. (b) Circuito equivalente en corte. (c) Circuito equivalente en saturación*

Por lo tanto el SCR, trabaja como un interruptor. Sin embargo, demos detener en cuenta que en las hojas de datos se indica la tensión mínima para activarlo, conocida como tensión de disparo V<sub>GT</sub>; también se proporciona la mínima corriente de entrada necesaria para que el SCR conduzca que, aparece con el nombre de *corriente de disparo*, I<sub>GT</sub>. Estos son valores muy importantes para el correcto uso del dispositivo.

La tensión de entrada que se necesita para disparar o activar el SCR está dada por la ecuación 5.1

$$
V_e = V_{GT} + I_{GT} R_G \tag{5.1}
$$

Después que el SCR se activa o ha entrado en estado de saturación permanece así incluso aunque se reduzca  $V_e$  (Voltaje de entrada) a cero. La única forma de reiniciar al SCR consiste en reducir a un valor menor que la *corriente de mantenimiento* (es la corriente necesaria para que el SCR pase de saturación a corte, se denota por  $I_H$ ); esto se logra reduciendo a  $V_{CC}$  a un valor muy bajo (ecuación 5.2).

$$
V_{CC} = 0.7 + I_H R_L \tag{5.2}
$$

**Diac.**

El *diac* a diferencia del SCR puede tener corriente en cualquier dirección. El circuito equivalente es un par de diodos de cuatro capas en paralelo (Figura 5.4). Su disparo se produce por la tensión de ruptura.

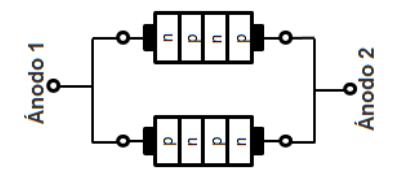

*Figura 5.4. Circuito equivalente del DIAC.*

El diac es un elemento simétrico, es decir, no tiene polaridad. Cuando se ha sobrepasado la tensión de ruptura en dirección de Ánodo 1 a Ánodo 2, el primer diodo conduce (circuito cerrado) y el segundo no (circuito abierto); este comportamiento lo podemos ver en la figura 5.5a

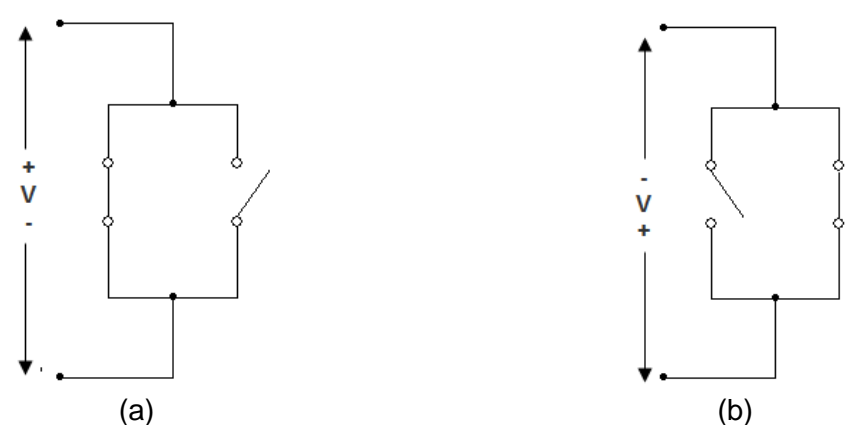

*Figura 5.5. Funcionamiento del DIAC. (a) Polarización Ánodo1 Ánodo 2. (b) Polarización Ánodo 2 a Ánodo 1..*

Si la tensión de ruptura es de Ánodo 2 a Ánodo 1, el comportamiento de los diodos se invierte (figura 5.5b). Su símbolo eléctrico se muestra en la figura 5.6.

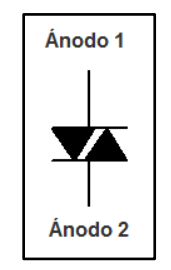

*Figura 5.6. Símbolo eléctrico del DIAC.*

#### **Triac.**

El triac es el acrónimo que ha sido acuñado para identificar al triodo para corriente alterna. Este dispositivo actúa como dos rectificadores controlados de silicio (SCR) en paralelo (figura 5.7).

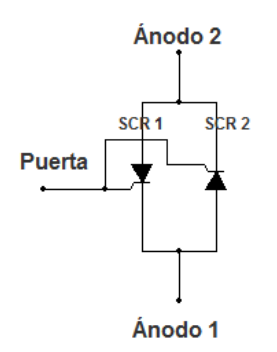

*Figura 5.7. Equivalencia del Triac con SCR.*
El triac puede controlar la corriente en cualquier dirección, dependiendo el sentido de la corriente con el que haya sido disparado; es decir, cuando se polariza la puerta en directa se activará el SCR1 (figura 5.8a), cuando se polariza en inversa se activará el SCR2 (figura 5.8b).

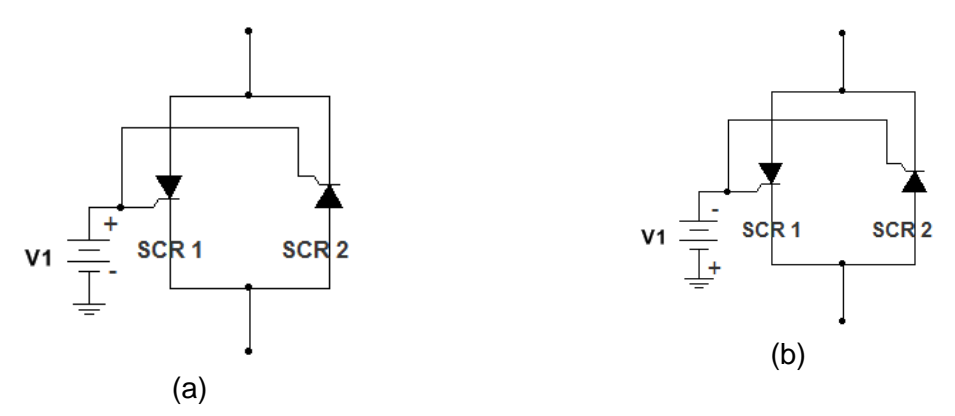

*Figura 5.8. Funcionamiento del SCR. (a) Polarizado en directa. (b) Polarización en inversa.*

En la figura 5.9 se muestra el símbolo eléctrico del triac.

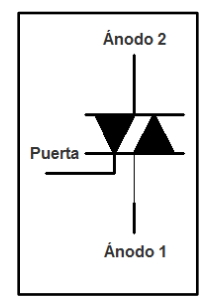

*Figura 5.9. Símbolo eléctrico.*

**Equipo para el desarrollo de la práctica 5.**

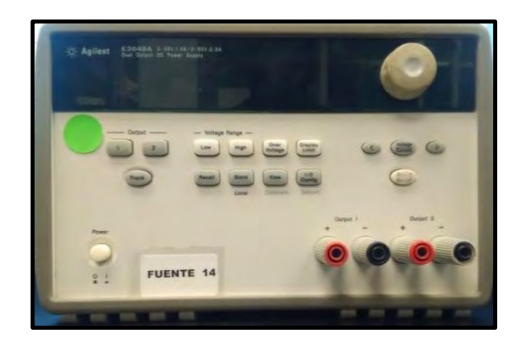

Fuente de alimentación **Calica e a la contratación** de la contratación de la contratación de la contratación de la contratación de la contratación de la contratación de la contratación de la contratación de la contratación

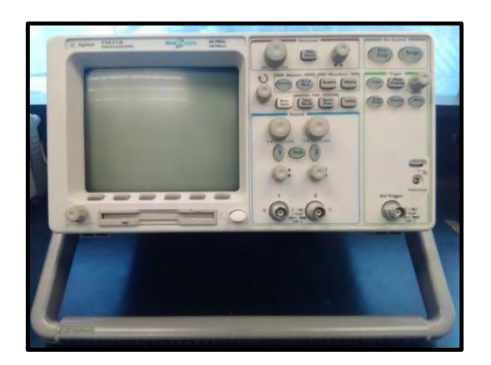

# **Material para el desarrollo de la práctica 5.**

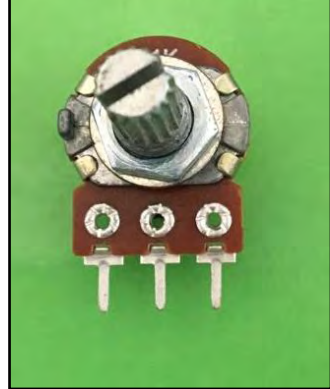

1 Potenciómetro 500k 3 LED 1 SCR C106D

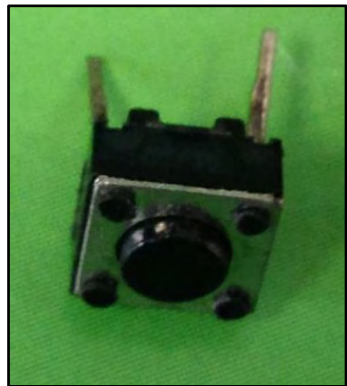

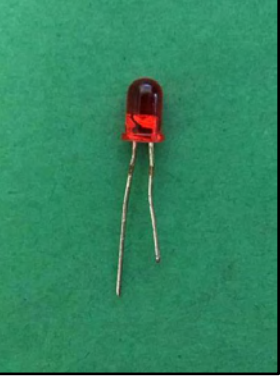

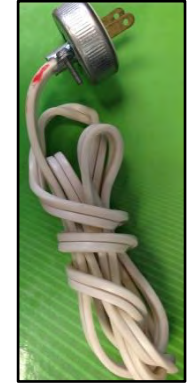

1 Push Button 1 clavija con cable

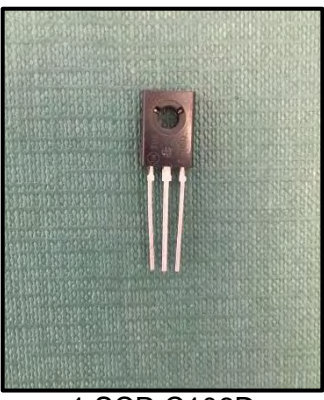

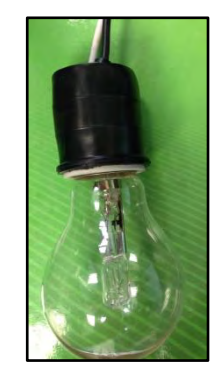

1 Socket con lámpara incandescente.

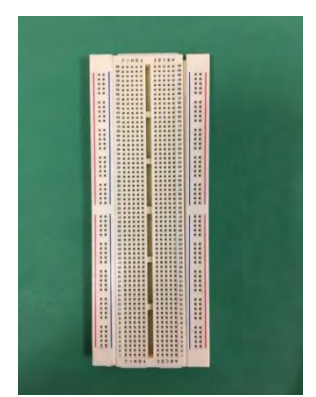

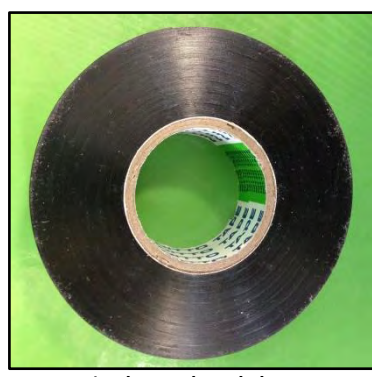

1 Protoboard 1 cinta de aislar. 1 1 Diac db3

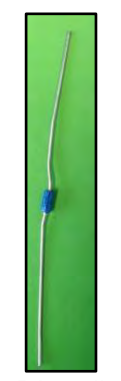

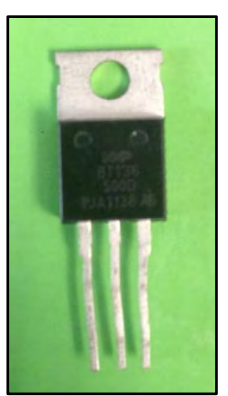

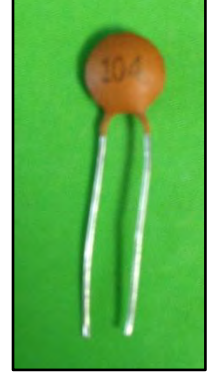

1 Triac bt136-500D 1 capacitor de 0.1 uF

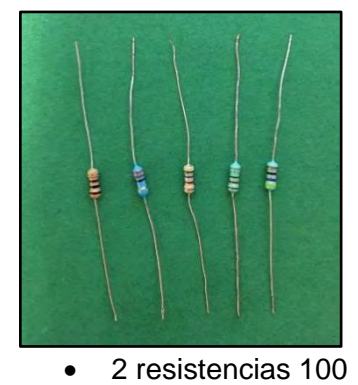

- 3 Resistencias 1k
- 

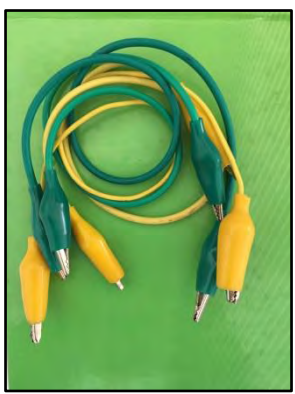

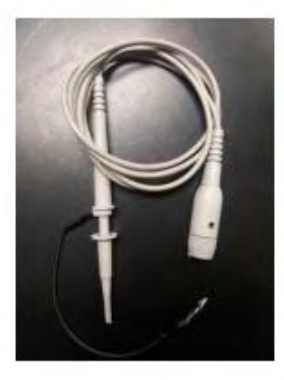

Caimanes 2 Puntas atenuadoras Jumpers

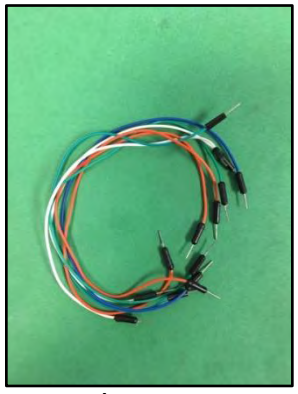

# **Trabajo de Laboratorio.**

## **Experimento 1.**

1.1 Alambre el circuito de la figura 5.10.

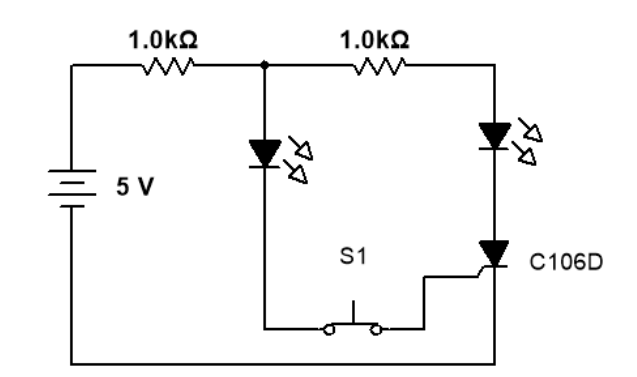

*Figura 5.10. Circuito de experimento 1.*

- 1.2 Polarice el circuito con la fuente de directa a 5 V.
- 1.3 Presione y libere el push-button.
- 1.4 Nuevamente, presione y libere el push-button.

## **Experimento 2.**

2.1 Arme el circuito de la figura 5.11.

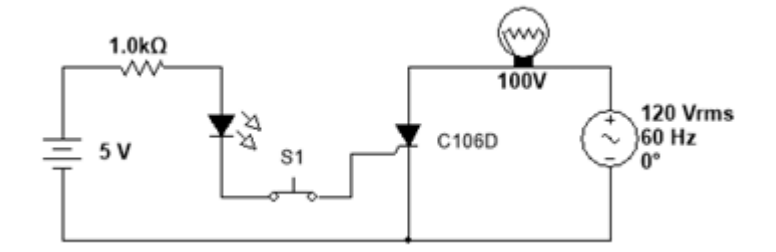

*Figura 5.11. Circuito del experimento 2.*

- 2.2 Conecte correctamente la fase de la alterna hacia el foco y el neutro hacia el negativo de la fuente. **Nota: Es muy importante ver el video que pertenece a esta práctica para evitar dañar elementos del circuito o del equipo.**
- 2.3 Conecte las terminales del canal 1 al osciloscopio entre el ánodo y el cátodo del SCR.
- 2.4 Polarice el circuito.
- 2.5 Observe la señal en la pantalla del osciloscopio.
- 2.6 Mantenga presionado el push-button y observe nuevamente la pantalla del osciloscopio.
- 2.7 Suelte el push-button.
- 2.8 Dibuje en los oscilogramas del punto 2.5 y 2.6, en la figura 5.12a y 5.12b, respectivamente.

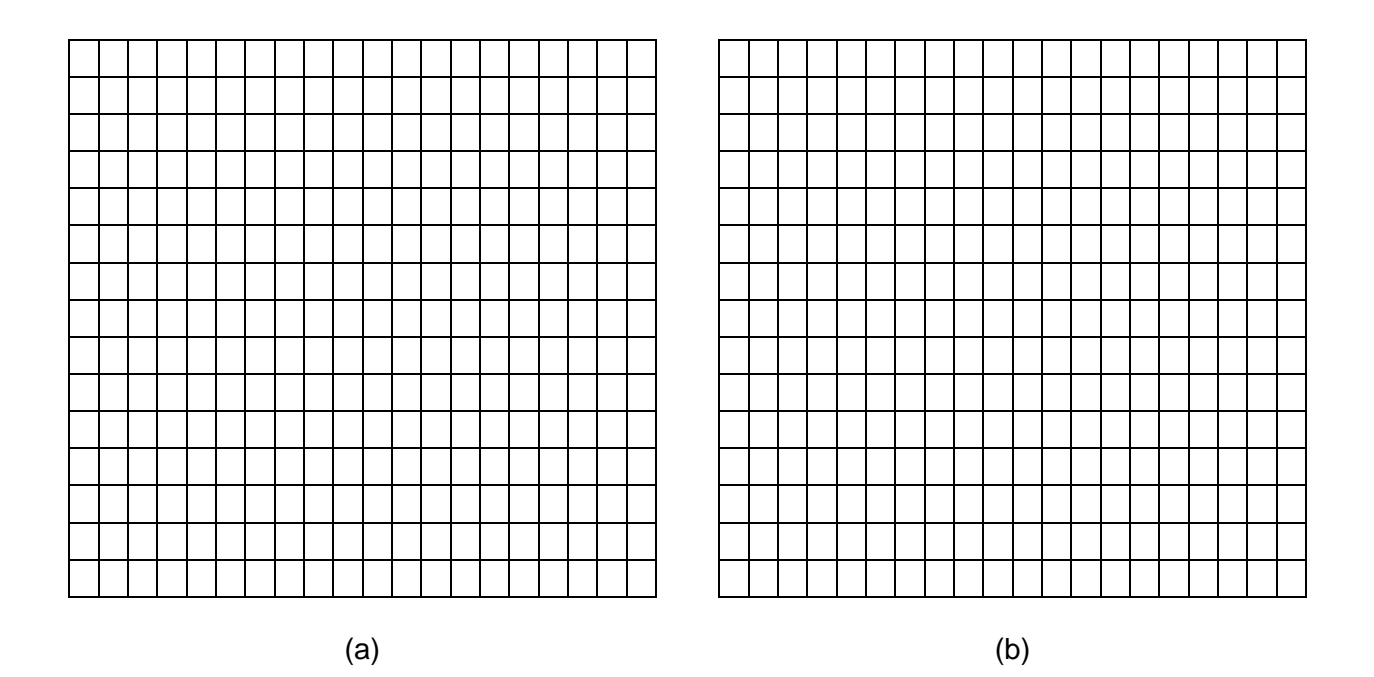

*Figura 5.12. Oscilogramas del experimento 2. (a) Experimento 2.5. (b) Experimento 2.6*

### **Experimento 3.**

- 3.1 Arme el circuito de la figura 5.13.
- 3.2 Conecte las terminales del canal 1 del osciloscopio entre el ánodo y el cátodo del TRIAC.
- 3.3 Conecte las terminales de canal 2 del osciloscopio entre el ánodo del DIAC y el neutro.
- 3.4 Posicione la perilla del potenciómetro hasta el extremo girando a la derecha.

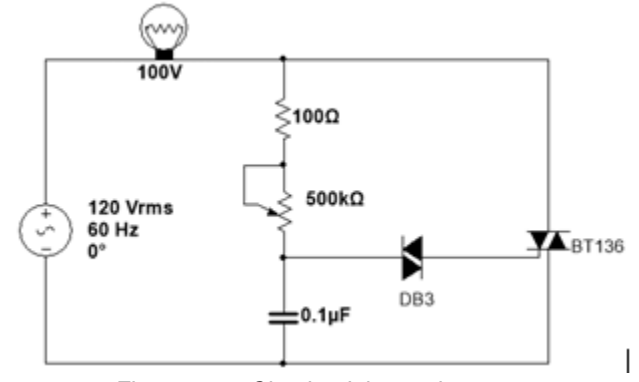

*Figura 5.13. Circuito del experimento 3.*

- 3.5 Polarice el circuito.
- 3.6 Observe la pantalla del osciloscopio.
- 3.7 Gire la perilla del potenciómetro hasta la mitad.
- 3.8 Observe nuevamente la pantalla del osciloscopio.
- 3.9 Posicione la perilla del potenciómetro hasta el extremo girando a la izquierda.
- 3.10 Nuevamente observe la pantalla del osciloscopio.
- 3.11 Dibuje los oscilogramas del punto 3.6, 3.8 y 3.10, en la figura 5.13.

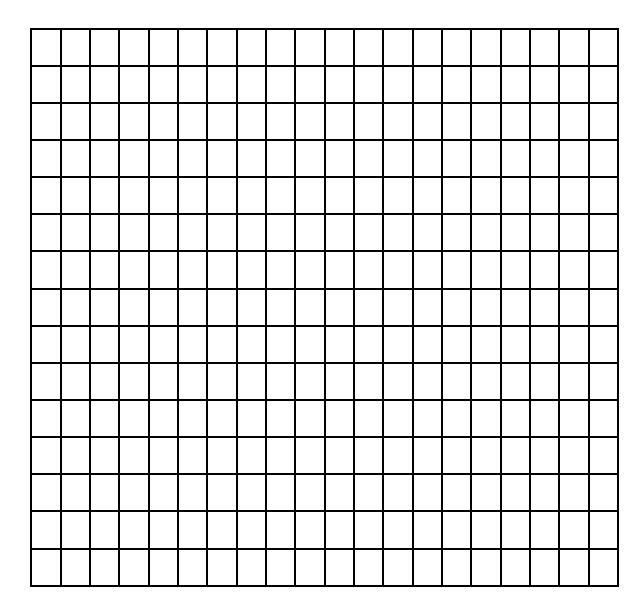

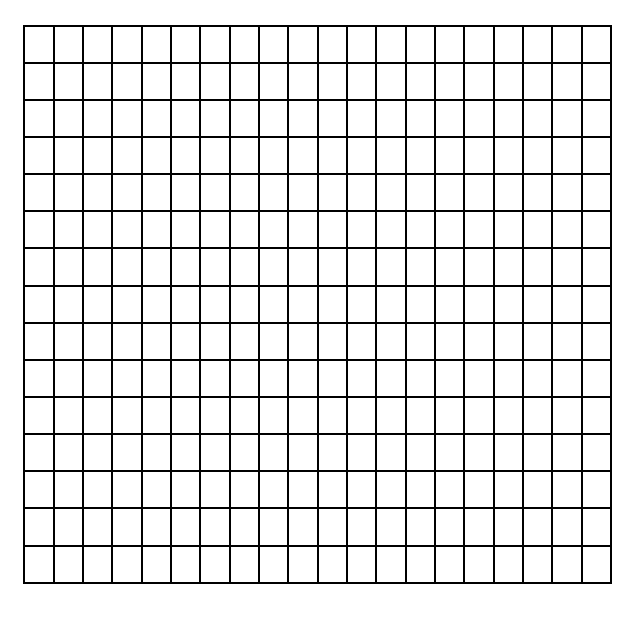

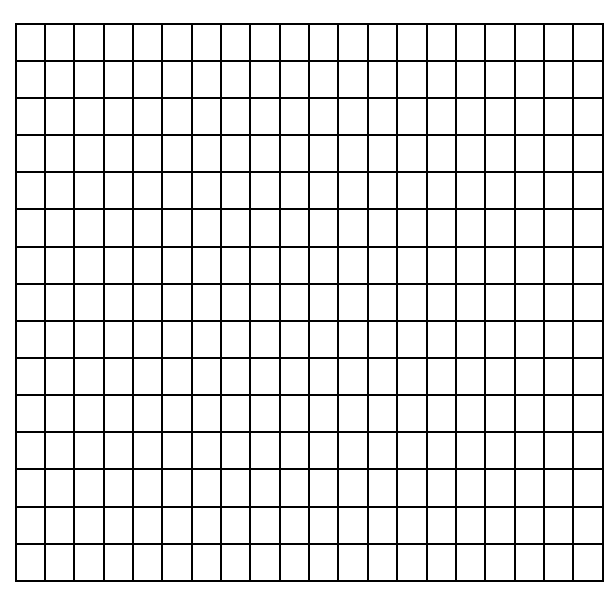

*(c)*

*Figura 5.13. Oscilogramas del experimento 3. (a) Experimento 3.6. (b) Experimento 3.8*

*(c) Experimento 3.10.*

## **Conclusiones**

#### **Experimento 1.**

- ¿Qué sucede al oprimir el push-button?
- Anote sus conclusiones con respecto a este experimento.

### **Experimento 2.**

- ¿Qué sucede al oprimir el push button?
- ¿Causa el mismo efecto el push button que en el anterior experimento?
- Anote sus conclusiones con respecto a este experimento.

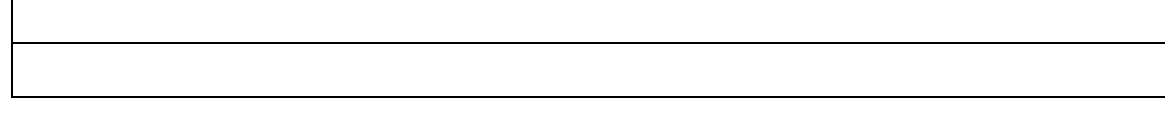

# **Experimento 3.**

 $\mathsf{r}$ 

Explique cómo funciona este experimento y de algunas aplicaciones

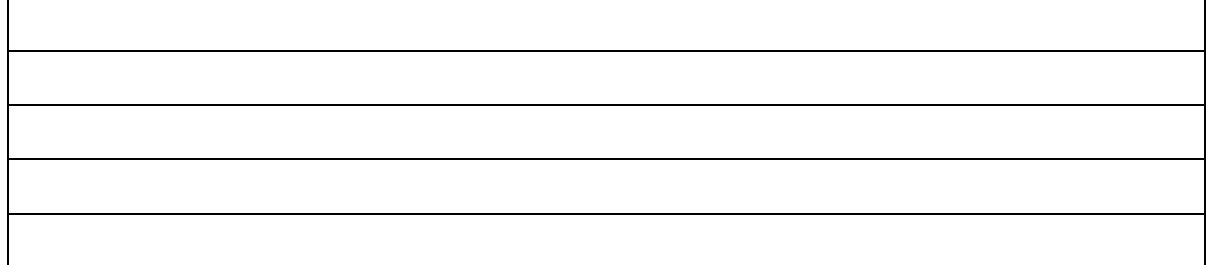

# **Práctica 6: El Amplificador Operacional.**

## **Objetivos.**

- El alumno comprenderá los principios de funcionamiento de los amplificadores operacionales.
- El alumno implementará circuitos básicos con amplificadores operacionales.

## **Introducción.**

Uno de los dispositivos más utilizados en electrónica es el *amplificador operacional,* y que comúnmente se le conoce como *opam u op-amp*. Dentro de las ventajas que tiene son: bajo costo, fácil de utilizar, permite construir circuitos útiles con un rango bajo de complejidad, entre otros. Se le dio el nombre de operacional porque permite realizar operaciones tales como: suma, resta, multiplicación y también ecuaciones diferenciales.

## **El amplificador operacional (OPAM).**

El símbolo del amplificador operacional se muestra en la figura 6.1, uno comúnmente utilizado en electrónica es el de la serie 741, y es el que se utilizará en esta práctica. Todos los amplificadores operacionales por lo menos tienen cinco terminales.

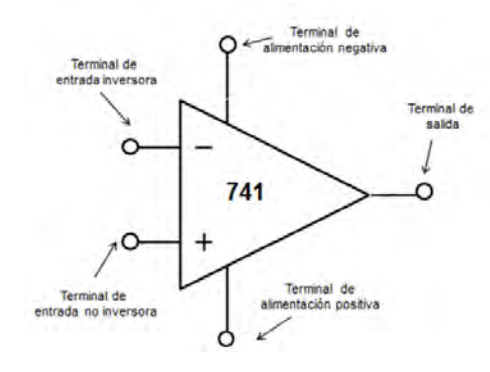

Figura 6.1. Símbolo del amplificador operacional.

Y podemos encontrar el circuito integrado (C.I.) con ocho terminales como se muestra en la figura 6.2.

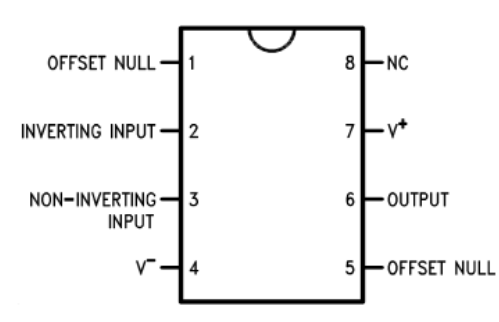

Figura 6.2. Circuito Integrado del amplificador operacional LM741.

### **Conexiones del Amplificador Operacional.**

El amplificador Operacional tiene conexiones importantes, una de ellas es su polarización. A diferencia de otros circuitos, el opam necesita una polarización positiva (terminal 7) y posiblemente una negativa (terminal 4). Para hacer esta conexión necesitamos dos fuentes de alimentación. En la figura 6.3 podemos ver la conexión utilizando las dos fuentes.

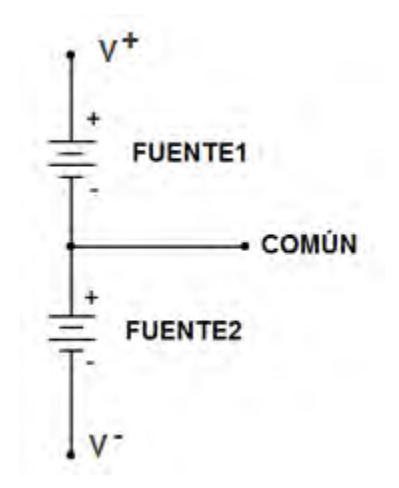

*Figura 6.3. Conexión de las fuentes de alimentación.* 

La terminal V<sup>+</sup> se conecta a la terminal 7 del amplificador y la terminal V<sup>-</sup> a la terminal 4 del amplificador. En esta práctica vamos a trabajar con el opam de manera ideal, debido a que son pocas las diferencias con respecto al real, y además nos facilita los cálculos. En la figura 6.4 se muestra la forma de polarizar el amplificador.

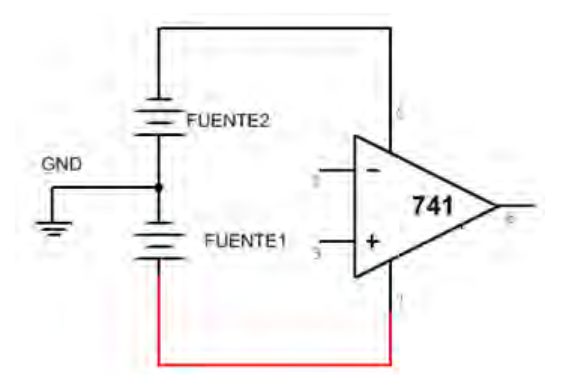

*Figura 6.4. Conexión de las fuentes de alimentación al amplificador.* 

## **Configuraciones principales del amplificador operacional.**

## **Amplificador inversor.**

El *amplificador inversor* es el circuito más básico. Utiliza realimentación negativa para estabilizar la ganancia total de tensión.

En la figura 6.5a podemos ver la configuración del amplificador inversor (no se muestra la polarización V<sup>+</sup> y V<sup>-</sup>). Su ganancia en lazo cerrado está dada por R<sub>r</sub> y R<sub>e</sub>. Recordando que estamos trabajando con el opam de manera ideal. Su ecuación característica es la siguiente:

$$
V_S = -\frac{R_r}{R_e} V_e \tag{6.1}
$$

En la figura 6.5b se muestra el sentido de la corriente en cada una de las resistencias.

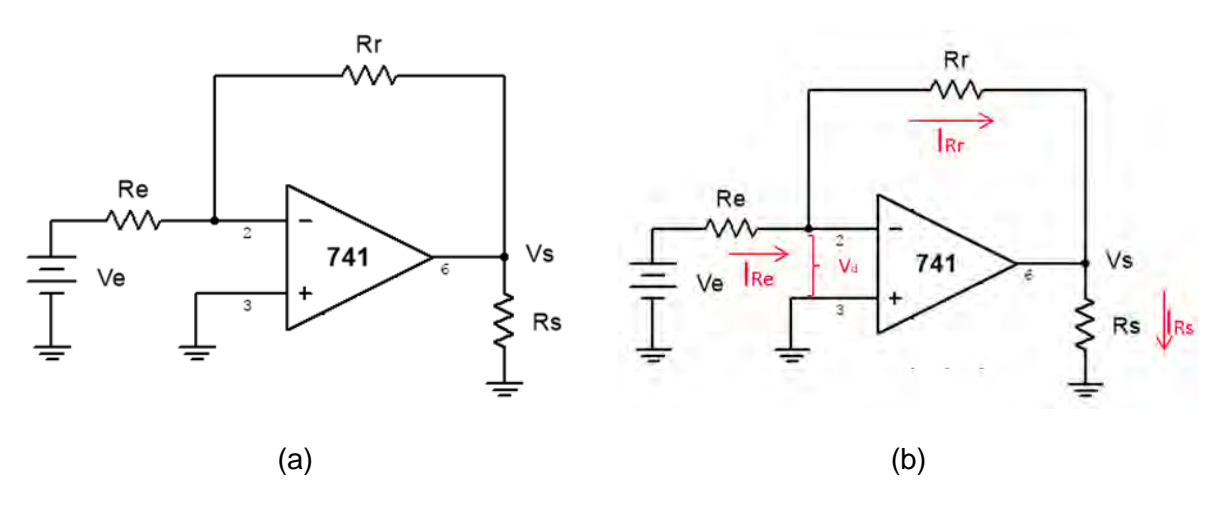

*Figura 6.5. Amplificador inversor: (a) Conexión del amplificador inversor. (b) Sentido de las corrientes.* 

La Ec. 6.1 nos indica el voltaje de salida que tendremos con el arreglo de resistencias, a la relación  $\frac{R r}{R_e}$ se le llama *ganancia* y por lo general se le asigna la letra G. Si analizamos la ecuación, al introducir un voltaje positivo, tendremos un voltaje negativo a la salida. El voltaje de salida no debe ser mayor al voltaje de polarización; es decir, si polarizamos a 12 Volts, el máximo voltaje que nos puede entregar el amplificador son 12 Volts idealmente. El signo negativo de la ecuación 6.1 indica que para una señal alterna habrá un desfasamiento de 180° de la señal de salida con respecto a la de entrada.

### **Amplificador no inversor.**

El amplificador no inversor es otro circuito amplificador operacional básico. También utiliza realimentación negativa para estabilizar la ganancia total. Con este tipo de amplificador, la realimentación negativa también aumenta la impedancia de entrada y disminuye la impedancia de salida.

En la figura 6.6a podemos ver la conexión típica para un amplificador no-inversor. A diferencia del anterior, en la salida no habrá un desfasamiento como en el caso anterior. Su ecuación es la siguiente:

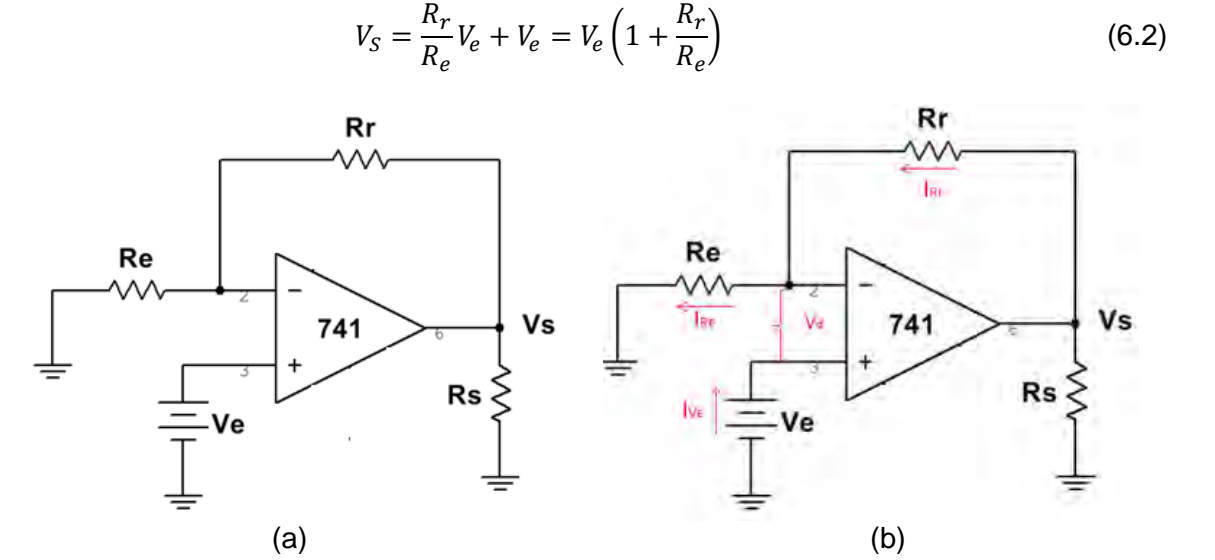

*Figura 6.6. Amplificador no-Inversor: (a) Conexión típica del amplificador no-inversor. (b) Sentido de las corrientes*

Esta configuración nos permite obtener un voltaje positivo pero no está completamente ligado con las resistencias.

#### **Sumador inversor.**

Esta configuración nos permite sumar de manera algebraica las señales en la entrada, y obtener el resultado en la salida. En la figura 6.7a se muestra la configuración básica. Su ecuación es la siguiente:

$$
V_S = -\left(\frac{R_r}{R_1}V_1 + \frac{R_r}{R_2}V_2 + \dots + \frac{R_N}{R_N}V_N\right)
$$
(6.3)

Podemos ver que cada tensión de entrada es multiplicada por su respectiva ganancia y se suman para generar la salida total. En un caso particular, si todas las resistencias son iguales en magnitud (para un sumador inversor de tres entradas), es decir:

$$
R_1=R_2=R_3=R_r
$$

Su ecuación sería la siguiente:

 $V_s = -(V_1 + V_2 + V_3)$ 

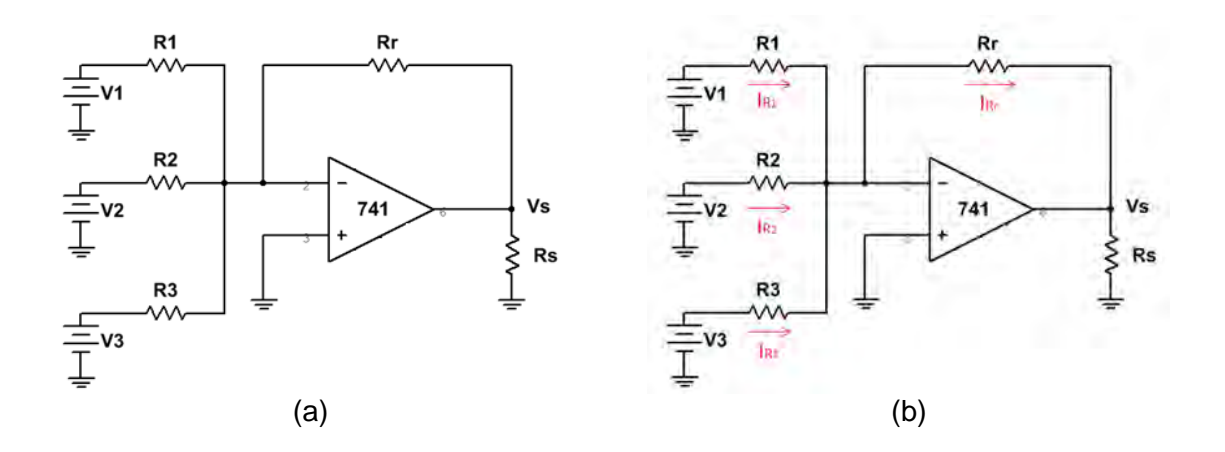

*Figura 6.7. Sumador inversor: (a) Configuración típica de conexión. (b) Sentido de las corrientes.*

#### **Seguidor.**

El circuito de la figura 6.8 se denomina *seguidor unitario* o simplemente *seguidor*; también recibe el nombre de *amplificador de ganancia unitaria*. El voltaje a la entrada, V<sub>e</sub>, se aplica directamente a la terminal 2 del opam. Su ecuación característica es la siguiente:

$$
V_e = V_s \tag{6.4}
$$

Donde sabemos que la ganancia, G, es unitaria. Es decir, el voltaje que le apliquemos a la entrada, Ve, será el mismo que obtendremos en la salida.

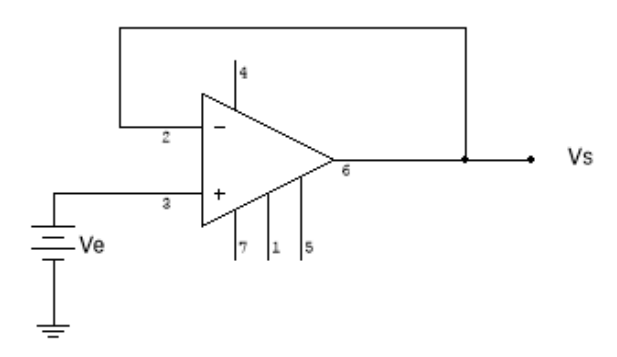

*Figura 6.8. Seguidor Unitario.*

#### **Integrador.**

En los anteriores circuitos solo se han utilizado como componentes los resistores para obtener un resultado a la salida. En este circuito se utiliza un capacitor como retroalimentación (figura 6.9). A esta configuración se le denomina *integrador* y su ecuación característica es la siguiente:

$$
v_S(t) = -\frac{1}{RC} \int v_e(t) dt
$$
 (6.5)

Este tipo de circuitos da paso a la implementación de ecuaciones diferenciales.

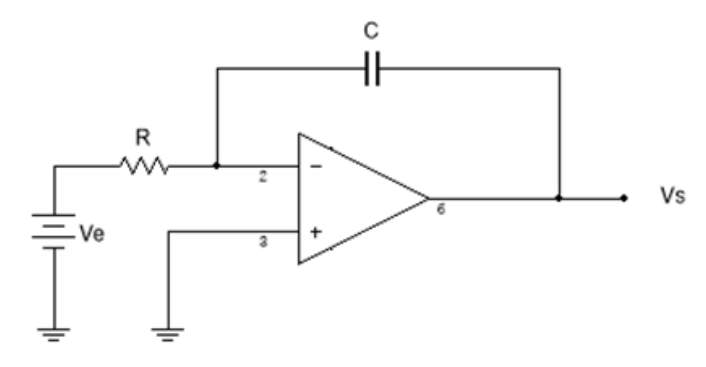

*Figura 6.9. Integrador.* 

#### **Diferenciador**

En la figura 6.10 se muestra la conexión típica del *diferenciador*. Este circuito hace el proceso inverso que el integrador. Donde su ecuación característica es la siguiente:

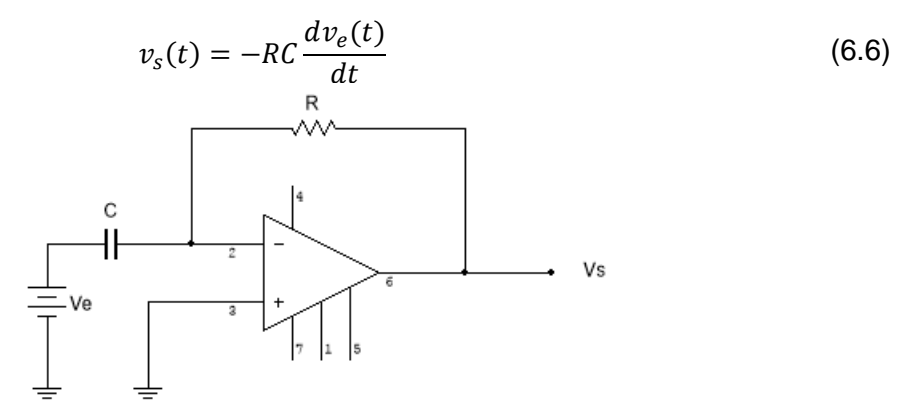

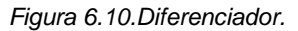

#### **Detector de nivel o comparador.**

En la figura 6.11a se muestra la configuración para el *detector de nivel no inversor*, tiene una configuración a lazo abierto, es decir, no tiene retroalimentación en la salida con ninguna terminal a la entrada. Su funcionamiento es el siguiente:

$$
Si\ V_{REF} > V_e \rightarrow V_S = +V_{sat} \tag{6.7}
$$

$$
Si\ V_{REF} < V_e \rightarrow V_S = -V_{sat} \tag{6.8}
$$

$$
Si\ V_{REF} = V_e \rightarrow V_S = 0 \tag{6.9}
$$

En la figura 6.11b podemos ver la gráfica de salida en V<sub>s</sub>.

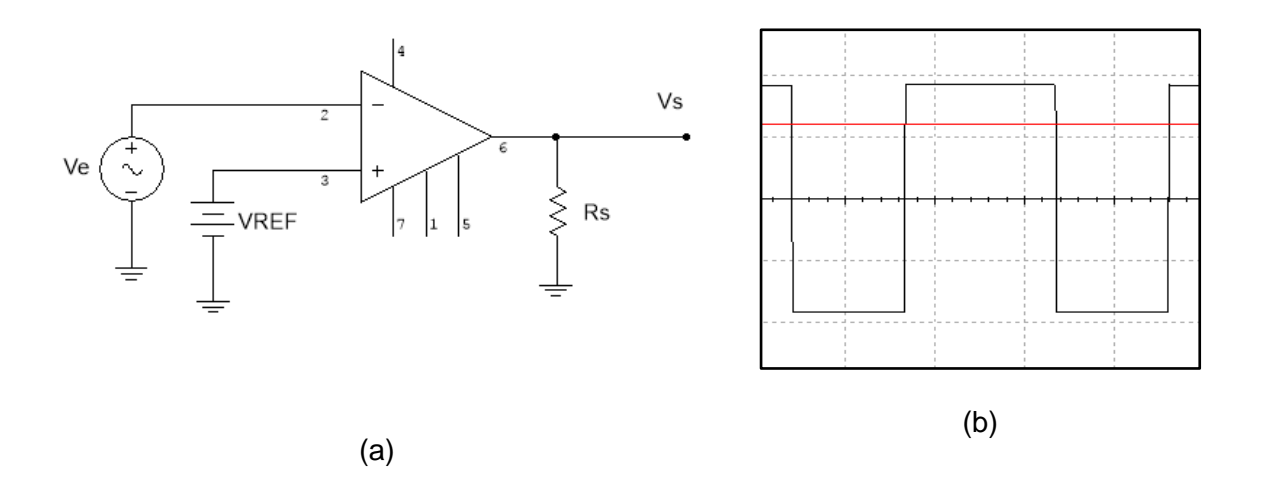

*Figura 6.11. (a) Configuración del detector de nivel no inversor. (b) Gráfica de Vs.* 

En la figura 6.12a se muestra la configuración para el detector de nivel inversor, tiene el mismo funcionamiento que el anterior, solo que sus condiciones se invierten:

$$
Si\ V_{REF} > V_e \rightarrow V_S = +V_{sat} \tag{6.10}
$$

$$
Si\ V_{REF} < V_e \rightarrow V_S = -V_{sat} \tag{6.11}
$$

$$
Si\ V_{REF} = V_e \rightarrow V_S = 0 \tag{6.12}
$$

En la figura 6.12b podemos ver la gráfica de salida en V<sub>s</sub>.

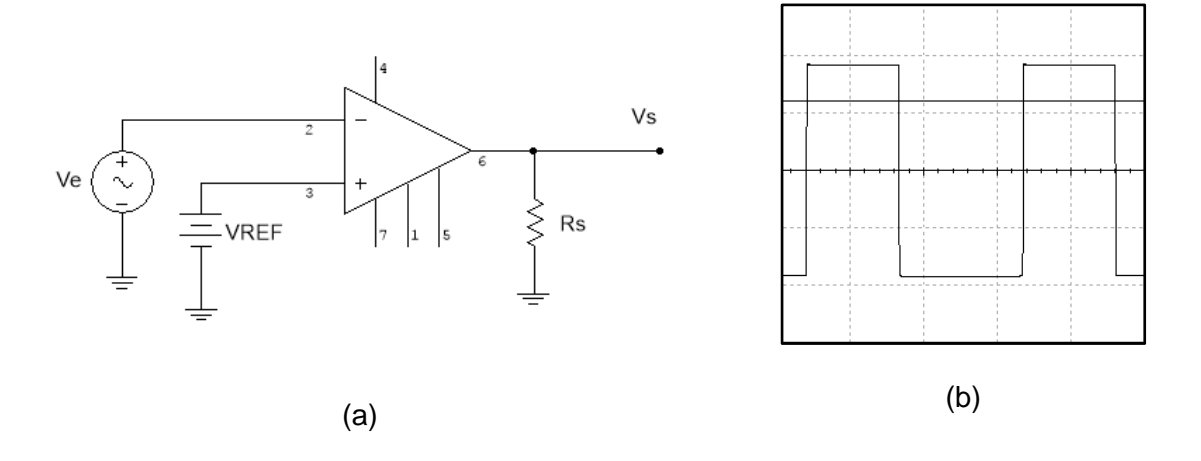

*Figura 6.12. (a) Configuración del detector de nivel inversor. (b) Gráfica de Vs.* 

**Equipo para el desarrollo de la práctica 6.**

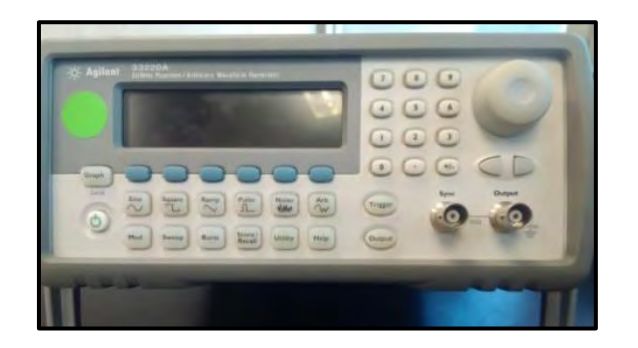

Generador de Funciones<br>
Cosciloscopio

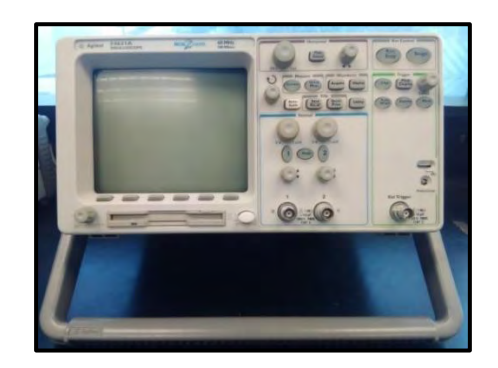

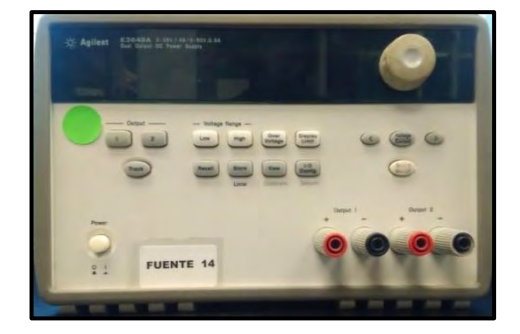

Fuente de alimentación

**Material para el desarrollo de la práctica 6.**

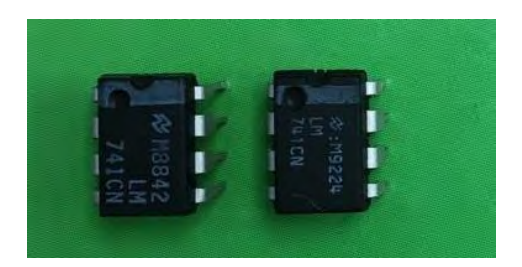

2 Circuitos integrados LM741

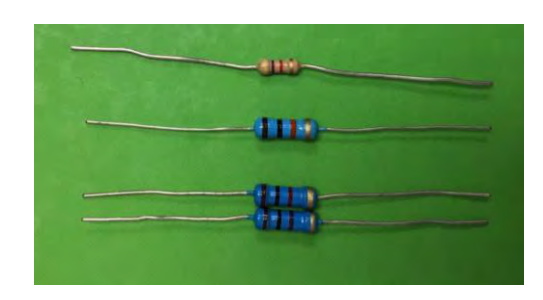

- 3 Resistores de 1kΩ a ½ Watt
- 2 Resistores de 10kΩ a ½ Watt
- 2 Resistores de 4.7kΩ a ½ Watt

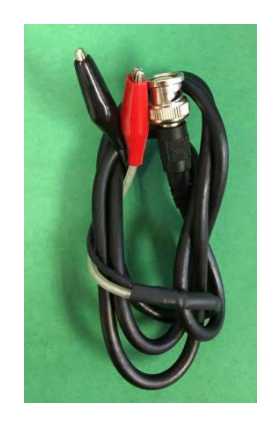

2 cables BNC-Caimán Caimanes

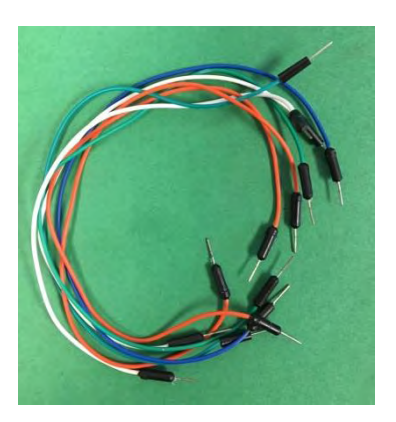

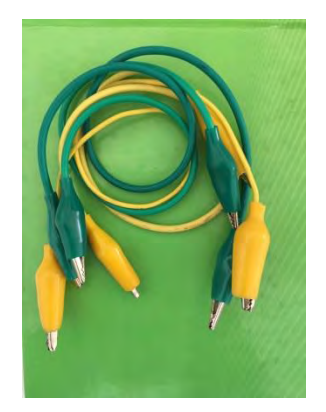

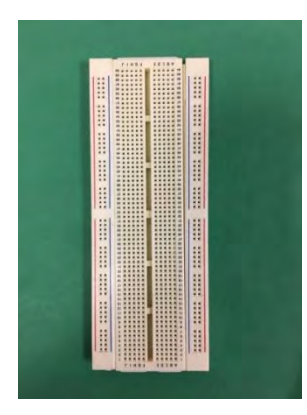

Jumpers **Protoboard** 

# **Trabajo de Laboratorio.**

## **Experimento 1.**

1.1 Arme el circuito de la figura 6.13a y polarice el amplificador operacional (LM741) a 12 V, tal como se muestra en la figura 6.13c; recuerde que el símbolo  $(\equiv)$ representa al común o GND. En la figura 6.13b se muestra una forma posible de armar el circuito en la protoboard.

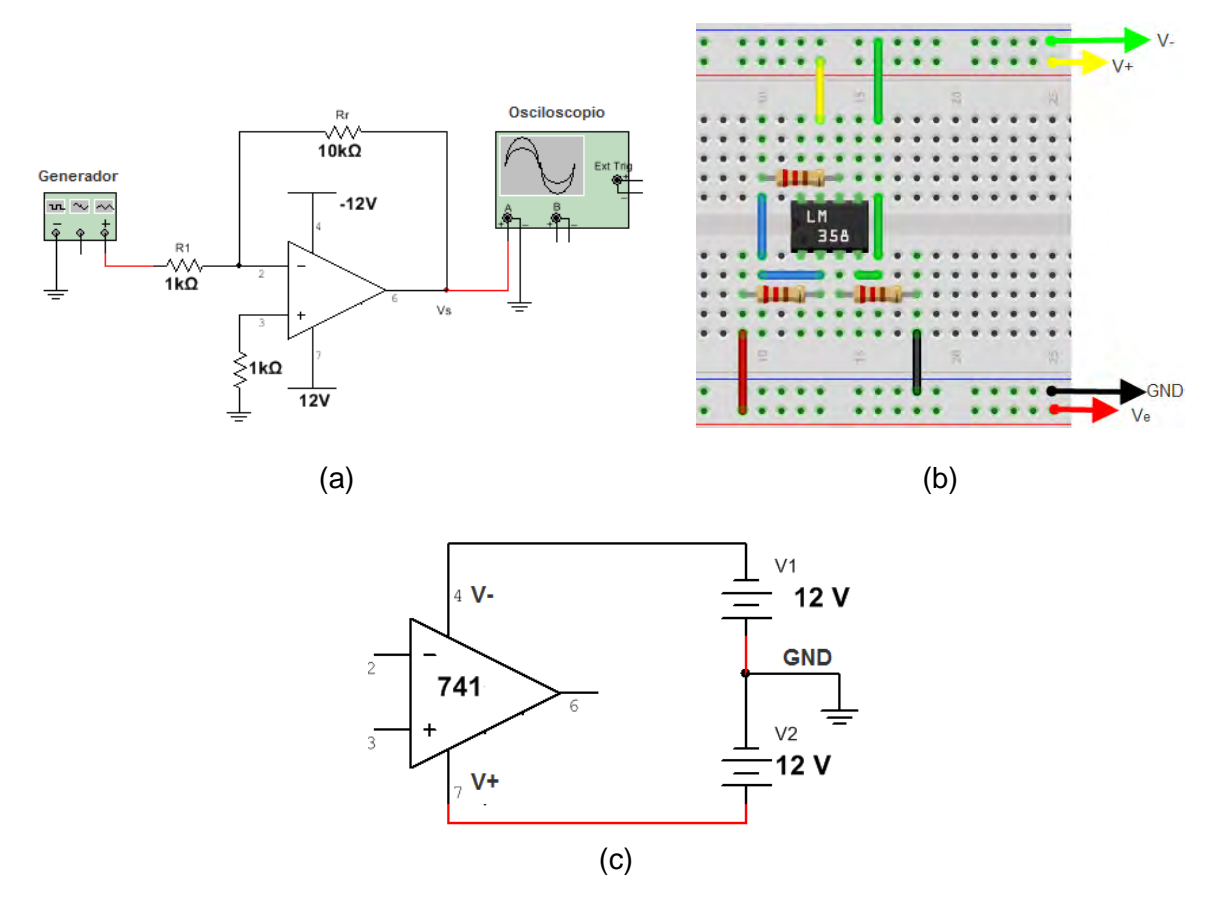

*Figura 6.13. Circuito del Experimento 1. (a) Amplificador Inversor. (b)Circuito armado en una protoboard. (c) circuito polarizado a 12 V*

- 1.2 Con el generador de funciones aplique en  $R_1$  una señal senoidal de amplitud igual a 1 V<sub>pp</sub>, 1 kHz de frecuencia y con Offset de 0 V. Con el osciloscopio en el canal 1 conecte  $V_{R1}$  y en el canal 2 conecte  $V_s$ .
- 1.3 Trace el oscilograma que se observa en el osciloscopio indicando los valores de voltaje de ambas señales (6.14).

Figura 6.14. Oscilograma del experimento 1.

- 1.4 Con los valores obtenidos calcule la ganancia ( $G = \frac{V_s}{V}$  $\frac{v_S}{v_e}$
- 1.5 Varie los voltajes y la frecuencia de la señal suministrada ( $V_{R1}$ ) con el generador de funciones.

## **Experimento 2**

- *2.1* Arme el circuito de la figura 6.15. Polarice el amplificador operacional (LM741) a 12 V (figura 6.13c). Quite el resistor de 4.7kΩ y deje el resistor de 1kΩ. *Nota: Verifique sus conexiones antes de energizar.*
- 2.2 Con el generador de funciones aplique en  $R_1$  una señal senoidal de amplitud igual a 1 V<sub>pp</sub>, 1 kHz de frecuencia y con Offset de 0 V. En el osciloscopio en el canal 1 conecte la salida del generador de funciones, y en el canal 2 conecte Vs.
- 2.3 Trace el oscilograma en 6.16a lo que se observa en el osciloscopio, indicando los valores de voltaje de ambas señales.

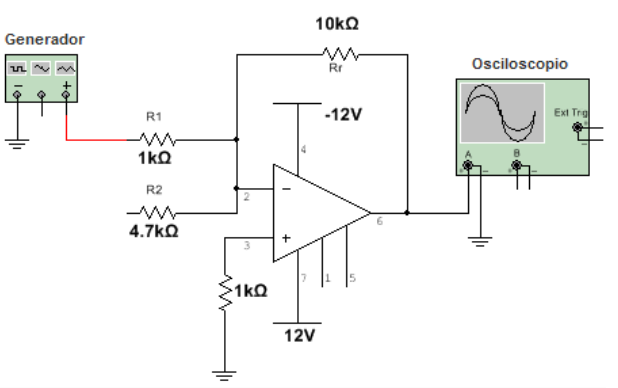

*Figura 6.15. Circuito del experimento 2*

- 2.4 Repita el experimento anterior pero ahora quite el resistor de1 kΩ y deje el de 4.7 kΩ. Trace el oscilograma en 6.16b
- 2.5 Repita el experimento pero ahora coloque ambos resistores. Trace el oscilograma en 6.16c.

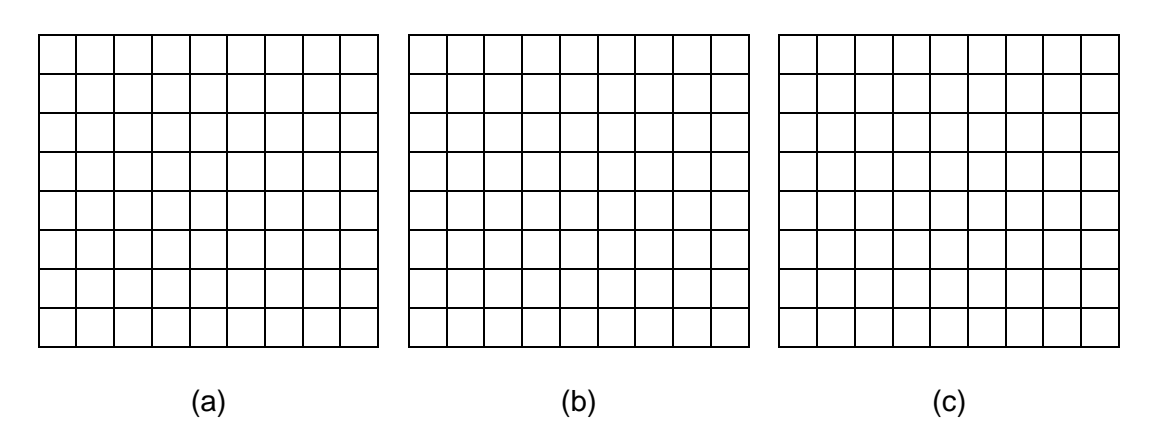

*Figura 6.16. Oscilogramas para el experimento 2. (a) Experimento 2.3 (b) Experimento 2.4 (a) Experimento 2.5*

## **Experimento 3.**

- 3.1 Arme el circuito de la figura 6.17. Polarice el amplificador operacional (LM741) a 12 V. *Nota: Verifique sus conexiones antes de energizar*
- 3.2 Con el generador de funciones aplique la terminal 2 del amplificador una señal triangular de amplitud igual a 10  $V_{pp}$ , 1 kHz de frecuencia, Offset de 5 V y un ciclo de trabajo del 50%. Aplique en la terminal 3 del amplificador 5 V de D.C.

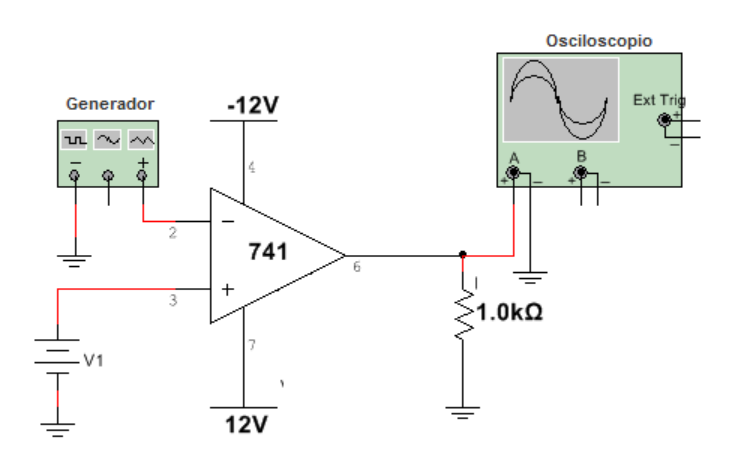

*Figura 6.17. Circuito del Experimento 3.*

3.3 Conecte  $V_e$  al canal 1 del osciloscopio y en el canal 2 conecte a  $V_s$ . Trace el oscilograma correspondiente a este circuito (figura 6.18).

*Figura 6.18. Oscilograma para el experimento 3.*

3.4 Varié el ciclo de trabajo, el offset y el voltaje que se aplica a la terminal 3 del amplificador.

## **Conclusiones**

### **Experimento 1.**

Comente sus observaciones con respecto a este experimento.

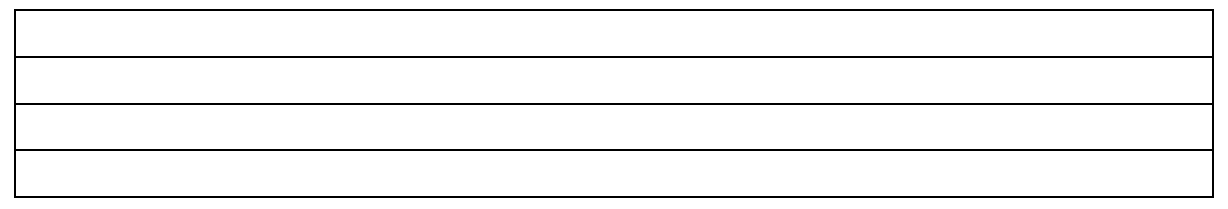

### **Experimento 2.**

Anote las diferencias que existen entre este experimento y el experimento anterior.

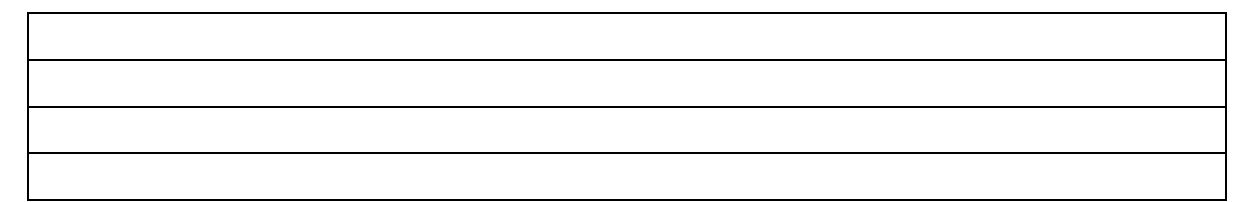

#### **Experimento 3.**

Anote sus observaciones con respecto al punto 3.4.

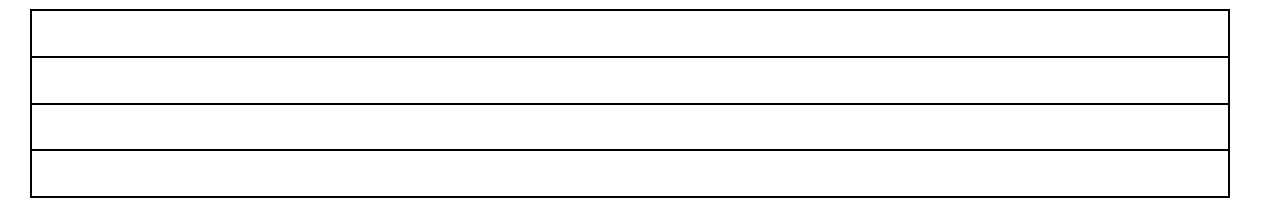

# **Práctica 7: Compuertas Lógicas.**

## **Objetivos.**

- El alumno comprobará en forma práctica las operaciones lógicas básicas, mediante el uso de compuertas, usando los Circuitos Integrados (C.I.) de la familia Lógica Transistor-Transistor (TTL) a partir de sus tablas de verdad.
- El alumno aplicará el método de mapas de Karnaugh para la minimización de circuitos.

## **Introducción.**

## **Compuertas básicas.**

Las compuertas lógicas son circuitos electrónicos que en su entrada tienen una o más señales y producen una señal a la salida. En este caso, la señal puede adoptar solo dos valores, 0 o 1, en informática se le denomina bit (unidad mínima de información). Un 0 lógico representa 0 V y un 1 lógico representa 5 V, idealmente.

Las compuertas que utilizaremos en esta práctica son de tecnología TTL (Lógica Transistor-Transistor), donde el nivel de voltaje para el 0 lógico está comprendido de 0 a 0.8 V y para el 1 lógico está comprendido de 2.2 a 5 V (esto se debe corroborar en las hojas de datos del fabricante); cuando el valor se encuentra entre estos dos niveles se interpreta como 0 o 1. Como cualquier otro dispositivo electrónico, debemos polarizarlo en los rangos definidos por el fabricante, que suelen ser de 4.25 a 5.25 V. Las entradas y salidas, generalmente se designan con las letras del alfabeto: A, B, C, x, y, z, etc.

En las compuertas, para cada combinación de valores, A y B, existe un valor S que especifica el resultado de la operación lógica realizada. Estos valores se pueden mostrar de una forma más compactada llamada *tabla de verdad*. En una tabla de verdad (Tabla 7.1) del lado izquierdo colocamos todas las combinaciones posibles, en este caso A y B, de las variables de entrada y del lado derecho el resultado de las operaciones lógicas, salidas (en este caso, S). El número de combinaciones posibles se determina con la siguiente formula:

> $2^n$  $n \tag{7.1}$

Donde n representa el número de entradas. En la tabla 7.2 podemos ver las compuertas más importantes. Para este ejemplo nuestras posibles combinaciones para la compuerta AND u OR son 2<sup>2</sup>, es decir, cuatro posibles combinaciones y su respectiva salida.

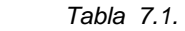

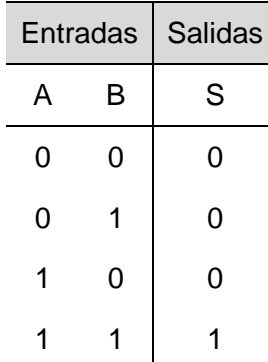

# **Álgebra Booleana.**

En 1854 George Boole introdujo un tratamiento sistemático de la lógica, y desarrolló para este propósito un sistema algebraico que ahora se conoce como Álgebra Booleana. Para la definición del Álgebra Booleana, se emplean los postulados formulados por E. V. Huntington en 1904.

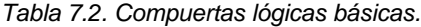

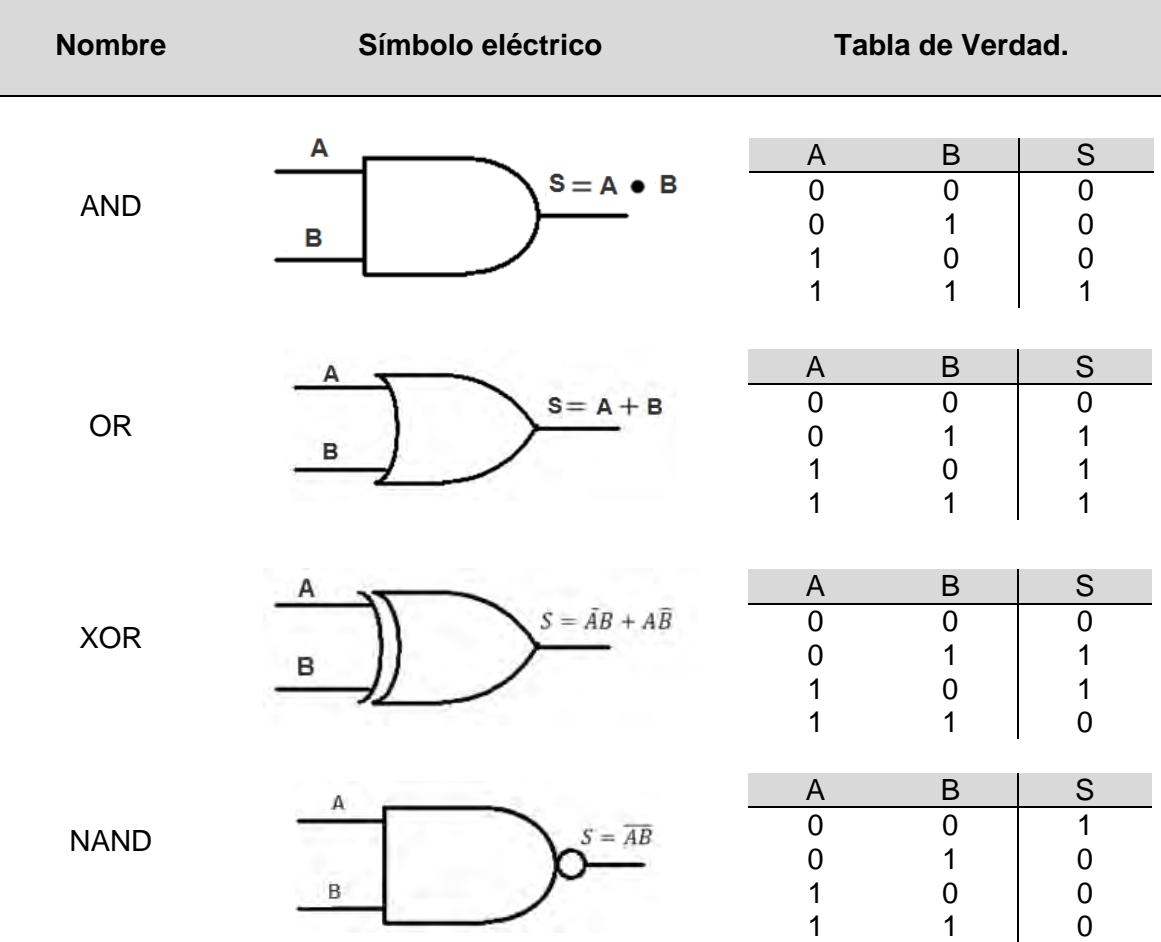

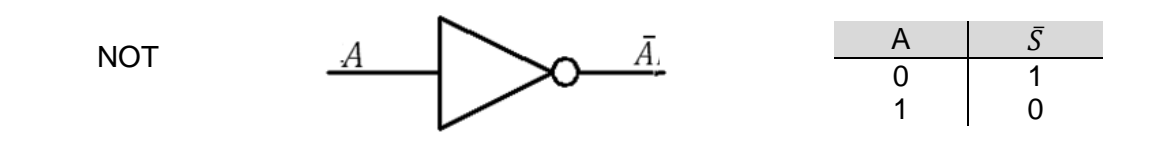

#### **Postulados de Huntington**

El Álgebra Booleana es una estructura algebraica definida por un conjunto de elementos,  $B = \{0,1\}$ , en conjunto con dos operadores binarios,  $+ \vee \bullet$  siempre y cuando satisfagan los siguientes postulados:

- 1. *Cierre***.**
	- a. Si A y B son elementos del conjunto, entonces A + B es un elemento. La operación recibe el nombre de suma lógica.
	- b. Si A y B son elementos, entonces A B es un elemento. La operación recibe el nombre de multiplicación lógica.

#### *2. Elementos de identidad.*

- a. El elemento 0 es un elemento de identidad en B con respecto a +; es decir,  $A + 0 = A$ .
- b. El elemento 1 es un elemento de identidad en B con respecto a ●; es decir,  $A \bullet 1 = A$ .

#### *3. Ley conmutativa.*

- a. La estructura es conmutativa con respecto a +; es decir,  $A + B = B + A$ .
- b. La estructura es conmutativa con respecto a  $\bullet$ ; es decir,  $A \bullet B = B \bullet A$ .

### *4. Ley distributiva.*

- a. El operador  $\bullet$  es distributivo sobre +; es decir,  $A \bullet (B + C) = (A \bullet B) +$  $(B \bullet C).$
- b. El operador + es distributivo sobre  $\bullet$ ; es decir,  $A + (B \bullet C) =$  $(A + B) \bullet (A + C).$
- 5. Si A es un elemento en el dominio de B, entonces existe otro elemento  $A'o\bar{A}$  al cual se le llama complemento de A y satisface las siguientes propiedades:
	- a.  $A + \bar{A} = 1$ .
	- b.  $A \bullet \bar{A} = 0$ .

Al Álgebra de Boole también se le conoce como Álgebra de conmutación debido a que Shannon lo utilizó en un circuito de interruptores de dos elementos. Utilizamos una variable simbólica por ejemplo "A" para representar la condición de una señal lógica. Una

señal lógica se encuentra en una de las dos posibles condiciones bajo o alto, apagado o encendido, etc.

## **Circuitos combinacionales**

Los circuitos lógicos para sistemas digitales pueden ser de dos tipos: combinacionales o secuenciales, en un circuito combinatorio todas las salidas dependen sólo de las entradas , y su funcionamiento es representado en una tabla de verdad. Un circuito secuencial emplea elementos de memoria (biestables tipo latch o flip-flops), sus salidas son una función de las entradas y el estado de los elementos de memoria; y como consecuencia, las salidas dependen de las entradas presentes y además de las salidas anteriores.

Entre los circuitos combinacionales comunes tenemos:

- 1. **Lógicos.** 
	- Generador/Detector de paridad.
	- **Multiplexor y Demultiplexor.**
	- Codificador y Decodificador.
	- Comparador.

## 2. **Aritméticos.**

- Sumador.
- Restador.

## 3. **Aritméticos y lógicos.**

Unidad aritmética lógica (ALU).

Estos circuitos combinacionales están formados únicamente por compuertas lógicas interconectadas entre sí. Todos los circuitos combinacionales pueden representarse empleando Álgebra de Boole y lógica binaria, describiendo de forma matemática el funcionamiento del sistema combinacional, así cada señal de entrada es una variable de la ecuación.

## **Mapas de Karnaugh.**

## **Funciones Booleanas.**

El Álgebra Booleana se ocupa de variables binarias y operaciones lógicas. Una función Booleana descrita por una expresión algebraica consta de variables, las constante 0 y 1, y los símbolos de operación. Para un cierto valor dado por las variables la función puede ser igual a 1 o 0. Por ejemplo para la compuerta AND su función Booleana es la siguiente:

$$
S = A \bullet B = AB
$$

Una función Booleana expresa la relación lógica entre variables binarias y se evalúa determinado el valor binario de la expresión para todos los posibles valores de la variable. Sin embargo, en muchas ocasiones podemos encontrar funciones con más de una operación lógica y con múltiples salidas; la tabla 7.3 nos muestra tres entradas (*A, B* y C) con tres salidas (*S1, S2 y S3*).

| А | В | C | S <sub>1</sub> | S <sub>2</sub> | S <sub>3</sub> |
|---|---|---|----------------|----------------|----------------|
| 0 | ი | ი |                | 0              |                |
| 0 | ი |   | 0              | 1              | 0              |
| 0 | 1 | n |                | 0              | ი              |
| 0 | 1 |   | 0              | 0              | 1              |
| 1 | ი | 0 |                | 0              | 0              |
|   | ი |   | ი              | 1              |                |
|   | 1 | 0 |                | O              |                |
|   |   |   | O)             | 0              |                |

*Tabla 7.3. Ejemplo de una tabla de verdad.*

Cada salida tendrá una función con respecto a las entradas. Las salidas se representan con minitérminos; los minitérminos son los valores verdaderos o unos, que aparecen en la tabla de verdad; los maxitérminos son los valores falsos o ceros que aparecen en la tabla de verdad. Para representar nuestra salida como una función solo tenemos que anotar todos los minitérminos y sumarlos entre sí. Todos los posibles minitérminos para tres entradas se presentan en la tabla 7.4, a los minitérminos se le asigna la letra "m<sub>i</sub>", donde j representa el número del minitérmino.

*Tabla 7.4. Minitérminos para tres variables de entrada.*

| Α |   | σ |                         | Término Designación |
|---|---|---|-------------------------|---------------------|
| 0 |   | ი | $\bar{A}\bar{B}\bar{C}$ | m <sub>0</sub>      |
| ი |   | 1 | $\bar{A}\bar{B}C$       | m <sub>1</sub>      |
| 0 | 1 |   | $\bar{A}B\bar{C}$       | m <sub>2</sub>      |
| 0 | 1 | 1 | $\bar{A}BC$             | m <sub>3</sub>      |
| 1 |   |   | $A\bar{B}\bar{C}$       | m <sub>4</sub>      |
| 1 |   | 1 | $A\bar{B}C$             | m <sub>5</sub>      |
| 1 |   |   | $AB\bar{C}$             | m <sub>6</sub>      |
|   |   |   | ABC                     | m <sub>7</sub>      |

A continuación, se muestran las funciones de la tabla 7.3.

$$
S_1 = \overline{A}\overline{B}\overline{C} + \overline{A}B\overline{C} + A\overline{B}\overline{C} + AB\overline{C}
$$
 (7.1)

$$
S_2 = \overline{A}\overline{B}C + A\overline{B}C \tag{7.2}
$$

$$
S_3 = \overline{A}\overline{B}\overline{C} + \overline{A}BC + \overline{A}\overline{B}C + \overline{A}B\overline{C}
$$
 (7.3)

Una función Booleana se puede transformar a partir de una expresión algebraica en un diagrama de circuito compuesto de compuertas lógicas. El diagrama de circuitos lógicos de  $S_2$ , se muestra en la figura 7.1.

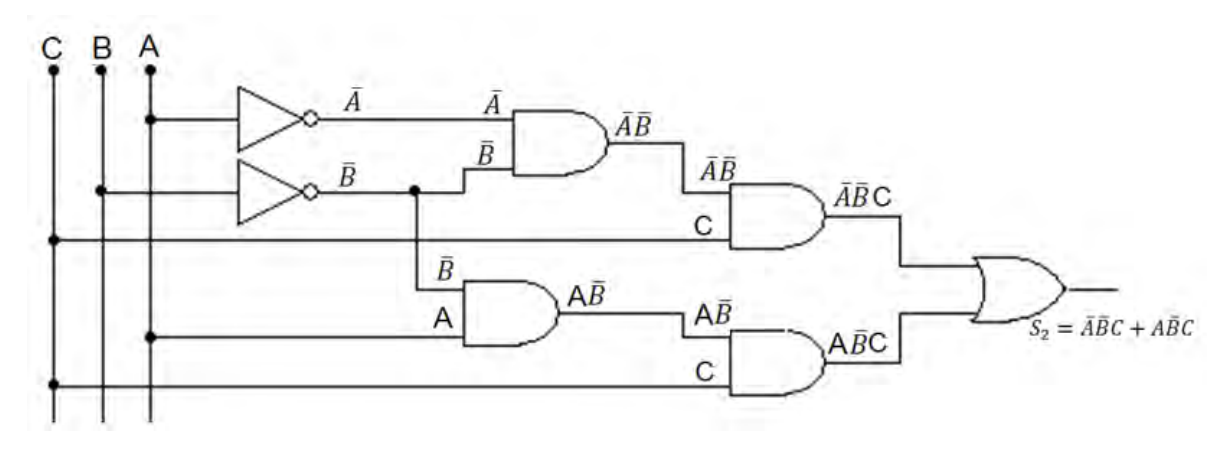

*Figura 7.1. Diagrama de circuitos lógicos de S2.*

Este circuito involucra siete compuertas, las cuales son un exceso para la función que realiza, y entre más compuertas tengamos, el costo para realizar esta función se incrementa. Para minimizar el uso de compuertas lógicas podemos hacer uso de los *postulados y teoremas de Álgebra de Booleana* (tabla 7.5) o de los *mapas de Karnaugh*. Utilizaremos el último método debido a su mayor facilidad de comprensión.

*Tabla 7.5. Postulados y teoremas del Álgebra Booleana*

| Postulado 2                  | (a) $A + 0 = A$                                          | (b) $A \bullet 1 = A$                                      |
|------------------------------|----------------------------------------------------------|------------------------------------------------------------|
| Postulado 3 (conmutatividad) | (a) $A + B = B + A$                                      | (b) $A \bullet B = B \bullet A$                            |
| Postulado 4 (distributivita) | (a) $A \bullet (B + C) = A \bullet B + A \bullet C$      | (b) $A + B \cdot C = (A + B) \cdot (A + C)$                |
| Postulado 5                  | (a) $A + \bar{A} = 1$                                    | (b) $A \bullet \bar{A} = 0$                                |
| Teorema 1                    | (a) $A + A = A$                                          | (b) $A \cdot A = A$                                        |
| Teorema 2                    | (a) $A + 1 = 1$                                          | (b) $A \cdot 0 = 0$                                        |
| Teorema 3 (involución)       | $(\overline{A}) = A$                                     |                                                            |
| Teorema 4 (asociatividad)    | (a) $A + (B + C) = (A + B) + C$                          | (b) $A \bullet (B \bullet C) = (A \bullet B) \bullet C$    |
| Teorema 5 (De Morgan)        | (a) $(\overline{A+B}) = \overline{A} \cdot \overline{B}$ | (b) $(\overline{A \cdot B}) = \overline{A} + \overline{B}$ |
| Teorema 6 (absorción)        | (a) $A + A \cdot B = A$                                  | (b) $A \bullet (A + B) = A$                                |

### **Mapas de Karnaugh.**

El mapa de Karnaugh o mapa K; es un diagrama compuesto de cuadrados, cada uno de los cuales representa un minitérmino de la función que se va a minimizar. El mapa es un diagrama visual que permite ver todas las formas posibles de expresar una función en forma estándar. En este apartado se verá un mapa para tres variables de entrada; sin embargo en libros de diseño digital, se pueden encontrar para más variables.

El diagrama para tres variables se puede representar como en la figura 7.2. Dentro de cada uno de los cuadros se anota el minitérmino o el maxitérmino según corresponda.

| $A$ <sup><math>BC</math></sup> |     | 00 01 11 10             |            |  |    | $ABC$ 00 01 11 10 |                                                                                                    |
|--------------------------------|-----|-------------------------|------------|--|----|-------------------|----------------------------------------------------------------------------------------------------|
| $\mathbf{0}$                   |     | $m_0$ $m_1$ $m_3$ $m_2$ |            |  |    |                   | $\mathbf{0}$ $\vec{AB}\vec{C}$ $\vec{AB}C$ $\vec{ABC}$ $\vec{ABC}$                                                                                                    |
|                                |     | 1 $m_4$ $m_5$ $m_7$     | $\mid m_6$ |  |    |                   | $\mathbf{1}$ $\left  \begin{array}{c} A\bar{B}\bar{C} \end{array} \right  \begin{array}{c} A\bar{B}C \end{array} \right  \begin{array}{c} ABC \end{array} \left  \begin{array}{c} ABC \end{array} \right $ |
|                                | (a) |                         |            |  | (D |                   |                                                                                                    |

*Figura 7.2. Mapa K para tres variables. (a) Minitérminos. (b) Valores de A, B y C.*

Así para nuestra salida  $S_2$ , de la tabla 7.4, el mapa K quedaría como se muestra en la figura 7.3.

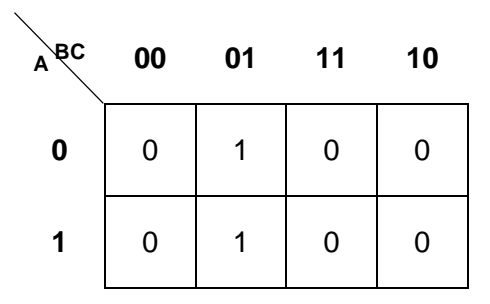

*Figura 7.3.Mapa K para la tabla 7.2.*

A continuación se muestran varias puntos para la minimización de la expresión Booleana utilizando mapas K.

- 1. El número de celdas en un grupo debe ser una potencia de 2<sup>n</sup> para n ≥0; esto es, 1, 2, 4, 8,16, etc.
- 2. Una celda que contenga un 1 puede incluirse en cualquier grupo, aunque ya haya sido ocupado en otro grupo.
- 3. Para minimizar la expresión al grado máximo posible, deben preferirse los grupos más grandes que puedan formarse.
- 4. Existen celdas adyacentes no sólo dentro del interior del mapa K, sino también en los extremos de la columna y de cada fila. En la figura 7.4 se pueden ver varios encierros posibles (partes sombreadas) en un mapa K de tres variables.
- 5. Si el mapa está complemente ocupado con unos, esto representa una conexión a VCC.
- 6. Si el mapa está complemente ocupado con ceros, esto representa una conexión a GND.

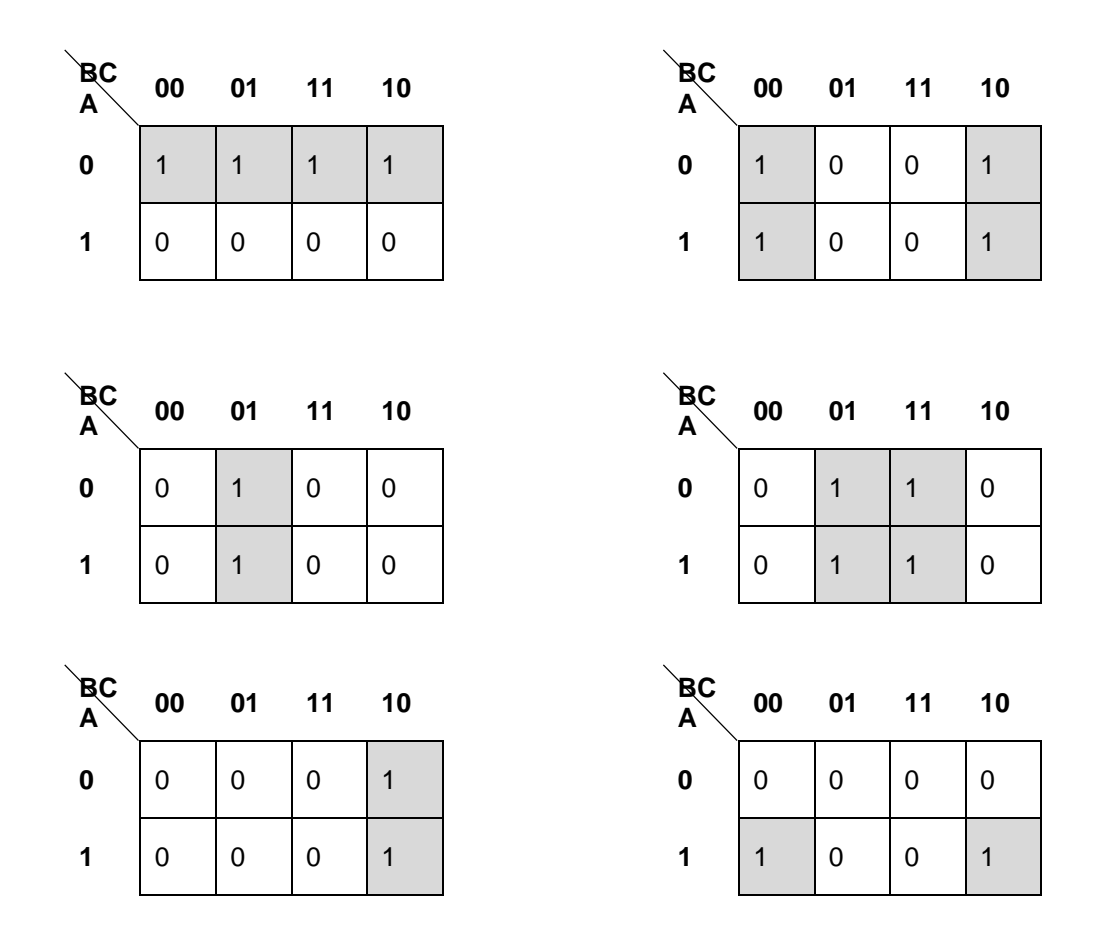

*Figura 7.5. Posibles encierros en un mapa K de tres variables.*

Se muestran algunos casos de encierro, pero no son todos los posibles. Para hacer nuestro encierro de la figura 7.4, sólo tenemos dos minitérminos, de tal forma que el encierro queda como se muestra en la figura 7.6.

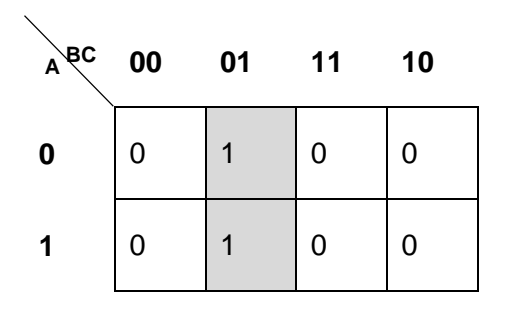

*Figura 7.6. Encierro de la salida S2.*

Para hacer la minimización, tenemos que ver que variable cambia de valor dentro del encierro. Para la figura 7.6, el valor de "A" cambia de 0 a 1, viéndolo verticalmente (figura 7.7a); horizontalmente los valores no cambian, el valor " $\overline{B}C$ " se mantiene constante (figura 7.7b).

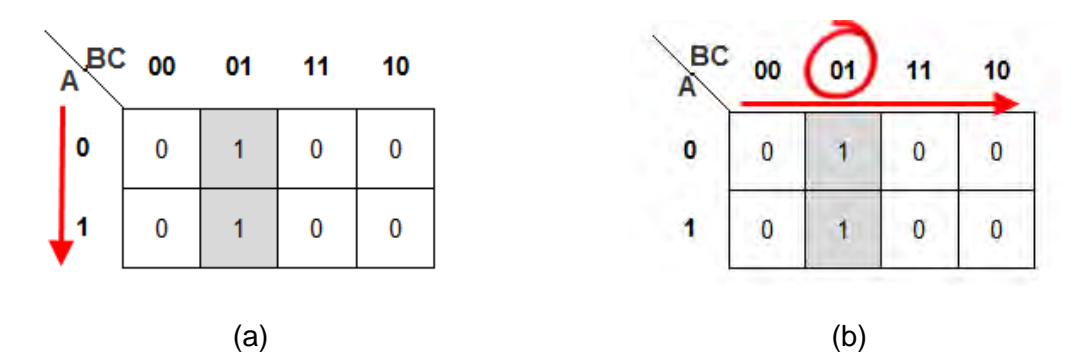

*Figura 7.7. Minimización de variables. (a) El valor de "A" cambia. (b) El valor de "*̅*" se mantiene constante.*

El valor que se mantiene constante, es el que nos da el resultado de la función; y el valor que cambia, lo omitimos. El resultado de la simplificación se muestra en la ec. 7.4.

$$
S_2 = \bar{A}C \tag{7.4}
$$

Para verificar nuestro resultado simplemente realizamos las operaciones lógicas correspondientes (tabla 7.6).

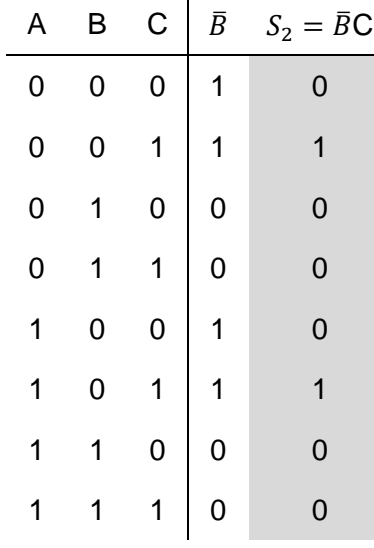

*Tabla 7.6. Comprobación de la ec. 7.4.*

La reducción de operaciones lógicas es bastante notoria, en la figura 7.8 podemos ver el diagrama de circuitos lógicos para la ec. 7.4.

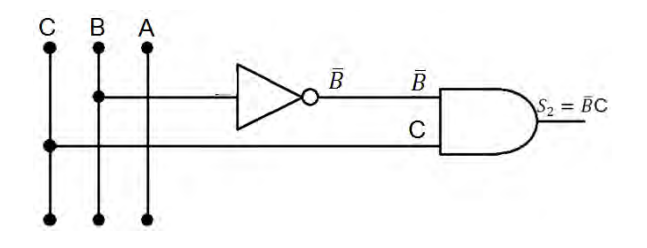

*Figura 7.8. Diagrama de circuitos lógicos para la ec. 7.4.*

La reducción de las otras dos salidas  $(S_1 \, y \, S_3)$  se dejaran para comprobación del alumno y se pedirán en el cuestionario previo.

## **Circuitos Integrados.**

Las compuertas lógicas también se presentan como circuitos integrados (C.I.), así como otros dispositivos. Cada compuerta tiene su respectiva hoja de datos que nos permite verificar cómo funciona el dispositivo, en la figura 7.9 se muestra el típico C.I.

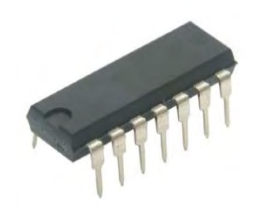

*Figura 7.9. Circuito Integrado tipo DIP.*

Cada circuito integrado se reconoce por su número de identificación, por ejemplo para la compuerta AND es el 7408. En la figura 7.10 se muestran algunas de las compuertas más utilizadas.

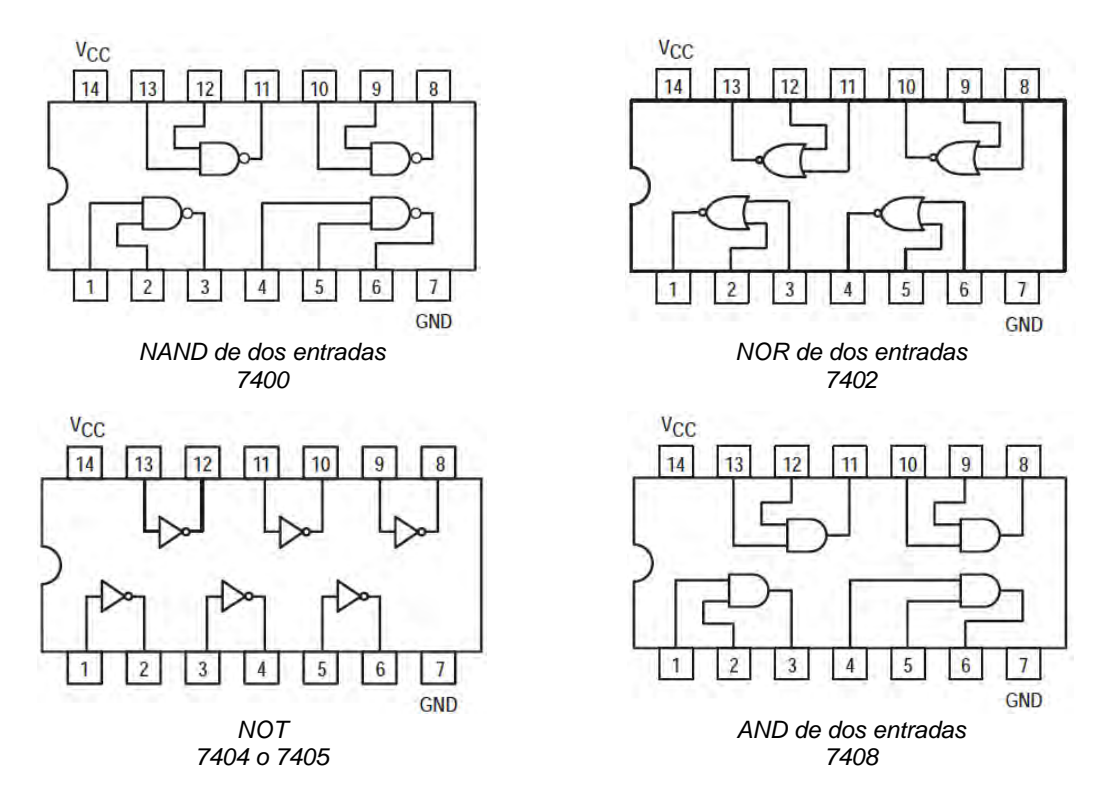

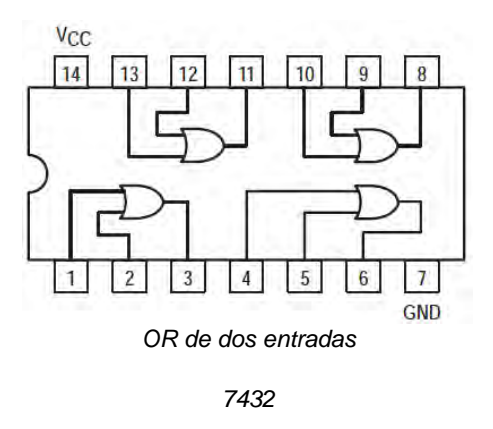

*Figura 7.10. Compuertas digitales en Circuitos Integrados con número de identificación y asignación de pines.*

**Equipo para el desarrollo de la práctica 7.** 

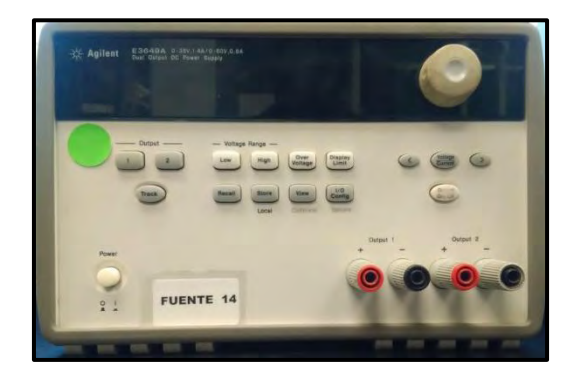

Fuente de alimentación

# **Materiales para el desarrollo de la práctica 7.**

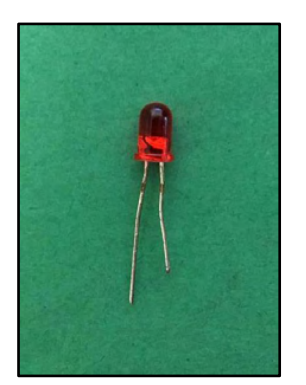

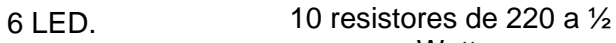

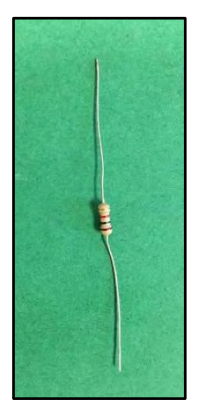

Watt.

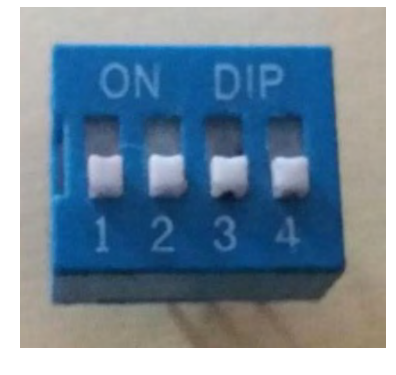

1 Dip switch de 4 (puede ser de 8).

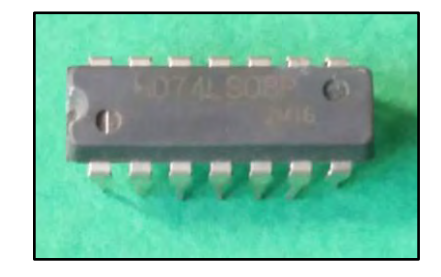

- 1 Circuito Integrado (C.I.) 74LS00
- 1 C.I. 74LS04 o 74LS05
- 1 C.I. 74LS08
- 1 C.I. 74LS32
- 1 C.I. 74LS86

**Nota: Puede traer cualquiera que sea compatible con el 74LS190, 74LS191, 74HC190\*, 74HC191\*, etc.**

# **Trabajo de Laboratorio.**

## **Experimento 1.**

- 1.1 Revise la hoja de datos de los circuitos integrados 7400, 7404, 7408, 7432 y 7486 e identifique las terminales de entrada, salida y polarización de cada uno de ellos.
- 1.2 Haga un alambrado como el mostrado en la figura 7.11.

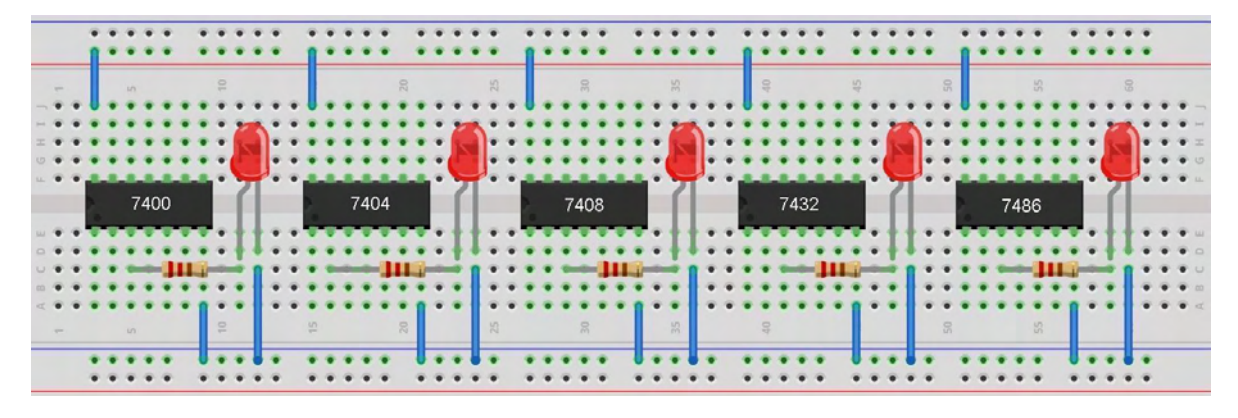

*Figura 7.11. Alambrado para el experimento 1.* 

1.3 Polarice con 5 V y aplique en las terminales de una de las compuertas de entrada de cada circuito integrado, los niveles de voltaje necesarios para introducir unos y ceros lógicos; pruebe las diferentes combinaciones posibles, e indique el valor observado de la salida, (S) en las siguientes tablas:

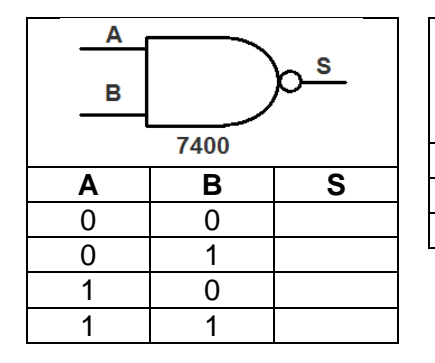

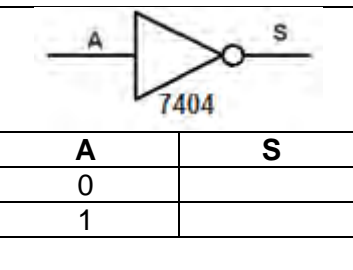

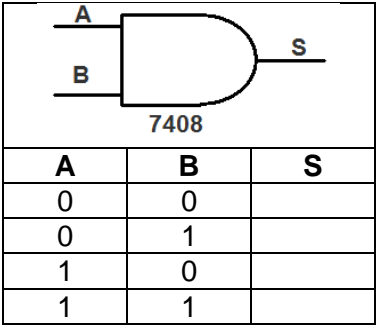

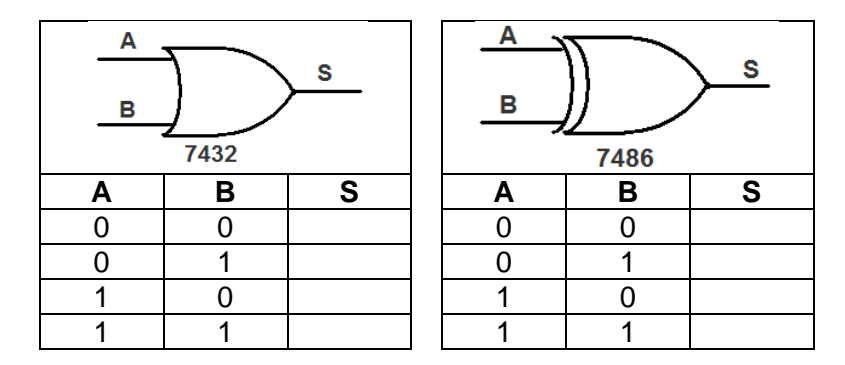

## **Experimento 2.**

2.1 En la tabla 7.7 se presenta la tabla de verdad del sumador binario completo, donde **Ci**, **A** y **B** son las variables de entrada y **Csa**<sup>l</sup> y **S**, son las variables de salida. Determine las funciones lógicas (ecuaciones) de las salidas usando (para obtener una versión simplificada) el método de mapas de Karnaugh.

|       | <b>Entradas</b> | <b>Salidas</b> |                  |   |
|-------|-----------------|----------------|------------------|---|
| $C_i$ | A               | В              | C <sub>sal</sub> | S |
| 0     | 0               | 0              | 0                | 0 |
| 0     | 0               | 1              | 0                | 1 |
| 0     | 1               | 0              | 0                | 1 |
| 0     | 1               | 1              | 1                | 0 |
| 1     | 0               | 0              | 0                | 1 |
| 1     | 0               | 1              | 1                | 0 |
|       |                 | $\mathbf 0$    | 1                | 0 |
|       |                 |                |                  |   |

 *Tabla 7.7. Tabla de verdad del experimento 2.*

2.2 Dibuje el diagrama lógico de las ecuaciones de salida en su versión simplificada (figura 7.12).

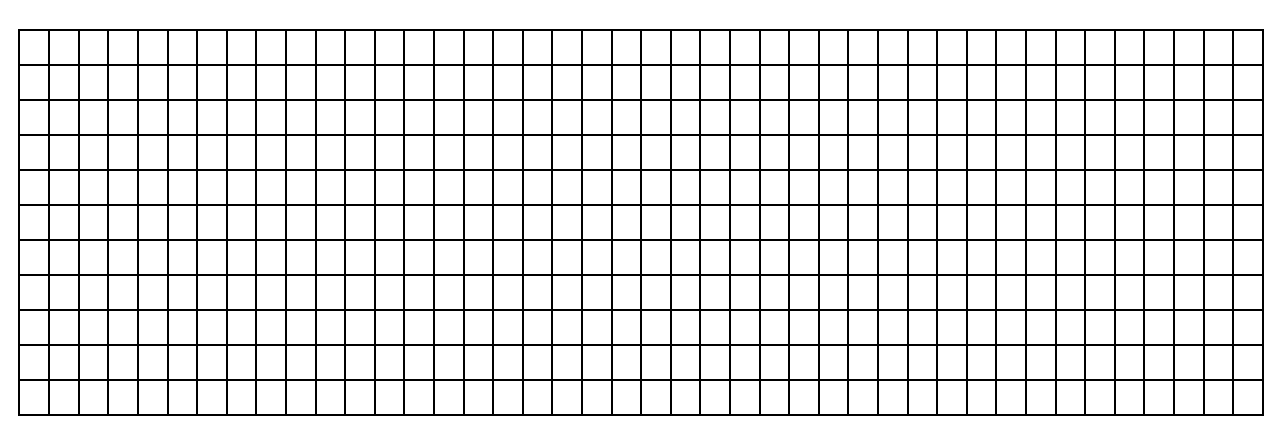

*Figura 7.10. Diagrama lógico del sumador binario* 

2.3 Realice el alambrado mostrado en la figura 7.13, y agregue las conexiones necesarias para lograr el circuito del diagrama dibujado en la figura 7.10; considere en el Dip Switch el interruptor 1 para **Ci**, el 2 para **A** y el 3 para **B.**

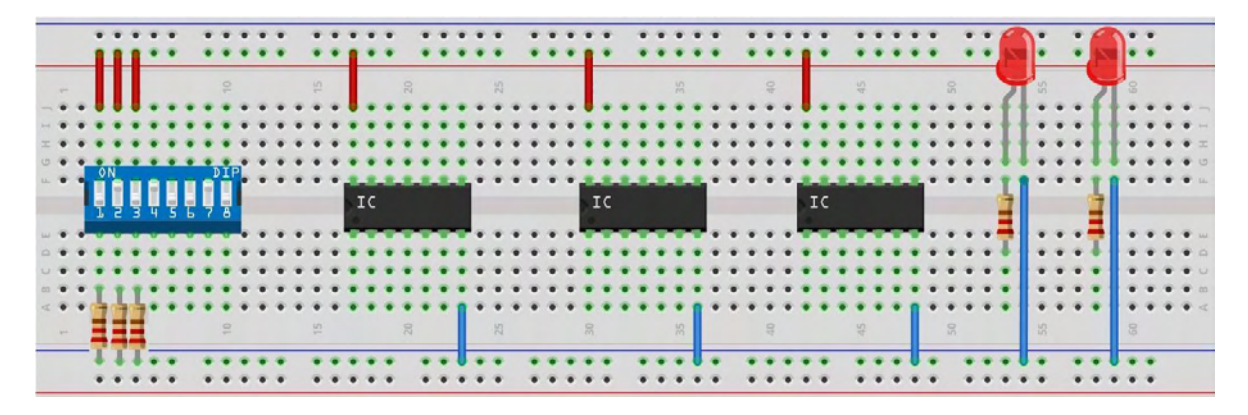

*Figura 7.13. Alambrado base para realizar el experimento 2.*

2.4 Ahora utilice el Dip Switch para aplicar en las entradas los niveles lógicos (0 y 1) de acuerdo a la tabla 7.8 y anote los niveles de salida.

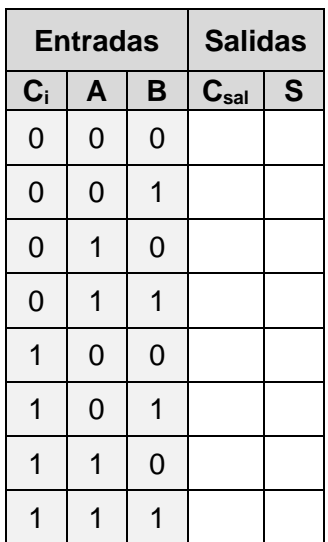

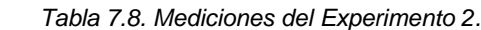
# **Conclusiones.**

### **Experimento 1.**

 Compare las mediciones con las tablas de verdad de las compuertas empleadas y de sus comentarios.

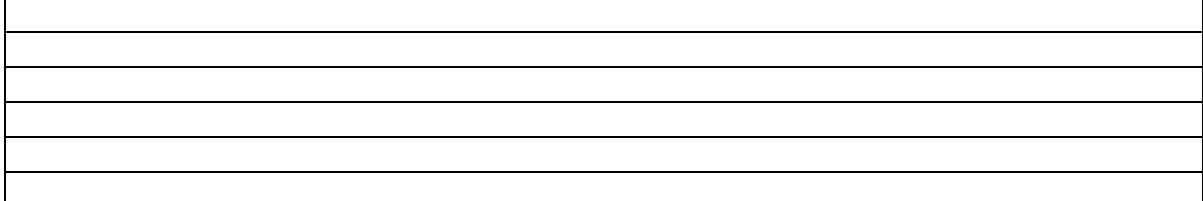

### **Experimento 2.**

 Compare los valores de salida esperados (tabla 7.7) con respecto a los valores medidos (tabla 7.8). Anote sus comentarios.

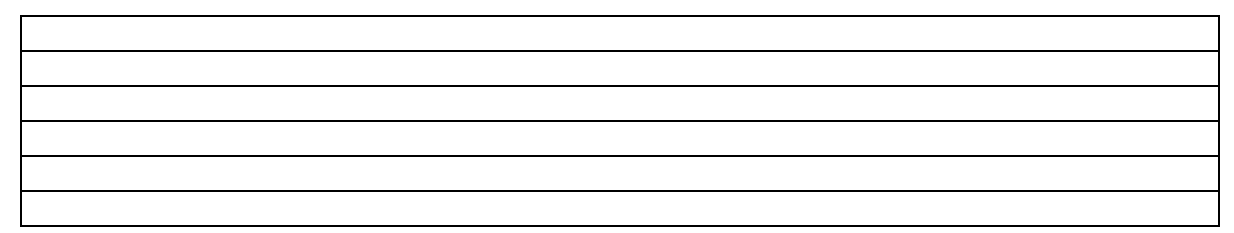

# **Práctica 8: Circuitos Lógicos.**

## **Objetivos.**

- El alumno comprenderá de manera práctica el funcionamiento de los decodificadores y codificadores.
- El alumno comprenderá de manera práctica el funcionamiento de circuitos secuenciales, como los contadores
- El alumno hará uso de temporizadores.

# **Introducción.**

Un *circuito combinacional* digital es aquel que define su(s) salida(s) evaluado únicamente los valores en su(s) entrada(s). A diferencia del circuito combinacional, los *circuitos secuenciales* emplean elementos de almacenamiento o memoria; la(s) salida(s) de un circuito secuencial dependen, además de su(s) entrada(s), de los valores en su(s) salidas, lo cual implica una realimentación, razón por la cual se requieren elementos de memoria.

### **Circuitos combinacionales.**

En la práctica anterior realizamos un circuito combinacional, el sumador completo; donde unimos varias compuertas y formamos el circuito. En este apartado veremos otros dos tipos de circuitos combinacionales: *codificador* y *decodificador*.

#### **Decodificador.**

Un *decodificador* es un circuito combinacional que convierte información binaria de **n** líneas de entrada, en información binaria de máximo **2 n** líneas de salida. El objetivo es que cada combinación de entradas produzca una salida única. En la figura 8.1a se muestra un decodificador de 1 entrada; por lo tanto, sus líneas máximas de salida son 2, es decir:

$$
2^n = 2^1 = 2 \tag{8.1}
$$

En la figura 8.1b se muestra la tabla de verdad, para este circuito combinacional. Denotaremos las salidas con la letra "D". Cuando aplicamos un cero lógico en "A", D<sub>0</sub> se activa, mientras que  $D_1$  se desactivará; cuando aplicamos un uno lógico en "A",  $D_0$  se desactiva y  $D_1$  se activará.

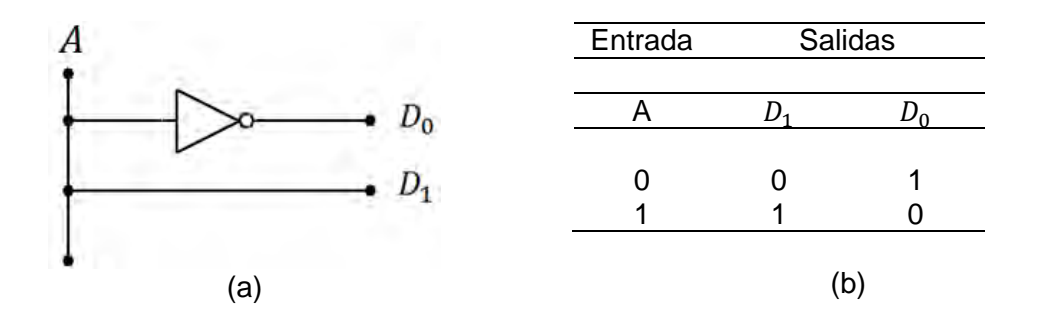

*8.1. Decodificador 1x2. (a) Circuito combinacional. (b) Tabla de verdad.*

Para el decodificador de 2 entradas, nuestras posibles salidas serían 4. En la figura 8.2a se muestra el circuito decodificador para 4 salidas.

En la figura 8.2b muestra la tabla de verdad para este circuito combinacional. Se suele denotar el decodificador de *n x m,* donde n son las líneas de entrada y m las líneas de salida.

| B<br>$\boldsymbol{A}$ |          | Entradas |             | Salidas                 |             |   |  |
|-----------------------|----------|----------|-------------|-------------------------|-------------|---|--|
| $D_0$<br>D            | B        | A        |             | $D_0$ $D_1$ $D_2$ $D_3$ |             |   |  |
|                       | $\Omega$ | 0        | 1           | 0                       | 0           | 0 |  |
|                       | $\Omega$ | 1        | $\mathbf 0$ | 1                       | 0           | 0 |  |
| $D_3$                 | 1        | 0        | 0           | $\mathbf 0$             | 1           | 0 |  |
|                       | 1        | 1        | 0           | $\overline{0}$          | $\mathbf 0$ | 1 |  |
| (a)                   |          |          | (b)         |                         |             |   |  |

*Figura 8.2. Decodificador 2x4. (a)Circuito Combinacional. (b) Tabla de verdad.*

El símbolo electrónico del decodificador se muestra en la figura 8.3a que pertenece a uno de 3 x 8 y en la figura 8.3b se muestra su diagrama lógico de circuitos.

### **Codificador.**

El codificador es un circuito digital que efectúa la operación inversa de un decodificador. Un codificador tiene 2<sup>n</sup> (o menos) líneas de entrada y *n* líneas de salida. Es decir, el valor lógico de las entradas nos darán las combinaciones posibles en la salida. En la tabla 8.1 se muestra la tabla de verdad para un codificador de 4 x 2 (m x n).

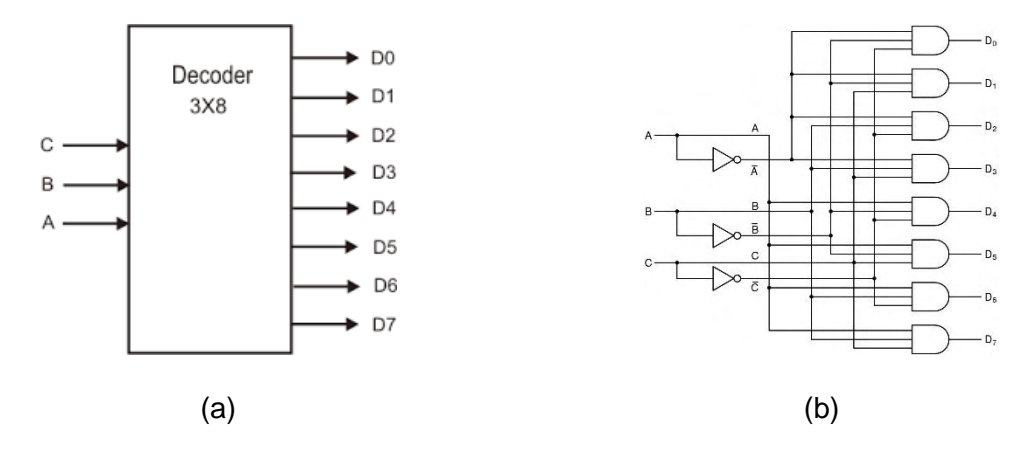

*Figura 8.3. Decodificador 3 x 8. (a) Diagrama electrónico. (b) Diagrama lógico de circuitos*

| <b>Entradas</b> |   |             | <b>Salidas</b> |   |   |
|-----------------|---|-------------|----------------|---|---|
| $D_3$           |   | $D_2$ $D_1$ | $\bm{D_0}$     | в | A |
| 0               | 0 | 0           | 1              | O |   |
| 0               | 0 | 1           | 0              | 0 | 1 |
| 0               | 1 | 0           | 0              | 1 | O |
| 1               | 0 | O           | 0              | 1 | 1 |

*Tabla 8.1. Tabla de verdad para decodificador de 4x2.*

En la figura 8.4 podemos ver el símbolo electrónico para el codificador.

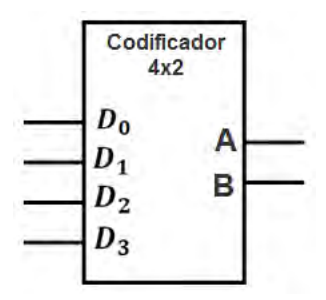

*Figura 8.4. Codificador 4x2.* 

#### **Circuitos Secuenciales.**

Como ya se mencionó, un circuito secuencial posee además de un circuito combinacional, elementos de almacenamiento; los elementos de almacenamiento son dispositivos capaces de guardar información binaria. El circuito secuencial recibe información binaria proveniente de entradas internas que, junto con el estado presente de los elementos de almacenamiento, determina el valor de salida.

Los elementos de memoria antes mencionados son los denominados circuitos biestables, de los cuales se distinguen los flip-flops y latch.

**Latch.**

Un elemento de almacenamiento de un sistema digital puede mantener un estado binario por tiempo indeterminado mientras se le suministre energía eléctrica. Los *latch* son elementos de almacenamiento que operan con niveles de señal, es decir, cuando un valor en su(s) entrada(s) cambia de un estado alto a un estado bajo o viceversa, la(s) salida(s) se verá(n) afectada(s).

Existen varios tipos de latch, sin embargo solo se explicará el tipo SR por su fácil construcción. En la figura 8.5 se muestra la configuración del latch tipo SR.

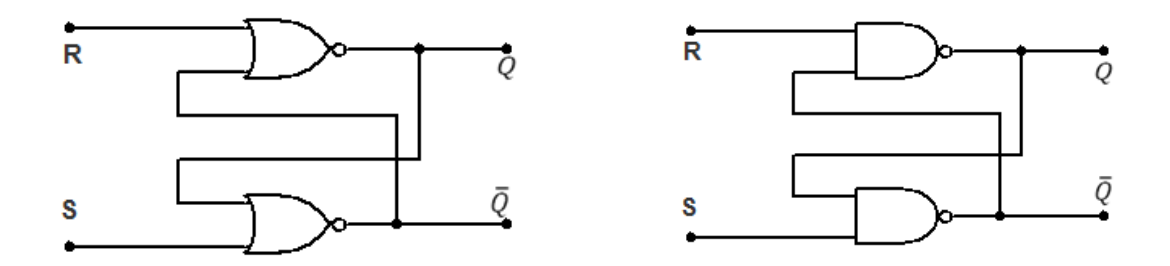

*Figura 8.5. Latch tipo SR. (a) Compuertas NOR. (b) Compuertas NAND*

El latch tipo SR está compuesto por dos compuertas NOR (figura 8.5a) o dos compuertas NAND(figura 8.5b) donde las entradas están unidas con la salida. Tiene dos entradas: S (set en inglés, inicio) y R (reset, reinicio) y tiene dos salidas:  $Q \, y \, \overline{Q}$ , donde la segunda niega el resultado de la primera, es decir cuando en Q hay un estado alto en  $\overline{Q}$  habrá un estado bajo y viceversa. En la tabla 8.2 se muestra la tabla de verdad para este dispositivo. Cuando S y R se encuentran en un nivel alto el dispositivo (latch) entrará en un estado impredecible o indefinido.

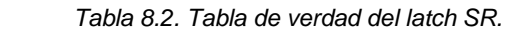

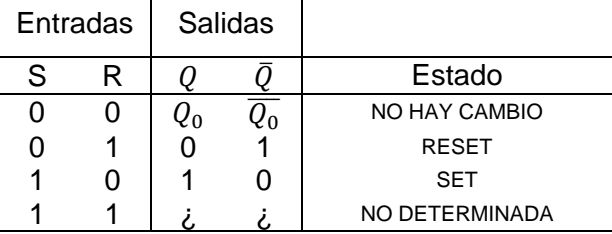

 $\mathbf{r}$ 

Donde  $Q_0 y \bar Q_0$  representan el estado anterior. A continuación se explicara de manera detallada:

- 1. Cuando  $S = 1$  y  $R = 0$ , establece el valor de  $Q = 1$  y  $\overline{Q} = 0$ ; inicializa (SET) el latch.
- 2. Cuando  $S = 0$  y  $R = 0$ , las salidas se mantienen en el estado anterior; el latch se encuentra en su estado de reposo.
- 3. Cuando  $S = 0$  y  $R = 1$ , las salidas serán  $Q = 0$  y  $\overline{Q} = 1$ ; se restablece (RESET) el latch.
- 4. Cuando  $S = 1$  y  $R = 1$ , las salidas no están determinadas, por lo tanto esta combinación queda prohibida.

Los latch son muy útiles para almacenar información binaria, sin embargo no son prácticos para utilizarse como elementos de almacenamiento en circuitos secuenciales síncronos. Esto da paso al siguiente tipo de almacenamiento: flip-flop.

**Flip-flop.**

Los flip-flop son dispositivos síncronos de dos estados (biestable) A diferencia de los latch, los circuitos flip-flop son controlados por una transición de reloj, comúnmente se les dice que son sensibles a los flancos. Se le conoce como flanco a una transición de un estado a otro; un *flanco de subida* es una transición de un estado bajo a un estado alto, un *flanco de bajada* es una transición de un estado alto a un estado bajo. En la figura 8.6 se muestran los símbolos para los flancos. Este concepto es muy utilizado en circuitos secuenciales tales como los contadores.

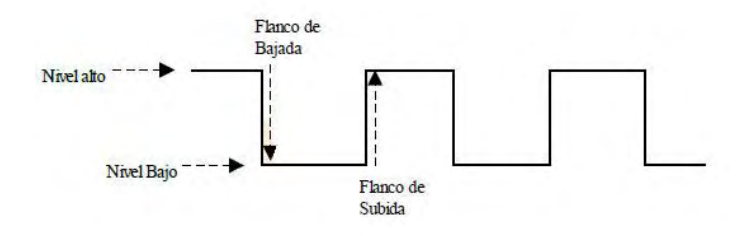

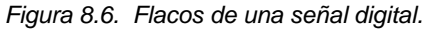

Si se agrega una entrada para el reloj (clk), se obtendría el símbolo lógico del flip-flop SR, tiene el mismo funcionamiento que el latch; sin embargo el resultado solo lo mostrará cuando haya un flanco, en la tabla 8.3 se muestra la tabla para el flip-flop SR.

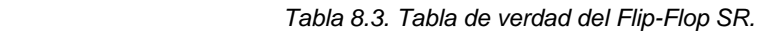

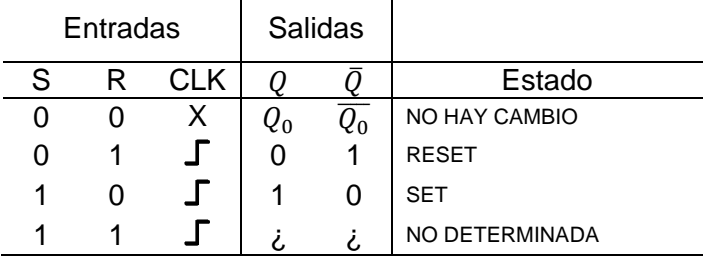

Dónde:

 $\mathsf{\Gamma}$ : Flanco de subida.

X: No importa.

Su funcionamiento es el siguiente:

- 1. Cuando  $S = 1$ ,  $R = 0$  y hay un flanco de subida; los valores de salida serán  $Q =$  $1 y \overline{Q} = 0$ . Inicializa el flip-flop.
- 2. Cuando  $S = 0$  y  $R = 0$ , las salidas se mantienen en el estado anterior; aunque haya flanco de subida, el valor de las salidas no cambiara. El flip-flop se encuentra en su estado de reposo.
- 3. Cuando  $S = 0$ ,  $R = 1$  y hay un flanco de subida; los valores de salida serán  $Q =$  $0$   $\gamma \bar{Q} = 1$ . Se restablece el Flip-flop.
- 4. Cuando  $S = 1$  y  $R = 1$ , las salidas no están determinadas, por lo tanto esta combinación queda prohibida

Para aplicar los cambios se necesita una señal de reloj (clock o clk) la cual se puede obtener de distintas formas; sin embargo, para la práctica que se llevará a cabo, se generará por medio del circuito integrado 555 en su configuración astable.

# **Circuito Integrado 555.**

El C.I. 555 es un circuito que puede funcionar, principalmente de dos formas, como oscilador o como temporizador. Fue introducido en 1971 por Signetics, y aun es utilizado debido a su gran facilidad de uso, precio bajo y estabilidad. En la figura 8.7 se encuentra el símbolo lógico de este dispositivo.

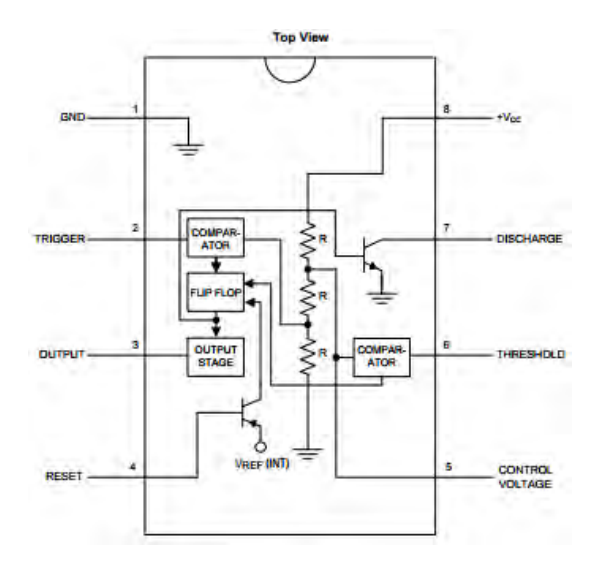

*Figura 8.7. Circuito Integrado LM555.*

El 555 se puede configurar de tres formas: monoestabl, biestable y astable; sin embargo se utilizará esta última para el desarrollo de la práctica.

#### **Multivibrador astable.**

En la figura 8.8a se muestra la configuración del C.I. 555 como multivibrador astable. Este circuito entrega una serie de forma de onda cuadrada (figura 8.7) con una frecuencia específica, esto se hace a través del valor de las dos resistencias ( $R_1$  y  $R_2$ ) y del capacitor  $(C_1)$ . Con ec. 8.3 podeos calcular el valor de la frecuencia.

$$
f = \frac{1.44}{C_1 (R_1 + 2R_2)}
$$
(8.3)

A través de la ec. 8.4 podemos calcular el *ciclo de trabajo* (C.T.), que es la relación, que existe entre el tiempo en el que se encuentra en estado alto con respecto al tiempo del estado bajo.

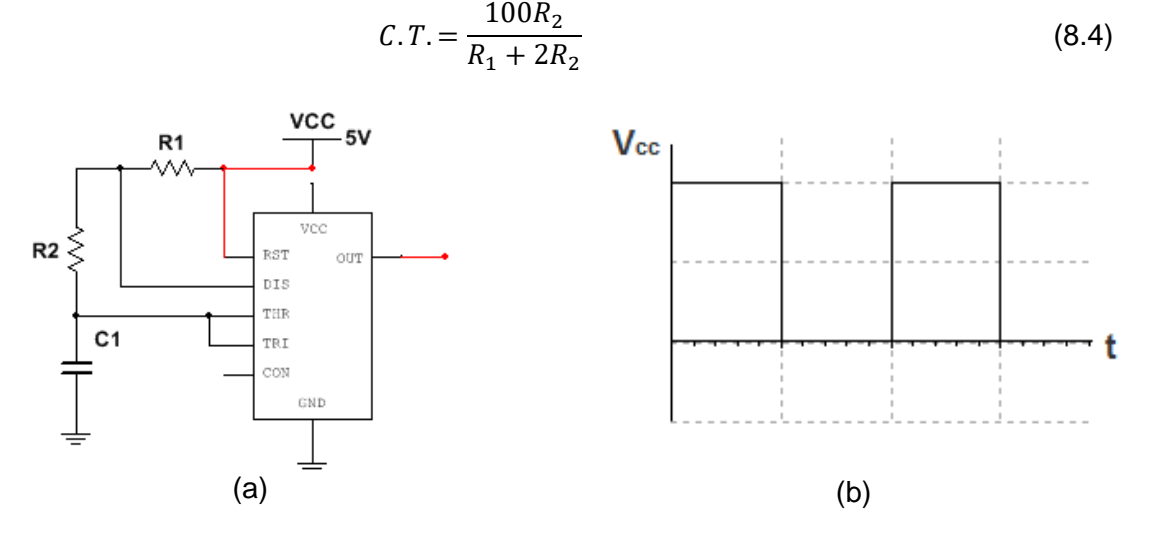

*Figura 8.8. Configuración multivibrador astable.*

En la clasificación de circuitos secuenciales, es común que se utilice la denominación de circuito síncrono y asíncrono.

### **Circuito secuencial asíncrono.**

En un circuito secuencial asíncrono no todos los elementos de memoria están conectados al generador de señales de reloj, tal es el caso de los contadores asíncronos. Podemos decir que un circuito secuencial asíncrono, es un circuito combinacional con realimentación. En la figura 8.9 podemos ver el diagrama a bloques de un sistema secuencial asíncrono.

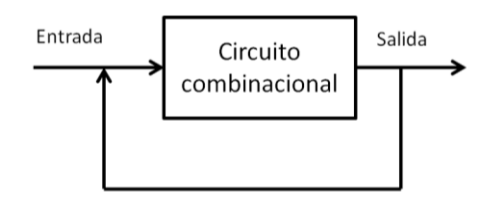

*Figura 8.9.Diagrama a bloques de un sistema secuencial asíncrono.* 

#### **Circuito secuencial síncrono.**

Un circuito secuencial *síncrono* es un sistema en cuyas señales, en instantes de tiempo discretos definen su comportamiento. Este circuito emplea señales que afectan a los elementos de almacenamiento. La sincronización se logra con un dispositivo de temporización *llamado generador de reloj,* que produce una señal de reloj que tiene la forma de un tren periódico de pulsos de reloj (figura 8.10).

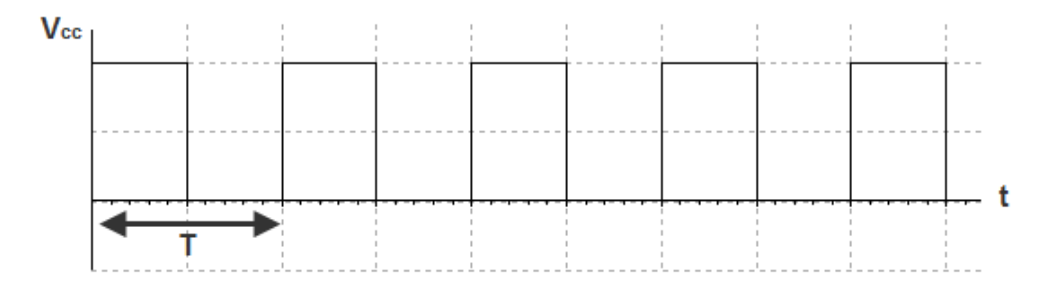

Figura 8.10. Tren periódico de pulsos de reloj.

Los pulsos de reloj determinan cuándo ocurrirá el siguiente evento y, las entradas y los elementos de almacenamiento determinarán la salida. En la figura 8.11 se muestra el diagrama a bloques de este tipo de circuito.

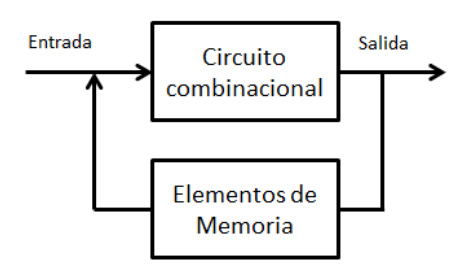

*Figura 8.11. Diagrama a bloques de un sistema secuencial síncrono.*

#### **Contadores.**

Un contador es un sistema secuencial construido a partir de biestables y compuertas lógicas, y es capaz de contar los impulsos (generalmente una señal de reloj) donde sus salidas (estados lógicos) ya están predeterminados por su tabla de verdad. Existen diversos tipos de contadores (binarios, octales, binario BCD, etc.), y con diversas configuración o modos de operación (descendente, ascendente, carga paralela).

Cada flanco de subida o de bajada determinará el siguiente estado del contador. En la tabla 8.4 se puede ver la tabla de verdad que pertenece al contador 74191, cada flanco cambiará el estado presente por el siguiente; es decir si nuestro estado actual es "4", y está configurado como ascendente, al haber un flanco (de subida) el estado cambiará a "5". *Tabla 8.4. Tabla de verdad del C.I. 74191.*

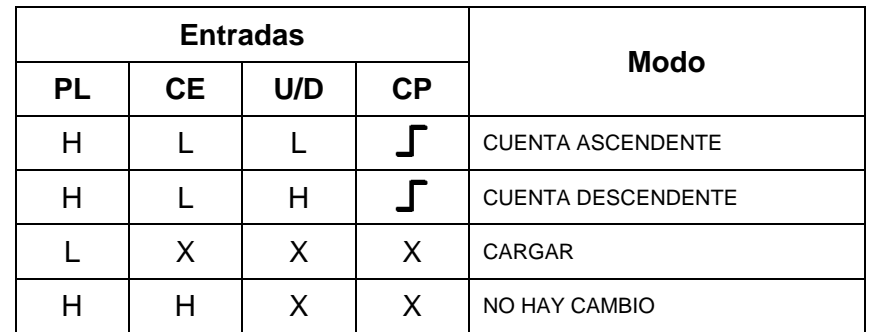

# **Display.**

Un display, es una forma de representar caracteres en equipos electrónicos; uno muy fácil de utilizar es el *de 7 segmentos,* se le conoce así debido a que está compuesto por esa cantidad de segmentos (LED), que se puede encender o apagar individualmente, cada segmento, tiene la forma de una pequeña línea (figura 8.12).

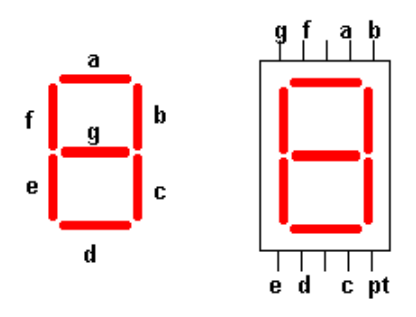

*Figura 8.12. Display 7 segmentos.*

Hay dos tipos de display: cátodo común (figura 8.13a) y ánodo común (figura 8.13b); la diferencia radica en la configuración interna de los LED. Siempre se debe conectar a un polo de la fuente de alimentación mediante una resistencia (330Ω o 220Ω) en serie con la terminal 3 y 8.

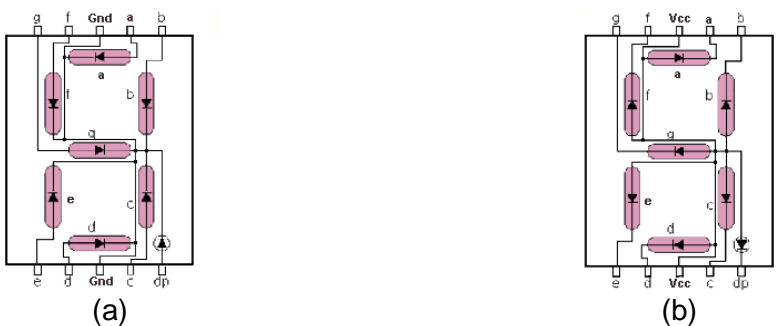

*Figura 8.13. Tipos de Display. (a) Cátodo común. (b) Ánodo común.*

**Equipo para el desarrollo de la práctica 8.** 

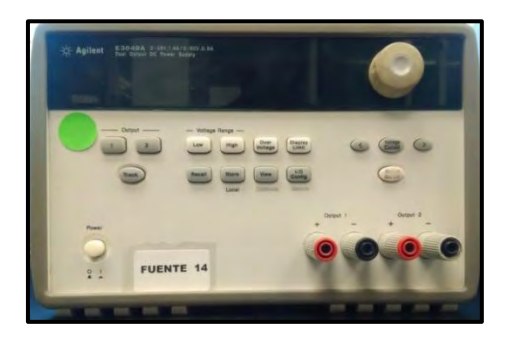

Fuente de alimentación

**Materiales para el desarrollo de la práctica 8.**

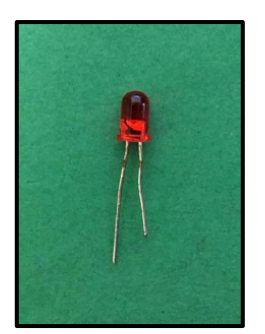

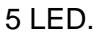

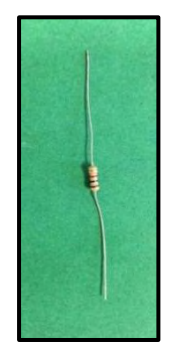

- 5 LED. 5 resistores de 220Ω a ½ Watt.
	- 1 Resistor de 1KΩ a ½ Watt.

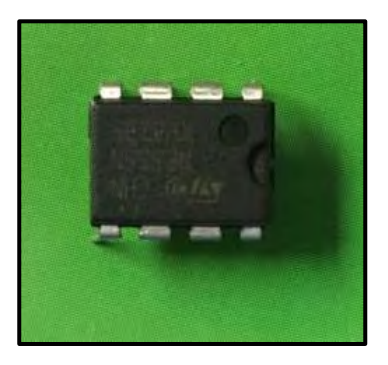

1 C.I. LM555.

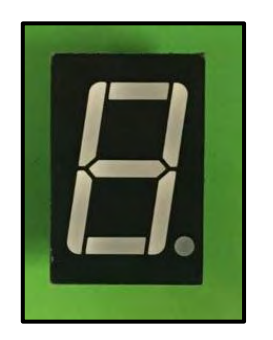

Display 7 segmentos ánodo común

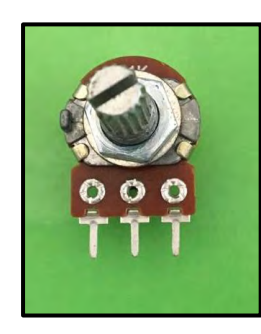

1 Potenciómetro de 100 kΩ

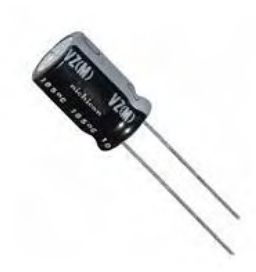

1 Capacitor electrolítico de 47 µF a 16 V.

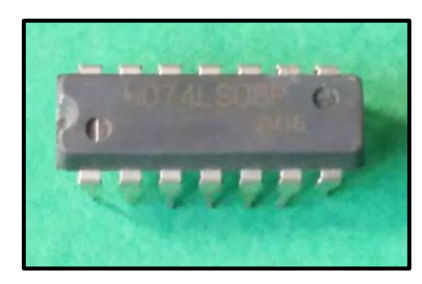

- 1 C.I. 74LS190 (importante ver nota)
- 

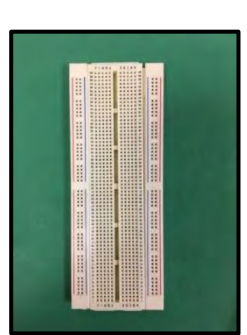

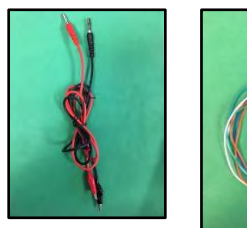

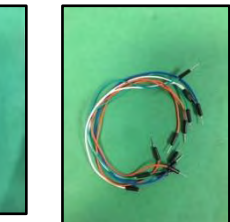

(importante ver nota) Protoboard. Jumpers y BNC-Caimán<br>1 C.I. 74LS47

**Nota: Puede traer cualquiera que sea compatible con el 74LS190, 74LS191, 74HC190\*, 74HC191\*, etc. Los dispositivos de la serie HC son sensibles a la electricidad estática; es decir antes de ser manipulados es conveniente descargarse (tocando algún objeto metálico grande o aterrizado), ya que dicha energía puede dañarlos.**

# **Trabajo de Laboratorio.**

## **Experimento 1.**

1.1 Arme el circuito de la figura 8.15a; en la figura 8.15b se muestra una posible forma de armar el circuito en una protoboard.

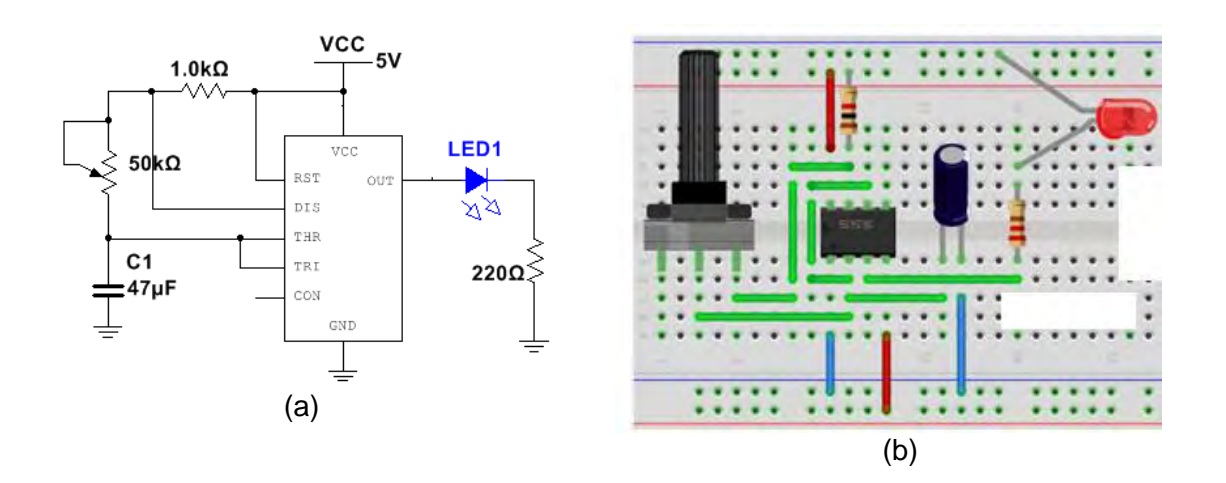

*Figura 8.15. Circuito del experimento 1. (a)Diagrama lógico. (b) Circuito sobre la protoboard.*

1.2 Cambie el valor de resistividad del potenciómetro y observe que sucede con el LED.

# **Experimento 2.**

2.1 Arme el circuito de la figura 8.16a; en la figura 8.16b se muestra el circuito en una protoboard.

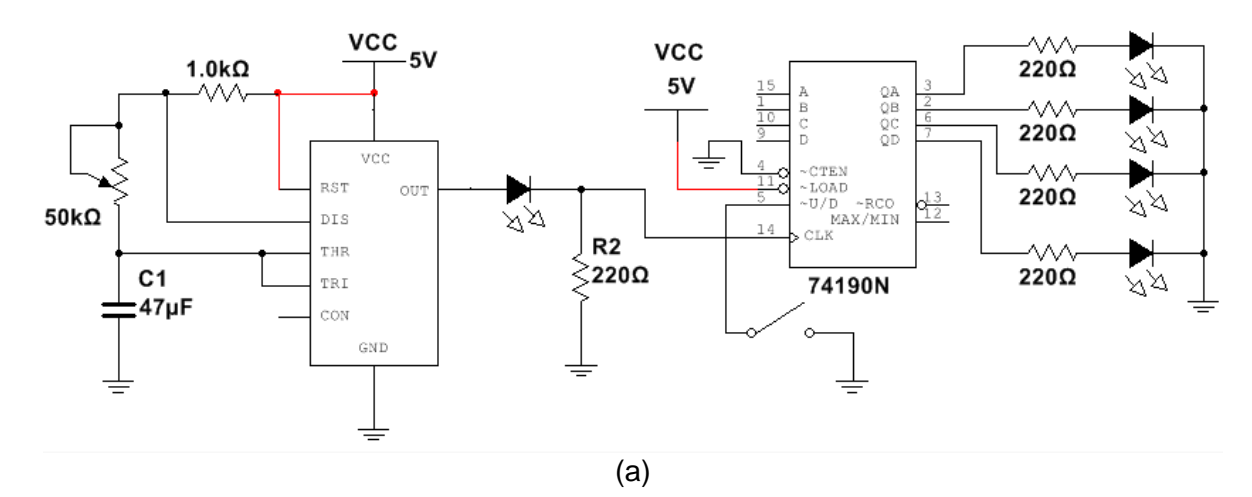

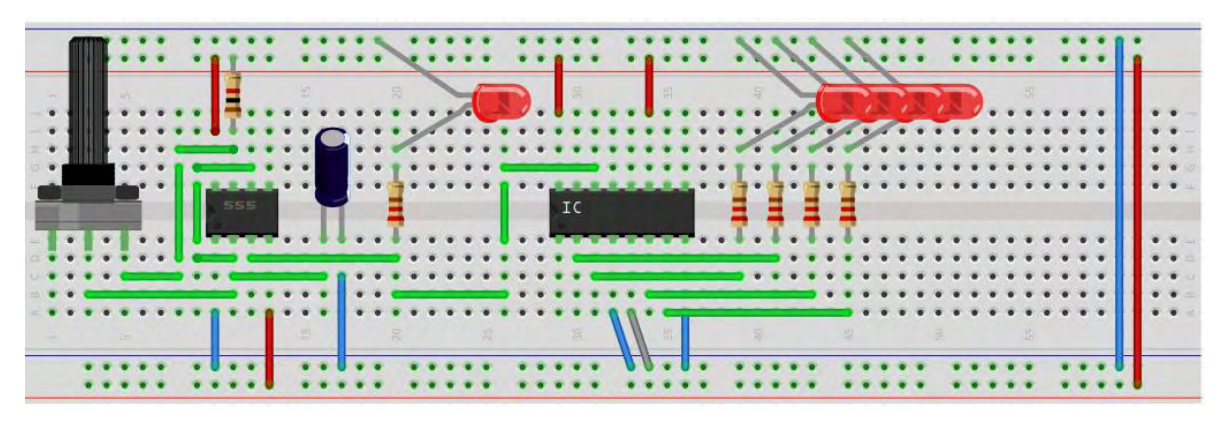

(b)

*Figura 8.16.Circuito del experimento 1. (a) Diagrama lógico del experimento 1. (b) Circuito en una protoboard del experimento 1.*

- 2.2 Conecte la terminal 5 del C.I. 74190 a GND (alambre color gris, figura 8.6b) observe su funcionamiento.
- 2.3 Conecte la terminal 5 del C.I. 74190 a  $V_{CC}$ , observe su funcionamiento.
- 2.4 Cambie el valor de resistividad del potenciómetro y repita los pasos 2.2 y 2.3.

#### **Experimento 3**.

3.1 Del circuito anterior, quite los LED que se encuentran a la salida del C.I. 74190 y en su lugar coloque el C.I. 7447, a sus salidas conecte un display de siete segmentos, tal como se muestra en la figura 8.17a. En la figura 8.17b se muestra como podría quedar el circuito sobre la protoboard.

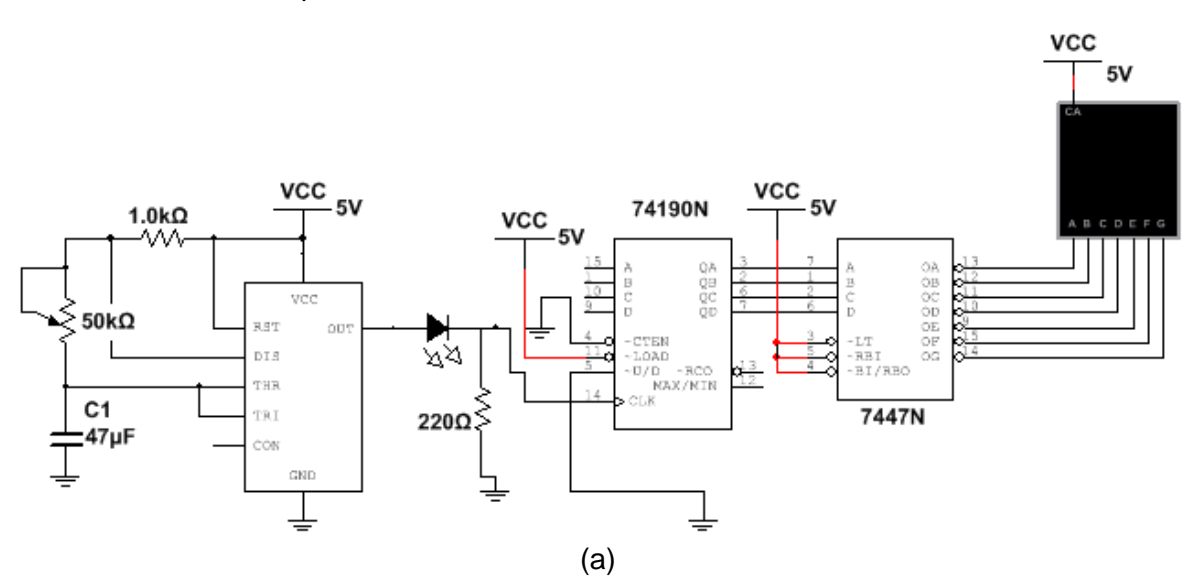

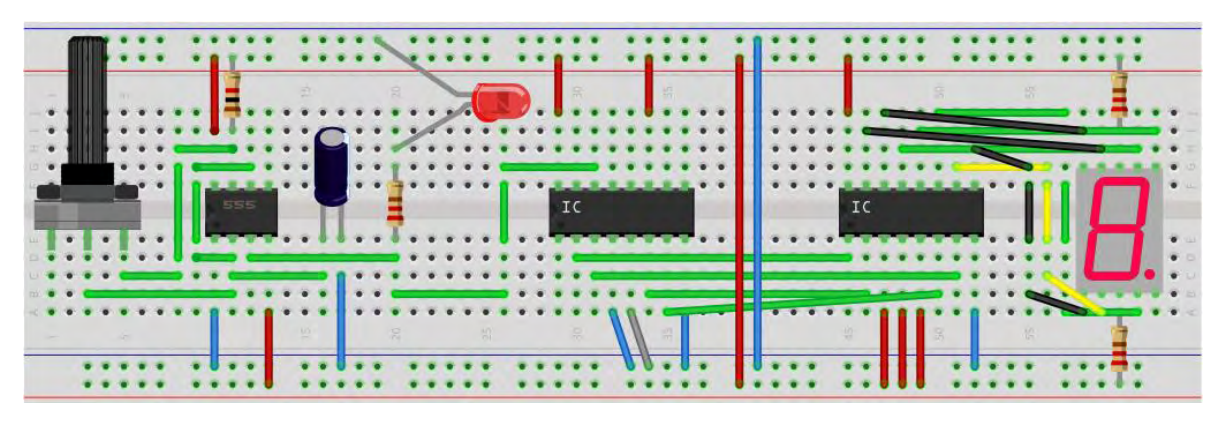

(b)

*Figura 8.7.Circuito del experimento 2. (a) Diagrama lógico del experimento 2. (b) Circuito en una protoboard del experimento 2.*

- 3.2 Conecte la terminal 5 del C.I. 74190 a GND (alambre de color gris, figura 8.17b), observe su funcionamiento.
- 3.3 Conecte la terminal 5 del C.I. 74190 a  $V_{CC}$ , observe su funcionamiento.
- 3.4 Cambie el valor de resistividad del potenciómetro y repita los pasos 3.2 y 3.3.

# **Conclusiones.**

## **Experimento 1.**

Anote sus observaciones con respecto al punto 1.2

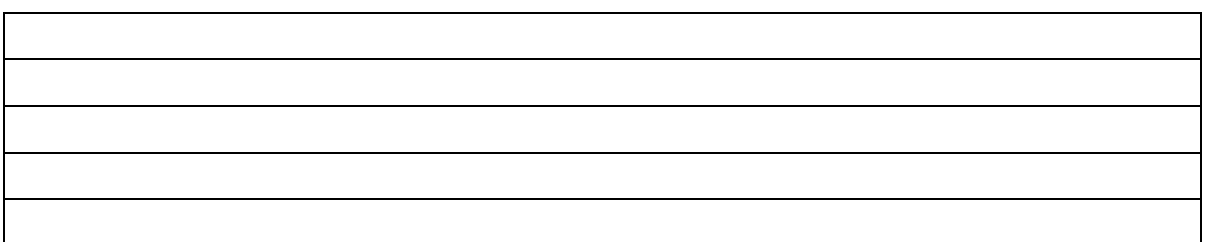

### **Experimento** 2.

- Comente el funcionamiento del circuito en el punto 2.2.
- Comente el funcionamiento del circuito en el punto 2.3.
- Comente en qué momento se hacen los incrementos o decrementos.

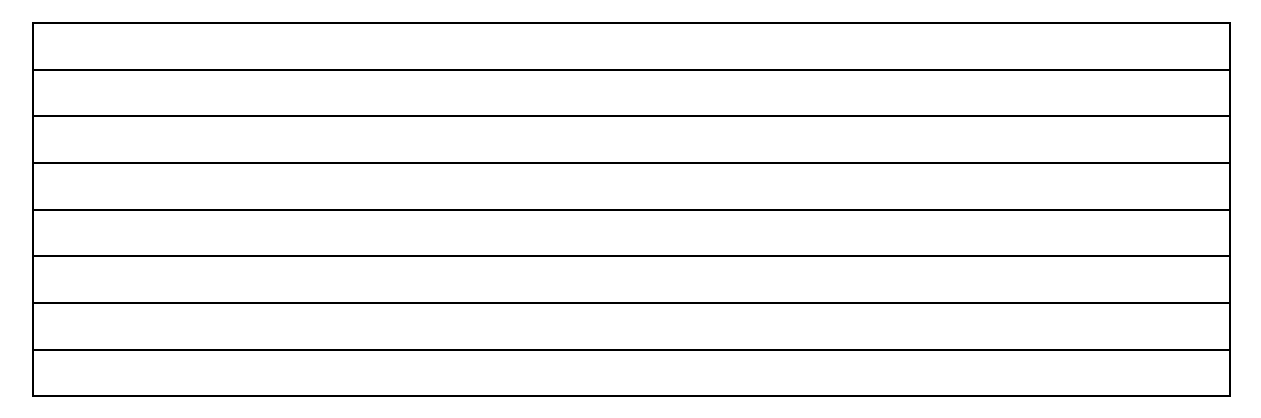

### **Experimento 3**.

Anote sus observaciones con respecto a este experimento.

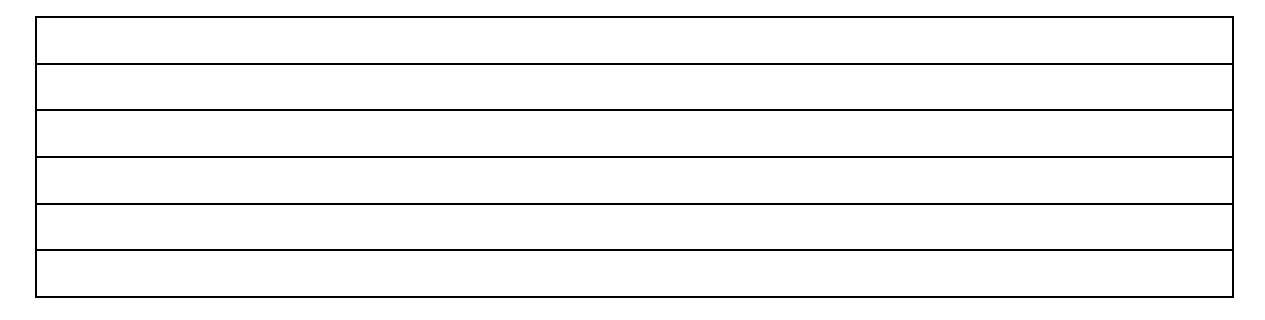

# **Conclusiones.**

Como primer paso se analizaron los contenidos temáticos de la asignatura de Electrónica Industrial en las carreras en las que se impartía, Ingeniería Industrial e Ingeniería Mecánica, los contenidos son exactamente los mismos.

A partir de los contenidos se realizó una selección de los temas en los cuales se podían realizar experimentos; para ello se pidió ayuda a los profesores que impartían este laboratorio para el diseño de los experimentos.

De los temas seleccionados, se realizó una búsqueda, selección y síntesis de la información teórica. Como se mencionó al inicio, uno de los objetivos de estas prácticas es que el alumno no dependa totalmente de las clases de teoría. Por ello, la introducción es bastante extensa, de tal forma que el alumno entienda los experimentos a realizar y pueda resolver los cuestionarios previos, que contiene cada práctica.

Para cada temática se desarrolló uno o varios experimentos, con la finalidad de que el alumno asimile con los objetivos que presenta el plan de estudios de estas dos carreras (Ingeniería Industrial e Ingeniería Mecánica).

Adicionalmente se involucró a un alumno de ingeniería mecánica, con la finalidad de orientarnos en los aspectos que podrían complicárseles a los alumnos al llevar a cabo las prácticas, y buscar una solución.

Cada uno de los experimentos fue cuidadosamente realizado, para comprobar que su funcionamiento corresponde al esperado.

Se invitó a los profesores que imparten el Laboratorio de Electrónica Industrial que hicieran una revisión de las prácticas; tres profesores lo hicieron, dieron sus opiniones y fueron tomadas en cuenta.

Por último se crearon materiales multimedia, que además de los temas del plan de estudios ayudan al alumno a comprender el empleo del equipo del Laboratorio, así como el manejo de la protoboard.

Además de la actualización de las prácticas, uno de los principales objetivos es implementarlas en la plataforma chamilo. En el semestre en curso (2017-II), ya se están por varios profesores que impartes esta materia.

- 1. Boylestad, R. & Nashelsky, L. (2003). *Electrónica: teoría de circuitos y dispositivos eléctrónicos.* México: PRENTICE HALL, INC.
- 2. Hayt W. & Kemmerly J. (1993). *Análisis de Circuitos en Ingeniería*. USA: **McGrawHill**
- 3. Morris, M. & Ciletti, M. (2013). *Diseño digital. Quinta edición.* México: Pearson Educación.
- 4. MOTOROLA. (1992). *FAST and LS TTL Data.* US: MOTOROLA INC.
- 5. Coughlin, R. & Driscoll F. (1993). *Amplificadores Operacionales y Circuitos Integrados Lineales*, 4/E. México: Prentice Hall Inc.
- 6. Hart, D. (2001). *Electrónica de Potencia*. Madrid: Pearson Eduación S.A.
- 7. Malvino, A. (2000). *Principios de Electrónica*. Sexta Edición. Madrid: McGRAW-HILL.
- 8. Floyd, T. (2007). *Principios de circuitos eléctricos.* Octava edición. México: PEARSON EDUCACIÓN.
- 9. STMicroelectronics. (2002). BC547B. Abril 12, 2017, de STMicroelectronics Sitio web:<http://pdf.datasheetcatalog.com/datasheet/stmicroelectronics/8854.pdf>
- 10. Texas Instruments. (1998). LM741 Operational Amplifier. Abril 12, 2017, de Texas Instruments Sitio web:<http://www.ti.com/lit/ds/symlink/lm741.pdf>
- 11. ON Semiconductor. (2012). Axial Lead Standard Recovery Rectifiers. Abril 12, 2017, de ON Semiconductor Sitio web: <http://www.onsemi.com/pub/Collateral/1N4001-D.PDF>

Los diagramas de los circuitos eléctricos se realizaron con el software: **Multisim versión 12** en su edición para estudiantes.

La implementación en de los circuitos montados en protoboard se realizó en el programa **Fritzing.**

# **Anexos.**

## **Anexo A: Multímetro**

### **Medición de Voltaje de Directa.**

1. Conecte la terminal (banana) de color negro en el común ( $\frac{1}{x}$ ) y la terminar de color rojo en el símbolo de directa.  $(---)$ . En la figura A.1 se muestra el ejemplo de esta conexión.

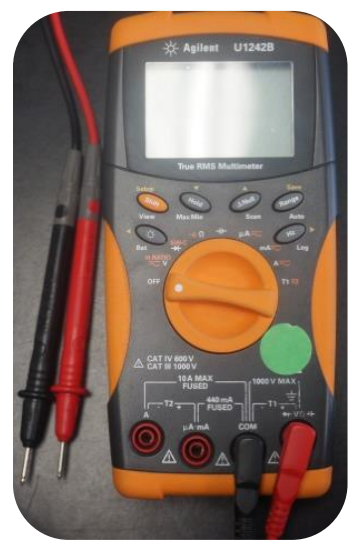

*Figura A.1. Conexión de las puntas del multímetro.*

2. Una vez conectados los bananas al multímetro. Gire la perilla hasta el símbolo de voltaje de directa.

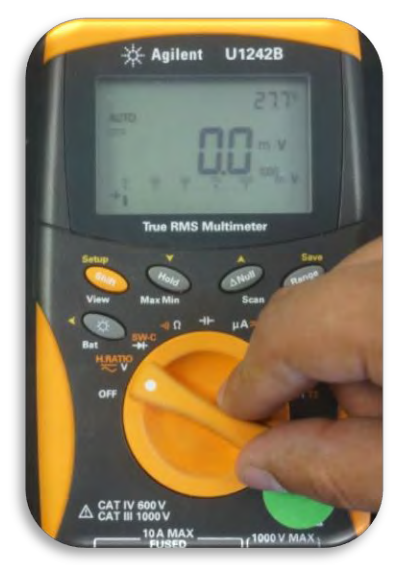

*Figura A.2. Perilla colocada en la función de voltaje en directa.*

- **3.** En este modelo, se encuentra en AUTO; es decir, nos entregara el valor automático de la lectura que se realice, de no ser el caso ajuste al rango necesario. **Nota: El rango debe ser mayor a la lectura; si no sabe el rango inicie desde el más grande y vaya disminuyendo hasta el rango adecuado.**
- 4. Coloque las puntas en paralelo al elemento en el que quiera medir su voltaje, en la figura A.3 se muestra la medición de voltaje para una resistencia.

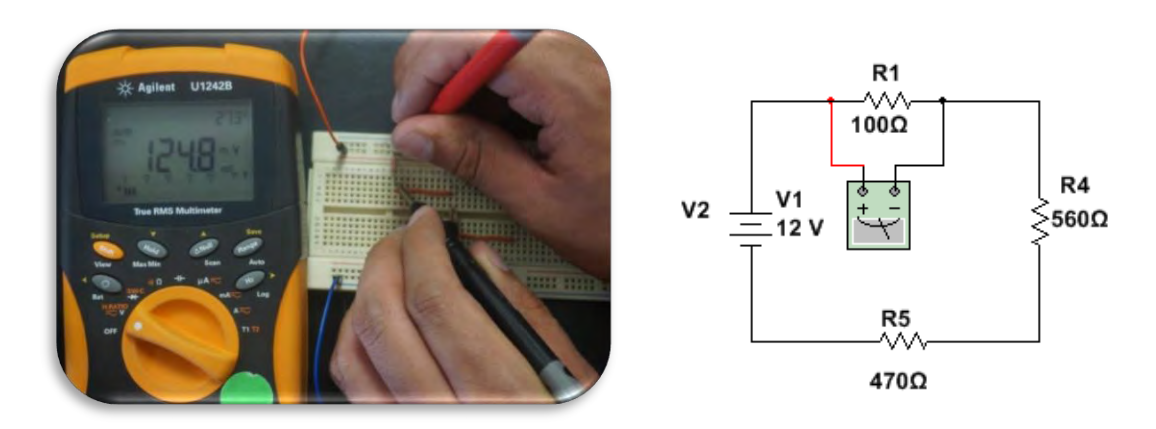

*Figura A.3 Medición de voltaje en la resistencia.*

5. Anote el valor medido, desconecte las puntas y apague el multímetro.

### **Medición de corriente en directa.**

1. Conecte la terminal (banana) de color negro en el común ( $\frac{1}{\sqrt{2}}$ ); en algunos casos el multímetro tiene dos terminales para medir corriente  $(---)$ , en este modelo es de 0.4 A y 10 A, si no sabe el valor de corriente conecte al mayor (figura A.4).

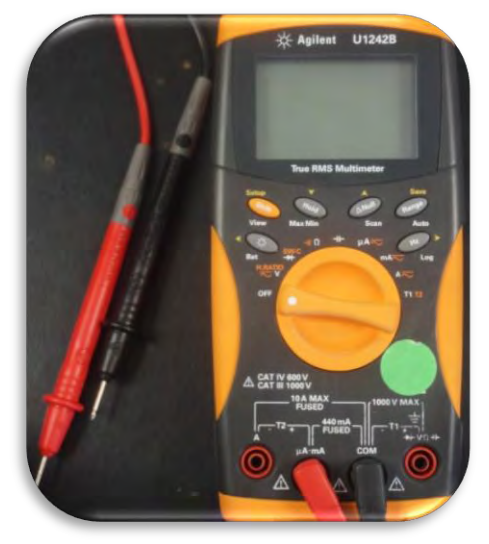

*Figura A.4. Conexión de los bananas para medir corriente.*

2. Una vez conectados los bananas al multímetro. Gire la perilla hasta el símbolo de corriente directa (Figura A.5); aquí depende el valor de la corriente en donde se se conectó el banana.

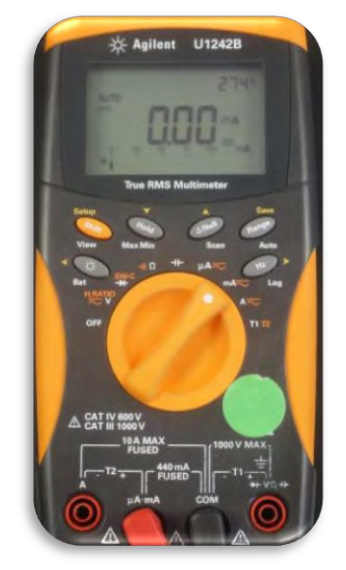

*Figura A.5. Perilla colocada en la función de corriente en directa.*

3. Abra el circuito y coloque las puntas del multímetro entre el elemento que desconecto, en la figura A.6 se muestra la medición de una resistencia.

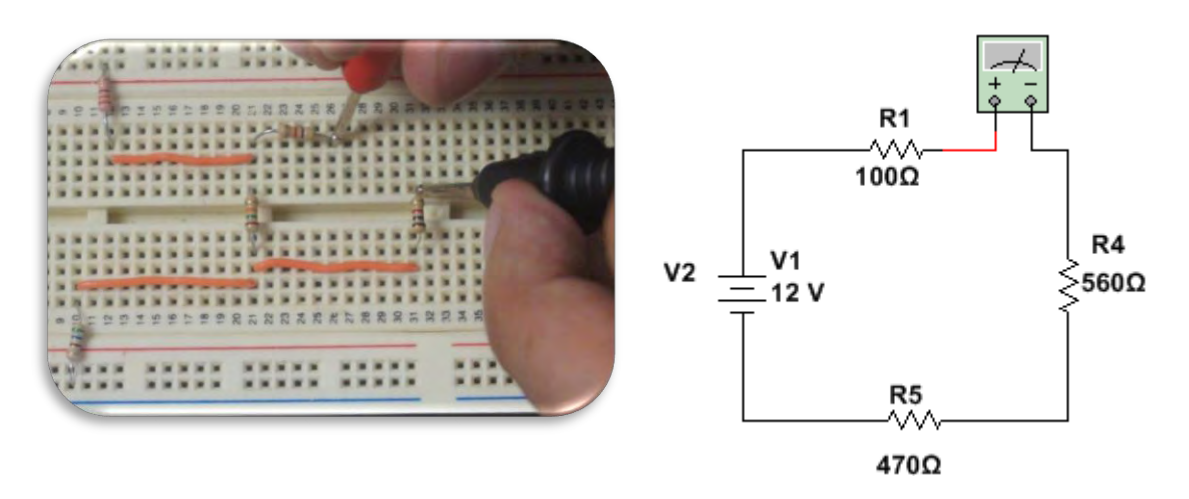

*Figura A.6. Medición de corriente en la resistencia.*

4. Anote la medición, desconecte las puntas del multímetro y apague el multímetro.

### **Medición de Voltaje de Alterna.**

1. Conecte la terminal (banana) de color negro en el común ( $\frac{1}{x}$ ) y la terminar de color rojo en el símbolo de alterna.  $(\sim)$ . En la figura A.7 se muestra el ejemplo de esta conexión.

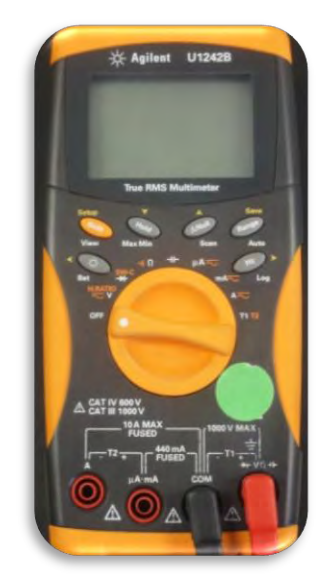

*Figura A.7. Colocación de los bananas para medir voltaje.*

2. Una vez conectados los bananas al multímetro. Gire la perilla hasta el símbolo de voltaje de alterna  $(\sim)$ .En la figura A.8 podemos ver este la perilla girada.

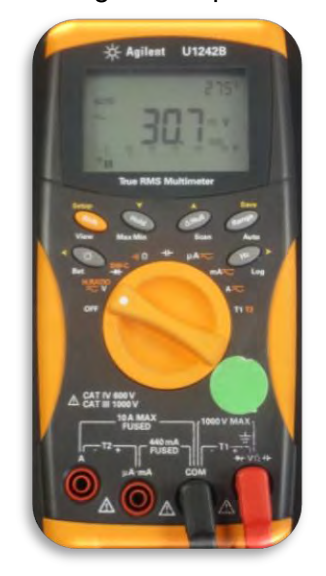

*Figura A.8. Perilla colocada en la función de voltaje en alterna.*

- 3. En este modelo, se encuentra en AUTO; es decir, nos entregara el valor automático de la lectura que se realice, de no ser el caso ajuste al rango necesario**. Nota: El rango debe ser mayor a la lectura; si no sabe el rango inicie desde el más grande y vaya disminuyendo hasta el rango adecuado.**
- 4. Coloque las puntas en paralelo al elemento en el que quiera medir su voltaje, en la figura A.9 se muestra la medición de voltaje para una resistencia.

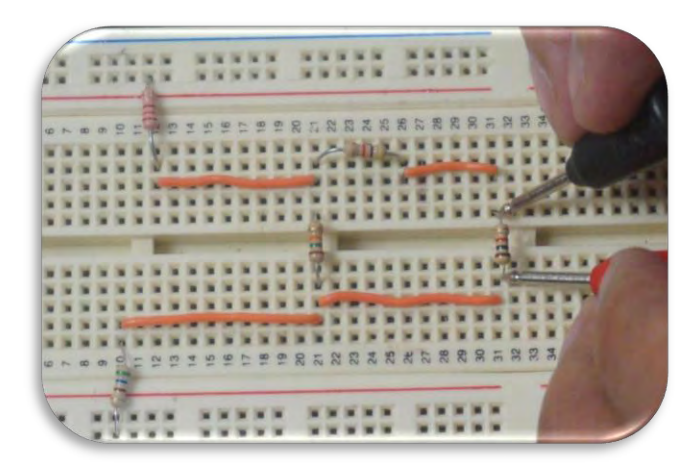

*Figura A.9. Colocación de las puntas del multímetro para la medición de voltaje.*

5. Anote el valor medido, desconecte las puntas y apague el multímetro.

#### **Medición de corriente en alterna.**

1. Conecte la terminal (banana) de color negro en el común ( $\frac{1}{\sqrt{2}}$ ), en algunos casos el multímetro tiene dos terminales para medir corriente ( $\sim$ ), en este modelo es de 0.4 A y 10 A; si no sabe el valor de corriente conecte al mayor y vaya disminuyendo (figura A.10).

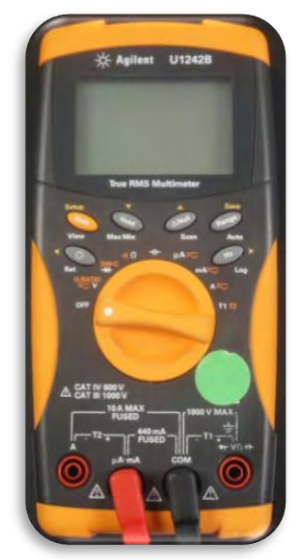

*Figura A.10. Colocación de los bananas para medir corriente.*

2. Una vez conectados los bananas al multímetro. Gire la perilla hasta el símbolo de corriente alterna (figura A.11); aquí depende el valor de la corriente a donde se debe conectar el banana.

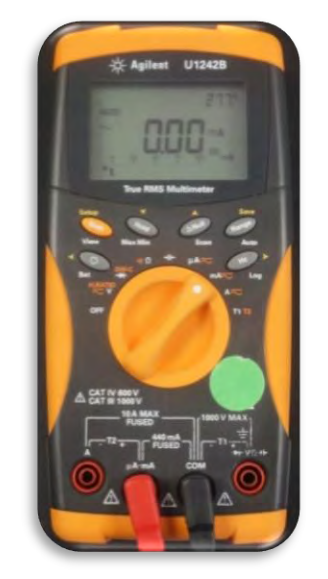

*Figura A.11. Colocación de la perilla para medir corriente en alterna.*

3. Abra el circuito y coloque las puntas del multímetro entre el elemento que desconecto, en la figura A.12 se muestra la medición de una resistencia.

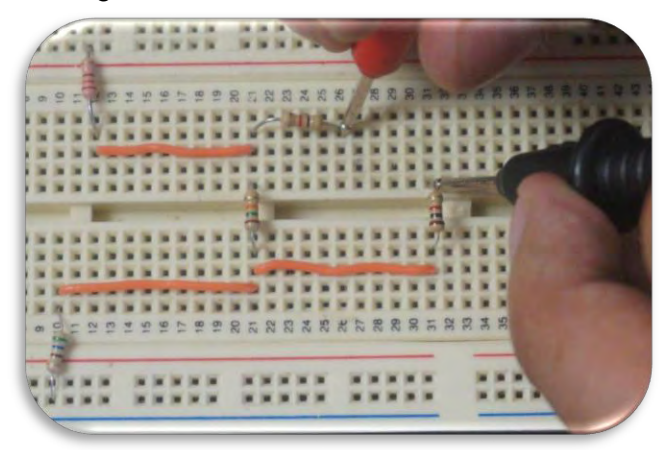

*Figura A.12. Colocación de las puntas del multímetro para la medición de corriente.*

4. Anote la medición, desconecte las puntas del multímetro y apague el multímetro.

# **Medición de resistencia.**

1. Conecte la terminal (banana) de color negro en el común ( $\frac{1}{r}$ ). Y el banana de color rojo en el símbolo de resistencia (Ω).

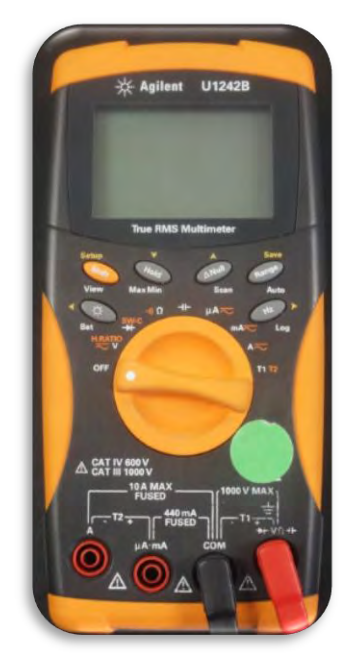

*Figura A.13. Colocación de los bananas para medir resistividad.*

2. Gire la perrilla hasta posicionarla en el símbolo que corresponde a la resistencia Ω, (figura A.14).

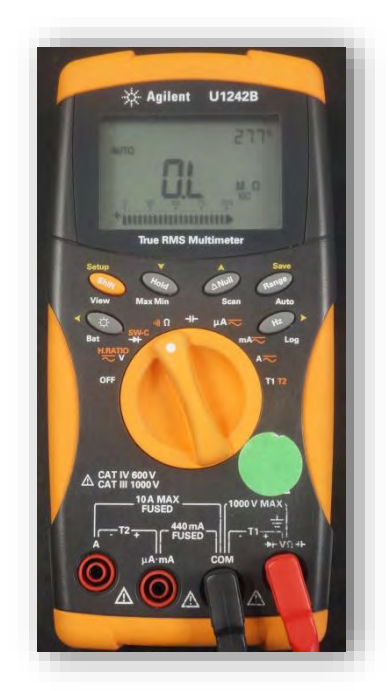

*Figura A.14. Colocación de la perilla para resistividad*

3. En el caso de este multímetro se encuentra por default en la escala de "*Auto"* para cambiarla presione el botón "Range"; de no ser así seleccione la escala más alta y reduzca la escala hasta que de la lectura sea más exacta.

4. Coloque las puntas (o caimanes) del multímetro paralelo al dispositivo que desea medir su resistividad (figura A.15). **Nota: El dispositivo no debe estar conectado al circuito, ni polarizado, de lo contrario dará una medición incorrecta.**

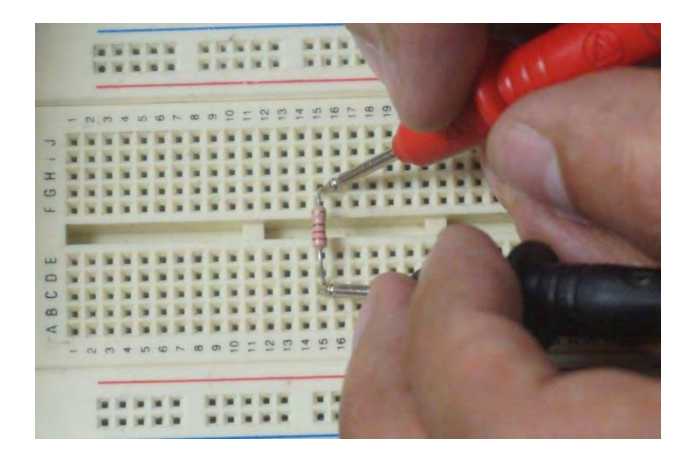

*Figura A.15. Colocación de las puntas del multímetro para la medición de resistividad.*

5. Haga todas las mediciones necesarias y apague el multímetro.

# **Anexo B: Fuente de Alimentación.**

La fuente de alimentación es muy importante para polarizar los circuitos en la mayoría de las prácticas, este anexo tiene la finalidad de explicar de una forma muy general cómo utilizar este instrumento en el Laboratorio de Electrónica Industrial.

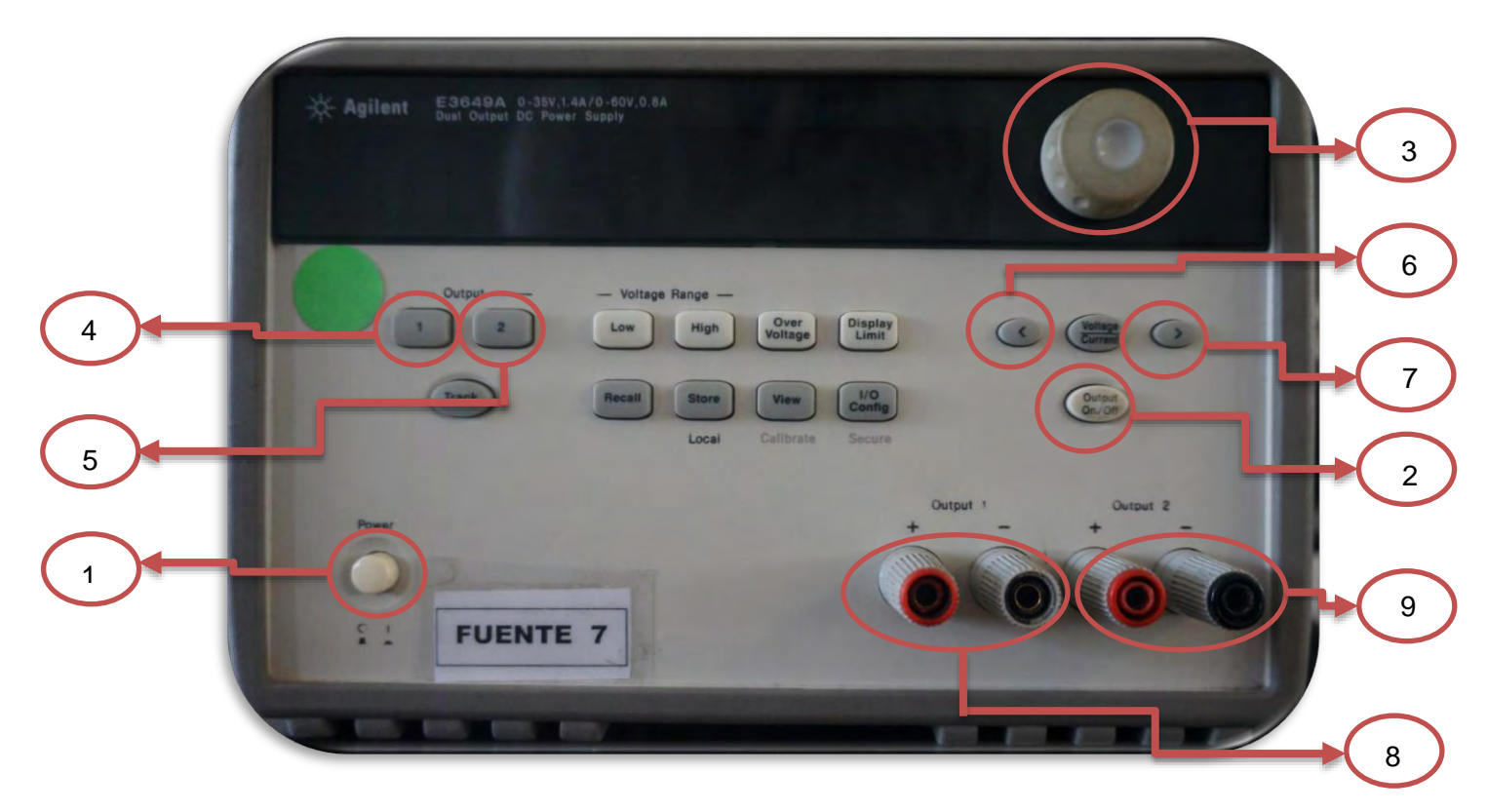

- 1. Botón de encendido de la fuente
- 2. Botón que habilita/deshabilita las salidas
- 3. Perilla para asignar valores de la fuente; a la derecha aumenta el valor, a la izquierda disminuye el valor
- 4. Selecciona la salida 1 (OUTPUT 1).
- 5. Selecciona la salida 2 (OUTPUT 2).
- 6. Mueve el cursor a la izquierda en el display de la fuente.
- 7. Mueve el cursor a la derecha en el display de la fuente.
- 8. Salida 1 (OUTPUT 1).
- 9. Salida 2 (OUTPUT 2).

Durante todas las prácticas solo se variará el voltaje y no la corriente, el siguiente ejemplo muestra el procedimiento necesario para obtener un voltaje a la salida de 15 V, para OUTPUT 1 y 10 V, para OUTPUT 2.

## **Salida de Voltaje**

- **Configuración de la Salida 1.**
	- 1. Encienda la fuente y espere mientras nos muestra la leyenda: "OUTPUT OFF"(Figura B.3)

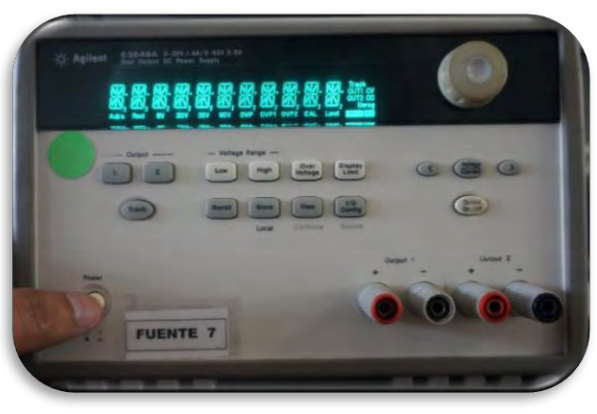

*Figura B.3. Encendido de la Fuente de Alimentación.*

1. Habilite las salidas con el botón "OUTPUT On/Off para poder configurar los valores (Figura B.4), se encenderá el botón al presionarlo.

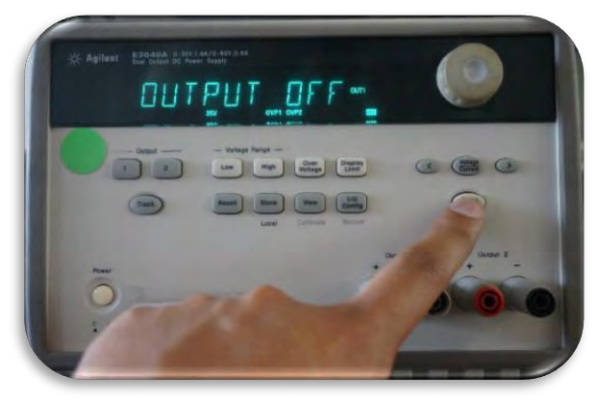

*Figura B.4. Habilitación de Salidas.*

2. Seleccione "OUTPUT 1 " (Figura B.5)

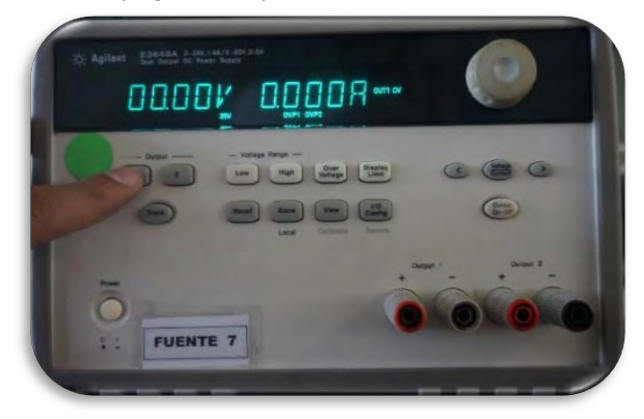

*Figura B.5. Selección de Salida 1.*

3. Mueva el cursor hacia la izquierda hasta llegar al digito necesario (Figura B.6).

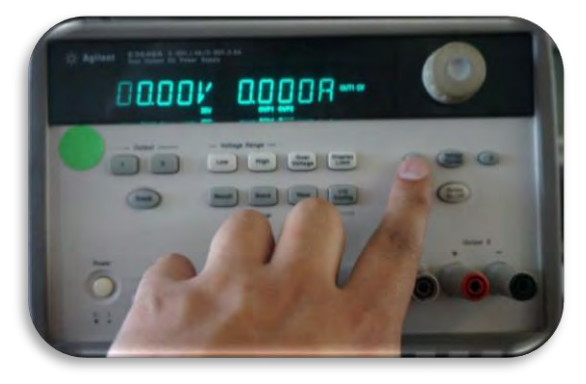

*Figura B.6. Cursor de la funte.*

4. Gire la perilla hasta el valor necesario, en este caso 15 V (Figura B.7). Si quiere verificar el valor en la salida, solo mida el voltaje entre las terminales de OUTPUT 1  $(+ y -)$ .

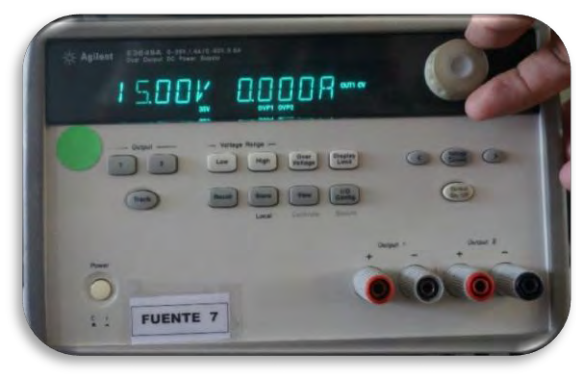

*Figura B.7. Configuración de Output 1 a 15 V.*

#### **Configuración de la Salida 2**

En caso de necesitar dos fuentes de voltaje, solo necesitamos seguir los siguientes pasos:

1. Seleccione "OUTPUT 2" (Figura B.8).

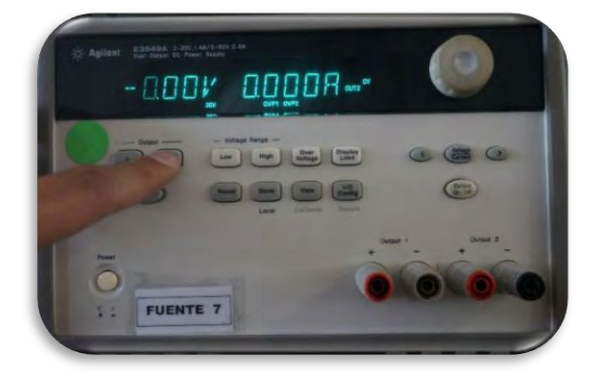

*Figura B.8. Selección de Output 2.*

- 2. Mueva el cursor hacia la izquierda hasta llegar al digito necesario (Figura B.9).
- 3. Gire la perilla hasta el valor necesario, en este caso 10 V (Figura B.10). Si quiere verificar el valor en la salida, solo mida el voltaje entre las terminales de OUTPUT  $2 (+ y -).$

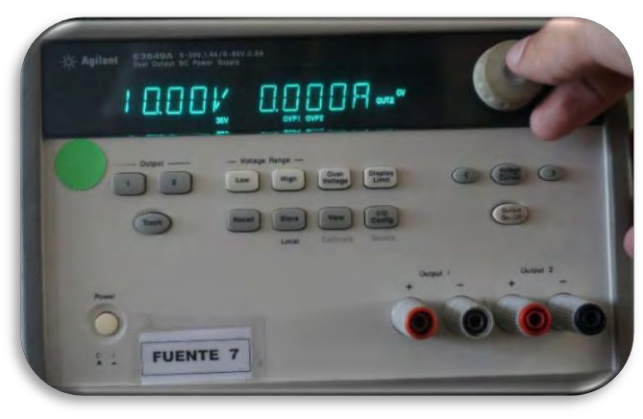

*Figura B.10. Configuración de Output 2 a 10 V.*

4. Cuando quiera desactivar las salidas solo presione el botón "OUTPUT On/Off" y el display mostrará un mensaje indicado que las salidas fueron deshabilitadas (Figura B.11).

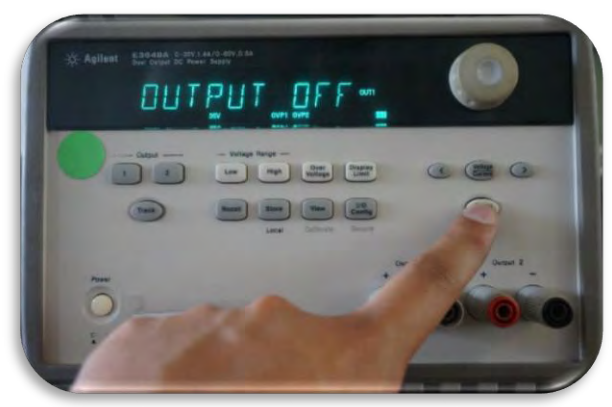

*Figura B.11. Deshabilitación de Salidas.*

# **Anexo C: Generador de Funciones.**

En este apartado se verá el uso del Generador de funciones explicándolo de una manera muy general. En este laboratorio solo se manejarán las señales senoidales y cuadradas, sin embargo con este tutorial se puede generar las otras cuatro restantes.

# **Anexo D: Osciloscopio.**

En este apartado se mostrará las principales funciones del Osciloscopio, las más elementales que se utilizarán en el Laboratorio de Electrónica Industrial.

# **Panel Frontal del Osciloscopio.**

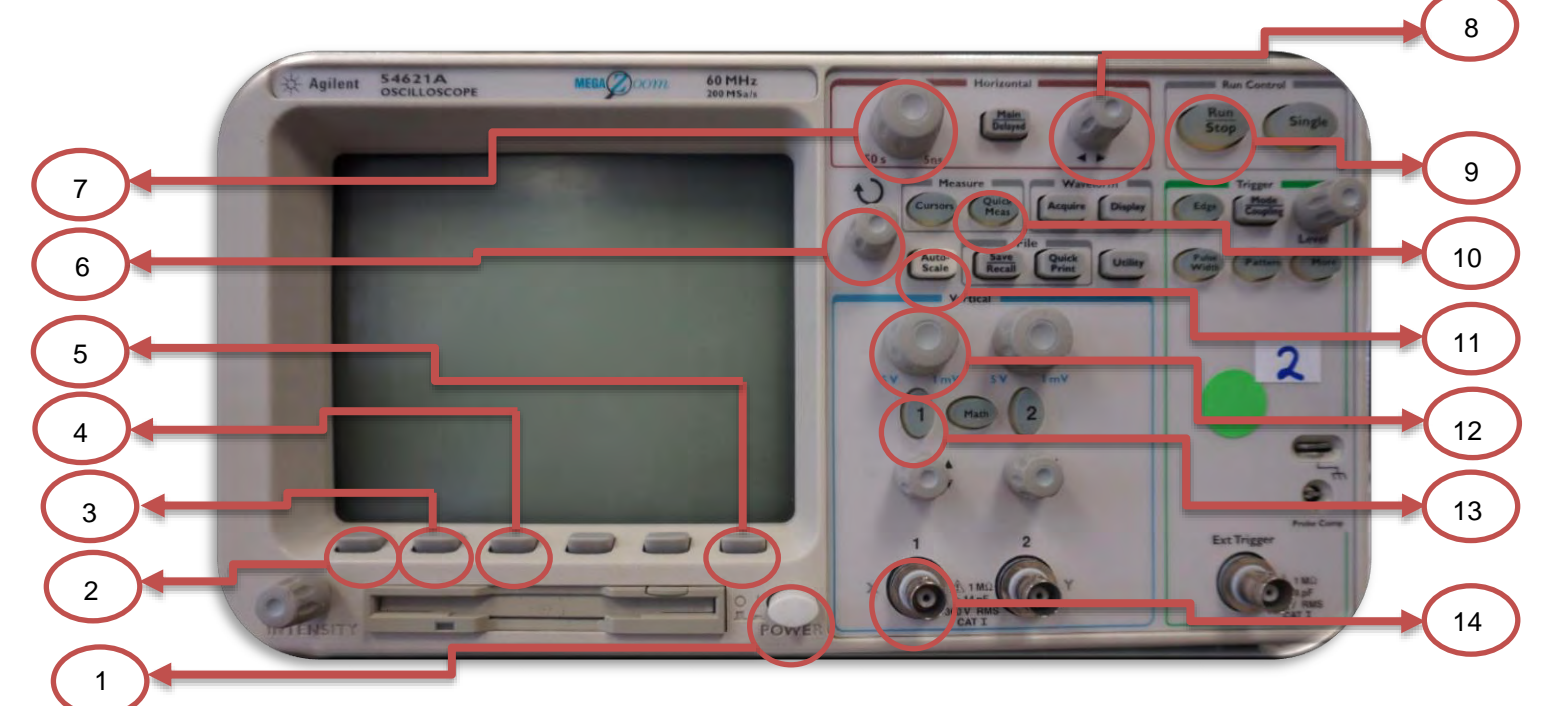

- 1. Botón de encendido del osciloscopio.
- 2. Botón que abre el menú para seleccionar la escala del osciloscopio.
- 3. Botón que abre el menú de parámetros que se pueden leer en el osciloscopio.
- 4. Botón para seleccionar el parámetro seleccionado.
- 5. Botón Probe, que abre el menú
- 6. Perilla para seleccionar parámetros.
- 7. Perilla para ajustar el nivel horizontal de la señal.
- 8. Mueve la señal horizontalmente
- 9. Botón Run Stop, detiene la gráfica obtenida.
- 10. Botón Quick Meas, genera en la pantalla las lecturas de los parámetros seleccionados
- 11. Botón de Autoescala, genera automáticamente, en la pantalla, la señal obtenida.
- 12. Perilla para ajustar el nivel vertical de la señal obtenida.
- 13. Habilita/Deshabilita la entrada 1 del osciloscopio.
- 14. Entrada o canal 1 del osciloscopio.

Aunque se muestran todos los botones y perillas del osciloscopio, es más fácil entender su funcionamiento por medio de un ejemplo. Para ello se utilizará el generador de funciones, se configurará para que entregue una señal senoidal con una amplitud de 1Vpp, una frecuencia de 1 kHz y un offset de 0 V.

### **Ejemplo de una Lectura.**

1. Encendemos el osciloscopio, con el botón de "POWER". La pantalla se iluminará y empezará a cargar el software del osciloscopio. (figura D.1).

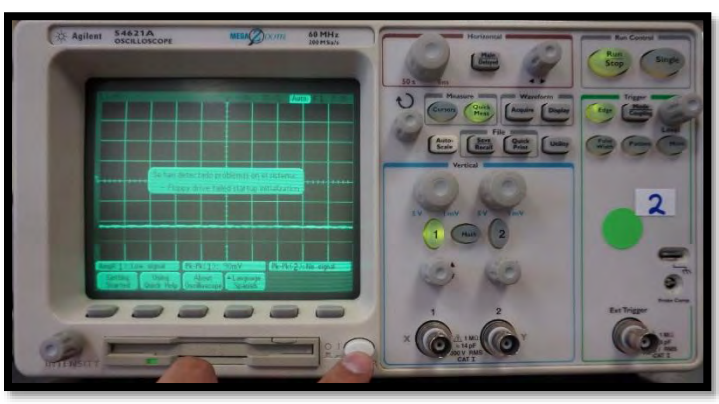

*Figura D.1. Encendido del Osciloscopio.*

2. Se conecta el BNC a la entrada que prefiera, en este caso en "INPUT 1" (figura D.2); los caimanes se conectan al dispositivo o al circuito en el que se requiere realizar la medición.

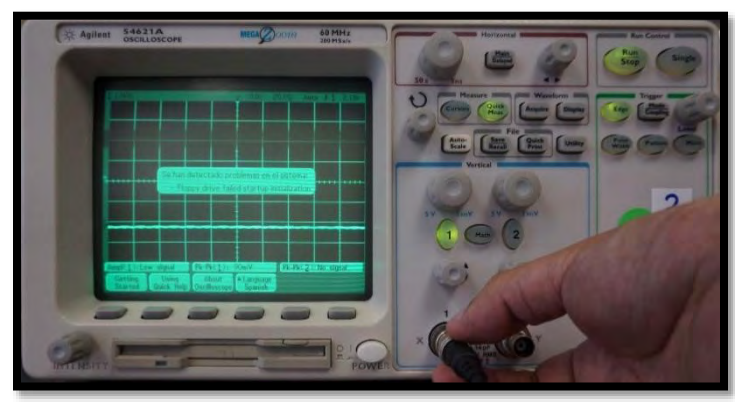

*Figura D.2. Conexión del cable BNC-Caimán.*

3. Se oprime el botón "AUTO-SCALE" para que se genere en la pantalla la gráfica de la señal (figura D.3).

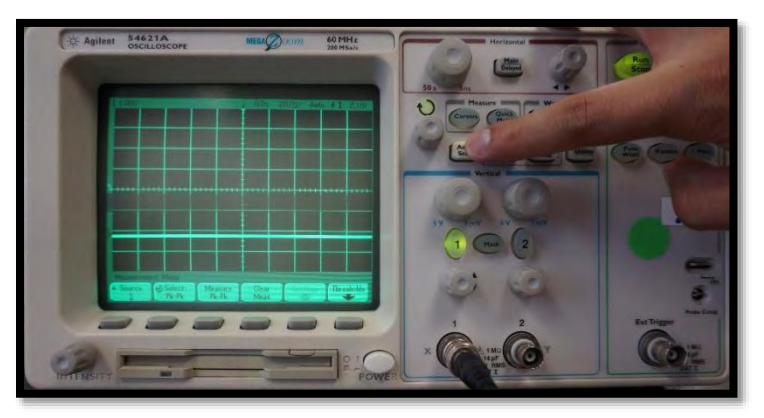

*Figura D.3. Generación de la señal.*

4. Se oprime el botón "QUICK MEAS", para generar en la pantalla las lecturas de los parámetros seleccionados (figura D.4).

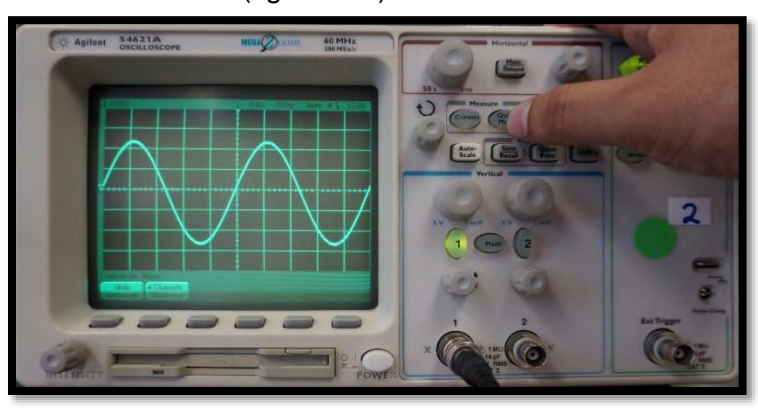

*Figura D.4. Generación de las lecturas en la pantalla del osciloscopio.*

Si la señal no se muestra adecuadamente, o solo muestra señales aleatorias que no corresponden con la señal a medir, necesita variar las perillas para ajustar el rango vertical y el rango horizontal, a continuación se muestran una breve explicación.

5. Gire la perilla del eje vertical hasta que éste llegue a 0 V, esto es para que se visualice toda la señal y no solo una parte (figura D.5).

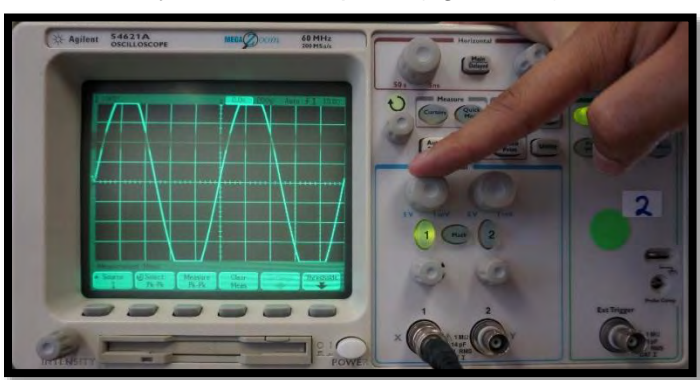

*Figura D.5. Ajuste del nivel vertical a 0 V.*

6. Se oprime el botón "RUN STOP" para que la señal permanezca estática, (figura D.6)

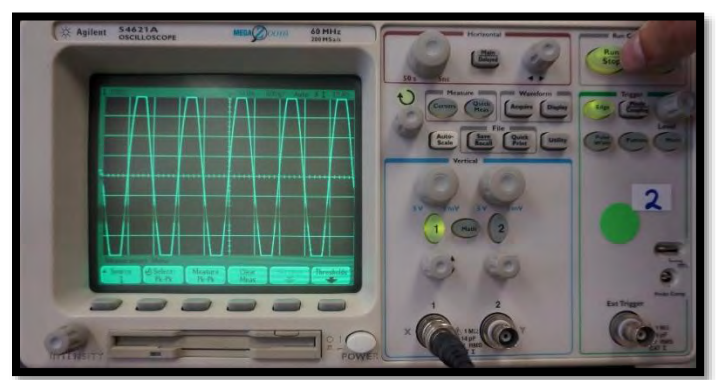

*Figura D.6. Fijación de la señal.*

7. Cuando ya no queremos utilizar el osciloscopio por el momento, pero si se ocupará más adelante, solo se deshabilita la entrada. Se oprime dos veces el botón de la entrada, en este caso 1, para deshabilitar la entrada (figura D.7).

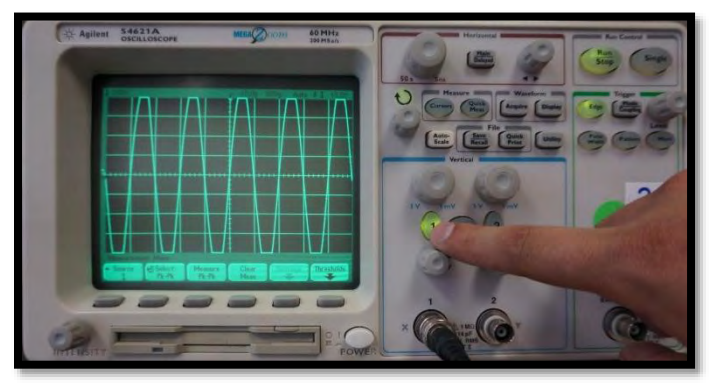

*Figura D.7. Se deshabilita la entrada o canal 1.*

8. Cuando utilizamos puntas atenuadoras, las tenemos que configurar dependiendo cual sea su relación. Se oprime una vez el botón de la entrada "1", en este caso, y aparecerá un menú en la parte de abajo de la pantalla del osciloscopio. Apretamos el botón "PROBE" (figura D.8).

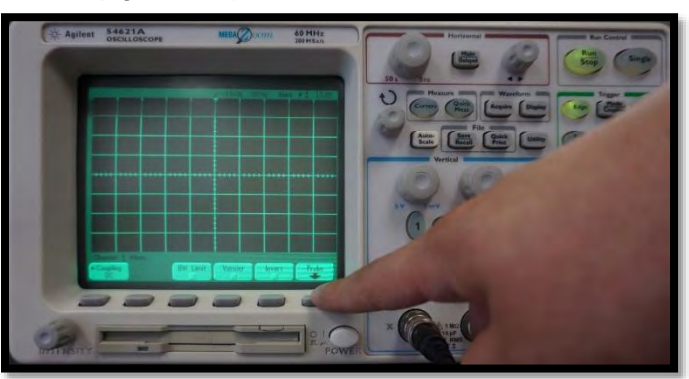

*Figura D.8. Submenú de opciones.*

9. Con la perilla, se modifica la escala que entrega el osciloscopio, (figura D.9), en este caso se modificará a una escala de 10:1, que se encuentra inscrita en las puntas atenuadoras.

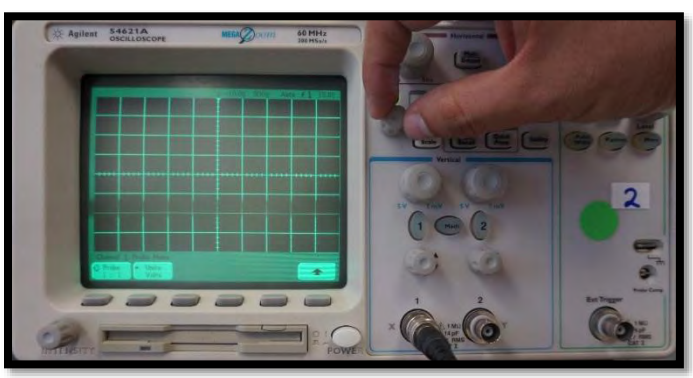

*Figura D.9. Modificación de la escala del osciloscopio.*

10. Se oprime el botón del canal 1 para habilitar la entrada 1 (figura D.10), se observa la señal obtenida, esta vez a una escala 10:1.

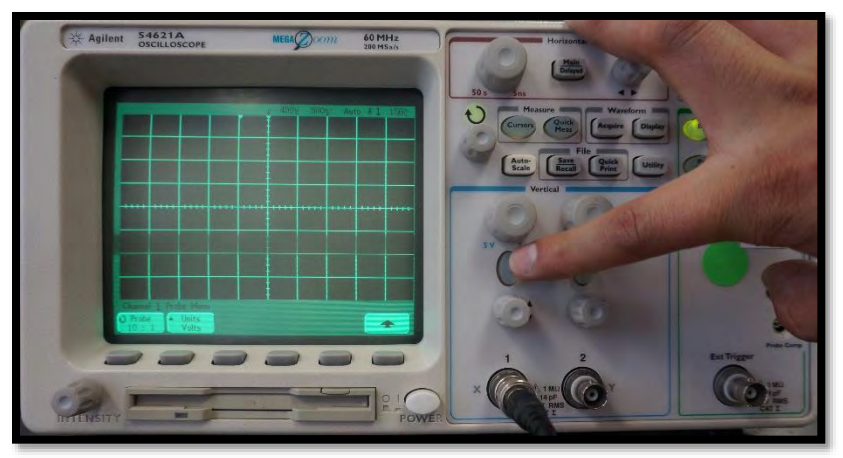

*Figura D.10. Habilitación de la entrada 1.*

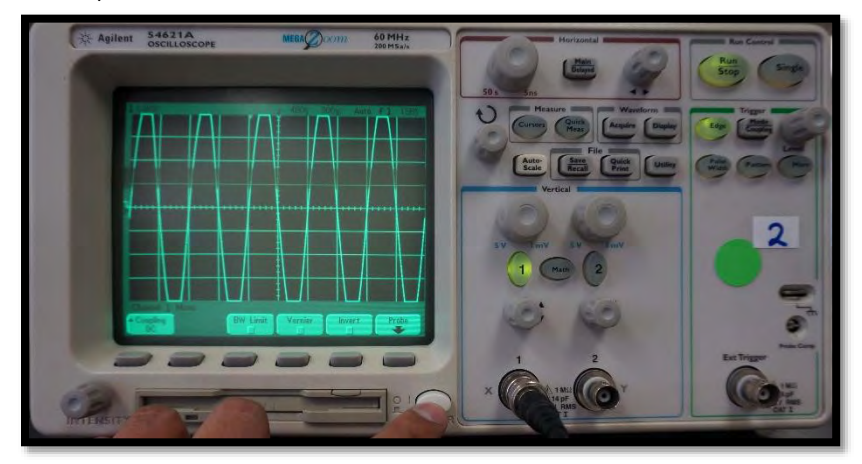

11. Al terminar de utilizar el osciloscopio se oprime el botón "POWER" para apagarlo, (figura D.11).

*Figura D.11. Apagado del osciloscopio.*
## **Anexo E: Protoboard (Placa de prototipos)**

La protoboard es una placa que posee orificios conectados eléctricamente entre sí siguiendo un patrón vertical y horizontal. En la figura E.1 podemos observar dos tipos de protoboard, sin embargo no son los únicos que existen, también existen de varios tamaños diferentes.

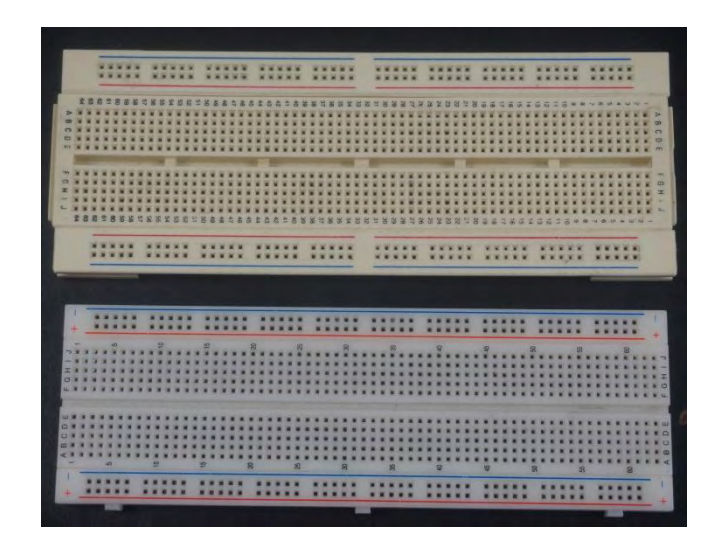

*Figura E.1. Tipos de Protoboard.*

## **Partes de una placa de prototipos**

La protoboard consta de tres principales características (figura E.2) que se enumeran y explican, a continuación:

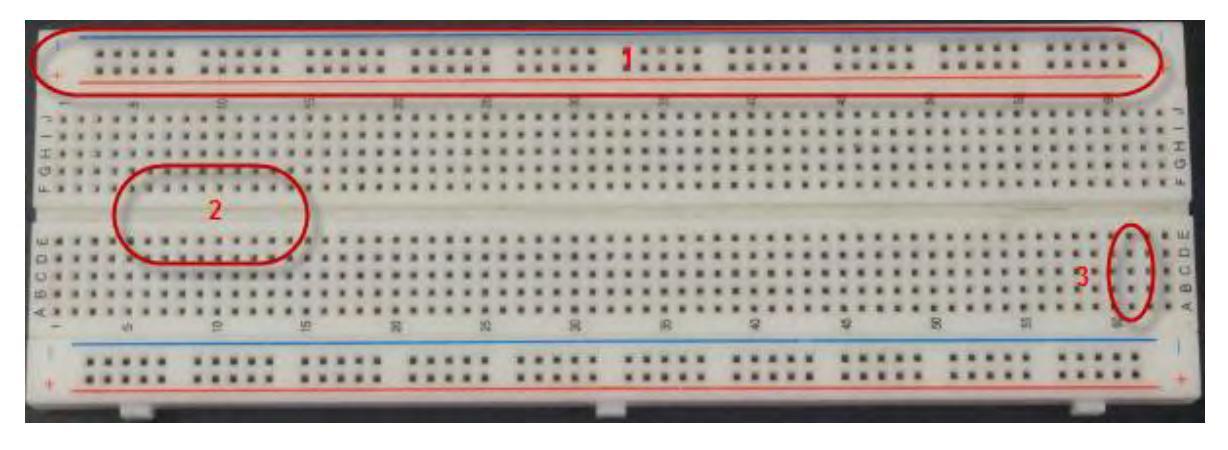

*Figura E.2. Partes de una protoboard*

*1. Buses de alimentación:* Son dos buses que generalmente se utilizan para la alimentación de nuestros circuitos, cuando conectamos voltaje positivo (+) toda la hilera contiene el mismo voltaje, **algunas protoboard están partidas a la mitad por lo cual se le debe poner un cable intermedio para interconectarlas.**

*2. Canal central:* Tiene la función de separar las pistas y generalmente se utilizan para conectar los circuitos integrados. (Figura E.3)

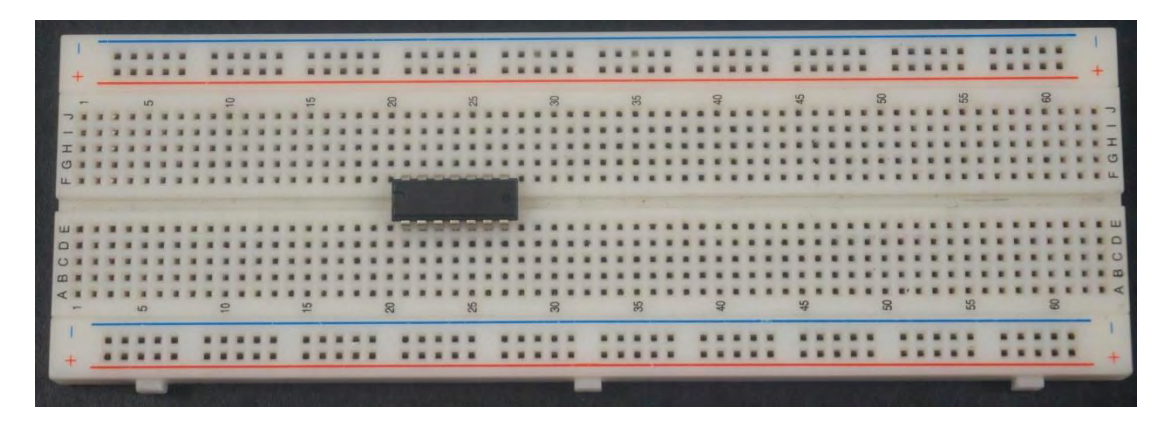

*Figura E.3. Circuito integrado montado en una protoboard.*

*3. Pistas o nodos:* Aquí se conectan la mayoría de dispositivos: diodos, resistencias, LED, etc. Cada columna está constituida por cinco nodos, los cuales se encuentran conectados entre sí.

En la figura E.4 podemos observar la construcción interna de una protoboard, y verificamos que los buses de alimentación son continuos, también existe la separación entre los nodos y los nodos se encuentran unidos verticalmente pero no horizontalmente.

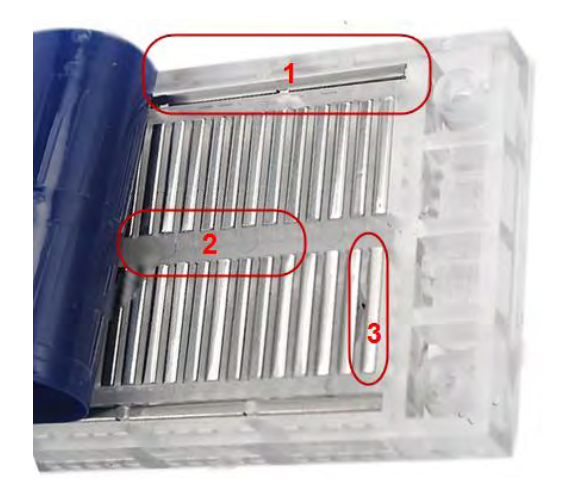

*E.4. Construcción interna de una protoboard.*

## **Ejemplo de conexión de un circuito en una protoboard.**

Para que quede más claro se realizará la conexión de la figura 1.11 que corresponde al primer experimento de la práctica 1, sin embargo se tomaron distintos valores de resistencias.

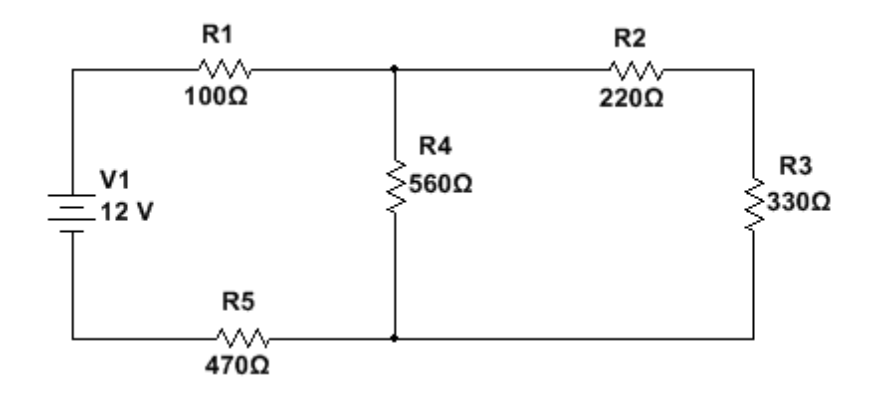

*Figura 1.11. Primer circuito del experimento 1.* 

1. Para colocar una resistencia la tenemos que colocar perpendicularmente al nodo, en la figura E.5 se muestra esta técnica.

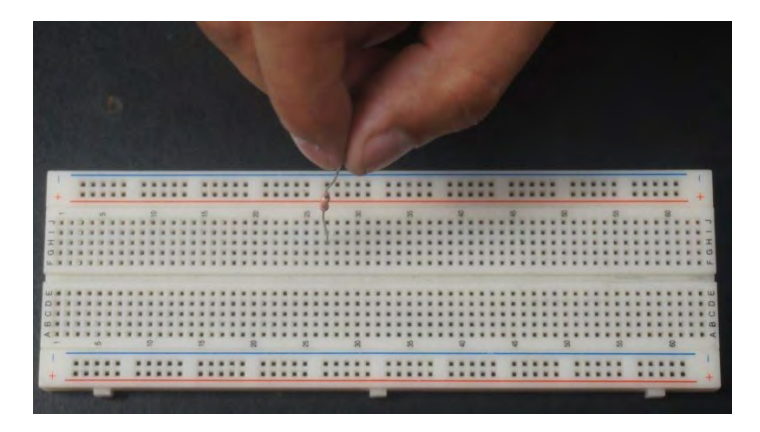

*Figura E.5. Montar una resistencia en la protoboard.*

2. Solo colocamos la resistencia en otro grupo de nodos o lo colocamos en el otro extremo, tal como se muestra en la figura E.6.

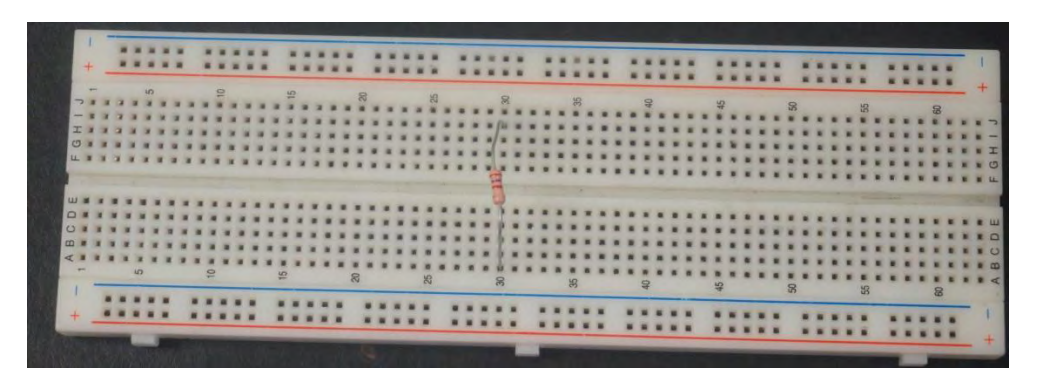

*Figura E.6. Resistencia montada en una protoboard.*

3. En la figura E.7 se muestra el circuito completamente montado. Sin embargo se explicará paso por paso hasta concluir el armado.

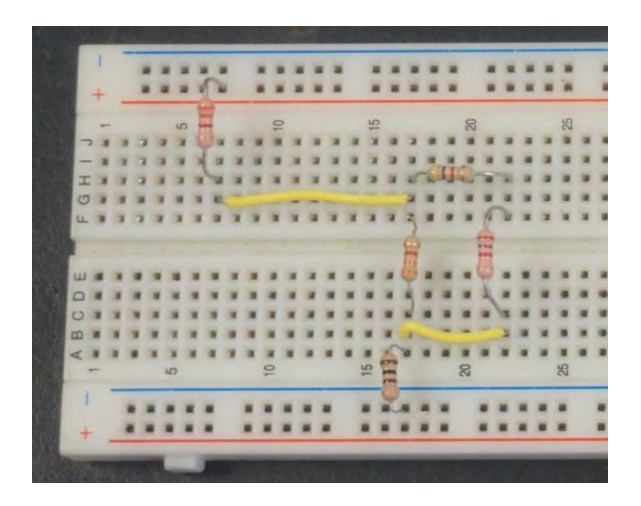

*Figura E.7. Circuito Armado.*

a. Conectamos la primer resistencia (R1) a la fuente de alimentación positiva (+), podemos conectarlo con la terminal de la resistencia o utilizando un cable (figura E.8).

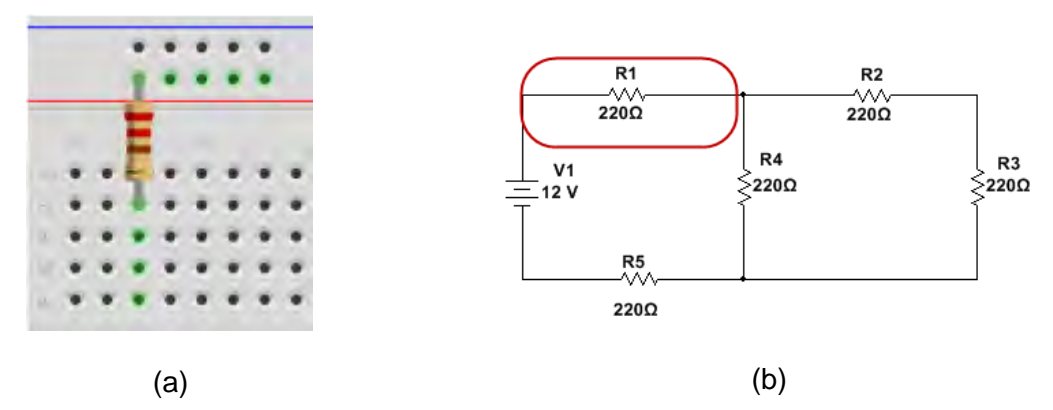

*Figura E.8. (a) Conexión a la alimentación en la protoboard. (b) Parte que corresponde al circuito.*

b. Conectamos la resistencia R2 con la resistencia R1, se utilizará un alambre para llevar a cabo esta acción. En la figura E.9, se muestra esta conexión.

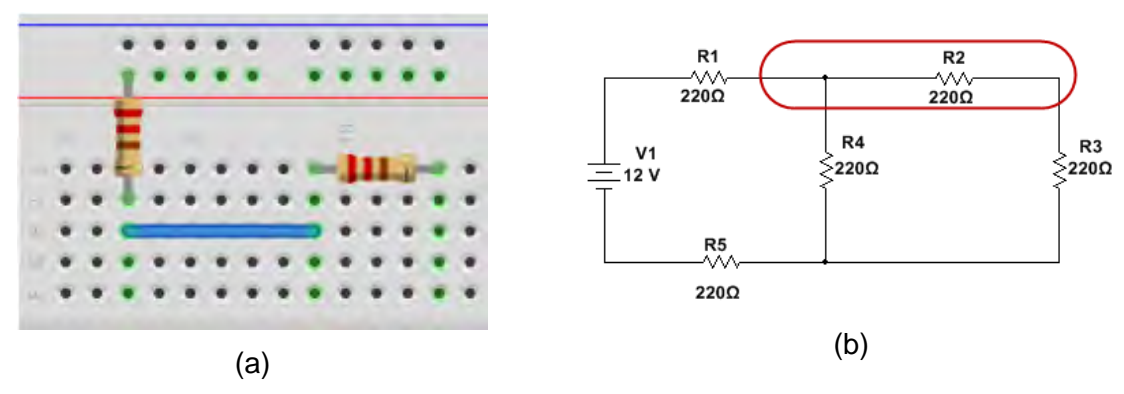

*Figura E.9. (a) Conexión de R1 con R2. (b) Parte que corresponde al armado.*

c. La siguiente conexión es R3 la vamos a colocar en el mismo nodo que la segunda terminal de R2 y vamos a cruzar la resistencia por el canal central (figura E.10).

Deben de notar que las terminales de las resistencias se encuentran conectadas entre sí.

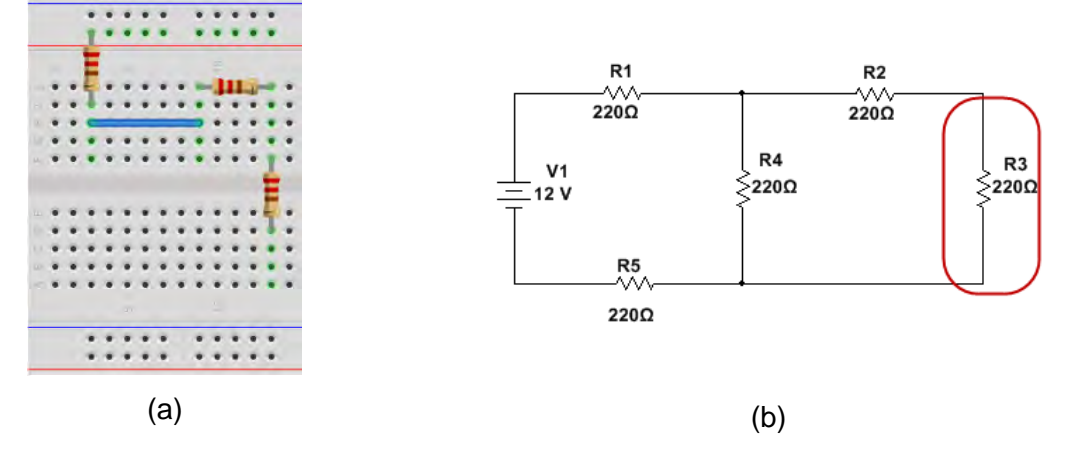

*Figura E.10. (a) Conexión de R2 con R3. (b) Parte que corresponde al circuito.*

d. De la misma forma que conectamos a R3, se conecta a R4 con R2 y R3, tal como se muestra en la figura E.11.

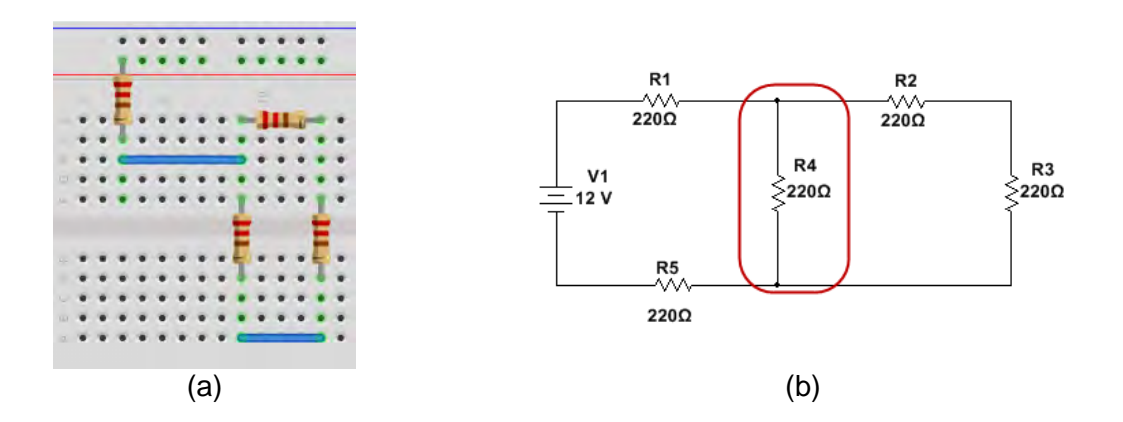

*Figura E.11. (a) Conexión de R4 con R3 y R2. (b) Parte que corresponde al circuito.*

e. Conectamos una terminal de R5 a R4 y R3, la otra terminal la conectamos a GND o el negativo de la fuente (-, en la protoboard). En la figura E.12 se muestra este ultimo elemento.

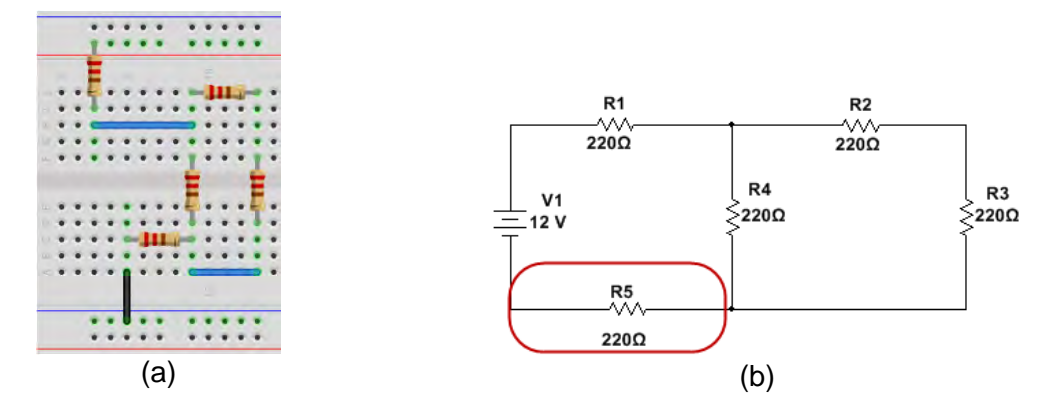

*Figura E.12. (a) Conexión de R4 con R3 y R2. (b) Parte que corresponde al circuito*

f. Solo falta la polarización del circuito, es decir conectarlo a la fuente de alimentación.

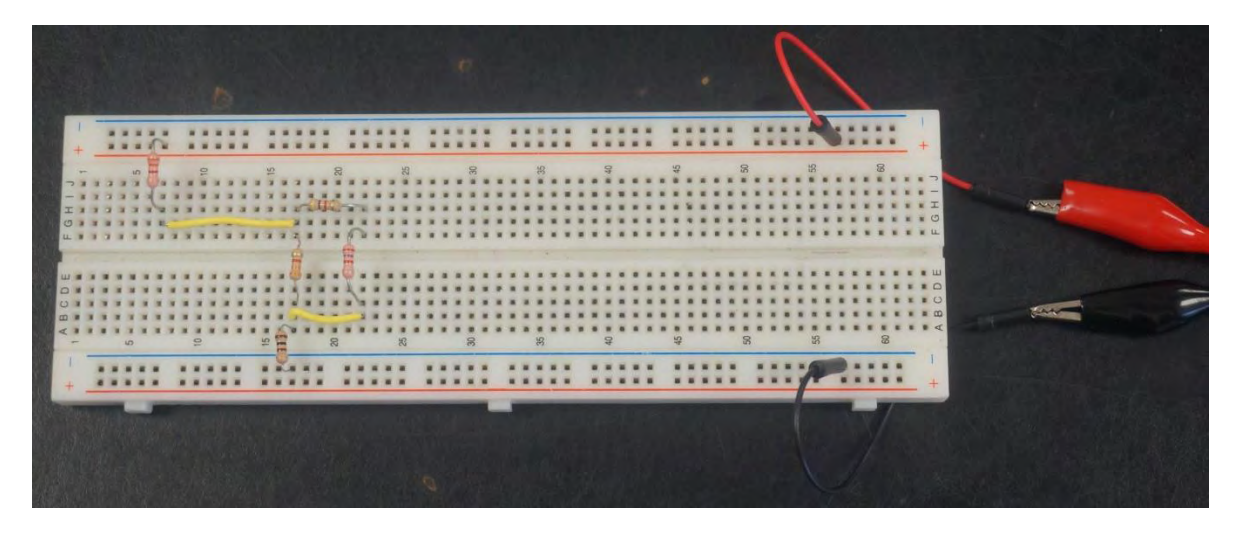

*Figura E.13. Polarización del circuito.*

g. Si se ocupan ambos lados para polarizar solo tenemos que hacer un puente entre ellos (figura E.14).

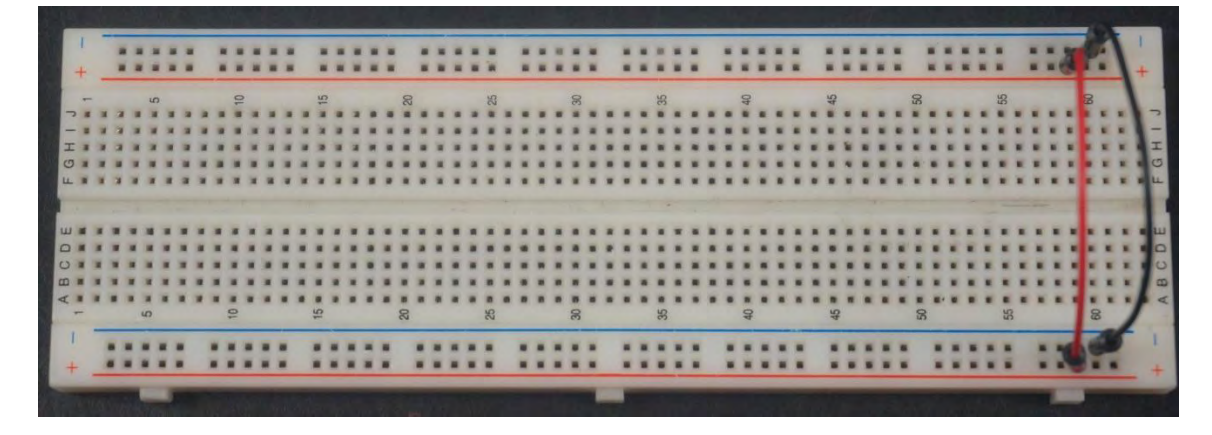

*Figura E.14. Puenteo entre terminales.*